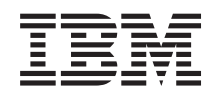

# System i Připojení k systému System i System i Access for Web

*Verze 6 vydání 1*

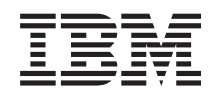

# System i Připojení k systému System i System i Access for Web

*Verze 6 vydání 1*

#### **Poznámka**

Před použitím těchto informací a odpovídajícího produktu si přečtěte informace v části ["Poznámky",](#page-154-0) na stránce [149.](#page-154-0)

Toto vydání se vztahuje na verzi 6, vydání 1, modifikaci 0 produktu System i Access for Web (5761–XH2) a na všechna následná vydání a modifikace, dokud nebude v nových vydáních uvedeno jinak. Tato verze nefunguje na všech modelech počítačů RISC (reduced instruction set computer) ani na modelech CICS.

# **Obsah**

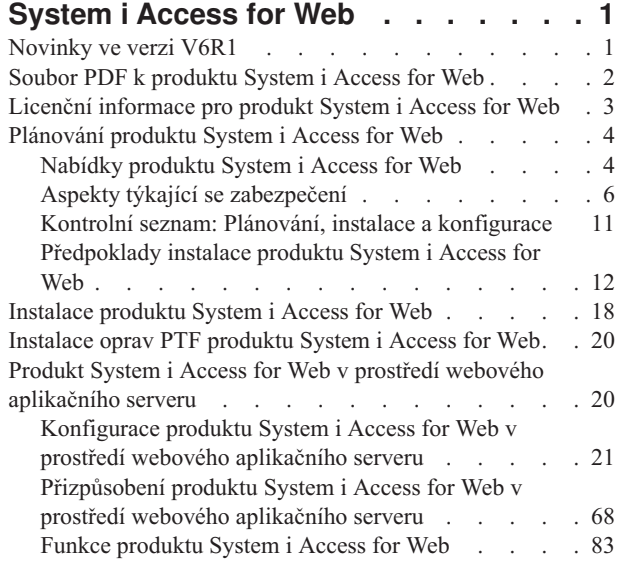

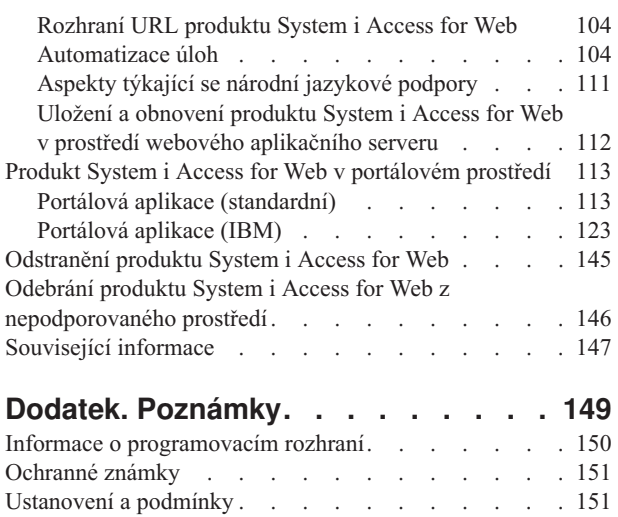

|

 $\|$ 

 $\|$  $\begin{array}{c} \hline \end{array}$ 

# <span id="page-6-0"></span>**System i Access for Web**

Produkt System i Access for Web (5761-XH2) je klíčovou nabídkou v řadě produktů System i Access Family (5761-XW1). Poskytuje přístup prostřednictvím webového prohlížeče k prostředkům operačního systému i5/OS v systémech System i. Produkt System i Access for Web umožňuje koncovým uživatelům využívat obchodní informace, aplikace a prostředky v rámci celého podniku tím, že rozšiřuje dosah prostředků operačního systému i5/OS na pracovní plochu klienta prostřednictvím webového prohlížeče.

Produkt System i Access for Web má tyto přednosti:

- Je založen na serveru.
- v Je implementován s využitím technologie portletů a servletů Java.
- v Používá standardní protokoly HTTP, HTTPS a HTML.
- v Je odlehčený, v počítači klienta je potřeba pouze prohlížeč.
- v Poskytuje uživatelské rozhraní 5250 a přístup k prostředkům operačního systému i5/OS, jako je například databáze systému System i, integrovaný systém souborů, tiskárny, tiskové výstupy, úlohy, dávkové příkazy a zprávy.

### **Novinky ve verzi V6R1**

Verze V6R1 produktu System i Access for Web obsahuje mnoho nových funkcí pro webový aplikační server i pro portálové prostředí.

### **Nová podpora prostředí webového aplikačního serveru**

Následující informace popisují novou podporu v prostředí webového aplikačního serveru:

- v **Funkce [databáze:](#page-91-0)** V podpoře databáze došlo k následujícím rozšířením:
	- Průvodce SQL Průvodce byl rozšířen tak, aby podporoval vytváření příkazů spojujících data z více tabulek.
	- Další podporované typy souborů Ve funkci Spustit SQL byla přidána podpora dvou nových typů výstupních souborů: "Graf SVG (Scalable Vector Graphics Chart - .svg)" a "Text – s oddělovači (.txt)". Typ Graf SVG umožňuje ukládat výsledky příkazů SQL jako sloupcový, plošný, čárový nebo koláčový graf. Typ Text – s oddělovači je formát textového souboru s oddělovači, ve kterém uživatel určí požadovaný oddělovač. Také funkce Kopírovat data do tabulky nyní podporuje formát souboru "Text – s oddělovači (.txt)".
	- Formát data a času aplikace Excel U funkcí Spustit SQL a Kopírovat data do tabulky byla aktualizována podpora formátu Microsoft Excel XML (.xml), aby bylo možné číst a zapisovat hodnoty typu datum a čas pomocí formátů data a času aplikace Excel.
	- Převod uložených požadavků Funkce Mé požadavky podporuje novou akci "Převést požadavek". Akce Převést požadavek umožňuje převést vlastnictví požadavku na skupinu (nebo ze skupiny), jejímž je aktuální uživatel členem. Převedete-li požadavek na skupinu, může se správy požadavku účastnit více uživatelů.
	- Vytvoření automatizované úlohy Funkce Mé požadavky podporuje novou akci "Vytvořit automatizovanou úlohu". Akce Vytvořit automatizovanou úlohu umožňuje vytvořit archiv java (.jar) pro spuštění databázového požadavku. Archiv java může být vyvolán funkcí pro plánování úloh, která spustí databázový požadavek v určeném čase.
	- Import a export požadavků Funkce Mé požadavky nyní podporuje export požadavků do souboru a import požadavků ze souboru. Uživatelé tak mohou kopírovat požadavky do jiných prostředí webového aplikačního serveru, k jiným uživatelům a do jiných systémů se spuštěným produktem System i Access for Web.
	- Typ DECFLOAT U produktu DB2 for i5/OS byla přidána podpora sloupců DEDFLOAT (Decimal Floating Point) ve verzi V6R1. V produktu System i Access for Web byly aktualizovány následující databázové funkce, aby mohly pracovat se sloupci typu DECFLOAT: Vložit záznam, Aktualizovat záznam, Najít záznam, Spustit SQL, Průvodce SQL, Kopírovat data do tabulky a Importovat požadavek.
- v **[Funkce](#page-107-0) tisku:** Podpora tisku byla rozšířena následovně:
- <span id="page-7-0"></span>– Odstranění více souborů tiskového výstupu – Uživatelé nyní mohou vybrat k současnému odstranění více souborů tiskového výstupu.
- Výchozí volba výstupu ve formátu PDF Byla přidána nová preference k určení výchozího cíle výstupu ve formátu PDF, který má být použit, bude-li vynechána stránka nastavení výstupu do PDF. Výchozí cíl může být nastaven na Prohlížeč, Příloha pošty, Osobní složka nebo Výstupní fronta.
- v **Jedno přihlášení založené na přihlášení k doméně systému Windows:** V produktu System i Access for Web byla přidána možnost pro uživatele pracovní stanice se systémem Windows, aby se přihlásili k doméně systému Windows a aby produkt System i Access for Web použil tato pověření k autentizaci v operačním systému i5/OS.
- v **Řazení seznamů:** Většina seznamů zobrazených produktem System i Access for Web nyní podporuje vzestupné a sestupné řazení dat sloupců i zobrazení neseřazených dat.
- v **Automatizace úloh:** Produkt System i Access for Web nyní umožňuje automatizovat některé úlohy tohoto produktu. U úloh, které lze automatizovat, je také možné pomocí funkce plánování úloh naplánovat spuštění v určeném čase.
- v **Odebrání podpory produktu ASF Tomcat:** Produkt System i Access for Web ve verzi V6R1 nepodporuje prostředí webového aplikačního serveru ASF Tomcat. Verze V6R1 produktu System i Access for Web podporuje prostředí webových služeb produktu WebSphere Application Server a integrovaného webového aplikačního serveru. Pomocí konfiguračního příkazu CFGACCWEB2 je možné migrovat uživatelská data produktu System i Access for Web do podporovaného prostředí webových služeb.

### **Nová podpora prostředí portálu:**

Následující informace popisují novou podporu v prostředí portálu:

v **Portálová aplikace [\(standardní\):](#page-118-0)** Produkt System i Access for Web nabízí novou portálovou aplikaci, která implementuje specifikaci portletů Java Specification Requests (JSR) 168. Také se nabízí portálová aplikace, která implementuje rozhraní IBM Portlet API.

### **Jak zjistit, co je nového nebo co se změnilo**

Technické změny najdete pomocí níže uvedených značek:

- Obrázek > označuje začátek nových nebo změněných informací.
- Obrázek « označuje konec nových nebo změněných informací.

Další informace o tom, co je nového a co se změnilo, najdete ve Sdělení pro uživatele.

#### **Související pojmy**

Aspekty týkající se [zabezpečení](#page-11-0)

K aspektům týkajícím se zabezpečení produktu System i Access for Web patří ověřování totožnosti uživatelů, omezení přístupu uživatelů, zabezpečení na úrovni objektů, použití zabezpečeného protokolu, použití ukončovacích programů a aspekty týkající se prostředí s jedním přihlášením.

Aspekty týkající se jednoho [přihlášení](#page-13-0)

Produkt System i Access for Web lze používat v prostředích s jedním přihlášením. V tomto tématu popíšeme možnosti prostředí s jedním přihlášením, které jsou k dispozici pro produkt System i Access for Web.

[Předvolený](#page-74-0) obsah stránky

Produkt System i Access for Web generuje většinu obsahu stránky dynamicky v reakci na akce uživatele. Zbytek obsahu se načítá ze statických souborů HTML, které je možné přizpůsobit. K řízení určitých prvků vzhledu obsahu se také používá šablona stylů.

### **Soubor PDF k produktu System i Access for Web**

Zde naleznete popis, jak prohlížet a tisknout tyto informace ve formátu PDF.

Chcete-li zobrazit nebo stáhnout verzi tohoto dokumentu ve formátu PDF, klepněte na tento odkaz: System i Access for Web (cca 1660 KB).

### <span id="page-8-0"></span>**Jak ukládat soubory ve formátu PDF**

Chcete-li uložit soubor ve formátu PDF na pracovní stanici za účelem zobrazení nebo tisku, postupujte takto:

- 1. Klepněte pravým tlačítkem myši v prohlížeči na odkaz na soubor PDF.
- 2. Klepněte na volbu, kterou se soubor PDF lokálně uloží.
- 3. Vyhledejte adresář, kam chcete dokument ve formátu PDF uložit.
- 4. Klepněte na **Save** (Uložit).

#### **Jak stáhnout produkt Adobe Reader**

K prohlížení nebo tisku tohoto souboru PDF musí být ve vašem systému nainstalován program Adobe Reader.

Bezplatnou kopii programu si můžete stáhnout z webu [společnosti](http://www.adobe.com/products/acrobat/readstep.html) Adobe $\blacktriangleright$ .

### **Licenční informace pro produkt System i Access for Web**

Produkt IBM System i Access for Web je licencovaný program. K použití všech komponent produktu System i Access for Web je nutná licence k produktové řadě System i Access Family (5761-XW1). Licenční požadavky jsou v Mezinárodní licenční smlouvě IBM na programy, která je součástí produktové řady System i Access Family (5761-XW1).

**Důležité:** Pro produktovou řadu System i Access Family 5761-XW1 je vyžadován licenční klíč softwaru. Produkt System i Access je obsažen na klíčovaném médiu, které je dodáno s každou objednávkou softwaru i5/OS. Pokud si objednáte produkt řady 5761-XW1, obdržíte licenční klíč. Pokud jste si produkt řady 5761-XW1 neobjednali, můžete po dobu 70 dnů testovat produkt z klíčovaného média. Pokud si před uplynutím 70denního období neobjednáte produkt a neobdržíte licenční klíč softwaru, bude produkt zablokován. Licenční klíč softwaru je 18ciferný autorizační kód, který umožňuje používat ve specifikovaném systému softwarový produkt a funkce z klíčovaného média.

Poskytování licencí je řízeno na úrovni produktové řady System i Access Family (5761-XW1), nikoli na úrovni jednotlivých klientů. Díky tomu je přípustná libovolná kombinace klientů System i Access for Windows, System i Access for Web a System i Access for Linux až do povoleného mezního počtu licencí. Zákazníci, kteří získají licence produktové řady System i Access, jsou oprávněni používat libovolné kombinace klientů System i Access for Windows, System i Access for Web a System i Access for Linux.

Postup určení limitu použití produktů řady System i Access Family:

- 1. V systému, ke kterému se chcete připojit, zadejte příkaz WRKLICINF. Zobrazí se seznam produktů.
- 2. Do vstupního pole vedle produktu 5761XW1 Base, funkce 5050, zadejte hodnotu 5. Zobrazí se podrobnosti o řadě System i Access Family, a to včetně limitu použití. Limit použití by se měl shodovat s počtem licencí, které byly zakoupeny pro řadu System i Access Family. Jakékoliv číslo přesahující zakoupený limit, je porušením licenční smlouvy IBM.

Při aktualizaci limitu použití pro produkt 5761-XW1 v systému postupujte takto:

- 1. V systému, ke kterému se chcete připojit, zadejte příkaz WRKLICINF. Zobrazí se seznam produktů.
- 2. Do vstupního pole vedle produktu 5761XW1 V5, funkce 5050, zadejte hodnotu 2. Změňte limit použití na počet licencí, které jste zakoupili pro produkt System i Access. Jestliže jste pro produkt System i Access zakoupili licenci na základě počtu procesorů, zadejte jako limit použití hodnotu \*NOMAX. Zadání jakéhokoliv čísla přesahujícího zakoupený limit je porušením licenční smlouvy IBM.

Při zadávání informací o licenčním klíči postupujte takto:

- 1. V systému, ke kterému se chcete připojit, zadejte příkaz WRKLICINF. Zobrazí se seznam produktů.
- 2. Do vstupního pole vedle produktu 5761XW1, volba 1, funkce 5101, zadejte hodnotu 1. Zadejte informace o licenčním klíči.

### <span id="page-9-0"></span>**Aplikační server WebSphere nebo integrovaný webový aplikační server**

Produkt System i Access for Web běžící pod aplikačním serverem WebSphere nebo integrovaným webovým aplikačním serverem je licencován na základě počtu souběžně aktivních relací HTTP. Chování relací závisí na implementaci prohlížeče. Například každá nová instance aplikace Internet Explorer vyvolá novou relaci. Proto je pro každou instanci aplikace Internet Explorer použita další jedinečná licence. Každá nová instance aplikace Mozilla používá stejnou relaci, a proto je použita pouze jediná licence.

Produkt System i Access for Web ukončuje platnost licencí v pětiminutových intervalech. Licence relace, která je nečinná více než pět minut, bude uvolněna. Aktivita po vypršení platnosti licence (načtení nové webové stránky) způsobí použití nové licence. Jestliže například uživatel použije produkt System i Access for Web k vyžádání určitých dat z operačního systému i5/OS, daná relace získá a ″podrží″ licenci. Pokud je pak prohlížeč ponechán 5 až 10 minut v nečinnosti, bude licence použitá pro relaci uvolněna. Bude-li z daného prohlížeče provedena další operace s produktem System i Access for Web, bude vyžádána a použita nová licence.

**Poznámka:** Použití licence bude způsobeno pouze aktivitou týkající se produktu System i Access for Web. Budete-li procházet pomocí stejného prohlížeče jinými webovými servery, nebude vyžádána nová licence.

### **Prostředí portálu**

Portlety produktu System i Access běžící v portálovém prostředí mohou být použity na jedné nebo více stránkách jednou nebo vícekrát. Každá instance portletu je nakonfigurována tak, aby se připojila k systému pomocí specifického profilu uživatele operačního systému i5/OS. Pro každou jedinečnou kombinaci systému a uživatelského profilu v rámci relace portálu se použije jedna licence.

Licence je vyžádána při návštěvě stránky obsahující nakonfigurované portlety produktu System i Access. Licence pro každý portlet je vyžádána pouze tehdy, nebyla-li během dané relace portálu vyžádána licence pro nakonfigurovaný systém a uživatelský profil. Licence jsou drženy do ukončení relace portálu.

#### **Související odkazy**

[Softwarové](#page-18-0) požadavky i5/OS Před instalací a používáním produktu System i Access for Web je nutné nainstalovat příslušný software.

### **Plánování produktu System i Access for Web**

Před instalací produktu System i Access for Web je třeba naplánovat jeho použití a seznámit se proto s informacemi o koncepcích a důležitých aspektech. Také je třeba provést úkoly kontrolních seznamů a připravit se tak na použití produktu System i Access for Web.

### **Nabídky produktu System i Access for Web**

Produkt System i Access for Web má nabídky pro prostředí webového aplikačního serveru i portálového serveru. Pomocí informací v těchto tématech se můžete s každou nabídkou seznámit a rozhodnout se, která je pro vás nejlepší.

#### **Související pojmy**

Produkt System i Access for Web v [portálovém](#page-118-0) prostředí

Produkt System i Access for Web poskytuje sadu portletů pro přístup k prostředkům operačního systému i5/OS prostřednictvím rozhraní prohlížeče. Tyto portlety se spouštějí v portálovém prostředí v systému i5/OS.

Produkt System i Access for Web v prostředí webového [aplikačního](#page-25-0) serveru

Produkt System i Access for Web poskytuje sadu servletů Java pro přístup k prostředkům operačního systému i5/OS prostřednictvím rozhraní prohlížeče. Tyto servlety se spouštějí v prostředí webového aplikačního serveru v systému s operačním systémem i5/OS. Podporovány jsou tyto webové aplikační servery:IBM WebSphere Application Server a integrovaný webový aplikační server i5/OS.

### **Webová aplikace**

Produkt System i Access for Web poskytuje webovou aplikaci, která běží v instanci webového aplikačního serveru.

Webová aplikace je sada servletů poskytujících funkce pro přístup k prostředkům operačního systému i5/OS. Ke každé funkci se přistupuje jako k jednotlivé webové stránce. Chcete-li získat najednou přístup k více funkcím, musíte otevřít více oken prohlížeče. Pro rychlý přístup k často používaným funkcím můžete vytvořit záložky.

Webová aplikace běžící v instanci webového aplikačního serveru poskytuje přístup k prostředkům operačního systému i5/OS v jednom systému. Systém, ke kterému se přistupuje, nemusí být systém, ve kterém běží webová aplikace. Chcete-li přistupovat k prostředkům operačního systému i5/OS v druhém systému, musí webová aplikace běžet v druhé instanci webového aplikačního serveru.

Webová aplikace může běžet ve více instancích webového aplikačního serveru ve stejném systému a každá instance může přistupovat k prostředkům operačního systému i5/OS v jiném systému.

#### **Prostředí webových služeb**

Kombinace serveru HTTP a webového aplikačního serveru poskytuje prostředí webových služeb pro webovou aplikaci produktu System i Access for Web. Server HTTP přijímá požadavky protokolu HTTP z prohlížeče klienta a směruje je ke zpracování do instance webového aplikačního serveru.

Aktuální seznam podporovaných prostředí webových služeb naleznete na webové stránce [produktu](http://www.ibm.com/systems/i/software/access/web/) System i Access for [Web.](http://www.ibm.com/systems/i/software/access/web/) Tato stránka bude aktualizována informacemi o jakémkoli dalším podporovaném prostředí webových služeb.

#### **Související pojmy**

Aspekty týkající se [prohlížeče](#page-21-0)

Při použití produktu System i Access for Web je třeba vzít v úvahu několika aspektů týkajících se použití prohlížeče.

Produkt System i Access for Web v prostředí webového [aplikačního](#page-25-0) serveru

Produkt System i Access for Web poskytuje sadu servletů Java pro přístup k prostředkům operačního systému i5/OS prostřednictvím rozhraní prohlížeče. Tyto servlety se spouštějí v prostředí webového aplikačního serveru v systému s operačním systémem i5/OS. Podporovány jsou tyto webové aplikační servery:IBM WebSphere Application Server a integrovaný webový aplikační server i5/OS.

#### **Související informace**

IBM WebSphere [Application](http://www.ibm.com/servers/eserver/iseries/software/websphere/wsappserver/) Server

IBM HTTP [Server](http://www.ibm.com/servers/eserver/iseries/software/http/) for i5/OS

#### **Portálová aplikace (standardní)** |

Produkt System i Access for Web poskytuje standardní portálovou aplikaci, která běží v prostředí portálu, například v | prostředí WebSphere Portal. |

Standardní portálová aplikace je sada portletů napsaných podle specifikace portletů Java (Java Specification Requests | (JSR) 168 Portlet Specification) a poskytujících funkce pro přístup k prostředkům operačního systému i5/OS. Ke | každému portletu se přistupuje jako k části stránky. Portlety lze na stránkách zkombinovat tak, aby bylo možné získat | přístup najednou k více funkcím. Každý portlet se na jedné stránce může vyskytnout vícekrát. Portlety lze na stránkách | kombinovat s portlety z jiných aplikací a spojovat tak informace z operačního systému i5/OS s daty z dalších zdrojů | informací. |

Portálová aplikace může poskytovat přístup k prostředkům operačního systému i5/OS ve více systémech. Každý portlet | na stránce může přistupovat k prostředkům operačního systému i5/OS v jiném systému. Pokud se portlet vyskytne na |

stránce vícekrát, může každá jeho instance přistupovat k jinému systému. |

#### **Prostředí webových služeb** |

Kombinace serveru HTTP a portálového serveru, jako je produkt WebSphere Portal, poskytuje prostředí webových |

služeb pro portálovou aplikaci produktu System i Access for Web. Server HTTP přijímá požadavky protokolu HTTP z |

prohlížeče klienta a směruje je ke zpracování do portálového prostředí. |

<span id="page-11-0"></span>Aktuální seznam podporovaných portálových prostředí naleznete na webové stránce [produktu](http://www.ibm.com/eserver/iseries/access/web) System i Access for |

[Web.](http://www.ibm.com/eserver/iseries/access/web) Tato stránka bude aktualizována informacemi o jakémkoli dalším podporovaném portálovém prostředí. |

#### **Související pojmy** |

| | |

- Portálová aplikace [\(standardní\)](#page-118-0)
- Produkt System i Access for Web poskytuje standardní portálovou aplikaci, která běží v prostředí portálu, například v prostředí WebSphere Portal.

### **Portálová aplikace (IBM)**

Produkt System i Access for Web poskytuje portálovou aplikaci IBM, která běží v prostředí portálu, například v prostředí WebSphere Portal.

Portálová aplikace IBM je sada portletů napsaných podle specifikace rozhraní API portletů IBM (IBM Portlet API) a poskytujících funkce pro přístup k prostředkům operačního systému i5/OS.

**Poznámka:** Rozhraní API portletů IBM (IBM Portlet API) je specifikace definovaná IBM pro vývoj portálových aplikací. Pro vývoj portálových aplikací nyní existuje standardní specifikace Java Specification Requests (JSR) 168. Produkt System i Access for Web také poskytuje portálovou aplikaci napsanou podle této standardní specifikace. Standardní implementace je strategickou portálovou nabídkou produktu System i Access for Web.

Ke každému portletu se přistupuje jako k části stránky. Portlety lze na stránkách zkombinovat tak, aby bylo možné získat přístup najednou k více funkcím. Každý portlet se na jedné stránce může vyskytnout vícekrát. Portlety lze na stránkách kombinovat s portlety z jiných aplikací a spojovat tak informace z operačního systému i5/OS s daty z dalších zdrojů informací.

Portálová aplikace může poskytovat přístup k prostředkům operačního systému i5/OS ve více systémech. Každý portlet na stránce může přistupovat k prostředkům operačního systému i5/OS v jiném systému. Pokud se portlet vyskytne na stránce vícekrát, může každá jeho instance přistupovat k jinému systému.

### **Prostředí webových služeb**

Kombinace serveru HTTP a portálového serveru, jako je produkt WebSphere Portal, poskytuje prostředí webových služeb pro portálovou aplikaci produktu System i Access for Web. Server HTTP přijímá požadavky protokolu HTTP z prohlížeče klienta a směruje je ke zpracování do portálového prostředí.

Aktuální seznam podporovaných portálových prostředí naleznete na webové stránce [produktu](http://www.ibm.com/eserver/iseries/access/web) System i Access for [Web.](http://www.ibm.com/eserver/iseries/access/web) Tato stránka bude aktualizována informacemi o jakémkoli dalším podporovaném portálovém prostředí.

### **Související pojmy**

[Portálová](#page-128-0) aplikace (IBM)

Produkt System i Access for Web poskytuje portálovou aplikaci IBM, která běží v prostředí portálu, například v prostředí WebSphere Portal.

## **Aspekty týkající se zabezpečení**

K aspektům týkajícím se zabezpečení produktu System i Access for Web patří ověřování totožnosti uživatelů, omezení přístupu uživatelů, zabezpečení na úrovni objektů, použití zabezpečeného protokolu, použití ukončovacích programů a aspekty týkající se prostředí s jedním přihlášením.

### **Ověřování**

Produkt System i Access for Web vyžaduje ověřování totožnosti (autentizaci) uživatelů, aby se k prostředkům operačního systému i5/OS přistupovalo pomocí správného uživatelského profilu. Metody ověřování totožnosti uživatelů se u webových a portálových aplikací liší.

#### v **Webová aplikace**

Webovou aplikaci lze nakonfigurovat tak, aby ověřovala totožnost uživatelů sama nebo aby totožnost uživatelů ověřoval produkt WebSphere.

Webová aplikace ověřuje totožnost uživatelů v operačním systému i5/OS pomocí uživatelských profilů a hesel. K zobrazení výzvy k zadání uživatelského profilu a hesla se používá základní autentizace HTTP. Při základní autentizaci HTTP je kódován uživatelský profil a heslo, nejsou však šifrovány. Chcete-li během přenosu autentizační informace zabezpečit, použijte zabezpečený protokol HTTP (HTTPS).

- Produkt WebSphere ověřuje totožnost uživatelů pomocí registru aktivních uživatelů. Produkt WebSphere používá k |
- získání pověření uživatele základní autentizaci HTTP, autentizaci založenou na formuláři nebo mechanismus |
- SPNEGO (Simple and Protected GSS-API Negotiation Mechanism). Při základní autentizaci HTTP jsou kódovány |
- ID a heslo uživatele, nejsou však šifrovány. Autentizace založená na formuláři odesílá ID a heslo uživatele jako |
- prostý text. Mechanismus SPNEGO používá integrovanou autentizaci systému Windows k tomu, aby pro uživatele |
- získal přihlašovací informace k doméně systému Windows. Chcete-li během přenosu autentizační informace |
- zabezpečit, použijte zabezpečený protokol HTTP (HTTPS). |
- Umožníte-li produktu WebSphere použít k ověření totožnosti uživatele autentizaci založenou na formuláři nebo |
- mechanismus SPNEGO, povolíte webové aplikaci účast v prostředí jednoho přihlášení (SSO) produktu WebSphere. |
- Informace o prostředí s jedním přihlášením produktu WebSphere naleznete v tématu [Aspekty](#page-13-0) týkající se jednoho [přihlášení.](#page-13-0) | |
	-

### v **Portálová aplikace**

Portálová aplikace se při ověřování totožnosti uživatelů spoléhá na portálový server.

Po ověření totožnosti uživatele serverem může tento uživatel používat portlety produktu System i. Každý portlet poskytuje v režimu úprav volbu pro výběr pověření, které se má použít při přístupu k prostředkům operačního systému i5/OS. Vyberte jednu z těchto voleb:

#### **Použít pověření specifické pro toto okno portletu**

Pro tuto instanci portletu je určen uživatelský profil a heslo operačního systému i5/OS. Toto pověření nemohou použít jiní uživatelé portálu nebo jiné instance portletů pro aktuálního uživatele portálu.

#### **Použít sadu pověření z portletu System i Pověření**

Heslo a profil uživatele operačního systému i5/OS se vybere ze seznamu pověření definovaných pomocí portletu System i Pověření. Toto pověření mohou používat jiné instance portletu pro aktuálního uživatele portálu, ale nemohou ho používat jiní uživatelé portálu.

#### **Použít administrátorem sdílenou sadu systémových pověření**

Heslo a profil uživatele operačního systému i5/OS se vybere ze seznamu pověření, jež byla definována administrátorem portálu pomocí administrativní funkce Bezpečné úložiště pověření. Toto pověření mohou použít všichni uživatelé portálu.

#### **Použít ověřené pověření WebSphere**

Ověřená totožnost uživatele prostředí portálu je pomocí produktu EIM mapována na totožnost uživatele operačního systému i5/OS. Informace o produktech System i Access for Web a EIM naleznete v tématu Aspekty týkající se jednoho přihlášení.

Informace o tom, jak produkt WebSphere Portal ověřuje totožnost uživatelů, naleznete v [Informačním](http://publib.boulder.ibm.com/pvc/wp/502/smbi/en/InfoCenter/index.html) centru produktu [WebSphere](http://publib.boulder.ibm.com/pvc/wp/502/smbi/en/InfoCenter/index.html) Portal pod položkami **Securing your portal** → **Security Concepts** → **Authentication**.

### **Omezení přístupu k funkcím**

Uživatelům lze omezit přístup k funkcím produktu System i Access for Web. Ve webové a portálové aplikaci se používají různé metody omezení přístupu.

Další informace o omezení přístupu k funkcím ve webové aplikaci naleznete v tématu Zásady.

Další informace o omezení přístupu k funkcím v portálové aplikaci naleznete v tématu Role portálu.

### **Zabezpečení na úrovni objektů**

Produkt System i Access for Web používá při přístupu k prostředkům operačního systému i5/OS zabezpečení na úrovni objektů. Uživatelé nezískají přístup k prostředkům operačního systému i5/OS, pokud jejich uživatelský profil operačního systému i5/OS nemá náležitá oprávnění.

### <span id="page-13-0"></span>**Zabezpečený protokol HTTP (HTTPS)**

Systém můžete nakonfigurovat tak, aby používal k šifrování dat a k autentizací klientů a serveru zabezpečený protokol nazývaný SSL (Secure Sockets Layer). Níže jsou uvedeny další zdroje informací o SSL, HTTPS a o digitálních certifikátech:

- Informace o zabezpečení a protokolu SSL v [dokumentaci](http://www.ibm.com/eserver/iseries/software/http/docs/doc.htm) k serveru HTTP
- Informace o zabezpečení a protokolu SSL v [dokumentaci](http://www.ibm.com/servers/eserver/iseries/software/websphere/wsappserver/docs/doc.htm) k produktu WebSphere Application Server
- Informace o zabezpečení portálu v [informačním](http://publib.boulder.ibm.com/infocenter/wpdoc/v510/index.jsp) centru produktu WebSphere Portal V5.1 $\overrightarrow{2}$ .
- Informace o zabezpečení portálu v [informačním](http://publib.boulder.ibm.com/infocenter/wpdoc/v6r0/index.jspvc/wp/502/smbi/en/InfoCenter/index.html) centru produktu WebSphere Portal V6.0<sup>-2</sup>
- v Informace o použití digitálních certifikátů a protokolu SSL k zabezpečené komunikaci více aplikací v tématu Digital Certificate Manager (DCM).

### **Ukončovací programy**

Produkt System i Access for Web široce využívá následující hostitelské servery:

- Přihlašovací server.
- Centrální server.
- v Server vzdálených volání příkazů/programů.
- Databáze.
- Souborový server.
- Server pro síťový tisk.

Ukončovací programy, které omezí přístup k těmto serverům, zvláště k serveru vzdálených volání příkazů/programů, způsobí, že nebudou fungovat některé nebo žádné části produktu System i Access for Web.

#### **Související pojmy**

Aspekty týkající se [prohlížeče](#page-21-0)

Při použití produktu System i Access for Web je třeba vzít v úvahu několika aspektů týkajících se použití prohlížeče.

[Zásady](#page-74-0)

| | | | | | |

Funkce Přizpůsobení zásad řídí přístup k funkcím produktu System i Access for Web. Na úrovni profilu uživatele a skupiny operačního systému i5/OS lze spravovat individuální nastavení zásad.

Role [portálu](#page-141-0)

Přístup k portletům je v portálu WebSphere řízen rolemi. Role pro určitého uživatele či skupinu definuje sadu oprávnění k prostředku, jako je například portlet.

#### **Související informace**

Digital Certificate Manager (DCM)

### **Aspekty týkající se jednoho přihlášení**

Produkt System i Access for Web lze používat v prostředích s jedním přihlášením. V tomto tématu popíšeme možnosti prostředí s jedním přihlášením, které jsou k dispozici pro produkt System i Access for Web.

#### **Mechanismus SPNEGO produktu WebSphere Application Server**

V produktu WebSphere Application Server V6.1 existuje funkce Simple and Protected GSS-API Negotiation Mechanism (SPNEGO) Trust Association Interceptor (TAI), která umožňuje použít integrované ověřování systému Windows k autentizaci uživatelů pro zabezpečené webové prostředky pomocí přihlašovacích informací domény systému Windows. Mechanismus SPNEGO rozšiřuje princip jednoho přihlášení na pracovní stanici se systémem Windows, takže webový prohlížeč při přístupu k zabezpečeným webovým aplikacím produktu WebSphere Application Server (jako je aplikace System i Access for Web) nevyzývá k zadání pověření.

#### **Funkce Identity Token Connector produktu WebSphere Application Server**

V prostředích produktů WebSphere Application Server a WebSphere Portal se ověřuje totožnost uživatele pomocí registru uživatelů produktu WebSphere a ověřená totožnost uživatele produktu WebSphere se pomocí produktu EIM (Enterprise Identity Mapping) mapuje na uživatelský profil operačního systému i5/OS. Podpora funkce Identity Token Connector umožňuje uživatelům, aby se hlásili k webovému aplikačnímu serveru WebSphere a ke všem prostředkům a webovým aplikacím zabezpečeným v rámci prostředí pomocí ověřených pověření produktu WebSphere.

#### **Mechanismus SPNEGO produktu WebSphere Application Server** |

V produktu WebSphere Application Server V6.1 je k dispozici funkce Simple and Protected GSS-API Negotiation |

Mechanism (SPNEGO) Trust Association Interceptor (TAI). V tomto prostředí se uživatelé přihlašují ke svým |

pracovním stanicím se systémem Windows pomocí účtu domény systému Windows. Přihlašovací informace domény |

systému Windows jsou pak použity k udělení přístupu k zabezpečeným prostředkům a webovým aplikacím produktu |

WebSphere Application Server, jako je například System i Access for Web. |

Metoda ověřování totožnosti uživatelů používaná v prostředích s přihlašováním k doméně systému Windows je | založena na službě Kerberos. SPNEGO je protokol, který při příchodu požadavků webového prohlížeče umožňuje | webovým serverům dohodnout ověření totožnosti pomocí pověření založených na službě Kerberos. Webové prohlížeče | musí být specificky nakonfigurovány, aby rozpoznávaly požadavky založené na SPNEGO. Webové prohlížeče | nakonfigurované pro SPNEGO mohou vyjednávat s webovým serverem autentizaci založenou na službě Kerberos, | místo aby používaly tradičnější schéma základní autentizace HTTP (při kterém prohlížeč vyzve k zadání jména a hesla | uživatele). Mechanismus SPNEGO rozšiřuje princip jednoho přihlášení na pracovní stanici se systémem Windows. Webový prohlížeč nemusí při přístupu k zabezpečeným prostředkům produktu WebSphere Application Server vyzývat k zadání pověření uživatele. | |  $\blacksquare$ 

Chcete-li začít používat prostředí SPNEGO, je nutná další konfigurace: |

- v v operačním systému i5/OS musí být nastavena služba Kerberos.
- | . Musí být nakonfigurováno prostředí webového aplikačního serveru WebSphere s podporou SPNEGO.
- v Konfigurací domény EIM musí být umožněno mapování uživatelů domény systému Windows na uživatelské profily | operačního systému i5/OS. |
- | Produkt System i Access for Web musí být nakonfigurován na webový aplikační server WebSphere.
- v Musí být provedeno nastavení uživatelských účtů domény systému Windows.

Dokumentaci s informacemi potřebnými k provedení výše uvedených kroků konfigurace naleznete na webu [produktu](http://www.ibm.com/systems/i/software/access/web/doc.html) |

[System](http://www.ibm.com/systems/i/software/access/web/doc.html) i Access for Web  $\rightarrow$ . |

#### **Funkce Identity Token Connector produktu WebSphere Application Server** |

Produkt System i Access for Web podporuje účast v prostředích s jedním přihlášením produktu WebSphere, jež | používají Identity Token Connector. Je-li toto prostředí povoleno, poskytují uživatelé pověření WebSphere při přístupu k prostředkům operačního systému i5/OS pomocí produktu System i Access for Web. Totožnost uživatele se ověřuje | registrem aktivních uživatelů produktu WebSphere a k mapování ověřené totožnosti uživatele produktu WebSphere na | uživatelský profil operačního systému i5/OS se použije produkt EIM. Uživatelský profil operačního systému i5/OS se použije k poskytnutí oprávnění k přístupu k požadovaným prostředkům operačního systému i5/OS. Jedno přihlášení pomocí produktu WebSphere je podporováno jak v prostředí webového aplikačního serveru, tak v prostředí portálu. | | | |

Jedno přihlášení pomocí produktu WebSphere a produktu System i Access for Web vyžaduje následující konfigurace: |

- | · Produkt WebSphere Application Server s povoleným globálním zabezpečením a registrem aktivních uživatelů k ověření totožnosti uživatelů. |
- v Konfigurace domény EIM umožňující mapování totožností uživatelů produktu WebSphere na uživatelské profily | operačního systému i5/OS. |
- | Produkt EIM Identity Token Connector (adaptér prostředků) nainstalovaný a nakonfigurovaný v produktu WebSphere Application Server. |
- | · Produkt System i Access for Web musí být nakonfigurován na webový aplikační server WebSphere.

#### **Globální zabezpečení produktu WebSphere**

Chcete-li najít informace o globálním zabezpečení produktu WebSphere, vyhledejte v příslušné verzi informačního centra produktu WebSphere Application Server text Configuring global security. Odkazy na informační centra produktu

WebSphere jsou v [dokumentaci](http://www.ibm.com/servers/eserver/iseries/software/websphere/wsappserver/) k produktu IBM WebSphere Application Server ...

#### **Konfigurace domény EIM**

Informace o konfiguraci domény EIM naleznete v dokumentaci na webu [produktu](http://www.ibm.com/systems/i/software/access/web/doc.html) System i Access for Web-2.

### **EIM Identity Token Connector**

Produkt EIM Identity Token Connector je adaptér prostředků, který musí být nainstalován a nakonfigurován do produktu WebSphere při povolování produktu System i Access for Web pro jedno přihlášení pomocí produktu WebSphere. Aplikace System i Access for Web a portálová aplikace požadují tokeny totožnosti od konektoru. Tokeny totožnosti jsou zašifrované datové řetězce představující aktuálně ověřeného uživatele produktu WebSphere. Tokeny totožnosti vstupují do vyhledávacích operací EIM, které mapují ověřenou totožnost uživatele produktu WebSphere na uživatelský profil operačního systému i5/OS.

Konektor podporuje zdroje připojení J2C se jmény JNDI eis/IdentityToken a eis/iwa\_IdentityToken. Produkt System i Access for Web se standardně pokusí použít konfigurační hodnoty ze zdroje (factory) definovaného jménem JNDI eis/iwa\_IdentityToken. Není-li tento zdroj (factory) nalezen, použijí se konfigurační hodnoty definované jménem JNDI eis/IdentityToken.

Informace o konfiguraci produktu EIM Identity Token Connector naleznete v tématu Configure the [Enterprise](http://publib.boulder.ibm.com/infocenter/wsdoc400/v6r0/topic/com.ibm.websphere.iseries.doc/info/ae/ae/idtoken.htm) Identity

Mapping (EIM) Identity Token [Connection](http://publib.boulder.ibm.com/infocenter/wsdoc400/v6r0/topic/com.ibm.websphere.iseries.doc/info/ae/ae/idtoken.htm) Factory  $\mathbf{v}$  v informačním centru produktu WebSphere Application Server for OS/400, verze 6.

#### **Příklady konfigurace**

Příklad konfigurace produktu System i Access for Web s jedním přihlášením pomocí tokenů totožnosti v prostředí webového aplikačního serveru naleznete v tématu Produkt WebSphere [Application](#page-50-0) Server V6.0 for OS/400 s jedním [přihlášením](#page-50-0) .

#### **Související pojmy**

[IFrame](#page-147-0)

Portlet IFrame produktu System i Access for Web umožňuje přistupovat k servletovým funkcím produktu System i Access for Web z portálového prostředí.

Šablona [přihlášení](#page-84-0)

Je-li produkt System i Access for Web nakonfigurován pro autentizaci aplikačního serveru založenou na formuláři, poskytuje šablona přihlášení obsah, který se má zobrazit před a za formulářem přihlášení. Tato témata popisují šablonu přihlášení, aspekty týkající se vytvoření přizpůsobené šablony přihlášení, používané speciální značky a šablony stylů.

[Předvolený](#page-74-0) obsah stránky

Produkt System i Access for Web generuje většinu obsahu stránky dynamicky v reakci na akce uživatele. Zbytek obsahu se načítá ze statických souborů HTML, které je možné přizpůsobit. K řízení určitých prvků vzhledu obsahu se také používá šablona stylů.

#### **Související úlohy**

<span id="page-16-0"></span>[Konfigurace](#page-50-0) produktu WebSphere Application Server V6.0 for OS/400 s jedním přihlášením Tento příklad je určen uživatelům, kteří nejsou obeznámeni s prostředím webových služeb. Popisuje všechny kroky nutné ke spuštění produktu System i Access for Web v prostředí produktu WebSphere Application Server V6.0 for OS/400 s povoleným jedním přihlášením. Také popisuje, jak ověřit, zda nastavení funguje.

#### **Související odkazy**

[Konfigurace](#page-26-0) produktu System i Access for Web v prostředí webového aplikačního serveru Samotná instalace produktu System i Access for Web v systému s operačním systémem i5/OS nestačí k tomu, aby bylo možné jej používat. Aby bylo možné produkt System i Access for Web používat, musí být nakonfigurován v prostředí webového aplikačního serveru.

[Konfigurace](#page-130-0) produktu System i Access for Web v portálovém prostředí (IBM)

Samotná instalace produktu System i Access for Web v systému s operačním systémem i5/OS nestačí k tomu, aby bylo možné jej používat. Aby bylo možné produkt System i Access for Web používat, musí být implementován do portálového prostředí.

#### **Související informace**

Enterprise Identity Mapping

### **Kontrolní seznam: Plánování, instalace a konfigurace**

Tento kontrolní seznam vás povede kroky, které jsou nezbytné k plánování, instalaci, ověření a konfiguraci jednoduchého prostředí produktu System i Access for Web. Tyto kroky neberou v úvahu jiné webové aplikace a složitější webová prostředí.

- 1. Ověřte, zda systém System i má potřebný hardware uvedený v části ["Hardwarové](#page-17-0) požadavky na systém System i" na [stránce](#page-17-0) 12.
- 2. Ověřte, zda váš systém s operačním systémem i5/OS má předem vyžadovaný software a opravy PTF uvedené v části ["Softwarové](#page-18-0) požadavky i5/OS" na stránce 13.
- 3. Ověřte, zda webový prohlížeč splňuje požadavky uvedené v části ["Požadavky](#page-20-0) na webový prohlížeč" na stránce 15.
- 4. Nainstalujte produkt System i Access for Web a opravy PTF do systému i5/OS podle pokynů uvedených v částech ["Instalace](#page-23-0) produktu System i Access for Web" na stránce 18 a ["Instalace](#page-25-0) oprav PTF produktu System i Access for Web" na [stránce](#page-25-0) 20.
- 5. Chcete-li používat webovou aplikaci poskytovanou produktem System i Access for Web, postupujte podle pokynů v části ["Konfigurace](#page-26-0) produktu System i Access for Web v prostředí webového aplikačního serveru" na stránce 21.

**Poznámka:** Tento krok je povinný i v případě, že upgradujete z předchozího vydání.

6. Chcete-li používat standardní portálovou aplikaci poskytovanou produktem System i Access for Web, postupujte podle pokynů v části ["Konfigurace](#page-119-0) produktu System i Access for Web v portálovém prostředí (standardní)" na [stránce](#page-119-0) 114.

**Poznámka:** Tento krok je povinný i v případě, že upgradujete z předchozího vydání.

7. Chcete-li používat portálovou aplikaci IBM poskytovanou produktem System i Access for Web, postupujte podle pokynů v části ["Konfigurace](#page-130-0) produktu System i Access for Web v portálovém prostředí (IBM)" na stránce 125.

**Poznámka:** Tento krok je povinný i v případě, že upgradujete z předchozího vydání.

#### **Související pojmy**

| | |

Nabídky [produktu](#page-9-0) System i Access for Web

Produkt System i Access for Web má nabídky pro prostředí webového aplikačního serveru i portálového serveru. Pomocí informací v těchto tématech se můžete s každou nabídkou seznámit a rozhodnout se, která je pro vás nejlepší.

#### **Související úlohy**

Uložení a obnovení produktu System i Access for Web v prostředí webového [aplikačního](#page-117-0) serveru Pomocí příkazů serveru SAVLICPGM a RSTLICPGM je možné uložit produkt System i Access for Web z jednoho serveru a obnovit ho na jiném serveru. Použijete-li příkazy, budou všechny aplikované opravy PTF ze zdrojového serveru uloženy a pak obnoveny na cílovém serveru.

#### <span id="page-17-0"></span>**Související odkazy**

Aspekty týkající se [přechodu](#page-22-0) na vyšší verzi

Při upgradu produktu System i Access for Web z předchozího vydání existují určité aspekty týkající se používání webové aplikace a portálové aplikace IBM.

Uložení a obnovení produktu System i Access for Web v [portálovém](#page-150-0) prostředí Produkt System i Access for Web je možné šířit do dalších systémů s operačním systémem i5/OS. Před uložením a obnovou produktu je však třeba se seznámit s dalšími informacemi.

Uložení a obnovení produktu System i Access for Web v [portálovém](#page-128-0) prostředí

Produkt System i Access for Web je možné šířit do dalších systémů s operačním systémem i5/OS. Před uložením a obnovou produktu je však třeba se seznámit s dalšími informacemi.

### **Předpoklady instalace produktu System i Access for Web**

Než zahájíte instalaci, seznamte se s těmito informacemi, abyste zajistili splnění všech požadavků na hardware, software a webový prohlížeč.

#### **Hardwarové požadavky na systém System i**

Před instalací produktu System i Access for Web zajistěte, abyste měli příslušné modely, funkce, paměť a místo na disku.

#### **Modely systému, funkce procesorů a paměť**

Informace o modelech systému, funkcích procesorů a velikostech paměti požadovaných pro systém System i v závislosti na typu aplikačního serveru najdete na následujících webových stránkách:

- WebSphere [Application](http://www.ibm.com/servers/eserver/iseries/software/websphere/wsappserver/) Server.
	- 1. Klepněte na příslušnou verzi a vydání produktu WebSphere Application Server.
	- 2. Klepněte na **Prerequisites**.
- [WebSphere](http://www.software.ibm.com/wsdd/zones/portal/proddoc.html) Portal (pro System i).
	- 1. Přejděte do části hardwarových a softwarových požadavků produktu WebSphere Portal pro vaši verzi systému i5/OS.
	- 2. Použijte odkazy týkající se daného vydání softwaru.
- [Integrovaný](http://www.ibm.com/eserver/iseries/software/http) webový aplikační server operačního systému i5/OS.

Integrovaný webový aplikační server je součástí operačního systému i5/OS. Pro integrovaný webový aplikační server nejsou další hardwarové požadavky.

#### **Místo na disku v systému**

Produkt System i Access for Web požaduje v systému 365 MB volného místa na disku.

#### **Poznámka:**

- 1. Produkt System i Access for Web se skládá ze servletů a portletů. Vezměte to v úvahu, když zvažujete požadavky na hardware pro webové aplikační servery.
- 2. Chcete-li pomoci při nastavování velikosti všech systémových konfigurací, použijte produkt IBM Workload Estimator umístěný pod položkou **Tools** na webové stránce IBM System i [Support.](http://www-03.ibm.com/servers/eserver/support/iseries/index.html)

#### **Související pojmy**

Nabídky [produktu](#page-9-0) System i Access for Web

Produkt System i Access for Web má nabídky pro prostředí webového aplikačního serveru i portálového serveru. Pomocí informací v těchto tématech se můžete s každou nabídkou seznámit a rozhodnout se, která je pro vás nejlepší.

#### **Ladění výkonu:**

<span id="page-18-0"></span>Pracovní zátěž nutná pro podporu prostředí webových služeb může být větší než v tradičních provozních prostředích. K tomu, aby váš systém s operačním systémem i5/OS fungoval v prostředí webových služeb efektivně, bude pravděpodobně nutné ho vyladit.

Informace o ladění systému s operačním systémem i5/OS pro toto prostředí najdete na následujících webových stránkách:

- IBM WebSphere Application Server for i5/OS Performance [Considerations](http://www.ibm.com/servers/eserver/iseries/software/websphere/wsappserver/product/PerformanceConsiderations.html) .
- **•** Nástroj IBM Workload Estimator for System i umístěný pod položkou **Tools** na stránce IBM System i [Support](http://www-03.ibm.com/servers/eserver/support/iseries/index.html) **Související pojmy**

Nabídky [produktu](#page-9-0) System i Access for Web

Produkt System i Access for Web má nabídky pro prostředí webového aplikačního serveru i portálového serveru. Pomocí informací v těchto tématech se můžete s každou nabídkou seznámit a rozhodnout se, která je pro vás nejlepší.

### **Softwarové požadavky i5/OS**

Před instalací a používáním produktu System i Access for Web je nutné nainstalovat příslušný software.

Následující tabulka obsahuje seznam požadovaného a volitelného softwaru, který je třeba k fungování produktu System i Access for Web. U všech produktů nainstalujte nejnovější opravené verze. S každým z podporovaných webových prostředí se pojí další požadavky na software. Postupy získání přístupu k těmto nezbytným předpokladům jsou uvedeny pod tabulkou.

| Produkt  | <b>Volba</b>   | <b>Popis</b>                                                                                                    | Volitelný |
|----------|----------------|----------------------------------------------------------------------------------------------------|-----------|
| 5761-SS1 |                | i5/OS verze 6 vydání 1                                                                                                    |           |
| 5722-SS1 |                | i5/OS verze 5 vydání 4<br>Poznámka: Pokud chcete do systému i5/OS V5R4 instalovat produkt System i<br>Access for Web, musíte před jeho instalací zavést a aplikovat následující opravy PTF:<br>5722999 MF40520<br>٠<br>5722SS1 SI27294<br>٠<br>MF40520 je PTF se zpožděným aplikováním a vyžaduje zavedení inicializačního<br>programu systému s operačním systémem i5/OS. |           |
| 5761-SS1 | $\overline{3}$ | <b>Extended Base Directory Support</b><br>Poznámka: Součástí tohoto produktu je integrovaný webový aplikační server.                                                                                                    |           |
| 5722–SS1 |                |                                                                                                    |           |
| 5761-SS1 | $8\,$          | <b>AFP Compatibility Fonts</b>                                                                                                    |           |
| 5722-SS1 |                |                                                                                                    |           |
| 5761-SS1 | 12             | Hostitelské servery                                                                                                    |           |
| 5722-SS1 |                |                                                                                                    |           |
| 5761-SS1 | 30             | Interpret QShell                                                                                                    |           |
| 5722-SS1 |                |                                                                                                    |           |
| 5761-SS1 | 34             | Digital Certificate Manager                                                                                                    | X         |
| 5722-SS1 |                | Poznámka: Tento produkt je nutný pouze kvůli použití protokolu SSL (Secure<br>Sockets Layer).                                                                                                    |           |
| 5722-IP1 | Base           | IBM Infoprint Server<br>Poznámka: Tento softwarový produkt je volitelný. K zobrazení základního výstupu<br>PDF není nutný. Instaluje se kvůli rozšířeným funkcím PDF.                                                                                                    | X         |

*Tabulka 1. Požadovaný a volitelný software*

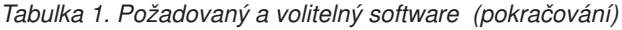

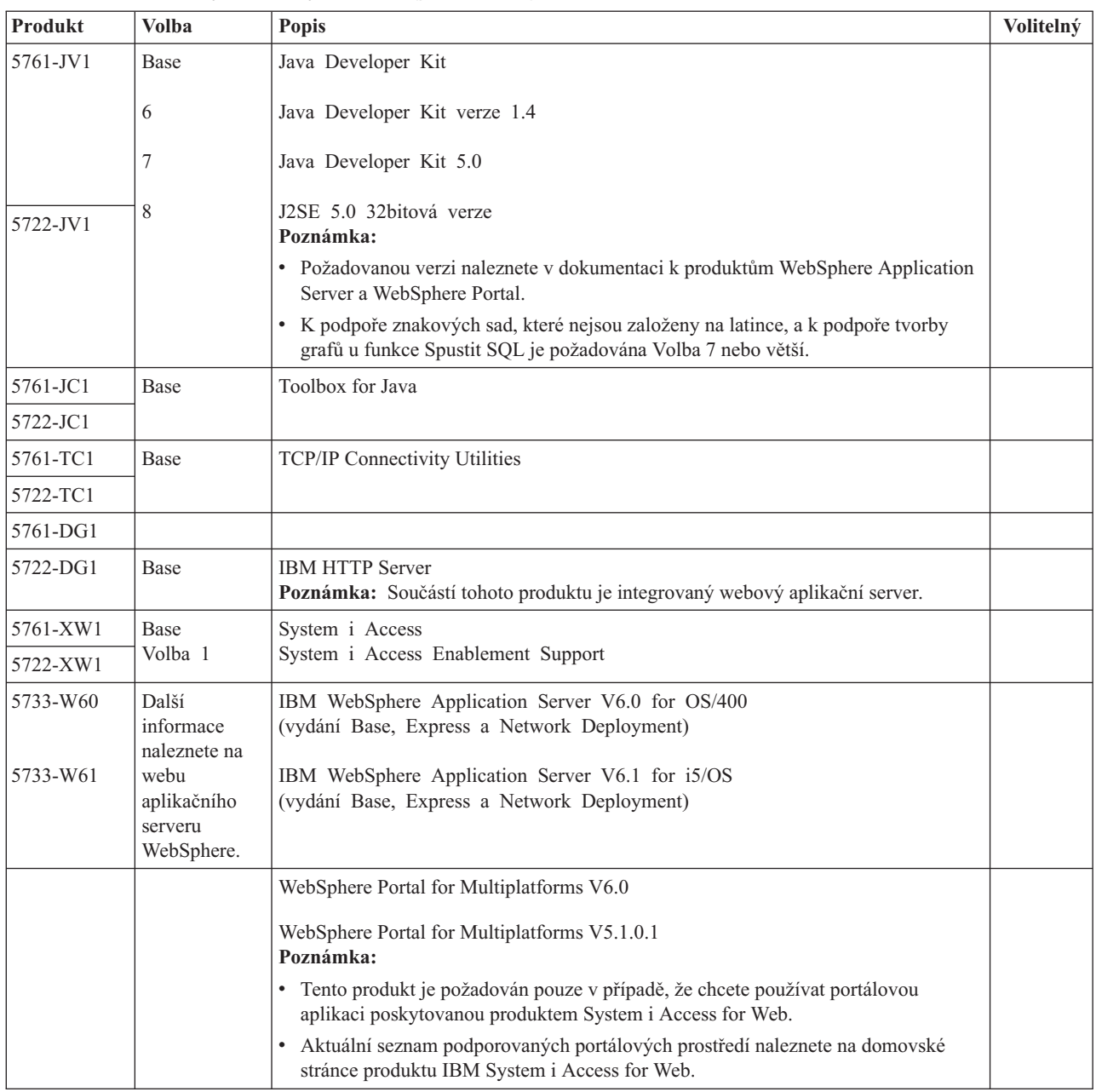

### **Předpoklady produktu WebSphere Application Server**

- 1. Otevřete webovou stránku s [dokumentací](http://www.ibm.com/servers/eserver/iseries/software/websphere/wsappserver/) k produktu WebSphere Application Server.
- 2. Vyberte příslušnou verzi a vydání produktu WebSphere Application Server.
- 3. Vyberte **Prerequisites**.

#### **Předpoklady produktu WebSphere Portal**

- 1. Otevřete webovou stránku s [dokumentací](http://www.software.ibm.com/wsdd/zones/portal/proddoc.html) k produktu WebSphere Portal.
- 2. Vyberte příslušnou kategorii verze.
- 3. Vyberte **Hardware and Software Requirements**.
- 4. Vyberte příslušnou volbu pro vaši verzi produktu WebSphere Portal. **Související pojmy**

<span id="page-20-0"></span>Licenční [informace](#page-8-0) pro produkt System i Access for Web

Produkt IBM System i Access for Web je licencovaný program. K použití všech komponent produktu System i Access for Web je nutná licence k produktové řadě System i Access Family (5761-XW1). Licenční požadavky jsou v Mezinárodní licenční smlouvě IBM na programy, která je součástí produktové řady System i Access Family (5761-XW1).

#### Nabídky [produktu](#page-9-0) System i Access for Web

Produkt System i Access for Web má nabídky pro prostředí webového aplikačního serveru i portálového serveru. Pomocí informací v těchto tématech se můžete s každou nabídkou seznámit a rozhodnout se, která je pro vás nejlepší.

#### Aspekty týkající se [zabezpečení](#page-11-0)

K aspektům týkajícím se zabezpečení produktu System i Access for Web patří ověřování totožnosti uživatelů, omezení přístupu uživatelů, zabezpečení na úrovni objektů, použití zabezpečeného protokolu, použití ukončovacích programů a aspekty týkající se prostředí s jedním přihlášením.

#### **Související odkazy**

[Tisk](#page-107-0)

Produkt System i Access for Web podporuje přístup k souborům pro souběžný tisk, k tiskárnám, ke sdíleným tiskárnám a k výstupním frontám v systému s operačním systémem i5/OS. Podporuje také automatickou transformaci tiskového výstupu SCS a AFP do dokumentů PDF.

#### **Požadavky na opravy PTF:**

Po instalaci potřebného softwaru v systému je nutné také zavést a aplikovat nejnovější dostupné opravy.

#### **Kumulativní balík PTF**

Kumulativní balík PTF, který je v současné době k dispozici pro provozovanou verzi operačního systému i5/OS, musíte nainstalovat dříve než jakékoli další opravy. Nejnovější kumulativní balík PTF pro operační systém i5/OS musíte nainstalovat před instalací skupinové opravy PTF pro produkt WebSphere Application Server, WebSphere Portal nebo pro integrovaný webový aplikační server.

#### **WebSphere Application Server**

PTF pro produkt WebSphere jsou dodávány jako skupinové PTF. Tyto skupinové PTF obsahují všechny nutné opravy různých softwarových produktů, které uvedou produkt WebSphere na určitou úroveň oprav. Chcete-li získat správné opravy PTF, přejděte na webovou stránku oprav produktu WebSphere [Application](http://www.ibm.com/servers/eserver/iseries/software/websphere/wsappserver) Server a pak vyberte svou verzi operačního systému a produktu WebSphere.

#### **WebSphere Portal**

Informace o opravách získáte na stránce WebSphere Portal and Workplace Web Content [Management.](http://www.ibm.com/developerworks/websphere/zones/portal/proddoc.html)

### **Požadavky na webový prohlížeč**

Chcete-li používat produkt System i Access for Web, musí váš webový prohlížeč akceptovat soubory cookie a podporovat aktuální specifikace HTTP, HTML a CSS. S produktem System i Access for Web byly testovány tyto prohlížeče:

- | Firefox 2.0 (Windows a Linux).
- **•** Internet Explorer 6.0 a Service Pack 1 (Windows).
- **v** Internet Explorer 7.0 Windows).
- v Mozilla 1.7 (Windows, Linux a AIX).
- 1 Opera 9.2 (Windows a Linux).

Jiné prohlížeče (pro tyto a další platformy), které podporují aktuální specifikace HTTP, HTML a CSS, sice nebyly s produktem System i Access for Web testovány, měly by však fungovat.

<span id="page-21-0"></span>Produkt System i Access for Web požaduje, aby byl váš prohlížeč nakonfigurován tak, aby akceptoval soubory cookie, které přetrvávají během relace prohlížeče a vracejí se zpět do systému, odkud pocházejí. Další informace o souborech cookie naleznete v nápovědě k prohlížeči.

#### **Aspekty týkající se prohlížeče:**

Při použití produktu System i Access for Web je třeba vzít v úvahu několika aspektů týkajících se použití prohlížeče.

v **Moduly plug-in prohlížeče**

K zobrazení určitého obsahu vráceného produktem System i Access for Web může být zapotřebí modul plug-in prohlížeče nebo samostatná aplikace.

v **Prohlížeč Opera 6.0**

Prohlížeč Opera 6.0 nedokáže zobrazit dokumenty PDF pomocí modulu plug-in Adobe Acrobat Reader, pokud adresa URL použitá pro přístup k dokumentu obsahuje parametry.

#### **Webová aplikace**

Následující aspekty se týkají webové aplikace poskytované produktem System i Access for Web.

#### v **Mapování typu obsahu (typu MIME)**

Při stahování souboru do prohlížeče určí produkt System i Access for Web typ obsahu (typ MIME) pomocí přípony souboru. Prohlížeč na základě typu obsahu souboru zvolí nejlepší způsob zobrazení informací. Produkt System i Access for Web nabízí způsob, jak rozšířit nebo předefinovat mapování přípony obsaženého souboru na typ obsahu. Další informace naleznete v části [Mapování](#page-100-0) typu MIME v tématu Aspekty týkající se souborů.

#### v **Vynucení zobrazení okna Uložit jako při stahování souborů**

Aplikace Microsoft Internet Explorer při použití libovolné z funkcí produktu System i Access for Web ke stažení souboru do prohlížeče často zobrazí obsah tohoto souboru ve svém okně, aniž by nabídla možnost uložení souboru. Aplikace Internet Explorer prozkoumá data v souboru a určí, že je může zobrazit v okně prohlížeče. Další informace, jak vyřešit tento problém, naleznete v části Vynucení [zobrazení](#page-101-0) okna Uložit jako při stahování souborů v tématu Aspekty týkající se [souborů.](#page-101-0)

v **Odhlášení**

Základní ověřování HTTP nemá prostředky k odhlášení uživatele. Totožnost uživatele vymažete z prohlížeče tak, že zavřete všechna jeho okna.

v **Záložky**

Pro zjednodušení přístupu lze stránky webové aplikace označit záložkami. V průvodcích lze označit záložkou pouze první stránku.

v **Sféra**

Termín sféra (realm) používají některé prohlížeče při zobrazení výzvy k zadání jména a hesla uživatele pro základní ověření HTTP. Je-li webová aplikace nakonfigurována k ověření totožnosti uživatele, je sférou název hostitele systému obsahujícího prostředky operačního systému i5/OS, ke kterým uživatel přistupuje.

v **Adresa URL**

Přístup k hlavní stránce webové aplikace získáte na adrese http://<*název\_systému*>/webaccess/iWAMain. Přístup k domovské stránce získáte na adrese http://<*název\_systému>/webaccess/iWAHome. Obě tyto stránky lze přizpůsobit.* 

#### **Související pojmy**

#### Webová [aplikace](#page-9-0)

Webová aplikace poskytovaná produktem System i Access for Web je sada servletů, které umožňují přístup k prostředkům operačního systému i5/OS.

#### [Portálová](#page-128-0) aplikace (IBM)

Portálová aplikace poskytovaná produktem System i Access for Web je sada portletů, které umožňují přístup k prostředkům operačního systému i5/OS.

#### Portálová aplikace [\(standardní\)](#page-118-0)

Produkt System i Access for Web poskytuje standardní portálovou aplikaci, která běží v prostředí portálu, například v prostředí WebSphere Portal.

#### <span id="page-22-0"></span>Aspekty týkající se [zabezpečení](#page-11-0)

K aspektům týkajícím se zabezpečení produktu System i Access for Web patří ověřování totožnosti uživatelů, omezení přístupu uživatelů, zabezpečení na úrovni objektů, použití zabezpečeného protokolu, použití ukončovacích programů a aspekty týkající se prostředí s jedním přihlášením.

#### [Předvolený](#page-74-0) obsah stránky

Produkt System i Access for Web generuje většinu obsahu stránky dynamicky v reakci na akce uživatele. Zbytek obsahu se načítá ze statických souborů HTML, které je možné přizpůsobit. K řízení určitých prvků vzhledu obsahu se také používá šablona stylů.

#### **Související informace**

IBM WebSphere [Application](http://www.ibm.com/servers/eserver/iseries/software/websphere/wsappserver/) Server

IBM HTTP [Server](http://www.ibm.com/servers/eserver/iseries/software/http/) for i5/OS

### **Aspekty týkající se přechodu na vyšší verzi**

Při upgradu produktu System i Access for Web z předchozího vydání existují určité aspekty týkající se používání webové aplikace a portálové aplikace IBM.

#### **Postup přechodu na vyšší verzi**

Upgrade produktu System i Access for Web z předchozího vydání se provádí ve dvou krocích.

- 1. Instalace nového vydání produktu System i Access for Web v systému System i. Tím dojde k překrytí předchozího vydání produktu.
- 2. Konfigurace nebo rekonfigurace produktu System i Access for Web. Tím povolíte nové funkce nového vydání a zachováte všechna stávající uživatelská data.

#### **Aspekty týkající se webové aplikace**

Webové aplikační servery podporované v novém vydání produktu System i Access for Web nejsou stejné jako v předchozím vydání. Starší verze produktů WebSphere Application Server a ASF Tomcat již nejsou podporovány.

Používáte-li produkt System i Access for Web se starší verzí produktu WebSphere Application Server nebo ASF Tomcat, budete muset nakonfigurovat podporovaný webový aplikační server. V tématu věnovaném softwarovým požadavkům i5/OS jsou uvedeny podporované webové aplikační servery.

Po instalaci nového vydání produktu System i Access for Web nakonfigurujte produkt System i Access for Web na podporovaný webový aplikační server pomocí příkazu CFGACCWEB2. V příkazu CFGACCWEB2 lze zadat parametry, které umožňují založit novou konfiguraci na stávající konfiguraci. Pomocí těchto parametrů můžete zkopírovat veškerá konfigurační nastavení a uživatelská data ze stávající konfigurace do nové konfigurace.

Použití těchto parametrů je popsáno v tématu Aspekty týkající se nového webového aplikačního serveru.

#### **Aspekty týkající se portálového prostředí IBM**

Pokud byly během původní konfigurace portálu vytvořeny výchozí stránky produktu System i Access for Web a tyto stránky jste změnili, doporučujeme, abyste při upgradu výchozí stránky znovu nevytvářeli. Pokud stránky znovu vytvoříte, budou veškerá přizpůsobení a konfigurační nastavení ztracena.

K vytvoření stránek slouží parametr konfiguračního příkazu CFGACCWEB2 produktu System i Access for Web. Nechcete-li vytvořit výchozí stránky, zadejte WPDFTPAG(\*NOCREATE). Chcete-li je vytvořit, zadejte WPDFTPAG(\*CREATE). Další informace naleznete v nápovědě k příkazu CFGACCWEB2 a jeho parametrům.

#### **Poznámka:**

- <span id="page-23-0"></span>v Pokud jste k vytvoření instance portálu a k implementaci portletů produktu System i Access for Web použili rozhraní průvodce IBM Web Administration for i5/OS, byly výchozí stránky produktu System i Access for Web vytvořeny automaticky.
- Tento aspekt se týká pouze portálové aplikace IBM.

#### **Související pojmy**

Kontrolní seznam: Plánování, instalace a [konfigurace](#page-16-0)

Tento kontrolní seznam vás povede kroky, které jsou nezbytné k plánování, instalaci, ověření a konfiguraci jednoduchého prostředí produktu System i Access for Web. Tyto kroky neberou v úvahu jiné webové aplikace a složitější webová prostředí.

#### **Související úlohy**

Instalace produktu System i Access for Web

Podle těchto pokynů nainstalujete produkt System i Access for Web v systému. Produkt V6R1 System i Access for Web můžete instalovat v operačním systému i5/OS V5R4 a v jeho novějších vydáních.

#### **Související odkazy**

[Konfigurace](#page-26-0) produktu System i Access for Web v prostředí webového aplikačního serveru Samotná instalace produktu System i Access for Web v systému s operačním systémem i5/OS nestačí k tomu, aby bylo možné jej používat. Aby bylo možné produkt System i Access for Web používat, musí být nakonfigurován v prostředí webového aplikačního serveru.

[Konfigurace](#page-130-0) produktu System i Access for Web v portálovém prostředí (IBM)

Samotná instalace produktu System i Access for Web v systému s operačním systémem i5/OS nestačí k tomu, aby bylo možné jej používat. Aby bylo možné produkt System i Access for Web používat, musí být implementován do portálového prostředí.

[Softwarové](#page-18-0) požadavky i5/OS

Před instalací a používáním produktu System i Access for Web je nutné nainstalovat příslušný software.

Aspekty týkající se nového webového [aplikačního](#page-73-0) serveru

Tyto informace použijte, pokud je produkt System i Access for Web již nakonfigurován pro webový aplikační server a do prostředí je přidán nový webový aplikační server. V této situaci je možné produkt System i Access for Web nakonfigurovat pro nový webový aplikační server na základě existující konfigurace. Do nového prostředí lze ze stávajícího prostředí zkopírovat veškerá data generovaná uživateli a konfigurační nastavení.

#### **Související informace**

CL příkaz CFGACCWEB2

### **Instalace produktu System i Access for Web**

Podle těchto pokynů nainstalujete produkt System i Access for Web v systému. Produkt V6R1 System i Access for Web můžete instalovat v operačním systému i5/OS V5R4 a v jeho novějších vydáních.

Používáte-li dřívější vydání systému, přečtěte si téma Instalace, přechod na vyšší verzi nebo vymazání i5/OS a souvisejícího softwaru, kde naleznete pokyny k upgradu systému na podporované vydání. Pokud potřebujete nainstalovat nové vydání operačního systému i5/OS, proveďte to před instalací produktu System i Access for Web.

**Poznámka:** Chcete-li nainstalovat produkt System i Access for Web, musí mít váš profil operačního systému i5/OS správná speciální oprávnění. Musíte mít tato speciální oprávnění: \*ALLOBJ, \*IOSYSCFG, \*JOBCTL, \*SECADM. Tato úroveň zabezpečení je nutná pouze k instalaci a konfiguraci, nikoli k běžnému používání produktu System i Access for Web.

Při instalaci produktu System i Access for Web (5761-XH2) v systému se provedou tyto akce:

- v Překryje se dříve nainstalované vydání produktu System i Access for Web.
- v Vytvoří se požadovaná knihovna QIWA2.
- v Vytvoří se struktura adresářů v integrovaném systému souborů:
	- /QIBM/ProdData/Access/Web2/...
	- /QIBM/UserData/Access/Web2/...
- **18** System i: Připojení k systému System i System i Access for Web
- v Zkopírují se soubory z instalačního média do systému.
- v Neprovede se žádná konfigurace na serveru HTTP nebo webovém aplikačním serveru.
- v Nespustí ani neukončí se žádné úlohy v systému.

Postup instalace produktu System i Access for Web v systému:

- 1. Přihlaste se k systému s oprávněním \*SECOFR.
- 2. Pokud je nyní nainstalováno dřívější vydání produktu System i Access for Web a pokud je aktivně spuštěno v rámci instance webového aplikačního serveru, musíte ukončit tuto instanci webového aplikačního serveru nebo webovou aplikaci System i Access for Web. K ukončení běžící aplikace použijte příkaz QIWA2/ENDACCWEB2 nebo administrativní konzolu webového aplikačního serveru.
- 3. Pomocí příkazu WRKACTJOB SBS(QSYSWRK) zobrazte všechny úlohy běžící v subsystému QSYSWRK. Je-li spuštěna úloha QIWAPDFSRV, použijte k jejímu ukončení volbu 4 s parametrem OPTION(\*IMMED).
- 4. Vložte médium s licencovanými programy do instalačního zařízení. Nacházejí-li se licencované programy na více než jednom médiu, můžete vložit libovolné z nich.
- 5. Na příkazovém řádku operačního systému i5/OS zadejte příkaz RSTLICPGM a stiskněte klávesu F4.
- 6. Na obrazovce Volby instalace zadejte následující hodnoty a stiskněte klávesu **Enter**:

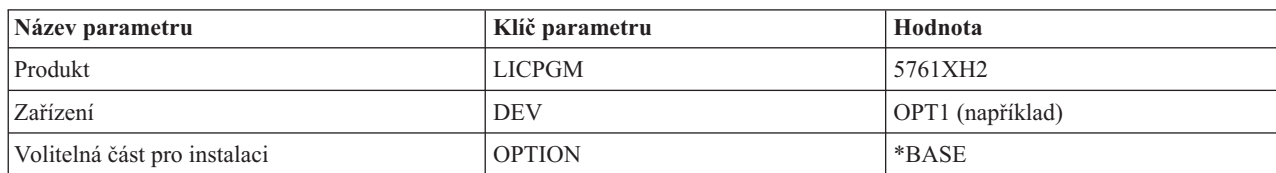

*Tabulka 2. Hodnoty pro instalaci licencovaného programu*

Nyní bude probíhat instalace licencovaného programu. Pokud je licencovaný program na více nosičích, budete instalačním programem vyzváni k vložení dalšího nosiče. Vložte další nosič, stiskněte klávesu G a pak klávesu **Enter**. Nemáte-li již další nosiče, stiskněte klávesu X a potom **Enter**.

#### **Poznámka:**

- 1. Po instalaci produktu System i Access for Web, 5761-XH2 bude produktSystem i Access for Web zapsán do seznamu nainstalovaných licencovaných programů. Tento seznam můžete zobrazit pomocí příkazu GO LICPGM a vybráním volby 10.
- 2. Instalací produktu System i Access for Web neprovedete žádnou konfiguraci a nespustíte žádné úlohy v systému. Konfiguraci webového aplikačního serveru nebo portálového serveru, který chcete používat, musíte provést jako samostatný krok. Tuto konfiguraci je nutné provést i v případě, že provádíte upgrade z předchozího vydání produktu System i Access for Web.

#### **Související odkazy**

Aspekty týkající se [přechodu](#page-22-0) na vyšší verzi

Při upgradu produktu System i Access for Web z předchozího vydání existují určité aspekty týkající se používání webové aplikace a portálové aplikace IBM.

[Konfigurace](#page-26-0) produktu System i Access for Web v prostředí webového aplikačního serveru

Samotná instalace produktu System i Access for Web v systému s operačním systémem i5/OS nestačí k tomu, aby bylo možné jej používat. Aby bylo možné produkt System i Access for Web používat, musí být nakonfigurován v prostředí webového aplikačního serveru.

[Konfigurace](#page-119-0) produktu System i Access for Web v portálovém prostředí (standardní)

Samotná instalace produktu System i Access for Web v systému s operačním systémem i5/OS nestačí k tomu, aby bylo možné jej používat. Aby bylo možné produkt System i Access for Web používat, je třeba ho implementovat pomocí funkcí správy serveru WebSphere.

[Konfigurace](#page-130-0) produktu System i Access for Web v portálovém prostředí (IBM)

Samotná instalace produktu System i Access for Web v systému s operačním systémem i5/OS nestačí k tomu, aby bylo možné jej používat. Aby bylo možné produkt System i Access for Web používat, musí být implementován do portálového prostředí.

## <span id="page-25-0"></span>**Instalace oprav PTF produktu System i Access for Web**

Po instalaci produktu System i Access for Web v systému je nutné také zavést a aplikovat nejnovější dostupné opravy.

Informace o servisních balících PTF produktu System i Access for Web lze nalézt na stránce [System](http://www.ibm.com/systems/i/software/access/web/servicepacks.html) i Access for Web [Service](http://www.ibm.com/systems/i/software/access/web/servicepacks.html) Packs (PTFs). Na této stránce můžete zjistit nejnovější dostupné opravy PTF pro produkt System i Access for Web, případné další související opravy PTF a postup při získání oprav.

**Poznámka:** Použitím příkazů LODPTF (Zavedení PTF) a APYPTF (Aplikování PTF) k instalaci opravy PTF produktu System i Access for Web se opravy dodané v PTF nepovolí. Před zavedením a aplikováním oprav PTF vždy v průvodním dopise k PTF produktu System i Access for Web vyhledejte pokyny k povolení oprav.

### **Výchozí stránky portálu**

U portálové aplikace IBM se portlety implementují do prostředí portálu WebSphere pomocí příkazu CFGACCWEB2. Parametr WPDFTPAG(\*CREATE) příkazu CFGACCWEB2 slouží k vytvoření výchozích stránek portálu produktu System i Access for Web a k naplnění těchto stránek portlety produktu System i Access for Web. Před prvním použitím musíte portlety nejprve nakonfigurovat. Konfigurační data pro portlety jsou přidružena ke stránkám, na kterých se portlety nacházejí. Po instalaci PTF produktu System i Access for Web pro prostředí portálu WebSphere je třeba spustit příkaz CFGACCWEB2, který znovu implementuje portlety do prostředí portálu WebSphere. Doporučujeme v příkazu CFGACCWEB2 zadat parametr WPDFTPAG(\*NOCREATE). Tento parametr znovu implementuje portlety, ale nevytvoří znovu výchozí stránky portálu. Tím se zachová nastavení konfigurace a přizpůsobení u portletů a stránek portálu produktu System i Access for Web. Je-li v příkazu CFGACCWEB2 zadán parametr WPDFTPAG(\*CREATE), vytvoří se znovu výchozí stránky portálu produktu System i Access for Web a veškeré informace o konfiguraci portletů přidružené k těmto stránkám budou ztraceny.

**Poznámka:** Tyto informace se nevztahují na standardní portálovou aplikaci.

#### **Související pojmy**

Produkt System i Access for Web v [portálovém](#page-118-0) prostředí

Produkt System i Access for Web poskytuje sadu portletů pro přístup k prostředkům operačního systému i5/OS prostřednictvím rozhraní prohlížeče. Tyto portlety se spouštějí v portálovém prostředí v systému i5/OS.

#### **Související odkazy**

[Konfigurace](#page-130-0) produktu System i Access for Web v portálovém prostředí (IBM)

Samotná instalace produktu System i Access for Web v systému s operačním systémem i5/OS nestačí k tomu, aby bylo možné jej používat. Aby bylo možné produkt System i Access for Web používat, musí být implementován do portálového prostředí.

[Konfigurace](#page-119-0) produktu System i Access for Web v portálovém prostředí (standardní) Samotná instalace produktu System i Access for Web v systému s operačním systémem i5/OS nestačí k tomu, aby bylo možné jej používat. Aby bylo možné produkt System i Access for Web používat, je třeba ho implementovat pomocí funkcí správy serveru WebSphere.

## **Produkt System i Access for Web v prostředí webového aplikačního serveru**

Produkt System i Access for Web poskytuje sadu servletů Java pro přístup k prostředkům operačního systému i5/OS prostřednictvím rozhraní prohlížeče. Tyto servlety se spouštějí v prostředí webového aplikačního serveru v systému s operačním systémem i5/OS. Podporovány jsou tyto webové aplikační servery:IBM WebSphere Application Server a integrovaný webový aplikační server i5/OS.

Následující témata obsahují informace o konfiguraci, přizpůsobení, použití a uložení produktu v tomto prostředí.

#### <span id="page-26-0"></span>**Související pojmy**

Nabídky [produktu](#page-9-0) System i Access for Web

Produkt System i Access for Web má nabídky pro prostředí webového aplikačního serveru i portálového serveru. Pomocí informací v těchto tématech se můžete s každou nabídkou seznámit a rozhodnout se, která je pro vás nejlepší.

Webová [aplikace](#page-9-0)

Webová aplikace poskytovaná produktem System i Access for Web je sada servletů, které umožňují přístup k prostředkům operačního systému i5/OS.

### **Konfigurace produktu System i Access for Web v prostředí webového aplikačního serveru**

Samotná instalace produktu System i Access for Web v systému s operačním systémem i5/OS nestačí k tomu, aby bylo možné jej používat. Aby bylo možné produkt System i Access for Web používat, musí být nakonfigurován v prostředí webového aplikačního serveru.

**Poznámka:** Provádíte-li upgrade produktu System i Access for Web z předchozí verze, musíte ho přesto nakonfigurovat, aby byly povoleny nové funkce. Další informace naleznete v tématu [Aspekty](#page-22-0) týkající se [přechodu](#page-22-0) na vyšší verzi.

### **Konfigurační příkazy**

Produkt System i Access for Web poskytuje příkazy k provedení a správě konfigurace v systému. Tyto příkazy musí být použity k provedení akci, jako je konfigurace, spuštění, ukončení a odstranění konfigurace produktu System i Access for Web v rámci webového aplikačního serveru.

K dispozici jsou příkazy CL i skriptové příkazy. Příkazy CL jsou nainstalovány do knihovny QIWA2. Skriptové příkazy jsou nainstalovány do adresáře /QIBM/ProdData/Access/Web2/install a lze je použít v prostředí QShell.

Příkazy CL produktu System i Access for Web jsou tyto:

- v CFGACCWEB2: Konfigurace aplikačního serveru produktu System i Access for Web.
- v STRACCWEB2: Spuštění aplikačního serveru produktu System i Access for Web.
- v ENDACCWEB2: Ukončení spuštěného aplikačního serveru produktu System i Access for Web.
- v RMVACCWEB2: Odstranění konfigurace aplikačního serveru produktu System i Access for Web.

Skriptové příkazy produktu System i Access for Web jsou tyto:

- v cfgaccweb2: Konfigurace aplikačního serveru produktu System i Access for Web.
- v straccweb2: Spuštění aplikačního serveru produktu System i Access for Web.
- v endaccweb2: Ukončení spuštěného aplikačního serveru produktu System i Access for Web.
- v rmvaccweb2: Odstranění konfigurace aplikačního serveru produktu System i Access for Web.

**Poznámka:** Při vyvolání konfiguračních příkazů pro webový aplikační server WebSphere musí být tento server spuštěný. Příkaz pro odstranění musí být spuštěn, dokud webový aplikační server použitý ke spuštění produktu System i Access for Web ještě existuje. Pokud je třeba webový aplikační server vymazat, spusťte nejprve příkaz pro odebrání. | | | |

Různé typy příkazů vám umožní pružně spravovat produkt System i Access for Web pomocí rozhraní, které vám nejvíce vyhovuje. Příkazy CL a skriptové příkazy provádějí stejné funkce, pouze se vyvolávají jiným způsobem. Parametry jsou také stejné, ale vkládají se jinak.

### **Nápověda k příkazům**

Nápovědu k příkazům CL můžete získat více způsoby. Zadejte příkaz na příkazový řádek a stiskněte klávesu F1. Případně zadejte jméno příkazu a stisknutím klávesy F4 zobrazte jeho náznak, přesuňte kurzor do libovolného pole a stisknutím klávesy F1 získáte nápovědu pro toto pole.

Chcete-li získat nápovědu k skriptovému příkazu, zadejte parametr -? . Například zahajte relaci QShell spuštěním příkazu STRQSH. Pak zadejte příkaz /QIBM/ProdData/Access/Web2/install/cfgaccweb2 -?

### **Konfigurační scénáře**

Pokud dobře neznáte prostředí webových služeb a potřebujete vytvořit server HTTP a webový aplikační server nebo pokud chcete vytvořit nové webové prostředí pro produkt System i Access for Web, máte k dispozici příklady, které vás povedou příslušným postupem.

Pokud prostředí webových služeb znáte, server HTTP a webový aplikační server jsou již vytvořeny a připraveny k použití, máte k dispozici příklady ukazující, jak vyvolat příkazy produktu System i Access for Web a jaký vstup tyto příkazy potřebují.

#### **Související úlohy**

Instalace [produktu](#page-23-0) System i Access for Web

Podle těchto pokynů nainstalujete produkt System i Access for Web v systému. Produkt V6R1 System i Access for Web můžete instalovat v operačním systému i5/OS V5R4 a v jeho novějších vydáních.

#### **Související odkazy**

Aspekty týkající se [přechodu](#page-22-0) na vyšší verzi

Při upgradu produktu System i Access for Web z předchozího vydání existují určité aspekty týkající se používání webové aplikace a portálové aplikace IBM.

#### **Související informace**

CL příkaz CFGACCWEB2

CL příkaz STRACCWEB2

- CL příkaz ENDACCWEB2
- CL příkaz RMVACCWEB2

### **Příklady konfigurace nového prostředí webového aplikačního serveru**

Tyto příklady obsahují podrobné instrukce k nastavení celého prostředí webových služeb.

Instrukce vás provedou vytvořením serveru HTTP a webového aplikačního serveru, konfigurací produktu System i Access for Web a ověřením možnosti přístupu k webovým stránkám produktu System i Access for Web.

Před použitím těchto příkladů musíte provést úkoly kontrolního seznamu Plánování, instalace a konfigurace.

#### **Související pojmy**

Kontrolní seznam: Plánování, instalace a [konfigurace](#page-16-0)

Tento kontrolní seznam vás povede kroky, které jsou nezbytné k plánování, instalaci, ověření a konfiguraci jednoduchého prostředí produktu System i Access for Web. Tyto kroky neberou v úvahu jiné webové aplikace a složitější webová prostředí.

#### **Konfigurace produktu WebSphere Application Server V6.1 for i5/OS:**

Tento příklad je určen uživatelům, kteří nejsou obeznámeni s prostředím webových služeb. Popisuje všechny kroky nutné ke spuštění produktu System i Access for Web v prostředí produktu WebSphere Application Server V6.1 for i5/OS. Také popisuje, jak ověřit, zda nastavení funguje.

Konfigurace prostředí webových služeb zahrnuje tyto kroky:

v Spusťte rozhraní IBM Web Administration for i5/OS. Viz krok 1 na [stránce](#page-28-0) 23.

- <span id="page-28-0"></span>v Vytvořte webový server HTTP a webový aplikační server WebSphere Application Server V6.1 for i5/OS. Viz krok 2.
- Nakonfigurujte produkt System i Access for Web. Viz krok 3 na [stránce](#page-29-0) 24.
- Spusťte webové prostředí. Viz krok 4 na [stránce](#page-31-0) 26.
- v Použijte prohlížeč k přístupu k produktu System i Access for Web. Viz krok 5 na [stránce](#page-31-0) 26.

#### **Kroky konfigurace prostředí webových služeb:**

- 1. Spusťte rozhraní IBM Web Administration for i5/OS.
	- a. Spusťte relaci 5250 k systému.
	- b. Přihlaste se pomocí uživatelského profilu, který má alespoň tato speciální oprávnění: \*ALLOBJ, \*IOSYSCFG, \*JOBCTL a \*SECADM.
	- c. Spuštěním následujícího příkazu spusťte úlohu rozhraní webové administrace: STRTCPSVR SERVER(\*HTTP) HTTPSVR(\*ADMIN)
	- d. Minimalizujte relaci 5250.
- 2. Vytvořte prostředí webového serveru HTTP a webového aplikačního serveru WebSphere Application Server V6.1 for i5/OS:
	- a. Otevřete prohlížeč a přejděte v něm na adresu http://<*název\_systému*>:2001
	- b. Přihlaste se pomocí uživatelského profilu, který má alespoň tato speciální oprávnění: \*ALLOBJ, \*IOSYSCFG, \*JOBCTL a \*SECADM.
	- c. Vyberte volbu **IBM Web Administration for i5/OS**.
	- d. Vyberte stránku s kartami **Instalace**.
	- e. V části Běžné úlohy a průvodci vyberte volbu **Vytvoření aplikačního serveru**.
	- f. Zobrazí se stránka Vytvoření aplikačního serveru. Vyberte **Další**.
	- g. Vyberte volbu **WebSphere Application Server V6.1 Base** a pak vyberte **Další**.
	- h. Zobrazí se stránka Určení jména aplikačního serveru. Do pole **Jméno aplikačního serveru** zadejte iwa61base. To bude název webového aplikačního serveru WebSphere. Vyberte **Další**.
	- i. Zobrazí se stránka Výběr typu serveru HTTP. Vyberte volbu **Vytvoření nového serveru HTTP (založeného na produktu Apache)** a pak vyberte **Další**.
	- j. Zobrazí se stránka Vytvoření nového serveru HTTP (založeného na produktu Apache).
		- v Do pole **Jméno serveru HTTP** zadejte IWA61BASE.
		- v Do pole Port zadejte 2050. Toto číslo portu je pouze příklad. Ověřte, zda je tento port k dispozici pro použití, nebo použijte port, o kterém víte, že je k dispozici.

Vyberte **Další**.

- k. Zobrazí se stránka Zadání interních portů používaných aplikačním serverem. Výchozí hodnotu v poli **První port v rozsahu** změňte na 21050. Toto číslo portu je pouze příklad. Ověřte, zda je tento port k dispozici pro použití, nebo použijte port, o kterém víte, že je k dispozici. Vyberte **Další**.
- l. Zobrazí se stránka Výběr vzorových aplikací. Vybírejte **Další**, dokud se nezobrazí stránka Souhrn.
- m. Vyberte **Dokončit**.
- n. Webová stránka se zobrazí znovu a je na ní aktivní karta **Správa** → **Aplikační servery**. Pod položkou **Server** je uvedena hodnota iwa61base/iwa61base – V6.1 Base se stavem **Vytvoření**. Na této stránce můžete spravovat aplikační server WebSphere.

Pokud se stránka pravidelně neobnovuje, obnovte ji pomocí obnovovací ikony vedle stavu **Vytváření**.

o. Po aktualizaci stavu na **Zastaveno** spusťte vybráním ikony vedle stavu **Zastaveno** aplikační server WebSphere. Stav se aktualizuje na **Probíhá spuštění**. Zobrazí-li se dotaz, zda chcete spustit také server HTTP IWA61BASE, zrušte výběr volby serveru HTTP IWA61BASE, aby se nyní tento server nespustil. Stav se aktualizuje na Probíhá spuštění.

Pokud se stránka pravidelně neobnovuje, obnovte ji pomocí obnovovací ikony vedle stavu **Probíhá spuštění**. Před konfigurací produktu System i Access for Web musí být spuštěn aplikační server WebSphere.

**Důležité:** Před přechodem na další krok počkejte, až se stav aktualizuje na **Probíhá zpracování**.

- <span id="page-29-0"></span>p. Minimalizujte okno prohlížeče.
- 3. Nakonfigurujte produkt System i Access for Web.
	- a. Obnovte okno relace 5250.
	- b. Chcete-li ověřit, zda je aplikační server WebSphere spuštěn, proveďte příkaz: WRKACTJOB SBS(QWAS61)
	- c. Ověřte, zda je v seznamu úloh spuštěných v subsystému QWAS61 uvedena úloha IWA61BASE. Před konfigurací produktu System i Access for Web musí být spuštěn aplikační server WebSphere.
	- d. Ověřte, zda je webový aplikační server připravený:
		- 1) Zadejte volbu 5 na úloze IWA61BASE.
		- 2) Zadáním volby 10 zobrazte protokol úlohy.
		- 3) Stisknutím klávesy F10 zobrazte podrobné zprávy.
		- 4) Ověřte, zda je v seznamu uvedena zpráva **Aplikační server iwa61base produktu WebSphere je připraven**. Tato zpráva znamená, že je aplikační server plně spuštěn a připraven k poskytování webových služeb.
		- 5) Opakovaným stiskem klávesy F3 se vraťte na příkazový řádek .
	- e. Produkt System i Access for Web poskytuje příkazy ke konfiguraci produktu. K dispozici jsou dva různé příkazy: příkaz CL a skriptový příkaz prostředí QShell. Oba příkazy provádějí totéž. Použijte verzi, která ve vašich podmínkách funguje nejlépe.

#### **Chcete-li použít příkaz CL, postupujte takto:**

1) Pomocí následujícího příkazu nakonfigurujte produkt System i Access for Web pro webový aplikační server:

QIWA2/CFGACCWEB2 APPSVRTYPE(\*WAS61BASE) WASPRF(iwa61base) APPSVR(iwa61base) WASINSDIR(/QIBM/ProdData/WebSphere/AppServer/V61/Base)

Použité parametry:

#### **APPSVRTYPE**

Říká příkazu, jaký aplikační server nakonfigurovat.

#### **WASPRF**

Říká příkazu, jaký profil aplikačního serveru nakonfigurovat.

#### **APPSVR**

Říká příkazu jméno webového aplikačního serveru, který se má v rámci profilu nakonfigurovat.

#### **WASINSDIR**

Říká příkazu umístění v integrovaném systému souborů operačního systému i5/OS, kam byl nainstalován produkt WebSphere Application Server V6.1 for i5/OS. Výchozí hodnota je /QIBM/ProdData/WebSphere/AppServer/V61/Base.

#### **WASUSRID**

Říká příkazu, jaké ID uživatele má použít ke změně konfigurace produktu WebSphere Application Server, pokud bylo pro profil povoleno zabezpečení WebSphere. V tomto příkladu nebylo zabezpečení povoleno. Tento parametr není v tomto příkladu požadován.

#### **WASPWD**

Říká příkazu heslo pro uživatelské ID zadané pomocí parametru WASUSRI. V tomto příkladu nebylo zabezpečení povoleno. Tento parametr není v tomto příkladu požadován.

Nápovědu k tomuto příkazu a jeho parametrům získáte stisknutím klávesy F1.

**Poznámka k migraci:** Pokud již produkt System i Access for Web používáte v rámci jiného webového aplikačního serveru, přečtěte si téma Aspekty týkající se nového [webového](#page-73-0)

[aplikačního](#page-73-0) serveru. Toto téma pojednává o dodatečných parametrech příkazu CFGACCWEB2, které lze použít pro migraci uživatelských dat ze stávající do této nové konfigurace.

2) Zobrazí se několik zpráv podobných následujícím:

Konfigurace produktu System i Access for Web.

Příprava na provedení změn konfigurace.

Volání WebSphere k provedení změn konfigurace.

Příkaz System i Access for Web byl dokončen.

Změny konfigurace se projeví po zastavení a opětovném spuštění aplikačního serveru WebSphere.

3) Po dokončení příkazu ukončete relaci obrazovky stisknutím klávesy F3 nebo Enter.

#### **Chcete-li použít skriptový příkaz prostředí QShell, postupujte takto:**

- 1) Pomocí následujícího příkazu CL spusťte prostředí QShell: QSH
- 2) Spuštěním následujícího příkazu dosáhněte toho, aby byl adresář produktu System i Access for Web aktuálním adresářem:

cd /QIBM/ProdData/Access/Web2/install

3) Nakonfigurujte produkt System i Access for Web pro dříve vytvořený webový aplikační server:

cfgaccweb2 -appsvrtype \*WAS61BASE -wasprf iwa61base -appsvr iwa61base -wasinsdir /QIBM/ProdData/WebSphere/AppServer/V61/Base

Použité parametry:

#### **-appsvrtype**

Říká příkazu, jaký aplikační server nakonfigurovat.

#### **-wasprf**

Říká příkazu, jaký profil aplikačního serveru nakonfigurovat.

#### **-appsvr**

Říká příkazu jméno webového aplikačního serveru, který se má v rámci profilu nakonfigurovat.

#### **-wasinsdir**

Říká příkazu umístění v integrovaném systému souborů operačního systému i5/OS, kam byl nainstalován produkt WebSphere Application Server V6.1 for i5/OS. Výchozí hodnota je /QIBM/ProdData/WebSphere/AppServer/V61/Base.

#### **-wasusrid**

Říká příkazu, jaké ID uživatele má použít ke změně konfigurace produktu WebSphere Application Server, pokud bylo pro profil povoleno zabezpečení WebSphere. V tomto příkladu nebylo zabezpečení povoleno. Tento parametr není v tomto příkladu požadován.

#### **-waspwd**

Říká příkazu heslo pro uživatelské ID zadané pomocí parametru -wasusrid. V tomto příkladu nebylo zabezpečení povoleno. Tento parametr není v tomto příkladu požadován.

Nápovědu k tomuto příkazu a jeho parametrům získáte zadáním parametru -? .

**Poznámka k migraci:** Pokud již produkt System i Access for Web používáte v rámci jiného webového aplikačního serveru, přečtěte si téma Aspekty týkající se nového [webového](#page-73-0) [aplikačního](#page-73-0) serveru. Toto téma pojednává o dodatečných parametrech příkazu cfgaccweb2, které lze použít pro migraci uživatelských dat ze stávající do této nové konfigurace.

4) Zobrazí se několik zpráv podobných následujícím:

Konfigurace produktu System i Access for Web.

<span id="page-31-0"></span>Příprava na provedení změn konfigurace.

Volání WebSphere k provedení změn konfigurace.

Příkaz System i Access for Web byl dokončen.

Změny konfigurace se projeví po zastavení a opětovném spuštění aplikačního serveru WebSphere.

- 5) Po dokončení příkazu ukončete relaci prostředí QShell stisknutím klávesy F3.
- f. Pokud příkaz selže nebo ohlásí chybu, podívejte se do souborů protokolu:

#### v **/QIBM/UserData/Access/Web2/logs/cmds.log**

Přeložené informace nejvyšší úrovně, o příčinách a o obnově.

#### v **/QIBM/UserData/Access/Web2/logs/cmdstrace.log**

Podrobný postup příkazu pro službu IBM Software Service, pouze v angličtině.

- g. Po úspěšné konfiguraci produktu System i Access for Web je nutné restartovat aplikační server WebSphere, aby se do jeho konfigurace načetly změny. Provedeme to později.
- h. Odhlašte se z relace 5250 a zavřete její okno.
- 4. Spusťte webové prostředí.
	- a. Vraťte se do otevřeného okna prohlížeče na stránku správy serveru IBM Web Administration for i5/OS.
	- b. Měla by být aktivní stránka s kartami **Správa** → **Aplikační servery**. Pod položkou Server je uvedena hodnota **iwa61base/iwa61base – V6.1 Base** se stavem **Probíhá zpracování**. Zastavte a restartujte aplikační server WebSphere:
		- 1) Výběrem červené ikony vedle stavu **Probíhá zpracování** zastavte server WebSphere. Zobrazí-li se dotaz, zda chcete také zastavit server HTTP IWA61BASE, ponechte tuto volbu vybranou. Tento server je třeba také zastavit. Pokud se stránka pravidelně neobnovuje, obnovte ji pomocí obnovovací ikony vedle stavu **Probíhá zastavení**.
		- 2) Po aktualizaci stavu na **Zastaveno** spusťte vybráním ikony vedle stavu **Zastaveno** aplikační server WebSphere. Zobrazí-li se dotaz, zda chcete také spustit server HTTP IWA61BASE, ponechte tuto volbu vybranou. Tento server je třeba také spustit.
		- 3) Stav se aktualizuje na **Probíhá spuštění**. Pokud se stránka pravidelně neobnovuje, obnovte ji pomocí obnovovací ikony vedle stavu Probíhá spuštění.

**Důležité:** Před přechodem na další krok počkejte, až se stav aktualizuje na Probíhá zpracování. Produkt System i Access for Web se zavede a spustí, jakmile se spustí aplikační server WebSphere.

- c. Vyberte stránku s kartami Servery HTTP.
- d. Pod položkou Server vyberte hodnotu **IWA61BASE - Apache**. Aktuální stav tohoto serveru HTTP Apache by měl být **Probíhá zpracování**. Pokud je aktuální stav **Zastaveno**, spusťte server HTTP tím, že vyberete zelenou ikonu vedle stavu. Stav se aktualizuje na **Probíhá zpracování**.
- e. Zavřete okno prohlížeče.
- 5. Použijte prohlížeč k přístupu k produktu System i Access for Web.
	- a. Přístup k produktu System i Access for Web získáte tak, že otevřete prohlížeč a přejdete na jednu z těchto adres:

http://<*název\_systému*>:2050/webaccess/iWAHome http://<*název\_systému*>:2050/webaccess/iWAMain

- b. Přihlaste se pomocí ID a hesla uživatele operačního systému i5/OS. Počáteční zavedení produktu System i Access for Web může trvat několik sekund. Při prvním spuštění načítá aplikační server WebSphere třídy Java. Další zavedení produktu System i Access for Web budou rychlejší.
- c. Zobrazí se domovská neboli hlavní stránka produktu System i Access for Web.
- d. Zavřete okno prohlížeče.

Pomocí výše uvedených kroků jste provedli tyto úlohy:

- Vytvoření webového aplikačního serveru WebSphere s názvem iwa61base.
- v Vytvoření serveru HTTP nazvaného IWA61BASE.
- v Nakonfigurování produktu System i Access for Web pro aplikační server WebSphere.
- v Zastavení a restartování aplikačního serveru WebSphere a webového serveru HTTP. Produkt System i Access for Web se spustil po spuštění aplikačního serveru WebSphere.
- v Ověření, že je produkt System i Access for Web dostupný z webového prohlížeče.

V tomto příkladu je ke konfiguraci produktu System i Access for Web použit pouze příkaz CFGACCWEB2/ cfgaccweb2. Další informace o použití všech příkazů produktu System i Access for Web najdete ve vyhledávači příkazů CL, který umožňuje vyhledávání příkazů CL produktu System i Access for Web. Jak jsme uvedli výše, existují také ekvivalentní skriptové příkazy prostředí QShell.

Informace o použití dalších skriptových příkazů prostředí QShell najdete v nápovědě online příkazů CL.

#### **Související odkazy**

Aspekty týkající se nového webového [aplikačního](#page-73-0) serveru

Tyto informace použijte, pokud je produkt System i Access for Web již nakonfigurován pro webový aplikační server a do prostředí je přidán nový webový aplikační server. V této situaci je možné produkt System i Access for Web nakonfigurovat pro nový webový aplikační server na základě existující konfigurace. Do nového prostředí lze ze stávajícího prostředí zkopírovat veškerá data generovaná uživateli a konfigurační nastavení.

#### **Související informace**

Vyhledávač příkazů CL

#### **Konfigurace produktu WebSphere Application Server V6.1 for i5/OS s jedním přihlášením:** |

Tento příklad je určen uživatelům, kteří nejsou obeznámeni s prostředím webových služeb. Popisuje všechny kroky |

nutné ke spuštění produktu System i Access for Web v prostředí produktu WebSphere Application Server V6.1 for |

l i5/OS s povoleným jedním přihlášením. Také popisuje, jak ověřit, zda nastavení funguje.

Po dokončení konfigurace používá produkt System i Access for Web k přístupu k prostředkům operačního systému |

i5/OS ověřenou identitu uživatele produktu WebSphere. Produkt System i Access for Web v tomto prostředí |

nezobrazuje další výzvy k zadání uživatelského profilu a hesla operačního systému i5/OS. |

Toto prostředí vyžaduje, aby bylo povoleno globální zabezpečení produktu WebSphere. Je-li povoleno, musí uživatelé | při přístupu k zabezpečeným prostředkům produktu WebSphere zadat pověření produktu WebSphere. Konfigurační | volby povolují, aby byl produkt System i Access for Web implementován jako zabezpečená aplikace produktu | WebSphere. Při přístupu k funkcím produktu System i Access for Web jsou v tomto prostředí požadována pověření | produktu WebSphere. Produkt System i Access for Web zase použije EIM (Enterprise Identity Mapping) k mapování ověřeného uživatele produktu WebSphere na uživatelský profil operačního systému i5/OS. Namapovaný uživatelský profil operačního systému i5/OS se použije k autorizaci přístupu uživatele k prostředkům operačního systému i5/OS | |  $\blacksquare$ 

pomocí standardního zabezpečení na úrovni objektů operačního systému i5/OS. |

- Konfigurace prostředí webových služeb zahrnuje tyto kroky: |
- v Spusťte rozhraní IBM Web Administration for i5/OS. Viz krok 1 na [stránce](#page-33-0) 28. |
- vytvořte webový server HTTP a webový aplikační server WebSphere Application Server V6.1 for i5/OS. Viz krok [2](#page-33-0) na [stránce](#page-33-0) 28. |
- l Ověřte, zda bylo povoleno administrativní zabezpečení produktuWebSphere Application Server V6.1 for i5/OS. Pokud není administrativní zabezpečení povoleno, povolte je. Podrobný postup konfigurace administrativního zabezpečení najdete v [Informačním](http://publib.boulder.ibm.com/infocenter/wasinfo/v6r1/index.jsp?topic=/com.ibm.websphere.base.iseries.doc/info/welcome_base.html) centru produktu WebSphere Application Server V6.1 for i5/OS po otevření těchto uzlů obsahu: **Securing applications and their environment** → **Setting up and enabling security** → **Enabling security**. | | | |
- v Nakonfigurujte produkt System i Access for Web. Viz krok 3 na [stránce](#page-34-0) 29.
- | · Spusťte webové prostředí. Viz krok 4 na [stránce](#page-36-0) 31.
- | · Použijte prohlížeč k přístupu k produktu System i Access for Web. Viz krok 5 na [stránce](#page-37-0) 32.

#### <span id="page-33-0"></span>**Kroky konfigurace prostředí webových služeb:** |

- 1. Spusťte rozhraní IBM Web Administration for i5/OS.
	- a. Spusťte relaci 5250 k systému.

| | | | | | | | | | | | | | | | | | | | | | | | | | | | | | | | | | | | | | | | | | | | | |

- b. Přihlaste se pomocí uživatelského profilu, který má alespoň tato speciální oprávnění: \*ALLOBJ, \*IOSYSCFG, \*JOBCTL a \*SECADM.
- c. Spuštěním následujícího příkazu spusťte úlohu rozhraní webové administrace: STRTCPSVR SERVER(\*HTTP) HTTPSVR(\*ADMIN)
	- d. Minimalizujte relaci 5250.
- 2. Vytvořte webový server HTTP a webový aplikační server WebSphere Application Server V6.1 for i5/OS:
	- a. Otevřete prohlížeč a přejděte v něm na adresu http://<*název\_systému*>:2001
- b. Přihlaste se pomocí uživatelského profilu, který má alespoň tato speciální oprávnění: \*ALLOBJ, \*IOSYSCFG, \*JOBCTL a \*SECADM.
- c. Vyberte volbu **IBM Web Administration for i5/OS**.
- d. Vyberte stránku s kartou **Instalace**.
- e. V části Běžné úlohy a průvodci vyberte volbu **Vytvoření aplikačního serveru**.
- f. Zobrazí se stránka Vytvoření aplikačního serveru. Vyberte **Další**.
- g. Vyberte verzi produktu **WebSphere Application Server V6.1** a pak vyberte **Další**.
	- h. Zobrazí se stránka Určení jména aplikačního serveru. Do pole **Jméno aplikačního serveru** zadejte iwa61sso. To bude název webového aplikačního serveru WebSphere. Vyberte **Další**.
- i. Zobrazí se stránka Výběr typu serveru HTTP. Vyberte volbu **Vytvoření nového serveru HTTP (založeného na produktu Apache)** a pak vyberte volbu **Další**.
- j. Zobrazí se stránka **Vytvoření nového serveru HTTP (založeného na produktu Apache)**.
	- v Do pole **Jméno serveru HTTP** zadejte IWA61SSO.
	- v Do pole Port zadejte 4046. Toto číslo portu je pouze příklad. Ověřte, zda je tento port k dispozici pro použití, nebo použijte port, o kterém víte, že je k dispozici.

#### Vyberte **Další**.

- k. Zobrazí se stránka **Zadání interních portů používaných aplikačním serverem**. Předvolenou hodnotu v poli **První port v rozsahu** změňte na 41046. Toto číslo portu je pouze příklad. Ověřte, zda je tento port k dispozici pro použití, nebo použijte port, o kterém víte, že je k dispozici. Vyberte **Další**.
- l. Zobrazí se stránka **Výběr vzorových aplikací**. Vybírejte **Další**, dokud se nezobrazí stránka **Konfigurace Identity Token SSO pro přístup k i5/OS z webu**.
- m. Na stránce **Konfigurace Identity Token SSO pro přístup k i5/OS z webu** vyberte volbu **Konfigurace předávání totožnosti (identity tokens)** a pak zadejte tyto hodnoty:
	- v Do pole **Jméno hostitele serveru LDAP** zadejte plně kvalifikované jméno serveru LDAP, který hostí doménu EIM vytvořenou během nastavení EIM. Například: MYI.MYCOMPANY.COM
	- v Do pole **Port LDAP** zadejte číslo portu serveru LDAP, který hostí doménu EIM vytvořenou během nastavení EIM. Například: 389.
	- v Do pole **Rozlišovací jméno administrátora LDAP** zadejte rozlišovací jméno administrátora LDAP. Například: cn=administrator.
	- v Do pole pro heslo administrátora LDAP zadejte heslo administrátora LDAP. Například: myadminpwd.

#### Vyberte **Další**.

- n. Zobrazí se stránka Informace o konfiguraci domény EIM s předáváním totožnosti. Zadejte tyto informace:
	- v Ve volbě **Jméno domény EIM** vyberte jméno domény EIM vytvořené během nastavení EIM. Například, EimDomain.
	- v Ve volbě **Jméno zdrojového registru** vyberte jméno zdrojového registru EIM vytvořeného během nastavení EIM. Například: WebSphereUserRegistry.

Vybírejte **Další**, dokud se nezobrazí stránka **Souhrn**.

- o. Na stránce **Souhrn** vyberte **Dokončit**.
- p. Webová stránka se zobrazí znovu a je na ní aktivní karta **Správa** → **Aplikační servery**. Pod položkou **Server** je uvedena hodnota iwa61sso/iwa61sso– WAS, V6.1 se stavem **Vytvoření**. Na této stránce můžete spravovat aplikační server WebSphere.
	- Pokud se stránka pravidelně neobnovuje, obnovte ji pomocí obnovovací ikony vedle stavu **Vytváření**.
- q. Po aktualizaci stavu na **Zastaveno** spusťte vybráním ikony vedle stavu **Zastaveno** aplikační server WebSphere. Stav se aktualizuje na **Probíhá spuštění**. Pokud se stránka pravidelně neobnovuje, obnovte ji pomocí obnovovací ikony vedle stavu **Probíhá spuštění**. Před konfigurací produktu System i Access for Web musí být spuštěn aplikační server WebSphere.

#### **Důležité:**

<span id="page-34-0"></span>| | | | | | | | |

| | |

| | | | | | | | | | | | | | | | | | | | |

| | | | | | | | | | |

- Před přechodem na další krok počkejte, až se stav aktualizuje na **Probíhá zpracování**.
- r. Minimalizujte okno prohlížeče.
- 3. Nakonfigurujte produkt System i Access for Web. |
	- a. Obnovte okno relace 5250.
	- b. Chcete-li ověřit, zda je aplikační server WebSphere spuštěn, proveďte příkaz: WRKACTJOB SBS(QWAS61)
	- c. Ověřte, zda je úloha IWA61SSO uvedena jako úloha běžící pod subsystémem QWAS61. Před konfigurací produktu System i Access for Web musí být aplikační server WebSphere spuštěn.
	- d. Ověřte, zda je webový aplikační server připravený:
		- 1) Zadejte volbu 5 na úloze IWA61SSO.
		- 2) Zadáním volby 10 zobrazte protokol úlohy.
		- 3) Stisknutím klávesy F10 zobrazte podrobné zprávy.
		- 4) Zkontrolujte, zda výpis obsahuje zprávu **Aplikační server WebSphere iwa61sso je připraven**. Tato zpráva znamená, že aplikační server je plně spuštěn a připraven pro poskytování webových služeb.
		- 5) Opakovaným stiskem klávesy F3 se vraťte na příkazový řádek .
	- e. Produkt System i Access for Web poskytuje příkazy ke konfiguraci produktu. K dispozici jsou dva různé příkazy: příkaz CL a skriptový příkaz prostředí QShell. Oba příkazy provádějí totéž. Použijte verzi, která vám vyhovuje.
		- v **Chcete-li použít příkaz CL, postupujte takto:**
			- 1) Pomocí následujícího příkazu nakonfigurujte produkt System i Access for Web pro webový aplikační server:

```
QIWA2/CFGACCWEB2 APPSVRTYPE(verze_WebSphere)
WASPRF(iwa61sso)
     APPSVR(iwa61sso) AUTHTYPE(*APPSVR) AUTHMETHOD(*FORM)
     WASUSRID(myadminid) WAPWD(myadminpwd)
```
Použité parametry:

#### **APPSVRTYPE**

Říká příkazu, jaký webový aplikační server nakonfigurovat, přičemž *verze\_WebSphere* je nastavena na jednu z těchto možností:

- \*WAS61BASE WebSphere Application Server V6.1 Base edition
- \*WAS61EXP WebSphere Application Server V6.1 Express edition
- \*WAS61ND WebSphere Application Server V6.1 Network Deployment edition

#### **WASPRF**

Říká příkazu, jaký profil aplikačního serveru nakonfigurovat.

#### **APPSVR**

Říká příkazu jméno webového aplikačního serveru, který se má v rámci profilu nakonfigurovat.

#### **AUTHTYPE**

| | | | | | | | | | | | | |

|

| | | | | | | | | | | | | | | | | | | | | |

| | | | | | | | | |

Říká příkazu, jaký typ autentizace použít. Hodnota \*APPSVR znamená, že webový aplikační server uživatele ověří pomocí registru aktivních uživatelů produktu WebSphere.

#### **AUTHMETHOD**

Říká příkazu, jakou metodu autentizace použít. Hodnota \*FORM znamená, že webový aplikační server bude autentizaci provádět pomocí autentizace HTTP založené na formuláři.

#### **WASUSRID**

Říká příkazu, jaké administrativní ID uživatele produktu WebSphere použít k přístupu k tomuto webovému aplikačnímu serveru. Hodnotu v příkladu nahraďte administrativním ID uživatele definovaným v registru aktivních uživatelů produktu WebSphere.

#### **WASPWD**

Říká příkazu, jaké administrativní heslo uživatele produktu WebSphere použít k přístupu k tomuto webovému aplikačnímu serveru. Hodnotu v příkladu nahraďte heslem pro administrativní ID uživatele poskytnuté parametrem WASUSRID.

Nápovědu k tomuto příkazu a jeho parametrům získáte stisknutím klávesy F1.

**Poznámka k migraci:** Pokud již produkt System i Access for Web používáte v rámci jiného webového aplikačního serveru, přečtěte si téma Aspekty týkající se nového webového aplikačního serveru. Toto téma pojednává o dodatečných parametrech příkazu CFGACCWEB2, které lze použít pro migraci uživatelských dat ze stávající do této nové konfigurace.

2) Zobrazí se několik zpráv podobných následujícím:

Konfigurace produktu System i Access for Web.

Příprava provedení změn konfigurace.

Volání WebSphere k provedení změn konfigurace.

Příkaz System i Access for Web byl dokončen.

Změny konfigurace se projeví po zastavení a opětovném spuštění aplikačního serveru WebSphere.

3) Po dokončení příkazu ukončete relaci obrazovky stisknutím klávesy Enter.

#### v **Chcete-li použít skriptový příkaz prostředí QShell, postupujte takto:**

- 1) Pomocí následujícího příkazu spusťte prostředí QShell: QSH
- 2) Spuštěním následujícího příkazu dosáhněte toho, aby byl adresář produktu System i Access for Web aktuálním adresářem:

cd /QIBM/ProdData/Access/Web2/install

3) Nakonfigurujte produkt System i Access for Web pro dříve vytvořený webový aplikační server:

cfgaccweb2 -appsvrtype \*WAS61 -wasprf iwa61sso -appsvr iwa61sso -authtype \*APPSVR -authmethod \*FORM -wasusrid *myadminid* -wapwd *myadminpwd*

Použité parametry:

#### **-appsvrtype**

Říká příkazu, jaký aplikační server nakonfigurovat.

#### **-wasprf**

Říká příkazu, jaký profil aplikačního serveru nakonfigurovat.

#### **-appsvr**

Říká příkazu jméno webového aplikačního serveru, který se má v rámci profilu nakonfigurovat.

#### **-authtype**

Říká příkazu, jaký typ autentizace použít. Hodnota \*APPSVR znamená, že webový aplikační server uživatele ověří pomocí registru aktivních uživatelů produktu WebSphere.
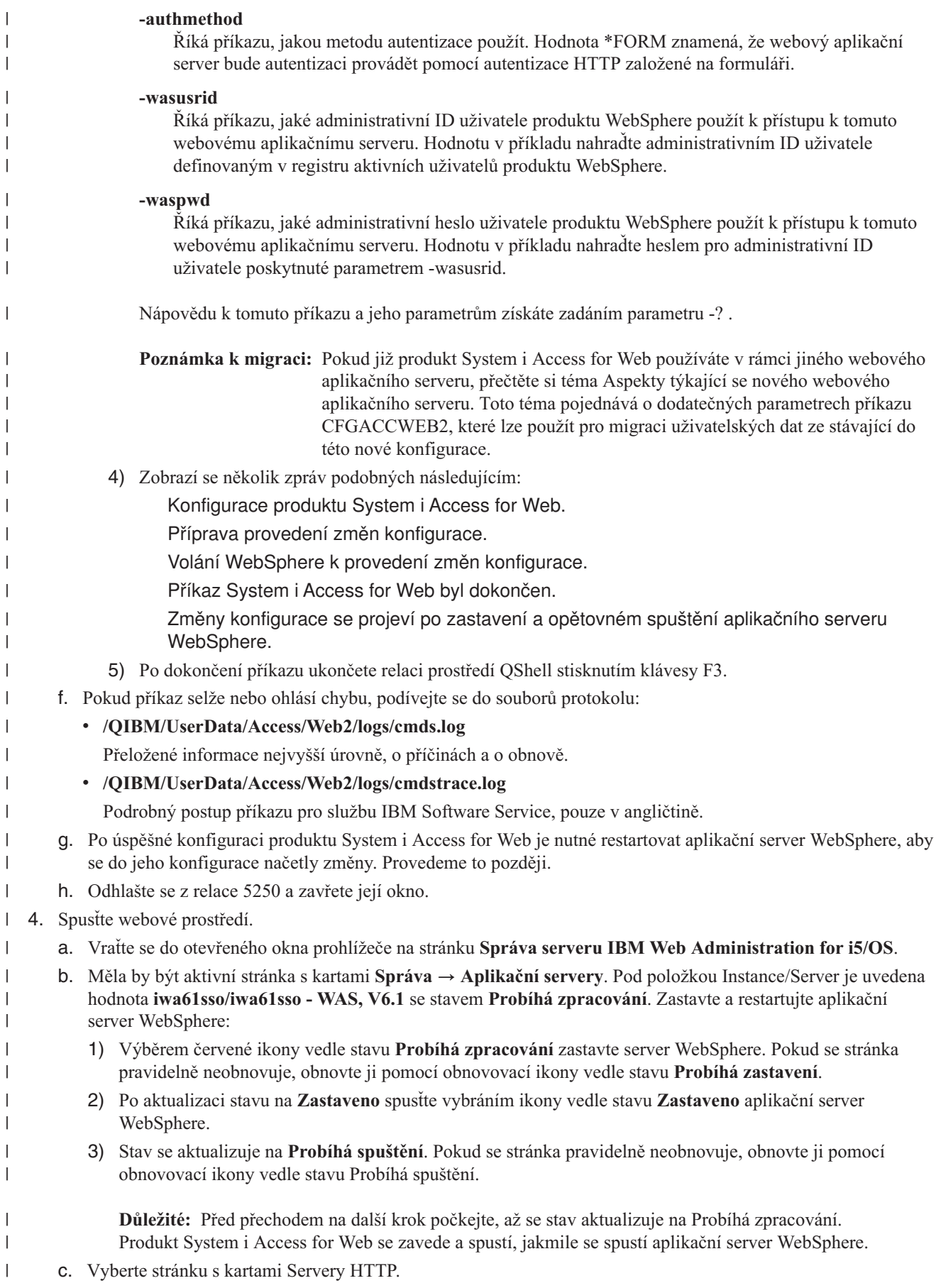

- d. Pod položkou **Server** vyberte hodnotu IWA61SSO Apache. Aktuální stav tohoto serveru HTTP Apache by měl být **Zastaveno**. Výběrem zelené ikony vedle stavu spusťte server HTTP. Stav se aktualizuje na **Probíhá zpracování**.
- e. Zavřete okno prohlížeče.

| | | |

| |

| | | | | | | | |

> | |

|

|

- 5. Použijte prohlížeč k přístupu k produktu System i Access for Web. |
	- a. Přístup k produktu System i Access for Web získáte tak, že otevřete prohlížeč a přejdete na jednu z těchto adres:
	- http://<*název\_systému*>:4046/webaccess/iWAHome http://<*název\_systému*>:4046/webaccess/iWAMain

b. Přihlaste se pomocí pověření aplikačního serveru WebSphere (ID uživatele a hesla). Produkt System i Access for Web poté pomocí EIM (Enterprise Identity Mapping) namapuje ověřeného uživatele WebSphere na uživatelský profil operačního systému i5/OS. Počáteční spuštění produktu System i Access for Web může trvat několik sekund. Při prvním spuštění načítá aplikační server WebSphere třídy Java. Další spuštění produktu System i Access for Web budou rychlejší.

- c. Zobrazí se domovská neboli hlavní stránka produktu System i Access for Web.
- d. Zavřete okno prohlížeče.

Pomocí výše uvedených kroků jste provedli tyto úlohy: |

- v Konfigurace prostředí EIM umožňující mapování identit uživatelů WebSphere na uživatelské profily operačního systému i5/OS.
- vytvoření webového aplikačního serveru WebSphere s názvem iwa61sso.
- | Vytvoření serveru HTTP s názvem IWA61SSO.
- | · Povolení globálního zabezpečení pro aplikační server WebSphere nazvaný iwa61sso.
- | Nakonfigurování produktu System i Access for Web pro aplikační server WebSphere.
- | · Zastavení a restartování aplikačního serveru WebSphere a webového serveru HTTP. Produkt System i Access for Web se spustil po spuštění aplikačního serveru WebSphere. |
- v Ověření, že je produkt System i Access for Web dostupný z webového prohlížeče.

V tomto příkladu je ke konfiguraci produktu System i Access for Web použit pouze příkaz CFGACCWEB2. Další | informace o použití všech příkazů CL produktu System i Access for Web najdete ve vyhledávači příkazů CL. |

# **Související odkazy**

- Aspekty týkající se nového webového [aplikačního](#page-73-0) serveru |
- Tyto informace použijte, pokud je produkt System i Access for Web již nakonfigurován pro webový aplikační |
- server a do prostředí je přidán nový webový aplikační server. V této situaci je možné produkt System i Access for |
- $\overline{1}$ Web nakonfigurovat pro nový webový aplikační server na základě existující konfigurace. Do nového prostředí lze |
- ze stávajícího prostředí zkopírovat veškerá data generovaná uživateli a konfigurační nastavení.

# **Konfigurace produktu WebSphere Application Server - Express V6.1 for i5/OS:**

Tento příklad je určen uživatelům, kteří nejsou obeznámeni s prostředím webových služeb. Popisuje všechny kroky nutné ke spuštění produktu System i Access for Web v prostředí produktu WebSphere Application Server - Express V6.1 for i5/OS. Také popisuje, jak ověřit, zda nastavení funguje.

Konfigurace prostředí webových služeb zahrnuje tyto kroky:

- v Spusťte rozhraní IBM Web Administration for i5/OS. Viz krok 1 na [stránce](#page-38-0) 33.
- v Vytvořte webový server HTTP a webový aplikační server WebSphere Application Server V6.1 for i5/OS. Viz krok [2](#page-38-0) na [stránce](#page-38-0) 33.
- Nakonfigurujte produkt System i Access for Web. Viz krok 3 na [stránce](#page-38-0) 33.
- Spusťte webové prostředí. Viz krok 4 na [stránce](#page-41-0) 36.
- v Použijte prohlížeč k přístupu k produktu System i Access for Web. Viz krok 5 na [stránce](#page-41-0) 36.

## <span id="page-38-0"></span>**Kroky konfigurace prostředí webových služeb:**

- 1. Spusťte rozhraní IBM Web Administration for i5/OS.
	- a. Spusťte relaci 5250 k systému.
	- b. Přihlaste se pomocí uživatelského profilu, který má alespoň tato speciální oprávnění: \*ALLOBJ, \*IOSYSCFG, \*JOBCTL a \*SECADM.
	- c. Spuštěním následujícího příkazu spusťte úlohu rozhraní webové administrace: STRTCPSVR SERVER(\*HTTP) HTTPSVR(\*ADMIN)
	- d. Minimalizujte relaci 5250.
- 2. Vytvořte prostředí webového serveru HTTP a webového aplikačního serveru WebSphere Application Server V6.1 Express for i5/OS:
	- a. Otevřete prohlížeč a přejděte v něm na adresu http://<*název\_systému*>:2001
	- b. Přihlaste se pomocí uživatelského profilu, který má alespoň tato speciální oprávnění: \*ALLOBJ, \*IOSYSCFG, \*JOBCTL a \*SECADM.
	- c. Vyberte volbu **IBM Web Administration for i5/OS**.
	- d. Vyberte stránku s kartami **Instalace**.
	- e. V části Běžné úlohy a průvodci vyberte volbu **Vytvoření aplikačního serveru**.
	- f. Zobrazí se stránka Vytvoření aplikačního serveru. Vyberte **Další**.
	- g. Vyberte volbu **WebSphere Application Server - Express V6.1** a pak vyberte **Další**.
	- h. Zobrazí se stránka Určení jména aplikačního serveru. Do pole **Jméno aplikačního serveru** zadejte iwa61exp. To bude název webového aplikačního serveru WebSphere. Vyberte **Další**.
	- i. Zobrazí se stránka Výběr typu serveru HTTP. Vyberte volbu **Vytvoření nového serveru HTTP (založeného na produktu Apache)** a pak vyberte **Další**.
	- j. Zobrazí se stránka Vytvoření nového serveru HTTP (založeného na produktu Apache).
		- v Do pole **Jméno serveru HTTP** zadejte IWA61EXP.
		- v Do pole Port zadejte 2052. Toto číslo portu je pouze příklad. Ověřte, zda je tento port k dispozici pro použití, nebo použijte port, o kterém víte, že je k dispozici.

### Vyberte **Další**.

- k. Zobrazí se stránka Zadání interních portů používaných aplikačním serverem. Výchozí hodnotu v poli **První port v rozsahu** změňte na 21052. Toto číslo portu je pouze příklad. Ověřte, zda je tento port k dispozici pro použití, nebo použijte port, o kterém víte, že je k dispozici. Vyberte **Další**.
- l. Zobrazí se stránka Výběr vzorových aplikací. Klepejte na tlačítko **Další**, až se zobrazí stránka **Souhrn**.
- m. Vyberte **Dokončit**.
- n. Webová stránka se zobrazí znovu a je na ní aktivní karta **Správa** → **Aplikační servery**. Pod položkou **Server** je uvedena hodnota iwa61exp/iwa61exp – V6.1 Express se stavem **Vytvoření**. Na této stránce můžete spravovat aplikační server WebSphere.

Pokud se stránka pravidelně neobnovuje, obnovte ji pomocí obnovovací ikony vedle stavu **Vytváření**.

o. Po aktualizaci stavu na **Zastaveno** spusťte vybráním ikony vedle stavu **Zastaveno** aplikační server WebSphere. Stav se aktualizuje na **Probíhá spuštění**. Zobrazí-li se dotaz, zda chcete spustit také server HTTP IWA61EXP, zrušte výběr volby serveru HTTP IWA61EXP, aby se nyní tento server nespustil. Stav se aktualizuje na Probíhá spuštění.

Pokud se stránka pravidelně neobnovuje, obnovte ji pomocí obnovovací ikony vedle stavu **Probíhá spuštění**. Před konfigurací produktu System i Access for Web musí být spuštěn aplikační server WebSphere.

### **Důležité:** Před přechodem na další krok počkejte, až se stav aktualizuje na **Probíhá zpracování**.

- p. Minimalizujte okno prohlížeče.
- 3. Nakonfigurujte produkt System i Access for Web.
	- a. Obnovte okno relace 5250.
	- b. Chcete-li ověřit, zda je aplikační server WebSphere spuštěn, proveďte příkaz: WRKACTJOB SBS(QWAS61)
- c. Ověřte, zda je v seznamu úloh spuštěných v subsystému QWAS61 uvedena úloha IWA61EXP. Před konfigurací produktu System i Access for Web musí být spuštěn aplikační server WebSphere.
- d. Ověřte, zda je webový aplikační server připravený:
	- 1) Zadejte volbu 5 na úloze IWA61EXP.
	- 2) Zadáním volby 10 zobrazte protokol úlohy.
	- 3) Stisknutím klávesy F10 zobrazte podrobné zprávy.
	- 4) Ověřte, zda je v seznamu uvedena zpráva **Aplikační server iwa61exp produktu WebSphere je připraven**. Tato zpráva znamená, že je aplikační server plně spuštěn a připraven k poskytování webových služeb.
	- 5) Opakovaným stiskem klávesy F3 se vraťte na příkazový řádek .
- e. Produkt System i Access for Web poskytuje příkazy ke konfiguraci produktu. K dispozici jsou dva různé příkazy: příkaz CL a skriptový příkaz prostředí QShell. Oba příkazy provádějí totéž. Použijte verzi, která ve vašich podmínkách funguje nejlépe.

# **Chcete-li použít příkaz CL, postupujte takto:**

1) Pomocí následujícího příkazu nakonfigurujte produkt System i Access for Web pro webový aplikační server:

QIWA2/CFGACCWEB2 APPSVRTYPE(\*WAS61EXP) WASPRF(iwa61exp) APPSVR(iwa61exp) WASINSDIR(/QIBM/ProdData/WebSphere/AppServer/V61/Express)

Použité parametry:

#### **APPSVRTYPE**

Říká příkazu, jaký aplikační server nakonfigurovat.

#### **WASPRF**

Říká příkazu, jaký profil aplikačního serveru nakonfigurovat.

# **APPSVR**

Říká příkazu jméno webového aplikačního serveru, který se má v rámci profilu nakonfigurovat.

### **WASINSDIR**

Říká příkazu umístění v integrovaném systému souborů operačního systému i5/OS, kam byl nainstalován produkt WebSphere Application Server V6.1 for i5/OS. Výchozí hodnota je /QIBM/ProdData/WebSphere/AppServer/V61/Express.

## **WASUSRID**

Říká příkazu, jaké ID uživatele má použít ke změně konfigurace produktu WebSphere Application Server, pokud bylo pro profil povoleno zabezpečení WebSphere. V tomto příkladu nebylo zabezpečení povoleno. Tento parametr není v tomto příkladu požadován.

#### **WASPWD**

Říká příkazu heslo pro uživatelské ID zadané pomocí parametru WASUSRI. V tomto příkladu nebylo zabezpečení povoleno. Tento parametr není v tomto příkladu požadován.

Nápovědu k tomuto příkazu a jeho parametrům získáte stisknutím klávesy F1.

- **Poznámka:** Pokud již produkt System i Access for Web používáte v rámci jiného webového aplikačního serveru, přečtěte si téma Aspekty týkající se nového webového [aplikačního](#page-73-0) serveru. Toto téma pojednává o dodatečných parametrech příkazu CFGACCWEB2, které lze použít pro migraci uživatelských dat ze stávající do této nové konfigurace.
- 2) Zobrazí se několik zpráv podobných následujícím:

Konfigurace produktu System i Access for Web.

Příprava provedení změn konfigurace.

Volání WebSphere k provedení změn konfigurace.

Příkaz System i Access for Web byl dokončen.

Změny konfigurace se projeví po zastavení a opětovném spuštění aplikačního serveru WebSphere.

3) Po dokončení příkazu ukončete relaci obrazovky stisknutím klávesy Enter.

## **Chcete-li použít skriptový příkaz prostředí QShell, postupujte takto:**

- 1) Pomocí následujícího příkazu spusťte prostředí QShell: QSH
- 2) Spuštěním následujícího příkazu dosáhněte toho, aby byl adresář produktu System i Access for Web aktuálním adresářem:

cd /QIBM/ProdData/Access/Web2/install

3) Nakonfigurujte produkt System i Access for Web pro dříve vytvořený webový aplikační server:

```
cfgaccweb2 -appsvrtype *WAS61EXP
-wasprf iwa61exp -appsvr
iwa61exp
-wasinsdir /QIBM/ProdData/WebSphere/AppServer/V61/Express
```
Použité parametry:

#### **-appsvrtype**

Říká příkazu, jaký aplikační server nakonfigurovat.

### **-wasprf**

Říká příkazu, jaký profil aplikačního serveru nakonfigurovat.

#### **-appsvr**

Říká příkazu jméno webového aplikačního serveru, který se má v rámci profilu nakonfigurovat.

#### **-wasinsdir**

Říká příkazu umístění v integrovaném systému souborů operačního systému i5/OS, kam byl nainstalován produkt WebSphere Application Server - Express V6.1 for i5/OS. Výchozí hodnota je /QIBM/ProdData/WebSphere/AppServer/V61/Express.

#### **-wasusrid**

Říká příkazu, jaké ID uživatele má použít ke změně konfigurace produktu WebSphere Application Server, pokud bylo pro profil povoleno zabezpečení WebSphere. V tomto příkladu nebylo zabezpečení povoleno. Tento parametr není v tomto příkladu požadován.

### **-waspwd**

Říká příkazu heslo pro uživatelské ID zadané pomocí parametru -wasusrid. V tomto příkladu nebylo zabezpečení povoleno. Tento parametr není v tomto příkladu požadován.

Nápovědu k tomuto příkazu a jeho parametrům získáte zadáním parametru -? .

- **Poznámka k migraci:** Pokud již produkt System i Access for Web používáte v rámci jiného webového aplikačního serveru, přečtěte si téma Aspekty týkající se nového [webového](#page-73-0) [aplikačního](#page-73-0) serveru. Toto téma pojednává o dodatečných parametrech příkazu cfgaccweb2, které lze použít pro migraci uživatelských dat ze stávající do této nové konfigurace.
- 4) Zobrazí se několik zpráv podobných následujícím:

Konfigurace produktu System i Access for Web.

Příprava provedení změn konfigurace.

Volání WebSphere k provedení změn konfigurace.

Příkaz System i Access for Web byl dokončen.

Změny konfigurace se projeví po zastavení a opětovném spuštění aplikačního serveru WebSphere.

- 5) Po dokončení příkazu ukončete relaci prostředí QShell stisknutím klávesy F3.
- f. Pokud příkaz selže nebo ohlásí chybu, podívejte se do souborů protokolu:

# <span id="page-41-0"></span>v **/QIBM/UserData/Access/Web2/logs/cmds.log**

Přeložené informace nejvyšší úrovně, o příčinách a o obnově.

v **/QIBM/UserData/Access/Web2/logs/cmdstrace.log**

Podrobný postup příkazu pro službu IBM Software Service, pouze v angličtině.

- g. Po úspěšné konfiguraci produktu System i Access for Web je nutné restartovat aplikační server WebSphere, aby se do jeho konfigurace načetly změny. Provedeme to později.
- h. Odhlašte se z relace 5250 a zavřete její okno.
- 4. Spusťte webové prostředí.
	- a. Vraťte se do otevřeného okna prohlížeče na stránku správy serveru IBM Web Administration for i5/OS.
	- b. Měla by být aktivní stránka s kartami **Správa** → **Aplikační servery**. Pod položkou Server je uvedena hodnota **iwa61exp/iwa61exp – V6.1 Express** se stavem **Probíhá zpracování**. Zastavte a restartujte aplikační server WebSphere:
		- 1) Výběrem červené ikony vedle stavu **Probíhá zpracování** zastavte server WebSphere. Zobrazí-li se dotaz, zda chcete také zastavit server HTTP IWA61EXP, ponechte tuto volbu vybranou. Tento server je třeba také zastavit. Pokud se stránka pravidelně neobnovuje, obnovte ji pomocí obnovovací ikony vedle stavu **Probíhá zastavení**.
		- 2) Po aktualizaci stavu na **Zastaveno** spusťte vybráním ikony vedle stavu **Zastaveno** aplikační server WebSphere. Zobrazí-li se dotaz, zda chcete také spustit server HTTP IWA61EXP, ponechte tuto volbu vybranou. Tento server je třeba také spustit.
		- 3) Stav se aktualizuje na **Probíhá spuštění**. Pokud se stránka pravidelně neobnovuje, obnovte ji pomocí obnovovací ikony vedle stavu Probíhá spuštění.

**Důležité:** Před přechodem na další krok počkejte, až se stav aktualizuje na Probíhá zpracování. Produkt System i Access for Web se zavede a spustí, jakmile se spustí aplikační server WebSphere.

- c. Vyberte stránku s kartami Servery HTTP.
- d. Pod položkou Server vyberte hodnotu **IWA61EXP - Apache**. Aktuální stav tohoto serveru HTTP Apache by měl být **Probíhá zpracování**. Pokud je aktuální stav **Zastaveno**, spusťte server HTTP tím, že vyberete zelenou ikonu vedle stavu. Stav se aktualizuje na **Probíhá zpracování**.
- e. Zavřete okno prohlížeče.
- 5. Použijte prohlížeč k přístupu k produktu System i Access for Web.
	- a. Přístup k produktu System i Access for Web získáte tak, že otevřete prohlížeč a přejdete na jednu z těchto adres:

http://<*název\_systému*>:2052/webaccess/iWAHome http://<*název\_systému*>:2052/webaccess/iWAMain

- b. Přihlaste se pomocí ID a hesla uživatele operačního systému i5/OS. Počáteční zavedení produktu System i Access for Web může trvat několik sekund. Při prvním spuštění načítá aplikační server WebSphere třídy Java. Další zavedení produktu System i Access for Web budou rychlejší.
- c. Zobrazí se domovská neboli hlavní stránka produktu System i Access for Web.
- d. Zavřete okno prohlížeče.

Pomocí výše uvedených kroků jste provedli tyto úlohy:

- v Vytvoření webového aplikačního serveru WebSphere s názvem iwa61exp.
- v Vytvoření serveru HTTP s názvem IWA61EXP.
- v Nakonfigurování produktu System i Access for Web pro aplikační server WebSphere.
- v Zastavení a restartování aplikačního serveru WebSphere a webového serveru HTTP. Produkt System i Access for Web se spustil po spuštění aplikačního serveru WebSphere.
- v Ověření, že je produkt System i Access for Web dostupný z webového prohlížeče.

V tomto příkladu je ke konfiguraci produktu System i Access for Web použit pouze příkaz CFGACCWEB2/ cfgaccweb2. Další informace o použití všech příkazů produktu System i Access for Web najdete ve vyhledávači příkazů CL, který umožňuje vyhledávání příkazů CL produktu System i Access for Web. Jak jsme uvedli výše, existují také ekvivalentní skriptové příkazy prostředí QShell.

Informace o použití dalších skriptových příkazů prostředí QShell najdete v nápovědě online příkazů CL.

# **Související odkazy**

Aspekty týkající se nového webového [aplikačního](#page-73-0) serveru

Tyto informace použijte, pokud je produkt System i Access for Web již nakonfigurován pro webový aplikační server a do prostředí je přidán nový webový aplikační server. V této situaci je možné produkt System i Access for Web nakonfigurovat pro nový webový aplikační server na základě existující konfigurace. Do nového prostředí lze ze stávajícího prostředí zkopírovat veškerá data generovaná uživateli a konfigurační nastavení.

# **Související informace**

Vyhledávač příkazů CL

# **Konfigurace prostředí WebSphere Application Server Network Deployment V6.1 for i5/OS:**

Tento příklad je určen uživatelům, kteří nejsou obeznámeni s prostředím webových služeb. Popisuje všechny kroky nutné ke spuštění produktu System i Access for Web v prostředí WebSphere Application Server Network Deployment V6.1 for i5/OS. Také popisuje, jak ověřit, zda nastavení funguje.

**Poznámka:** Profily produktu WebSphere, které jsou sdruženy do prostředí Network Deployment, nejsou produktem System i Access for Web podporovány.

Konfigurace prostředí webových služeb zahrnuje tyto kroky:

- Spustte rozhraní IBM Web Administration for i5/OS. Viz krok 1.
- v Vytvořte webový server HTTP Web a webový aplikační server WebSphere Application Server Network Deployment V6.1 for i5/OS. Viz krok 2.
- Nakonfigurujte produkt System i Access for Web. Viz krok 3 na [stránce](#page-43-0) 38.
- v Spusťte webové prostředí. Viz krok 4 na [stránce](#page-45-0) 40.
- v Použijte prohlížeč k přístupu k produktu System i Access for Web. Viz krok 5 na [stránce](#page-46-0) 41.

# **Kroky konfigurace prostředí webových služeb:**

- 1. Spusťte rozhraní IBM Web Administration for i5/OS.
	- a. Spusťte relaci 5250 k systému.
	- b. Přihlaste se pomocí uživatelského profilu, který má alespoň tato speciální oprávnění: \*ALLOBJ, \*IOSYSCFG, \*JOBCTL a \*SECADM.
	- c. Spuštěním následujícího příkazu CL spusťte úlohu rozhraní webové administrace: STRTCPSVR SERVER(\*HTTP) HTTPSVR(\*ADMIN).
	- d. Minimalizujte relaci 5250.
- 2. Vytvořte prostředí webového serveru HTTP a webového aplikačního serveru WebSphere Application Server Network Deployment V6.1 for i5/OS:
	- a. Otevřete prohlížeč a přejděte v něm na adresu http://<*název\_systému*>:2001
	- b. Přihlaste se pomocí uživatelského profilu, který má alespoň tato speciální oprávnění: \*ALLOBJ, \*IOSYSCFG, \*JOBCTL a \*SECADM.
	- c. Vyberte volbu **IBM Web Administration for i5/OS**.
	- d. Vyberte stránku s kartami **Instalace**.
	- e. V části Běžné úlohy a průvodci vyberte volbu **Vytvoření aplikačního serveru**.
	- f. Zobrazí se stránka Vytvoření aplikačního serveru. Vyberte **Další**.
	- g. Vyberte volbu **WebSphere Application Server V6.1 ND** a pak vyberte **Další**.
- <span id="page-43-0"></span>h. Zobrazí se stránka Určení jména aplikačního serveru. Do pole **Jméno aplikačního serveru** zadejte iwa61nd. To bude název webového aplikačního serveru WebSphere. Vyberte **Další**.
- i. Zobrazí se stránka Výběr typu serveru HTTP. Vyberte volbu **Vytvoření nového serveru HTTP (založeného na produktu Apache)** a pak vyberte **Další**.
- j. Zobrazí se stránka Vytvoření nového serveru HTTP (založeného na produktu Apache).
	- v Do pole **Jméno serveru HTTP** zadejte IWA61ND.
	- v Do pole Port zadejte 2054. Toto číslo portu je pouze příklad. Ověřte, zda je tento port k dispozici pro použití, nebo použijte port, o kterém víte, že je k dispozici.

Vyberte **Další**.

- k. Zobrazí se stránka Zadání interních portů používaných aplikačním serverem. Výchozí hodnotu v poli **První port v rozsahu** změňte na 21054. Toto číslo portu je pouze příklad. Ověřte, zda je tento port k dispozici pro použití, nebo použijte port, o kterém víte, že je k dispozici. Vyberte **Další**.
- l. Zobrazí se stránka Výběr vzorových aplikací. Vybírejte **Další**, dokud se nezobrazí stránka Souhrn.
- m. Vyberte **Dokončit**.
- n. Webová stránka se zobrazí znovu a je na ní aktivní karta **Správa** → **Aplikační servery**. Pod položkou **Server** je uvedena hodnota iwa61nd/iwa61nd – V6.1 ND se stavem **Vytvoření**. Na této stránce můžete spravovat aplikační server WebSphere.

Pokud se stránka pravidelně neobnovuje, obnovte ji pomocí obnovovací ikony vedle stavu **Vytváření**.

o. Po aktualizaci stavu na **Zastaveno** spusťte vybráním ikony vedle stavu **Zastaveno** aplikační server WebSphere. Stav se aktualizuje na **Probíhá spuštění**. Zobrazí-li se dotaz, zda chcete spustit také server HTTP IWA61ND, zrušte výběr volby serveru HTTP IWA61ND, aby se nyní tento server nespustil. Stav se aktualizuje na Probíhá spuštění.

Pokud se stránka pravidelně neobnovuje, obnovte ji pomocí obnovovací ikony vedle stavu **Probíhá spuštění**. Před konfigurací produktu System i Access for Web musí být spuštěn aplikační server WebSphere.

**Důležité:** Před přechodem na další krok počkejte, až se stav aktualizuje na **Probíhá zpracování**.

- p. Minimalizujte okno prohlížeče.
- 3. Nakonfigurujte produkt System i Access for Web.
	- a. Obnovte okno relace 5250.
	- b. Chcete-li ověřit, zda je aplikační server WebSphere spuštěn, proveďte příkaz CL: WRKACTJOB SBS(QWAS61)
	- c. Ověřte, zda je v seznamu úloh spuštěných v subsystému QWAS61 uvedena úloha IWA61ND. Před konfigurací produktu System i Access for Web musí být spuštěn aplikační server WebSphere.
	- d. Ověřte, zda je webový aplikační server připravený:
		- 1) Zadejte volbu 5 na úloze IWA61ND.
		- 2) Zadáním volby 10 zobrazte protokol úlohy.
		- 3) Stisknutím klávesy F10 zobrazte podrobné zprávy.
		- 4) Ověřte, zda je v seznamu uvedena zpráva **Aplikační server iwa61nd produktu WebSphere je připraven**. Tato zpráva znamená, že je aplikační server plně spuštěn a připraven k poskytování webových služeb.
		- 5) Opakovaným stiskem klávesy F3 se vraťte na příkazový řádek .
	- e. Produkt System i Access for Web poskytuje příkazy ke konfiguraci produktu. K dispozici jsou dva různé příkazy: příkaz CL a skriptový příkaz prostředí QShell. Oba příkazy provádějí totéž. Použijte verzi, která ve vašich podmínkách funguje lépe.

### **Chcete-li použít příkaz CL, postupujte takto:**

1) Pomocí následujícího příkazu nakonfigurujte produkt System i Access for Web pro webový aplikační server:

QIWA2/CFGACCWEB2 APPSVRTYPE(\*WAS61ND) WASPRF(iwa61nd) APPSVR(iwa61nd) WASINSDIR(/QIBM/ProdData/WebSphere/AppServer/V61/ND) Použité parametry:

# **APPSVRTYPE**

Říká příkazu, jaký aplikační server nakonfigurovat.

# **WASPRF**

Říká příkazu, jaký profil aplikačního serveru nakonfigurovat.

# **APPSVR**

Říká příkazu jméno webového aplikačního serveru, který se má v rámci profilu nakonfigurovat.

# **WASINSDIR**

Říká příkazu umístění v integrovaném systému souborů operačního systému i5/OS, kam byl nainstalován produkt WebSphere Application Server V6.1 for i5/OS. Výchozí hodnota je /QIBM/ProdData/WebSphere/AppServer/V61/ND.

# **WASUSRID**

Říká příkazu, jaké ID uživatele má použít ke změně konfigurace produktu WebSphere Application Server, pokud bylo pro profil povoleno zabezpečení WebSphere. V tomto příkladu nebylo zabezpečení povoleno. Tento parametr není v tomto příkladu požadován.

# **WASPWD**

Říká příkazu heslo pro uživatelské ID zadané pomocí parametru WASUSRI. V tomto příkladu nebylo zabezpečení povoleno. Tento parametr není v tomto příkladu požadován.

Nápovědu k tomuto příkazu a jeho parametrům získáte stisknutím klávesy F1.

- **Poznámka:** Pokud již produkt System i Access for Web používáte v rámci jiného webového aplikačního serveru, přečtěte si téma Aspekty týkající se nového webového [aplikačního](#page-73-0) serveru. Toto téma pojednává o dodatečných parametrech příkazu CFGACCWEB2, které lze použít pro migraci uživatelských dat ze stávající do této nové konfigurace.
- 2) Zobrazí se několik zpráv podobných následujícím:

Konfigurace produktu System i Access for Web.

Příprava provedení změn konfigurace.

Volání WebSphere k provedení změn konfigurace.

Příkaz System i Access for Web byl dokončen.

Změny konfigurace se projeví po zastavení a opětovném spuštění aplikačního serveru WebSphere.

3) Po dokončení příkazu ukončete relaci obrazovky stisknutím klávesy Enter.

# **Chcete-li použít skriptový příkaz prostředí QShell, postupujte takto:**

- 1) Pomocí následujícího příkazu spusťte prostředí QShell: QSH
- 2) Spuštěním následujícího příkazu dosáhněte toho, aby byl adresář produktu System i Access for Web aktuálním adresářem:

cd /QIBM/ProdData/Access/Web2/install

3) Nakonfigurujte produkt System i Access for Web pro dříve vytvořený webový aplikační server:

```
cfgaccweb2 -appsvrtype *WAS61ND
-wasprf iwa61nd -appsvr
iwa61nd
-wasinsdir /QIBM/ProdData/WebSphere/AppServer/V61/ND
```
Použité parametry:

## **-appsvrtype**

Říká příkazu, jaký aplikační server nakonfigurovat.

**-wasprf**

Říká příkazu, jaký profil aplikačního serveru nakonfigurovat.

#### <span id="page-45-0"></span>**-appsvr**

Říká příkazu jméno webového aplikačního serveru, který se má v rámci profilu nakonfigurovat.

#### **-wasinsdir**

Říká příkazu umístění v integrovaném systému souborů operačního systému i5/OS, kam byl nainstalován produkt WebSphere Application Server Network Deployment V6.1 for i5/OS. Výchozí hodnota je /QIBM/ProdData/WebSphere/AppServer/V61/ND.

#### **-wasusrid**

Říká příkazu, jaké ID uživatele má použít ke změně konfigurace produktu WebSphere Application Server, pokud bylo pro profil povoleno zabezpečení WebSphere. V tomto příkladu nebylo zabezpečení povoleno. Tento parametr není v tomto příkladu požadován.

#### **-waspwd**

Říká příkazu heslo pro uživatelské ID zadané pomocí parametru -wasusrid. V tomto příkladu nebylo zabezpečení povoleno. Tento parametr není v tomto příkladu požadován.

Nápovědu k tomuto příkazu a jeho parametrům získáte zadáním parametru -? .

**Poznámka k migraci:** Pokud již produkt System i Access for Web používáte v rámci jiného webového aplikačního serveru, přečtěte si téma Aspekty týkající se nového [webového](#page-73-0) [aplikačního](#page-73-0) serveru. Toto téma pojednává o dodatečných parametrech příkazu cfgaccweb2, které lze použít pro migraci uživatelských dat ze stávající do této nové konfigurace.

4) Zobrazí se několik zpráv podobných následujícím:

Konfigurace produktu System i Access for Web.

Příprava provedení změn konfigurace.

Volání WebSphere k provedení změn konfigurace.

Příkaz System i Access for Web byl dokončen.

Změny konfigurace se projeví po zastavení a opětovném spuštění aplikačního serveru WebSphere.

- 5) Po dokončení příkazu ukončete relaci prostředí QShell stisknutím klávesy F3.
- f. Pokud příkaz selže nebo ohlásí chybu, podívejte se do souborů protokolu:
	- v **/QIBM/UserData/Access/Web2/logs/cmds.log**

Přeložené informace nejvyšší úrovně, o příčinách a o obnově.

# v **/QIBM/UserData/Access/Web2/logs/cmdstrace.log**

Podrobný postup příkazu pro službu IBM Software Service, pouze v angličtině.

- g. Po úspěšné konfiguraci produktu System i Access for Web je nutné restartovat aplikační server WebSphere, aby se do jeho konfigurace načetly změny. Provedeme to později.
- h. Odhlašte se z relace 5250 a zavřete její okno.
- 4. Spusťte webové prostředí.
	- a. Vraťte se do otevřeného okna prohlížeče na stránku správy serveru IBM Web Administration for i5/OS.
	- b. Měla by být aktivní stránka s kartami **Správa** → **Aplikační servery**. Pod položkou Server je uvedena hodnota **iwa61nd/iwa61nd – V6.1 ND** se stavem **Probíhá zpracování**. Zastavte a restartujte aplikační server WebSphere:
		- 1) Výběrem červené ikony vedle stavu **Probíhá zpracování** zastavte server WebSphere. Zobrazí-li se dotaz, zda chcete také zastavit server HTTP IWA61ND, ponechte tuto volbu vybranou. Tento server je třeba také zastavit. Pokud se stránka pravidelně neobnovuje, obnovte ji pomocí obnovovací ikony vedle stavu **Probíhá zastavení**.
		- 2) Po aktualizaci stavu na **Zastaveno** spusťte vybráním ikony vedle stavu **Zastaveno** aplikační server WebSphere. Zobrazí-li se dotaz, zda chcete také spustit server HTTP IWA61ND, ponechte tuto volbu vybranou. Tento server je třeba také spustit.

<span id="page-46-0"></span>3) Stav se aktualizuje na **Probíhá spuštění**. Pokud se stránka pravidelně neobnovuje, obnovte ji pomocí obnovovací ikony vedle stavu Probíhá spuštění.

**Důležité:** Před přechodem na další krok počkejte, až se stav aktualizuje na Probíhá zpracování. Produkt System i Access for Web se zavede a spustí, jakmile se spustí aplikační server WebSphere.

- c. Vyberte stránku s kartami Servery HTTP.
- d. Pod položkou Server vyberte hodnotu **IWA61ND - Apache**. Aktuální stav tohoto serveru HTTP Apache by měl být **Probíhá zpracování**. Pokud je aktuální stav **Zastaveno**, spusťte server HTTP tím, že vyberete zelenou ikonu vedle stavu. Stav se aktualizuje na **Probíhá zpracování**.
- e. Zavřete okno prohlížeče.
- 5. Použijte prohlížeč k přístupu k produktu System i Access for Web.
	- a. Přístup k produktu System i Access for Web získáte tak, že otevřete prohlížeč a přejdete na jednu z těchto adres:

http://<*jmeno\_serveru*>:2054/webaccess/iWAHome http://<*jmeno\_serveru*>:2054/webaccess/iWAMain

- b. Přihlaste se pomocí ID a hesla uživatele operačního systému i5/OS. Počáteční zavedení produktu System i Access for Web může trvat několik sekund. Při prvním spuštění načítá aplikační server WebSphere třídy Java. Další zavedení produktu System i Access for Web budou rychlejší.
- c. Zobrazí se domovská neboli hlavní stránka produktu System i Access for Web.
- d. Zavřete okno prohlížeče.

Pomocí výše uvedených kroků jste provedli tyto úlohy:

- v Vytvoření webového aplikačního serveru WebSphere nazvaného iwa61nd.
- v Vytvoření serveru HTTP s názvem IWA61ND.
- v Nakonfigurování produktu System i Access for Web pro aplikační server WebSphere.
- v Zastavení a restartování aplikačního serveru WebSphere a webového serveru HTTP. Produkt System i Access for Web se spustil po spuštění aplikačního serveru WebSphere.
- v Ověření, že je produkt System i Access for Web dostupný z webového prohlížeče.

V tomto příkladu je ke konfiguraci produktu System i Access for Web použit pouze příkaz CFGACCWEB2/ cfgaccweb2. Další informace o použití všech příkazů produktu System i Access for Web najdete ve vyhledávači příkazů CL, který umožňuje vyhledávání příkazů CL produktu System i Access for Web. Jak jsme uvedli výše, existují také ekvivalentní skriptové příkazy prostředí QShell.

Informace o použití dalších skriptových příkazů prostředí QShell najdete v nápovědě online příkazů CL.

### **Související odkazy**

Aspekty týkající se nového webového [aplikačního](#page-73-0) serveru

Tyto informace použijte, pokud je produkt System i Access for Web již nakonfigurován pro webový aplikační server a do prostředí je přidán nový webový aplikační server. V této situaci je možné produkt System i Access for Web nakonfigurovat pro nový webový aplikační server na základě existující konfigurace. Do nového prostředí lze ze stávajícího prostředí zkopírovat veškerá data generovaná uživateli a konfigurační nastavení.

### **Související informace**

Vyhledávač příkazů CL

### **Konfigurace produktu WebSphere Application Server V6.0 for OS/400:**

Tento příklad je určen uživatelům, kteří nejsou obeznámeni s prostředím webových služeb. Popisuje všechny kroky nutné ke spuštění produktu System i Access for Web v prostředí produktu WebSphere Application Server V6.0 for OS/400. Také popisuje, jak ověřit, zda nastavení funguje.

Konfigurace prostředí webových služeb zahrnuje tyto kroky:

- Spusťte rozhraní IBM Web Administration for i5/OS. Viz krok 1.
- v Vytvořte webový server HTTP a webový aplikační server WebSphere Application Server V6.0 for OS/400. Viz krok 2.
- v Nakonfigurujte produkt System i Access for Web. Viz krok 3 na [stránce](#page-48-0) 43.
- v Spusťte webové prostředí. Viz krok 4 na [stránce](#page-49-0) 44.
- v Použijte prohlížeč k přístupu k produktu System i Access for Web. Viz krok 5 na [stránce](#page-50-0) 45.

# **Kroky konfigurace prostředí webových služeb:**

- 1. Spusťte rozhraní IBM Web Administration for i5/OS.
	- a. Spusťte relaci 5250 k systému.
	- b. Přihlaste se pomocí uživatelského profilu, který má alespoň tato speciální oprávnění: \*ALLOBJ, \*IOSYSCFG, \*JOBCTL a \*SECADM.
	- c. Spuštěním následujícího příkazu spusťte úlohu rozhraní webové administrace: STRTCPSVR SERVER(\*HTTP) HTTPSVR(\*ADMIN)
	- d. Minimalizujte relaci 5250.
- 2. Vytvořte webový server HTTP a webový aplikační server WebSphere Application Server V6.0 for OS/400:
	- a. Otevřete prohlížeč a přejděte v něm na adresu http://<*název\_systému*>:2001
	- b. Přihlaste se pomocí uživatelského profilu, který má alespoň tato speciální oprávnění: \*ALLOBJ, \*IOSYSCFG, \*JOBCTL a \*SECADM.
	- c. Vyberte volbu **IBM Web Administration for i5/OS**.
	- d. Vyberte stránku s kartami **Instalace**.
	- e. V části Běžné úlohy a průvodci vyberte volbu **Vytvoření aplikačního serveru**.
	- f. Zobrazí se stránka Vytvoření aplikačního serveru. Vyberte **Další**.
	- g. Vyberte volbu **WebSphere Application Server V6.0** a pak vyberte **Další**.
	- h. Zobrazí se stránka Určení jména aplikačního serveru. Do pole **Jméno aplikačního serveru** zadejte iwa60. To bude název webového aplikačního serveru WebSphere. Vyberte **Další**.
	- i. Zobrazí se stránka Výběr typu serveru HTTP. Vyberte volbu **Vytvoření nového serveru HTTP (založeného na produktu Apache)** a pak vyberte volbu **Další**.
	- j. Zobrazí se stránka **Vytvoření nového serveru HTTP (založeného na produktu Apache)**.
		- v Do pole **Jméno serveru HTTP** zadejte IWA60.
		- v Do pole Port zadejte 2044. Toto číslo portu je pouze příklad. Ověřte, zda je tento port k dispozici pro použití, nebo použijte port, o kterém víte, že je k dispozici.

Vyberte **Další**.

- k. Zobrazí se stránka **Zadání interních portů používaných aplikačním serverem**. Předvolenou hodnotu v poli **První port v rozsahu** změňte na 21044. Toto číslo portu je pouze příklad. Ověřte, zda je tento port k dispozici pro použití, nebo použijte port, o kterém víte, že je k dispozici. Vyberte **Další**.
- l. Zobrazí se stránka **Výběr provozních a vzorových aplikací**. Vybírejte **Další**, dokud se nezobrazí stránka **Souhrn**.
- m. Vyberte **Dokončit**.
- n. Webová stránka se zobrazí znovu a je na ní aktivní stránka s kartami pod položkami **Správa** → **Aplikační servery**. Pod položkou **Server** je uvedena hodnota iwa60/iwa60 – WAS, V6.0 se stavem **Vytvoření**. Na této stránce můžete spravovat aplikační server WebSphere.

Pokud se stránka pravidelně neobnovuje, obnovte ji pomocí obnovovací ikony vedle stavu **Vytváření**.

o. Po aktualizaci stavu na **Zastaveno** spusťte vybráním ikony vedle stavu **Zastaveno** aplikační server WebSphere. Stav se aktualizuje na **Probíhá spuštění**. Pokud se stránka pravidelně neobnovuje, obnovte ji pomocí obnovovací ikony vedle stavu **Probíhá spuštění**. Před konfigurací produktu System i Access for Web musí být spuštěn aplikační server WebSphere.

# <span id="page-48-0"></span>**Důležité:**

Před přechodem na další krok počkejte, až se stav aktualizuje na **Probíhá zpracování**.

- p. Minimalizujte okno prohlížeče.
- 3. Nakonfigurujte produkt System i Access for Web.
	- a. Obnovte okno relace 5250.
	- b. Chcete-li ověřit, zda je aplikační server WebSphere spuštěn, proveďte příkaz: WRKACTJOB SBS(QWAS6)
	- c. Ověřte, zda je úloha IWA60 uvedena jako úloha běžící pod subsystémem QWAS6. Před konfigurací produktu System i Access for Web musí být aplikační server WebSphere spuštěn.
	- d. Ověřte, zda je webový aplikační server připravený:
		- 1) Zadejte volbu 5 na úloze IWA60.
		- 2) Zadáním volby 10 zobrazte protokol úlohy.
		- 3) Stisknutím klávesy F10 zobrazte podrobné zprávy.
		- 4) Zkontrolujte, zda výpis obsahuje zprávu **Aplikační server WebSphere iwa60 je připraven**. Tato zpráva znamená, že aplikační server je plně spuštěn a připraven pro poskytování webových služeb.
		- 5) Opakovaným stiskem klávesy F3 se vraťte na příkazový řádek .
	- e. Produkt System i Access for Web poskytuje příkazy ke konfiguraci produktu. K dispozici jsou dva různé příkazy: příkaz CL a skriptový příkaz prostředí QShell. Oba příkazy provádějí totéž. Použijte verzi, která vám vyhovuje.

### v **Chcete-li použít příkaz CL, postupujte takto:**

1) Pomocí následujícího příkazu nakonfigurujte produkt System i Access for Web pro webový aplikační server:

```
QIWA2/CFGACCWEB2
APPSVRTYPE(*WAS60) WASPRF(iwa60) APPSVR(iwa60)
```
Použité parametry:

## **APPSVRTYPE**

Říká příkazu, jaký aplikační server nakonfigurovat.

### **WASPRF**

Říká příkazu, jaký profil aplikačního serveru nakonfigurovat.

# **APPSVR**

Říká příkazu jméno webového aplikačního serveru, který se má v rámci profilu nakonfigurovat.

Nápovědu k tomuto příkazu a jeho parametrům získáte stisknutím klávesy F1.

- **Poznámka k migraci:** Pokud již produkt System i Access for Web používáte v rámci jiného webového aplikačního serveru, přečtěte si téma Aspekty týkající se nového [webového](#page-73-0) [aplikačního](#page-73-0) serveru. Toto téma pojednává o dodatečných parametrech příkazu CFGACCWEB2, které lze použít pro migraci uživatelských dat ze stávající do této nové konfigurace.
- 2) Zobrazí se několik zpráv podobných následujícím:

Konfigurace produktu System i Access for Web.

Příprava provedení změn konfigurace.

Volání WebSphere k provedení změn konfigurace.

Příkaz System i Access for Web byl dokončen.

Změny konfigurace se projeví po zastavení a opětovném spuštění aplikačního serveru WebSphere.

3) Po dokončení příkazu ukončete relaci obrazovky stisknutím klávesy Enter.

# v **Chcete-li použít skriptový příkaz prostředí QShell, postupujte takto:**

1) Pomocí následujícího příkazu spusťte prostředí QShell: QSH

<span id="page-49-0"></span>2) Spuštěním následujícího příkazu dosáhněte toho, aby byl adresář produktu System i Access for Web aktuálním adresářem:

cd /QIBM/ProdData/Access/Web2/install

3) Nakonfigurujte produkt System i Access for Web pro dříve vytvořený webový aplikační server: cfgaccweb2 -appsvrtype \*WAS60 -wasprf iwa60 -appsvr iwa60

Použité parametry:

### **-appsvrtype**

Říká příkazu, jaký aplikační server nakonfigurovat.

## **-wasprf**

Říká příkazu, jaký profil aplikačního serveru nakonfigurovat.

## **-appsvr**

Říká příkazu jméno webového aplikačního serveru, který se má v rámci profilu nakonfigurovat.

Nápovědu k tomuto příkazu a jeho parametrům získáte zadáním parametru -? .

- **Poznámka k migraci:** Pokud již produkt System i Access for Web používáte v rámci jiného webového aplikačního serveru, přečtěte si téma Aspekty týkající se nového [webového](#page-73-0) [aplikačního](#page-73-0) serveru. Toto téma pojednává o dodatečných parametrech příkazu CFGACCWEB2, které lze použít pro migraci uživatelských dat ze stávající do této nové konfigurace.
- 4) Zobrazí se několik zpráv podobných následujícím:

Konfigurace produktu System i Access for Web.

Příprava provedení změn konfigurace.

Volání WebSphere k provedení změn konfigurace.

Příkaz System i Access for Web byl dokončen.

Změny konfigurace se projeví po zastavení a opětovném spuštění aplikačního serveru WebSphere.

- 5) Po dokončení příkazu ukončete relaci prostředí QShell stisknutím klávesy F3.
- f. Pokud příkaz selže nebo ohlásí chybu, podívejte se do souborů protokolu:

# v **/QIBM/UserData/Access/Web2/logs/cmds.log**

Přeložené informace nejvyšší úrovně, o příčinách a o obnově.

# v **/QIBM/UserData/Access/Web2/logs/cmdstrace.log**

Podrobný postup příkazu pro službu IBM Software Service, pouze v angličtině.

- g. Po úspěšné konfiguraci produktu System i Access for Web je nutné restartovat aplikační server WebSphere, aby se do jeho konfigurace načetly změny. Provedeme to později.
- h. Odhlašte se z relace 5250 a zavřete její okno.

# 4. Spusťte webové prostředí.

- a. Vraťte se do otevřeného okna prohlížeče na stránku **Správa serveru IBM Web Administration for i5/OS**.
- b. Měla by být aktivní stránka s kartami **Správa** → **Aplikační servery**. Pod položkou Instance/Server je uvedena hodnota **iwa60/iwa60 – WAS, V6** se stavem **Probíhá zpracování**. Zastavte a restartujte aplikační server WebSphere:
	- 1) Výběrem červené ikony vedle stavu **Probíhá zpracování** zastavte server WebSphere. Pokud se stránka pravidelně neobnovuje, obnovte ji pomocí obnovovací ikony vedle stavu **Probíhá zastavení**.
	- 2) Po aktualizaci stavu na **Zastaveno** spusťte vybráním ikony vedle stavu **Zastaveno** aplikační server WebSphere.
	- 3) Stav se aktualizuje na **Probíhá spuštění**. Pokud se stránka pravidelně neobnovuje, obnovte ji pomocí obnovovací ikony vedle stavu Probíhá spuštění.

**Důležité:** Před přechodem na další krok počkejte, až se stav aktualizuje na Probíhá zpracování. Produkt System i Access for Web se zavede a spustí, jakmile se spustí aplikační server WebSphere.

- <span id="page-50-0"></span>c. Vyberte stránku s kartami Servery HTTP.
- d. Pod položkou **Server** vyberte hodnotu IWA60 Apache. Aktuální stav tohoto serveru HTTP Apache by měl být **Zastaveno**. Výběrem zelené ikony vedle stavu spusťte server HTTP. Stav se aktualizuje na **Probíhá zpracování**.
- e. Zavřete okno prohlížeče.
- 5. Použijte prohlížeč k přístupu k produktu System i Access for Web.
	- a. Přístup k produktu System i Access for Web získáte tak, že otevřete prohlížeč a přejdete na jednu z těchto adres:

http://<*název\_systému*>:2044/webaccess/iWAHome http://<*název\_systému*>:2044/webaccess/iWAMain

- b. Přihlaste se pomocí ID a hesla uživatele operačního systému i5/OS. Počáteční zavedení produktu System i Access for Web může trvat několik sekund. Při prvním spuštění načítá aplikační server WebSphere třídy Java. Další zavedení produktu System i Access for Web budou rychlejší.
- c. Zobrazí se domovská neboli hlavní stránka produktu System i Access for Web.
- d. Zavřete okno prohlížeče.

Pomocí výše uvedených kroků jste provedli tyto úlohy:

- v Vytvoření webového aplikačního serveru WebSphere nazvaného iwa60.
- v Vytvoření serveru HTTP nazvaného IWA60.
- v Nakonfigurování produktu System i Access for Web pro aplikační server WebSphere.
- v Zastavení a restartování aplikačního serveru WebSphere a webového serveru HTTP. Produkt System i Access for Web se spustil po spuštění aplikačního serveru WebSphere.
- v Ověření, že je produkt System i Access for Web dostupný z webového prohlížeče.

V tomto příkladu je ke konfiguraci produktu System i Access for Web použit pouze příkaz CFGACCWEB2/ cfgaccweb2. Další informace o použití všech příkazů produktu System i Access for Web najdete ve vyhledávači příkazů CL, který umožňuje vyhledávání příkazů CL produktu System i Access for Web. Jak jsme uvedli výše, existují také ekvivalentní skriptové příkazy prostředí QShell.

Informace o použití dalších skriptových příkazů prostředí QShell najdete v nápovědě online příkazů CL.

### **Související odkazy**

Aspekty týkající se nového webového [aplikačního](#page-73-0) serveru

Tyto informace použijte, pokud je produkt System i Access for Web již nakonfigurován pro webový aplikační server a do prostředí je přidán nový webový aplikační server. V této situaci je možné produkt System i Access for Web nakonfigurovat pro nový webový aplikační server na základě existující konfigurace. Do nového prostředí lze ze stávajícího prostředí zkopírovat veškerá data generovaná uživateli a konfigurační nastavení.

# **Související informace**

Vyhledávač příkazů CL

### **Konfigurace produktu WebSphere Application Server V6.0 for OS/400 s jedním přihlášením:**

Tento příklad je určen uživatelům, kteří nejsou obeznámeni s prostředím webových služeb. Popisuje všechny kroky nutné ke spuštění produktu System i Access for Web v prostředí produktu WebSphere Application Server V6.0 for OS/400 s povoleným jedním přihlášením. Také popisuje, jak ověřit, zda nastavení funguje.

Po dokončení konfigurace používá produkt System i Access for Web k přístupu k prostředkům operačního systému i5/OS ověřenou identitu uživatele produktu WebSphere. Produkt System i Access for Web v tomto prostředí nezobrazuje další výzvy k zadání uživatelského profilu a hesla operačního systému i5/OS.

Toto prostředí vyžaduje, aby bylo povoleno globální zabezpečení produktu WebSphere. Je-li povoleno, musí uživatelé při přístupu k zabezpečeným prostředkům produktu WebSphere zadat pověření produktu WebSphere. Konfigurační volby povolují, aby byl produkt System i Access for Web implementován jako zabezpečená aplikace produktu WebSphere. Při přístupu k funkcím produktu System i Access for Web jsou v tomto prostředí požadována pověření produktu WebSphere. Produkt System i Access for Web zase použije EIM (Enterprise Identity Mapping) k mapování ověřeného uživatele produktu WebSphere na uživatelský profil operačního systému i5/OS. Namapovaný uživatelský profil operačního systému i5/OS se použije k autorizaci přístupu uživatele k prostředkům operačního systému i5/OS pomocí standardního zabezpečení na úrovni objektů operačního systému i5/OS.

Konfigurace prostředí webových služeb zahrnuje tyto kroky:

- v Spusťte rozhraní IBM Web Administration for i5/OS. Viz krok 1.
- v Vytvořte webový server HTTP a webový aplikační server WebSphere Application Server V6.0 for OS/400. Viz krok 2.
- v Nakonfigurujte globální zabezpečení pro produkt WebSphere Application Server V6.0 for OS/400. Podrobný postup konfigurace globálního zabezpečení produktu WebSphere najdete pod těmito položkami **Securing applications and their environment** → **Administering security** → **Configuring global security** na stránce WebSphere [Application](http://publib.boulder.ibm.com/infocenter/wsdoc400/index.jsp) Server for OS/400®, Version 6 [Information](http://publib.boulder.ibm.com/infocenter/wsdoc400/index.jsp) Center.
- Nakonfigurujte produkt System i Access for Web. Viz krok 3 na [stránce](#page-52-0) 47.
- Spusťte webové prostředí. Viz krok 4 na [stránce](#page-55-0) 50.
- v Použijte prohlížeč k přístupu k produktu System i Access for Web. Viz krok 5 na [stránce](#page-55-0) 50.

# **Kroky konfigurace prostředí webových služeb:**

- 1. Spusťte rozhraní IBM Web Administration for i5/OS.
	- a. Spusťte relaci 5250 k systému.
	- b. Přihlaste se pomocí uživatelského profilu, který má alespoň tato speciální oprávnění: \*ALLOBJ, \*IOSYSCFG, \*JOBCTL a \*SECADM.
	- c. Spuštěním následujícího příkazu spusťte úlohu rozhraní webové administrace: STRTCPSVR SERVER(\*HTTP) HTTPSVR(\*ADMIN)
	- d. Minimalizujte relaci 5250.
- 2. Vytvořte webový server HTTP a webový aplikační server WebSphere Application Server V6.0:
	- a. Otevřete prohlížeč a přejděte v něm na adresu http://<*název\_systému*>:2001
	- b. Přihlaste se pomocí uživatelského profilu, který má alespoň tato speciální oprávnění: \*ALLOBJ, \*IOSYSCFG, \*JOBCTL a \*SECADM.
	- c. Vyberte volbu **IBM Web Administration for i5/OS**.
	- d. Vyberte stránku s kartami **Instalace**.
	- e. V části Běžné úlohy a průvodci vyberte volbu **Vytvoření aplikačního serveru**.
	- f. Zobrazí se stránka Vytvoření aplikačního serveru. Vyberte **Další**.
	- g. Vyberte volbu **WebSphere Application Server V6.0 for OS/400** a klepněte na **Další**.
	- h. Zobrazí se stránka Určení jména aplikačního serveru. Do pole **Jméno aplikačního serveru** zadejte iwa60sso. To bude název webového aplikačního serveru produktu WebSphere Express. Vyberte **Další**.
	- i. Zobrazí se stránka Výběr typu serveru HTTP. Vyberte volbu **Vytvoření nového serveru HTTP (založeného na produktu Apache)** a pak vyberte volbu **Další**.
	- j. Zobrazí se stránka **Vytvoření nového serveru HTTP (založeného na produktu Apache)**.
		- v Do pole **Jméno serveru HTTP** zadejte IWA60SSO.
		- v Do pole Port zadejte 4044. Toto číslo portu je pouze příklad. Ověřte, zda je tento port k dispozici pro použití, nebo použijte port, o kterém víte, že je k dispozici.

Vyberte **Další**.

- <span id="page-52-0"></span>k. Zobrazí se stránka **Zadání interních portů používaných aplikačním serverem**. Předvolenou hodnotu v poli **První port v rozsahu** změňte na 41044. Toto číslo portu je pouze příklad. Ověřte, zda je tento port k dispozici pro použití, nebo použijte port, o kterém víte, že je k dispozici. Vyberte **Další**.
- l. Zobrazí se stránka **Výběr vzorových aplikací**. Vybírejte **Další**, dokud se nezobrazí stránka **Konfigurace Identity Token SSO pro přístup k i5/OS z webu**.
- m. Na stránce **Konfigurace Identity Token SSO pro přístup k i5/OS z webu** vyberte volbu **Konfigurace předávání totožnosti (identity tokens)** a pak zadejte tyto hodnoty:
	- v Do pole **Jméno hostitele serveru LDAP** zadejte plně kvalifikované jméno serveru LDAP, který hostí doménu EIM vytvořenou během nastavení EIM. Například: MYI.MYCOMPANY.COM
	- v Do pole **Port LDAP** zadejte číslo portu serveru LDAP, který hostí doménu EIM vytvořenou během nastavení EIM. Například: 389.
	- v Do pole **Rozlišovací jméno administrátora LDAP** zadejte rozlišovací jméno administrátora LDAP. Například: cn=administrator.
	- v Do pole pro heslo administrátora LDAP zadejte heslo administrátora LDAP. Například: myadminpwd.

Vyberte **Další**.

- n. Zobrazí se stránka Informace o konfiguraci domény EIM s předáváním totožnosti. Zadejte tyto informace:
	- v Ve volbě **Jméno domény EIM** vyberte jméno domény EIM vytvořené během nastavení EIM. Například, EimDomain.
	- v Ve volbě **Jméno zdrojového registru** vyberte jméno zdrojového registru EIM vytvořeného během nastavení EIM. Například: WebSphereUserRegistry.

Vyberte **Další**.

- o. Zobrazí se stránka **Souhrn**. Vyberte **Dokončit**.
- p. Webová stránka se zobrazí znovu a je na ní aktivní karta **Správa** → **Aplikační servery**. Pod položkou **Server** je uvedena hodnota iwa60sso/iwa60sso– WAS, V6.0 se stavem **Vytvoření**. Na této stránce můžete spravovat aplikační server WebSphere.

Pokud se stránka pravidelně neobnovuje, obnovte ji pomocí obnovovací ikony vedle stavu **Vytváření**.

q. Po aktualizaci stavu na **Zastaveno** spusťte vybráním ikony vedle stavu **Zastaveno** aplikační server WebSphere. Stav se aktualizuje na **Probíhá spuštění**. Pokud se stránka pravidelně neobnovuje, obnovte ji pomocí obnovovací ikony vedle stavu **Probíhá spuštění**. Před konfigurací produktu System i Access for Web musí být spuštěn aplikační server WebSphere.

# **Důležité:**

Před přechodem na další krok počkejte, až se stav aktualizuje na **Probíhá zpracování**.

- r. Minimalizujte okno prohlížeče.
- 3. Nakonfigurujte produkt System i Access for Web.
	- a. Obnovte okno relace 5250.
	- b. Chcete-li ověřit, zda je aplikační server WebSphere spuštěn, proveďte příkaz: WRKACTJOB SBS(QWAS6)
	- c. Ověřte, zda je úloha IWA60SSO uvedena jako úloha běžící pod subsystémem QWAS6. Před konfigurací produktu System i Access for Web musí být aplikační server WebSphere spuštěn.
	- d. Ověřte, zda je webový aplikační server připravený:
		- 1) Zadejte volbu 5 na úloze IWA60SSO.
		- 2) Zadáním volby 10 zobrazte protokol úlohy.
		- 3) Stisknutím klávesy F10 zobrazte podrobné zprávy.
		- 4) Zkontrolujte, zda výpis obsahuje zprávu **Aplikační server WebSphere iwa60sso je připraven**. Tato zpráva znamená, že aplikační server je plně spuštěn a připraven pro poskytování webových služeb.
		- 5) Opakovaným stiskem klávesy F3 se vraťte na příkazový řádek .
	- e. Produkt System i Access for Web poskytuje příkazy ke konfiguraci produktu. K dispozici jsou dva různé příkazy: příkaz CL a skriptový příkaz prostředí QShell. Oba příkazy provádějí totéž. Použijte verzi, která vám vyhovuje.

#### v **Chcete-li použít příkaz CL, postupujte takto:**

1) Pomocí následujícího příkazu nakonfigurujte produkt System i Access for Web pro webový aplikační server:

```
QIWA2/CFGACCWEB2 APPSVRTYPE(*WAS60) WASPRF(iwa60sso)
    APPSVR(iwa60sso) AUTHTYPE(*APPSVR) AUTHMETHOD(*FORM)
     WASUSRID(myadminid) WAPWD(myadminpwd)
```
Použité parametry:

#### **APPSVRTYPE**

Říká příkazu, jaký aplikační server nakonfigurovat.

#### **WASPRF**

Říká příkazu, jaký profil aplikačního serveru nakonfigurovat.

#### **APPSVR**

Říká příkazu jméno webového aplikačního serveru, který se má v rámci profilu nakonfigurovat.

#### **AUTHTYPE**

Říká příkazu, jaký typ autentizace použít. Hodnota \*APPSVR znamená, že webový aplikační server uživatele ověří pomocí registru aktivních uživatelů produktu WebSphere.

### **AUTHMETHOD**

Říká příkazu, jakou metodu autentizace použít. Hodnota \*FORM znamená, že webový aplikační server bude autentizaci provádět pomocí autentizace HTTP založené na formuláři.

### **WASUSRID**

Říká příkazu, jaké administrativní ID uživatele produktu WebSphere použít k přístupu k tomuto webovému aplikačnímu serveru. Hodnotu v příkladu nahraďte administrativním ID uživatele definovaným v registru aktivních uživatelů produktu WebSphere.

#### **WASPWD**

Říká příkazu, jaké administrativní heslo uživatele produktu WebSphere použít k přístupu k tomuto webovému aplikačnímu serveru. Hodnotu v příkladu nahraďte heslem pro administrativní ID uživatele poskytnuté parametrem WASUSRID.

Nápovědu k tomuto příkazu a jeho parametrům získáte stisknutím klávesy F1.

- **Poznámka k migraci:** Pokud již produkt System i Access for Web používáte v rámci jiného webového aplikačního serveru, přečtěte si téma Aspekty týkající se nového [webového](#page-73-0) [aplikačního](#page-73-0) serveru. Toto téma pojednává o dodatečných parametrech příkazu CFGACCWEB2, které lze použít pro migraci uživatelských dat ze stávající do této nové konfigurace.
- 2) Zobrazí se několik zpráv podobných následujícím:

Konfigurace produktu System i Access for Web.

Příprava provedení změn konfigurace.

Volání WebSphere k provedení změn konfigurace.

Příkaz System i Access for Web byl dokončen.

Změny konfigurace se projeví po zastavení a opětovném spuštění aplikačního serveru WebSphere.

- 3) Po dokončení příkazu ukončete relaci obrazovky stisknutím klávesy Enter.
- v **Chcete-li použít skriptový příkaz prostředí QShell, postupujte takto:**
	- 1) Pomocí následujícího příkazu spusťte prostředí QShell: QSH
	- 2) Spuštěním následujícího příkazu dosáhněte toho, aby byl adresář produktu System i Access for Web aktuálním adresářem:

/QIBM/ProdData/Access/Web2/install

cd

3) Nakonfigurujte produkt System i Access for Web pro dříve vytvořený webový aplikační server:

```
cfgaccweb2 -appsvrtype *WAS60 -wasprf
iwa60sso -appsvr iwa60sso
          -authtype *APPSVR -authmethod *FORM
           -wasusrid myadminid -wapwd myadminpwd
```
Použité parametry:

#### **-appsvrtype**

Říká příkazu, jaký aplikační server nakonfigurovat.

#### **-wasprf**

Říká příkazu, jaký profil aplikačního serveru nakonfigurovat.

#### **-appsvr**

Říká příkazu jméno webového aplikačního serveru, který se má v rámci profilu nakonfigurovat.

#### **-authtype**

Říká příkazu, jaký typ autentizace použít. Hodnota \*APPSVR znamená, že webový aplikační server uživatele ověří pomocí registru aktivních uživatelů produktu WebSphere.

### **-authmethod**

Říká příkazu, jakou metodu autentizace použít. Hodnota \*FORM znamená, že webový aplikační server bude autentizaci provádět pomocí autentizace HTTP založené na formuláři.

#### **-wasusrid**

Říká příkazu, jaké administrativní ID uživatele produktu WebSphere použít k přístupu k tomuto webovému aplikačnímu serveru. Hodnotu v příkladu nahraďte administrativním ID uživatele definovaným v registru aktivních uživatelů produktu WebSphere.

#### **-waspwd**

Říká příkazu, jaké administrativní heslo uživatele produktu WebSphere použít k přístupu k tomuto webovému aplikačnímu serveru. Hodnotu v příkladu nahraďte heslem pro administrativní ID uživatele poskytnuté parametrem -wasusrid.

Nápovědu k tomuto příkazu a jeho parametrům získáte zadáním parametru -? .

- **Poznámka k migraci:** Pokud již produkt System i Access for Web používáte v rámci jiného webového aplikačního serveru, přečtěte si téma Aspekty týkající se nového [webového](#page-73-0) [aplikačního](#page-73-0) serveru. Toto téma pojednává o dodatečných parametrech příkazu CFGACCWEB2, které lze použít pro migraci uživatelských dat ze stávající do této nové konfigurace.
- 4) Zobrazí se několik zpráv podobných následujícím:

Konfigurace produktu System i Access for Web.

Příprava provedení změn konfigurace.

Volání WebSphere k provedení změn konfigurace.

Příkaz System i Access for Web byl dokončen.

Změny konfigurace se projeví po zastavení a opětovném spuštění aplikačního serveru WebSphere.

- 5) Po dokončení příkazu ukončete relaci prostředí QShell stisknutím klávesy F3.
- f. Pokud příkaz selže nebo ohlásí chybu, podívejte se do souborů protokolu:

### v **/QIBM/UserData/Access/Web2/logs/cmds.log**

Přeložené informace nejvyšší úrovně, o příčinách a o obnově.

# v **/QIBM/UserData/Access/Web2/logs/cmdstrace.log**

Podrobný postup příkazu pro službu IBM Software Service, pouze v angličtině.

g. Po úspěšné konfiguraci produktu System i Access for Web je nutné restartovat aplikační server WebSphere, aby se do jeho konfigurace načetly změny. Provedeme to později.

- <span id="page-55-0"></span>h. Odhlašte se z relace 5250 a zavřete její okno.
- 4. Spusťte webové prostředí.
	- a. Vraťte se do otevřeného okna prohlížeče na stránku **Správa systému IBM Web Administration for i5/OS**.
	- b. Měla by být aktivní stránka s kartami **Správa** → **Aplikační servery**. Pod položkou Instance/Server je uvedena hodnota **iwa60sso/iwa60sso– – WAS, V6** se stavem **Probíhá zpracování**. Zastavte a restartujte aplikační server WebSphere:
		- 1) Výběrem červené ikony vedle stavu **Probíhá zpracování** zastavte server WebSphere. Pokud se stránka pravidelně neobnovuje, obnovte ji pomocí obnovovací ikony vedle stavu **Probíhá zastavení**.
		- 2) Po aktualizaci stavu na **Zastaveno** spusťte vybráním ikony vedle stavu **Zastaveno** aplikační server WebSphere.
		- 3) Stav se aktualizuje na **Probíhá spuštění**. Pokud se stránka pravidelně neobnovuje, obnovte ji pomocí obnovovací ikony vedle stavu Probíhá spuštění.

**Důležité:** Před přechodem na další krok počkejte, až se stav aktualizuje na Probíhá zpracování. Produkt System i Access for Web se zavede a spustí, jakmile se spustí aplikační server WebSphere.

- c. Vyberte stránku s kartami Servery HTTP.
- d. Pod položkou **Server** vyberte hodnotu IWA60SSO Apache. Aktuální stav tohoto serveru HTTP Apache by měl být **Zastaveno**. Výběrem zelené ikony vedle stavu spusťte server HTTP. Stav se aktualizuje na **Probíhá zpracování**.
- e. Zavřete okno prohlížeče.
- 5. Použijte prohlížeč k přístupu k produktu System i Access for Web.
	- a. Přístup k produktu System i Access for Web získáte tak, že otevřete prohlížeč a přejdete na jednu z těchto adres:

http://<*název\_systému*>:4044/webaccess/iWAHome http://<*název\_systému*>:4044/webaccess/iWAMain

- b. Přihlaste se pomocí ID a hesla uživatele operačního systému i5/OS. Počáteční zavedení produktu System i Access for Web může trvat několik sekund. Při prvním spuštění načítá aplikační server WebSphere třídy Java. Další zavedení produktu System i Access for Web budou rychlejší.
- c. Zobrazí se domovská neboli hlavní stránka produktu System i Access for Web.
- d. Zavřete okno prohlížeče.

Pomocí výše uvedených kroků jste provedli tyto úlohy:

- v Konfigurace prostředí EIM umožňující mapování identit uživatelů WebSphere na uživatelské profily operačního systému i5/OS.
- v Vytvoření webového aplikačního serveru WebSphere nazvaného iwa60sso.
- v Vytvoření serveru HTTP nazvaného IWA60.
- v Povolení globálního zabezpečení pro aplikační server produktu WebSphere nazvaný iwa60sso.
- v Nakonfigurování produktu System i Access for Web pro aplikační server WebSphere.
- v Zastavení a restartování aplikačního serveru WebSphere a webového serveru HTTP. Produkt System i Access for Web se spustil po spuštění aplikačního serveru WebSphere.
- v Ověření, že je produkt System i Access for Web dostupný z webového prohlížeče.

V tomto příkladu je ke konfiguraci produktu System i Access for Web použit pouze příkaz CFGACCWEB2/ cfgaccweb2. Další informace o použití všech příkazů produktu System i Access for Web najdete ve vyhledávači příkazů CL, který umožňuje vyhledávání příkazů CL produktu System i Access for Web. Jak jsme uvedli výše, existují také ekvivalentní skriptové příkazy prostředí QShell.

Informace o použití dalších skriptových příkazů prostředí QShell najdete v nápovědě online příkazů CL.

# **Související pojmy**

Aspekty týkající se jednoho [přihlášení](#page-13-0)

Produkt System i Access for Web lze používat v prostředích s jedním přihlášením. V tomto tématu popíšeme možnosti prostředí s jedním přihlášením, které jsou k dispozici pro produkt System i Access for Web.

### **Související odkazy**

Aspekty týkající se nového webového [aplikačního](#page-73-0) serveru

Tyto informace použijte, pokud je produkt System i Access for Web již nakonfigurován pro webový aplikační server a do prostředí je přidán nový webový aplikační server. V této situaci je možné produkt System i Access for Web nakonfigurovat pro nový webový aplikační server na základě existující konfigurace. Do nového prostředí lze ze stávajícího prostředí zkopírovat veškerá data generovaná uživateli a konfigurační nastavení.

### **Související informace**

Vyhledávač příkazů CL

## **Konfigurace prostředí WebSphere Application Server Network Deployment V6.0 for OS/400:**

Tento příklad je určen uživatelům, kteří nejsou obeznámeni s prostředím webových služeb. Popisuje všechny kroky nutné ke spuštění produktu System i Access for Web v prostředí WebSphere Application Server Network Deployment V6.0 for OS/400. Také popisuje, jak ověřit, zda nastavení funguje.

**Poznámka:** Instance produktu WebSphere, které jsou sdruženy do prostředí Network Deployment, nejsou produktem System i Access for Web podporovány.

Konfigurace prostředí webových služeb zahrnuje tyto kroky:

- v Spusťte rozhraní IBM Web Administration for i5/OS. Viz krok 1.
- v Vytvořte webový server HTTP a webový aplikační server WebSphere Application Server Network Deployment V6.0 for OS/400. Viz krok 2.
- Nakonfigurujte produkt System i Access for Web. Viz krok 3 na [stránce](#page-57-0) 52.
- v Spusťte webové prostředí. Viz krok 4 na [stránce](#page-59-0) 54.
- v Použijte prohlížeč k přístupu k produktu System i Access for Web. Viz krok 5 na [stránce](#page-59-0) 54.

# **Kroky konfigurace prostředí webových služeb:**

- 1. Spusťte rozhraní IBM Web Administration for i5/OS.
	- a. Spusťte relaci 5250 k systému.
	- b. Přihlaste se pomocí uživatelského profilu, který má alespoň tato speciální oprávnění: \*ALLOBJ, \*IOSYSCFG, \*JOBCTL a \*SECADM.
	- c. Spuštěním následujícího příkazu spusťte úlohu rozhraní webové administrace: STRTCPSVR SERVER(\*HTTP) HTTPSVR(\*ADMIN)
	- d. Minimalizujte relaci 5250.
- 2. Vytvořte webový server HTTP a webový aplikační server WebSphere Application Server Network Deployment V6.0 for OS/400:
	- a. Otevřete prohlížeč a přejděte v něm na adresu http://<*název\_systému*>:2001
	- b. Přihlaste se pomocí uživatelského profilu, který má alespoň tato speciální oprávnění: \*ALLOBJ, \*IOSYSCFG, \*JOBCTL a \*SECADM.
	- c. Vyberte volbu **IBM Web Administration for i5/OS**.
	- d. Vyberte stránku s kartami **Instalace**.
	- e. V části Běžné úlohy a průvodci vyberte volbu **Vytvoření aplikačního serveru**.
	- f. Zobrazí se stránka Vytvoření aplikačního serveru. Vyberte **Další**.
	- g. Vyberte volbu **WebSphere Application Server V6.0 ND** a pak vyberte **Další**.
	- h. Zobrazí se stránka Určení jména aplikačního serveru. Do pole **Jméno aplikačního serveru** zadejte iwa60nd. To bude název webového aplikačního serveru WebSphere. Vyberte **Další**.
- <span id="page-57-0"></span>i. Zobrazí se stránka Výběr typu serveru HTTP. Vyberte volbu **Vytvoření nového serveru HTTP (založeného na produktu Apache)** a pak vyberte volbu **Další**.
- j. Zobrazí se stránka **Vytvoření nového serveru HTTP (založeného na produktu Apache)**.
	- v Do pole **Jméno serveru HTTP** zadejte IWA60ND.
	- v Do pole Port zadejte 2046. Toto číslo portu je pouze příklad. Ověřte, zda je tento port k dispozici pro použití, nebo použijte port, o kterém víte, že je k dispozici.

Vyberte **Další**.

- k. Zobrazí se stránka **Zadání interních portů používaných aplikačním serverem**. Předvolenou hodnotu v poli **První port v rozsahu** změňte na 21046. Toto číslo portu je pouze příklad. Ověřte, zda je tento port k dispozici pro použití, nebo použijte port, o kterém víte, že je k dispozici. Vyberte **Další**.
- l. Zobrazí se stránka **Výběr vzorových aplikací**. Vybírejte **Další**, dokud se nezobrazí stránka **Souhrn**.
- m. Vyberte **Dokončit**.
- n. Webová stránka se zobrazí znovu a je na ní aktivní stránka s kartami pod položkami **Správa** → **Aplikační servery**. Pod položkou **Server** je uvedena hodnota iwa60nd/iwa60nd – WAS, V6.0 ND se stavem **Vytvoření**. Na této stránce můžete spravovat aplikační server WebSphere.

Pokud se stránka pravidelně neobnovuje, obnovte ji pomocí obnovovací ikony vedle stavu **Vytváření**.

o. Po aktualizaci stavu na **Zastaveno** spusťte vybráním ikony vedle stavu **Zastaveno** aplikační server WebSphere. Stav se aktualizuje na **Probíhá spuštění**. Pokud se stránka pravidelně neobnovuje, obnovte ji pomocí obnovovací ikony vedle stavu **Probíhá spuštění**. Před konfigurací produktu System i Access for Web musí být spuštěn aplikační server WebSphere.

# **Důležité:**

Před přechodem na další krok počkejte, až se stav aktualizuje na **Probíhá zpracování**.

- p. Minimalizujte okno prohlížeče.
- 3. Nakonfigurujte produkt System i Access for Web.
	- a. Obnovte okno relace 5250.
	- b. Chcete-li ověřit, zda je aplikační server WebSphere spuštěn, proveďte příkaz: WRKACTJOB SBS(QWAS6)
	- c. Ověřte, zda je úloha IWA60ND uvedena jako úloha běžící pod subsystémem QWAS6. Před konfigurací produktu System i Access for Web musí být aplikační server WebSphere spuštěn.
	- d. Ověřte, zda je webový aplikační server připravený:
		- 1) Zadejte volbu 5 na úloze IWA60ND.
		- 2) Zadáním volby 10 zobrazte protokol úlohy.
		- 3) Stisknutím klávesy F10 zobrazte podrobné zprávy.
		- 4) Zkontrolujte, zda výpis obsahuje zprávu **Aplikační server WebSphere iwa60nd je připraven**. Tato zpráva znamená, že aplikační server je plně spuštěn a připraven pro poskytování webových služeb.
		- 5) Opakovaným stiskem klávesy F3 se vraťte na příkazový řádek .
	- e. Produkt System i Access for Web poskytuje příkazy ke konfiguraci produktu. K dispozici jsou dva různé příkazy: příkaz CL a skriptový příkaz prostředí QShell. Oba příkazy provádějí totéž. Použijte verzi, která vám vyhovuje.
		- v **Chcete-li použít příkaz CL, postupujte takto:**
			- 1) Pomocí následujícího příkazu nakonfigurujte produkt System i Access for Web pro webový aplikační server:

QIWA2/CFGACCWEB2 APPSVRTYPE(\*WAS60ND) WASPRF(iwa60nd) APPSVR(iwa60nd)

Použité parametry:

# **APPSVRTYPE**

Říká příkazu, jaký aplikační server nakonfigurovat.

### **WASPRF**

Říká příkazu, jaký profil aplikačního serveru nakonfigurovat.

### **APPSVR**

Říká příkazu jméno webového aplikačního serveru, který se má v rámci profilu nakonfigurovat.

Nápovědu k tomuto příkazu a jeho parametrům získáte stisknutím klávesy F1.

- **Poznámka k migraci:** Pokud již produkt System i Access for Web používáte v rámci jiného webového aplikačního serveru, přečtěte si téma Aspekty týkající se nového [webového](#page-73-0) [aplikačního](#page-73-0) serveru. Toto téma pojednává o dodatečných parametrech příkazu CFGACCWEB2, které lze použít pro migraci uživatelských dat ze stávající do této nové konfigurace.
- 2) Zobrazí se několik zpráv podobných následujícím:

Konfigurace produktu System i Access for Web.

Příprava provedení změn konfigurace.

Volání WebSphere k provedení změn konfigurace.

Příkaz System i Access for Web byl dokončen.

Změny konfigurace se projeví po zastavení a opětovném spuštění aplikačního serveru WebSphere.

3) Po dokončení příkazu ukončete relaci obrazovky stisknutím klávesy Enter.

### v **Chcete-li použít skriptový příkaz prostředí QShell, postupujte takto:**

- 1) Pomocí následujícího příkazu spusťte prostředí QShell: QSH
- 2) Spuštěním následujícího příkazu dosáhněte toho, aby byl adresář produktu System i Access for Web aktuálním adresářem:

```
cd
/QIBM/ProdData/Access/Web2/install
```
3) Nakonfigurujte produkt System i Access for Web pro dříve vytvořený webový aplikační server: cfgaccweb2 -appsvrtype \*WAS60ND -wasprf iwa60nd -appsvr iwa60nd

Použité parametry:

#### **-appsvrtype**

Říká příkazu, jaký aplikační server nakonfigurovat.

#### **-wasprf**

Říká příkazu, jaký profil aplikačního serveru nakonfigurovat.

### **-appsvr**

Říká příkazu jméno webového aplikačního serveru, který se má v rámci profilu nakonfigurovat.

Nápovědu k tomuto příkazu a jeho parametrům získáte zadáním parametru -? .

- **Poznámka k migraci:** Pokud již produkt System i Access for Web používáte v rámci jiného webového aplikačního serveru, přečtěte si téma Aspekty týkající se nového [webového](#page-73-0) [aplikačního](#page-73-0) serveru. Toto téma pojednává o dodatečných parametrech příkazu CFGACCWEB2, které lze použít pro migraci uživatelských dat ze stávající do této nové konfigurace.
- 4) Zobrazí se několik zpráv podobných následujícím:

Konfigurace produktu System i Access for Web.

Příprava provedení změn konfigurace.

Volání WebSphere k provedení změn konfigurace.

Příkaz System i Access for Web byl dokončen.

Změny konfigurace se projeví po zastavení a opětovném spuštění aplikačního serveru WebSphere.

- 5) Po dokončení příkazu ukončete relaci prostředí QShell stisknutím klávesy F3.
- <span id="page-59-0"></span>f. Pokud příkaz selže nebo ohlásí chybu, podívejte se do souborů protokolu:
	- v **/QIBM/UserData/Access/Web2/logs/cmds.log**
		- Přeložené informace nejvyšší úrovně, o příčinách a o obnově.
	- v **/QIBM/UserData/Access/Web2/logs/cmdstrace.log**

Podrobný postup příkazu pro službu IBM Software Service, pouze v angličtině.

- g. Po úspěšné konfiguraci produktu System i Access for Web je nutné restartovat aplikační server WebSphere, aby se do jeho konfigurace načetly změny. Provedeme to později.
- h. Odhlašte se z relace 5250 a zavřete její okno.
- 4. Spusťte webové prostředí.
	- a. Vraťte se do otevřeného okna prohlížeče na stránku **Správa serveru IBM Web Administration for System i**.
	- b. Měla by být aktivní stránka s kartami **Správa** → **Aplikační servery**. Pod položkou Instance/Server je uvedena hodnota **iwa60nd/iwa60nd – WAS, V6.0 ND** se stavem **Probíhá zpracování**. Zastavte a restartujte aplikační server WebSphere:
		- 1) Výběrem červené ikony vedle stavu **Probíhá zpracování** zastavte server WebSphere. Pokud se stránka pravidelně neobnovuje, obnovte ji pomocí obnovovací ikony vedle stavu **Probíhá zastavení**.
		- 2) Po aktualizaci stavu na **Zastaveno** spusťte vybráním ikony vedle stavu **Zastaveno** aplikační server WebSphere.
		- 3) Stav se aktualizuje na **Probíhá spuštění**. Pokud se stránka pravidelně neobnovuje, obnovte ji pomocí obnovovací ikony vedle stavu Probíhá spuštění.

**Důležité:** Před přechodem na další krok počkejte, až se stav aktualizuje na Probíhá zpracování. Produkt System i Access for Web se zavede a spustí, jakmile se spustí aplikační server WebSphere.

- c. Vyberte stránku s kartami Servery HTTP.
- d. Pod položkou **Server** vyberte hodnotu IWA60ND Apache. Aktuální stav tohoto serveru HTTP Apache by měl být **Zastaveno**. Výběrem zelené ikony vedle stavu spusťte server HTTP. Stav se aktualizuje na **Probíhá zpracování**.
- e. Zavřete okno prohlížeče.
- 5. Použijte prohlížeč k přístupu k produktu System i Access for Web.
	- a. Přístup k produktu System i Access for Web získáte tak, že otevřete prohlížeč a přejdete na jednu z těchto adres:

http://<*název\_systému*>:2046/webaccess/iWAHome http://<*název\_systému*>:2046/webaccess/iWAMain

- b. Přihlaste se pomocí ID a hesla uživatele operačního systému i5/OS. Počáteční zavedení produktu System i Access for Web může trvat několik sekund. Při prvním spuštění načítá aplikační server WebSphere třídy Java. Další zavedení produktu System i Access for Web budou rychlejší.
- c. Zobrazí se domovská neboli hlavní stránka produktu System i Access for Web.
- d. Zavřete okno prohlížeče.

Pomocí výše uvedených kroků jste provedli tyto úlohy:

- v Vytvoření webového aplikačního serveru WebSphere nazvaného iwa60nd.
- v Vytvoření serveru HTTP nazvaného IWA60ND.
- v Nakonfigurování produktu System i Access for Web pro aplikační server WebSphere.
- v Zastavení a restartování aplikačního serveru WebSphere a webového serveru HTTP. Produkt System i Access for Web se spustil po spuštění aplikačního serveru WebSphere.

v Ověření, že je produkt System i Access for Web dostupný z webového prohlížeče.

V tomto příkladu je ke konfiguraci produktu System i Access for Web použit pouze příkaz CFGACCWEB2/ cfgaccweb2. Další informace o použití všech příkazů produktu System i Access for Web najdete ve vyhledávači příkazů CL, který umožňuje vyhledávání příkazů CL produktu System i Access for Web. Jak jsme uvedli výše, existují také ekvivalentní skriptové příkazy prostředí QShell.

Informace o použití dalších skriptových příkazů prostředí QShell najdete v nápovědě online příkazů CL.

## **Související odkazy**

Aspekty týkající se nového webového [aplikačního](#page-73-0) serveru

Tyto informace použijte, pokud je produkt System i Access for Web již nakonfigurován pro webový aplikační server a do prostředí je přidán nový webový aplikační server. V této situaci je možné produkt System i Access for Web nakonfigurovat pro nový webový aplikační server na základě existující konfigurace. Do nového prostředí lze ze stávajícího prostředí zkopírovat veškerá data generovaná uživateli a konfigurační nastavení.

### **Související informace**

Vyhledávač příkazů CL

# **Příklady konfigurace stávajícího prostředí webového aplikačního serveru**

Tyto příklady obsahují pokyny ke konfiguraci produktu System i Access for Web v rámci stávajícího prostředí webových služeb.

Tyto příklady předpokládají, že existuje server HTTP a webový aplikační server a že lze tyto servery použít pro produkt System i Access for Web.

Před použitím těchto příkladů musíte provést úkoly kontrolního seznamu plánování, instalace a konfigurace.

## **Související pojmy**

Kontrolní seznam: Plánování, instalace a [konfigurace](#page-16-0)

Tento kontrolní seznam vás povede kroky, které jsou nezbytné k plánování, instalaci, ověření a konfiguraci jednoduchého prostředí produktu System i Access for Web. Tyto kroky neberou v úvahu jiné webové aplikace a složitější webová prostředí.

### **Konfigurace integrovaného webového aplikačního serveru:**

Tento příklad popisuje všechny kroky nutné ke spuštění produktu System i Access for Web v prostředí integrovaného webového aplikačního serveru. Také popisuje, jak ověřit, zda nastavení funguje.

Chcete-li nakonfigurovat produkt System i Access for Web pro integrovaný webový aplikační server, postupujte takto:

- 1. Přihlaste se k systému.
- 2. Produkt System i Access for Web poskytuje příkazy ke konfiguraci produktu. K dispozici jsou dva různé příkazy: příkaz CL a skriptový příkaz prostředí QShell. Oba příkazy provádějí totéž. Použijte verzi, která ve vašich podmínkách funguje nejlépe.

Chcete-li použít příkaz CL, proveďte tyto kroky:

a. Nakonfigurujte produkt System i Access for Web pomocí následujícího příkazu:

QIWA2/CFGACCWEB2 APPSVRTYPE(\*INTAPPSVR)

Použité parametry:

### **APPSVRTYPE**

Říká příkazu, jaký aplikační server nakonfigurovat.

Nápovědu k tomuto příkazu a jeho parametrům získáte stisknutím klávesy F1.

**Poznámka k migraci:** Pokud již produkt System i Access for Web používáte v rámci jiného webového aplikačního serveru, přečtěte si téma Aspekty týkající se nového webového [aplikačního](#page-73-0) [serveru.](#page-73-0) Toto téma pojednává o dodatečných parametrech příkazu CFGACCWEB2, které lze použít pro migraci uživatelských dat ze stávající do této nové konfigurace.

b. Zobrazí se několik zpráv podobných následujícím:

Konfigurace produktu System i Access for Web.

Příprava na provedení změn konfigurace.

Příkaz System i Access for Web byl dokončen.

c. Po dokončení příkazu ukončete relaci obrazovky stisknutím klávesy Enter.

Chcete-li použít skriptový příkaz prostředí QShell, proveďte tyto kroky:

- a. Pomocí následujícího příkazu CL spusťte prostředí QShell: QSH
- b. Dosáhněte toho, aby byl adresář produktu System i Access for Web aktuálním adresářem. Spusťte tento příkaz: cd /QIBM/ProdData/Access/Web2/install
- c. Nakonfigurujte produkt System i Access for Web pro webový aplikační server: cfgaccweb2 -appsvrtype \*INTAPPSVR

Použité parametry:

### **-appsvrtype**

Říká příkazu, jaký aplikační server nakonfigurovat.

Nápovědu k tomuto příkazu a jeho parametrům získáte zadáním parametru -? .

- **Poznámka k migraci:** Pokud již produkt System i Access for Web používáte v rámci jiného webového aplikačního serveru, přečtěte si téma Aspekty týkající se nového webového [aplikačního](#page-73-0) [serveru.](#page-73-0) Toto téma pojednává o dodatečných parametrech příkazu cfgaccweb2, které lze použít pro migraci uživatelských dat ze stávající do této nové konfigurace.
- d. Zobrazí se několik zpráv podobných následujícím:

Konfigurace produktu System i Access for Web.

Příprava na provedení změn konfigurace.

Příkaz System i Access for Web byl dokončen.

- e. Po dokončení příkazu ukončete relaci prostředí QShell stisknutím klávesy F3.
- 3. Pokud příkaz selže nebo ohlásí chybu, podívejte se do souborů protokolu:

### v **/QIBM/UserData/Access/Web2/logs/cmds.log**

Přeložené informace nejvyšší úrovně, o příčinách a o obnově.

### v **/QIBM/UserData/Access/Web2/logs/cmdstrace.log**

Podrobný postup příkazu pro službu IBM Software Service, pouze v angličtině.

4. Zastavte a spusťte integrovaný webový aplikační server, abyste tak povolili změny provedené v konfiguraci. Spusťte webový server HTTP System i Access for Web. Pomocí následujících příkazů povolte změny konfigurace a spusťte prostředí webových služeb v systému:

ENDTCPSVR SERVER(\*HTTP) HTTPSVR(ADMIN) STRTCPSVR SERVER(\*HTTP) HTTPSVR(\*ADMIN) STRTCPSVR SERVER(\*HTTP) HTTPSVR(IWADFT)

- 5. Použijte prohlížeč k přístupu k produktu System i Access for Web.
	- a. Spusťte prohlížeč a přejděte na následující adresu (tím získáte přístup k produktu System i Access for Web). Zadejte adresu přesně podle tohoto vzoru:

http://<*název\_systému*>:2020/webaccess/iWAMain

- b. Přihlaste se pomocí ID a hesla uživatele operačního systému i5/OS. Počáteční zavedení produktu System i Access for Web může trvat několik sekund. Integrovaný webový aplikační server načítá poprvé třídy Java. Následující zavedení produktu System i Access for Web budou rychlejší.
- c. Zobrazí se hlavní stránka produktu System i Access for Web.

<span id="page-62-0"></span>Pomocí výše uvedených kroků jste provedli tyto úlohy:

- v Nakonfigurování produktu System i Access for Web pro integrovaný webový aplikační server.
- v Zastavení a restartování integrovaného webového aplikačního serveru a webového serveru HTTP. Produkt System i Access for Web se spustil po spuštění integrovaného webového aplikačního serveru.
- v Ověření, že je produkt System i Access for Web dostupný z webového prohlížeče.

V tomto příkladu je ke konfiguraci produktu System i Access for Web použit pouze příkaz CFGACCWEB2. Další informace o použití všech příkazů produktu System i Access for Web najdete ve vyhledávači příkazů CL. Jak jsme uvedli výše, existují také ekvivalentní skriptové příkazy prostředí QShell.

Informace o použití dalších skriptových příkazů prostředí QShell najdete v nápovědě online příkazů CL.

## **Související odkazy**

Aspekty týkající se nového webového [aplikačního](#page-73-0) serveru

Tyto informace použijte, pokud je produkt System i Access for Web již nakonfigurován pro webový aplikační server a do prostředí je přidán nový webový aplikační server. V této situaci je možné produkt System i Access for Web nakonfigurovat pro nový webový aplikační server na základě existující konfigurace. Do nového prostředí lze ze stávajícího prostředí zkopírovat veškerá data generovaná uživateli a konfigurační nastavení.

### **Konfigurace produktu WebSphere Application Server V6.1 for i5/OS:**

Pomocí následujících informací nakonfigurujete produkt System i Access for Web pro server WebSphere Application Server V6.1 for i5/OS.

**Poznámka:** Profily produktu WebSphere, které jsou sdruženy do prostředí Network Deployment, nejsou produktem System i Access for Web podporovány.

Při konfiguraci produktu System i Access for Web pro server WebSphere Application Server V6.1 for i5/OS postupujte takto:

- 1. Přihlaste se k systému.
- 2. Následujícím postupem spusťte aplikační server WebSphere, ve kterém má produkt System i Access for Web běžet:
	- a. Spusťte příkaz STRTCPSVR \*HTTP HTTPSVR(\*ADMIN).
	- b. Otevřete prohlížeč a přejděte v něm na adresu http://<*název\_systému*>:2001.
	- c. Vyberte odkaz IBM Web Administration for i5/OS.
	- d. Přejděte na svůj server HTTP a spusťte ho, pokud již není spuštěný.
	- e. Přejděte na svůj aplikační server WebSphere a spusťte ho, pokud již není spuštěný.
	- f. Počkejte, až aplikační server zobrazí stav Probíhá zpracování.
	- g. Minimalizujte okno prohlížeče. Do tohoto okna se vrátíte později.
- 3. Produkt System i Access for Web poskytuje příkazy ke konfiguraci produktu. K dispozici jsou dva různé příkazy: příkaz CL a skriptový příkaz prostředí QShell. Oba příkazy provádějí totéž. Použijte verzi, která ve vašich podmínkách funguje nejlépe. Chcete-li použít příkaz CL, proveďte tyto kroky. Chcete-li použít skriptový příkaz prostředí QShell, přejděte na krok 4 na [stránce](#page-63-0) 58.
	- a. Nakonfigurujte produkt System i Access for Web pro webový aplikační server:

QIWA2/CFGACCWEB2 APPSVRTYPE(\*WAS61BASE) WASPRF(jmeno profilu was) APPSVR(ap server) WASINSDIR(/QIBM/ProdData/WebSphere/AppServer/V61/Base)

Použité parametry:

# **APPSVRTYPE**

Říká příkazu, jaký aplikační server nakonfigurovat.

### **WASPRF**

Říká příkazu, jaký profil aplikačního serveru nakonfigurovat.

## <span id="page-63-0"></span>**APPSVR**

Říká příkazu jméno webového aplikačního serveru, který se má v rámci profilu nakonfigurovat.

### **WASINSDIR**

Říká příkazu umístění v integrovaném systému souborů operačního systému i5/OS, kam byl nainstalován produkt WebSphere Application Server V6.1 for i5/OS. Výchozí hodnota je /QIBM/ProdData/WebSphere/ AppServer/V61/Base.

## **WASUSRID**

Říká příkazu, jaké ID uživatele má použít ke změně konfigurace produktu WebSphere Application Server, pokud bylo pro profil povoleno zabezpečení WebSphere. V tomto příkladu je třeba zadat tento parametr a hodnotu pouze v případě, že profil má povoleno zabezpečení.

### **WASPWD**

Říká příkazu heslo pro uživatelské ID zadané pomocí parametru WASUSRI. V tomto příkladu je třeba zadat tento parametr a hodnotu pouze v případě, že profil má povoleno zabezpečení.

Nápovědu k tomuto příkazu a jeho parametrům získáte stisknutím klávesy F1.

**Poznámka k migraci:** Pokud již produkt System i Access for Web používáte v rámci jiného webového aplikačního serveru, přečtěte si téma Aspekty týkající se nového webového [aplikačního](#page-73-0) [serveru.](#page-73-0) Toto téma pojednává o dodatečných parametrech příkazu cfgaccweb2, které lze použít pro migraci uživatelských dat ze stávající do této nové konfigurace.

b. Zobrazí se několik zpráv podobných následujícím:

Konfigurace produktu System i Access for Web.

Příprava provedení změn konfigurace.

Volání WebSphere k provedení změn konfigurace.

Příkaz System i Access for Web byl dokončen.

Změny konfigurace se projeví po zastavení a opětovném spuštění aplikačního serveru WebSphere.

- c. Po dokončení příkazu ukončete relaci obrazovky stisknutím klávesy Enter.
- 4. Produkt System i Access for Web poskytuje příkazy ke konfiguraci produktu. K dispozici jsou dva různé příkazy: příkaz CL a skriptový příkaz prostředí QShell. Oba příkazy provádějí totéž. Použijte verzi, která ve vašich podmínkách funguje nejlépe. Chcete-li použít skriptový příkaz prostředí QShell, proveďte tyto kroky. Chcete-li použít příkaz CL, přejděte na krok 3 na [stránce](#page-62-0) 57.
	- a. Pomocí následujícího příkazu spusťte prostředí QShell: QSH
	- b. Dosáhněte toho, aby byl adresář produktu System i Access for Web aktuálním adresářem. Spusťte tento příkaz: cd /QIBM/ProdData/Access/Web2/install
	- c. Nakonfigurujte produkt System i Access for Web pro webový aplikační server. Spusťte tyto příkazy:

cfgaccweb2 -appsvrtype \*WAS61BASE -wasprf jmeno\_profilu\_was -appsvr ap server -wasinsdir /QIBM/ProdData/WebSphere/AppServer/V61/Base

Použité parametry:

# **-appsvrtype**

Říká příkazu, jaký aplikační server nakonfigurovat.

**-wasprf**

Říká příkazu, jaký profil aplikačního serveru nakonfigurovat.

### **-appsvr**

Říká příkazu jméno webového aplikačního serveru, který se má v rámci profilu nakonfigurovat.

### **-wasinsdir**

Říká příkazu umístění v integrovaném systému souborů operačního systému i5/OS, kam byl nainstalován produkt WebSphere Application Server V6.1 for i5/OS. Výchozí hodnota je /QIBM/ProdData/ WebSphere/AppServer/V61/Base.

### **-wasusrid**

Říká příkazu, jaké ID uživatele má použít ke změně konfigurace produktu WebSphere Application Server, pokud bylo pro profil povoleno zabezpečení WebSphere. V tomto příkladu je třeba zadat tento parametr a hodnotu pouze v případě, že profil má povoleno zabezpečení.

### **-waspwd**

Říká příkazu heslo pro uživatelské ID zadané pomocí parametru -wasusrid. V tomto příkladu je třeba zadat tento parametr a hodnotu pouze v případě, že profil má povoleno zabezpečení.

Nápovědu k tomuto příkazu a jeho parametrům získáte zadáním parametru -? .

**Poznámka k migraci:** Pokud již produkt System i Access for Web používáte v rámci jiného webového aplikačního serveru, přečtěte si téma Aspekty týkající se nového webového [aplikačního](#page-73-0) [serveru.](#page-73-0) Toto téma pojednává o dodatečných parametrech příkazu cfgaccweb2, které lze použít pro migraci uživatelských dat ze stávající do této nové konfigurace.

d. Zobrazí se několik zpráv podobných následujícím:

Konfigurace produktu System i Access for Web.

Příprava provedení změn konfigurace.

Volání WebSphere k provedení změn konfigurace.

Příkaz System i Access for Web byl dokončen.

Změny konfigurace se projeví po zastavení a opětovném spuštění aplikačního serveru WebSphere.

- e. Po dokončení příkazu ukončete relaci prostředí QShell stisknutím klávesy F3.
- 5. Pokud příkaz selže nebo ohlásí chybu, podívejte se do souborů protokolu:
	- v **/QIBM/UserData/Access/Web2/logs/cmds.log**

Přeložené informace nejvyšší úrovně, o příčinách a o obnově.

v **/QIBM/UserData/Access/Web2/logs/cmdstrace.log**

Podrobný postup příkazu pro službu IBM Software Service, pouze v angličtině.

- 6. Vraťte se do okna prohlížeče s rozhraním webové administrace, které jste minimalizovali v kroku 2 na [stránce](#page-62-0) 57, a zastavte a restartujte aplikační server WebSphere.
- 7. Otevřete prohlížeč a přejděte v něm na adresu http://<*název\_systému*>:port/webaccess/iWAMain. Zadejte adresu přesně podle uvedeného vzoru.
- 8. Přihlaste se pomocí ID a hesla uživatele operačního systému i5/OS. Počáteční zavedení produktu System i Access for Web může trvat několik sekund. Při prvním spuštění načítá aplikační server WebSphere třídy Java. Další zavedení produktu System i Access for Web budou rychlejší.
- 9. Zobrazí se hlavní stránka produktu System i Access for Web.

V tomto příkladu je ke konfiguraci produktu System i Access for Web použit pouze příkaz CFGACCWEB2. Další informace o použití všech příkazů produktu System i Access for Web najdete ve vyhledávači příkazů CL. Vyhledávač příkazů CL hledá příkazy CL produktu System i Access for Web. Jak jsme uvedli výše, existují ekvivalentní skriptové příkazy prostředí QShell.

Informace o použití dalších skriptových příkazů prostředí QShell najdete v nápovědě online příkazů CL.

# **Související odkazy**

Aspekty týkající se nového webového [aplikačního](#page-73-0) serveru

Tyto informace použijte, pokud je produkt System i Access for Web již nakonfigurován pro webový aplikační server a do prostředí je přidán nový webový aplikační server. V této situaci je možné produkt System i Access for

<span id="page-65-0"></span>Web nakonfigurovat pro nový webový aplikační server na základě existující konfigurace. Do nového prostředí lze ze stávajícího prostředí zkopírovat veškerá data generovaná uživateli a konfigurační nastavení.

## **Související informace**

Vyhledávač příkazů CL

## **Konfigurace produktu WebSphere Application Server - Express V6.1 for i5/OS:**

Pomocí následujících informací nakonfigurujete produkt System i Access for Web pro server WebSphere Application Server - Express V6.1 for i5/OS.

Při konfiguraci produktu System i Access for Web pro server WebSphere Application Server - Express V6.1 for i5/OS postupujte takto:

- 1. Přihlaste se k systému.
- 2. Následujícím postupem spusťte aplikační server WebSphere, ve kterém má produkt System i Access for Web běžet:
	- a. Spusťte příkaz STRTCPSVR \*HTTP HTTPSVR(\*ADMIN).
	- b. Otevřete prohlížeč a přejděte v něm na adresu http://<*název\_systému*>:2001.
	- c. Vyberte odkaz IBM Web Administration for i5/OS.
	- d. Přejděte na svůj server HTTP a spusťte ho, pokud již není spuštěný.
	- e. Přejděte na svůj aplikační server WebSphere a spusťte ho, pokud již není spuštěný.
	- f. Počkejte, až aplikační server zobrazí stav Probíhá zpracování.
	- g. Minimalizujte okno prohlížeče. Do tohoto okna se vrátíte později.
- 3. Produkt System i Access for Web poskytuje příkazy ke konfiguraci produktu. K dispozici jsou dva různé příkazy: příkaz CL a skriptový příkaz prostředí QShell. Oba příkazy provádějí totéž. Použijte verzi, která ve vašich podmínkách funguje nejlépe. Chcete-li použít příkaz CL, proveďte tyto kroky. Chcete-li použít skriptový příkaz prostředí QShell, přejděte na krok 4 na [stránce](#page-66-0) 61.
	- a. Nakonfigurujte produkt System i Access for Web pro webový aplikační server:

QIWA2/CFGACCWEB2 APPSVRTYPE(\*WAS61EXP) WASPRF(jmeno profilu was) APPSVR(ap server) WASINSDIR(/QIBM/ProdData/WebSphere/AppServer/V61/Express)

Použité parametry:

# **APPSVRTYPE**

Říká příkazu, jaký aplikační server nakonfigurovat.

### **WASPRF**

Říká příkazu, jaký profil aplikačního serveru nakonfigurovat.

## **APPSVR**

Říká příkazu jméno webového aplikačního serveru, který se má v rámci profilu nakonfigurovat.

### **WASINSDIR**

Říká příkazu umístění v integrovaném systému souborů operačního systému i5/OS, kam byl nainstalován produkt WebSphere Application Server V6.1 for i5/OS. Výchozí hodnota je /QIBM/ProdData/WebSphere/ AppServer/V61/Express.

# **WASUSRID**

Říká příkazu, jaké ID uživatele má použít ke změně konfigurace produktu WebSphere Application Server, pokud bylo pro profil povoleno zabezpečení WebSphere. V tomto příkladu je třeba zadat tento parametr a hodnotu pouze v případě, že profil má povoleno zabezpečení.

**Poznámka:** Profily produktu WebSphere, které jsou sdruženy do prostředí Network Deployment, nejsou produktem System i Access for Web podporovány.

### <span id="page-66-0"></span>**WASPWD**

Říká příkazu heslo pro uživatelské ID zadané pomocí parametru WASUSRI. V tomto příkladu je třeba zadat tento parametr a hodnotu pouze v případě, že profil má povoleno zabezpečení.

Nápovědu k tomuto příkazu a jeho parametrům získáte stisknutím klávesy F1.

**Poznámka k migraci:** Pokud již produkt System i Access for Web používáte v rámci jiného webového aplikačního serveru, přečtěte si téma Aspekty týkající se nového webového [aplikačního](#page-73-0) [serveru.](#page-73-0) Toto téma pojednává o dodatečných parametrech příkazu CFGACCWEB2, které lze použít pro migraci uživatelských dat ze stávající do této nové konfigurace.

b. Zobrazí se několik zpráv podobných následujícím:

Konfigurace produktu System i Access for Web.

Příprava provedení změn konfigurace.

Volání WebSphere k provedení změn konfigurace.

Příkaz System i Access for Web byl dokončen.

Změny konfigurace se projeví po zastavení a opětovném spuštění aplikačního serveru WebSphere.

- c. Po dokončení příkazu ukončete relaci obrazovky stisknutím klávesy Enter.
- 4. Produkt System i Access for Web poskytuje příkazy ke konfiguraci produktu. K dispozici jsou dva různé příkazy: příkaz CL a skriptový příkaz prostředí QShell. Oba příkazy provádějí totéž. Použijte verzi, která ve vašich podmínkách funguje nejlépe. Chcete-li použít skriptový příkaz prostředí QShell, proveďte tyto kroky. Chcete-li použít příkaz CL, přejděte na krok 3 na [stránce](#page-65-0) 60.
	- a. Pomocí následujícího příkazu spusťte prostředí QShell: QSH
	- b. Dosáhněte toho, aby byl adresář produktu System i Access for Web aktuálním adresářem. Spusťte tento příkaz: cd /QIBM/ProdData/Access/Web2/install
	- c. Nakonfigurujte produkt System i Access for Web pro webový aplikační server. Spusťte tyto příkazy:

cfgaccweb2 -appsvrtype \*WAS61EXP -wasprf jmeno\_profilu\_was -appsvr ap\_server -wasinsdir /QIBM/ProdData/WebSphere/AppServer/V61/Express

Použité parametry:

### **-appsvrtype**

Říká příkazu, jaký aplikační server nakonfigurovat.

### **-wasprf**

Říká příkazu, jaký profil aplikačního serveru nakonfigurovat.

### **-appsvr**

Říká příkazu jméno webového aplikačního serveru, který se má v rámci profilu nakonfigurovat.

#### **-wasinsdir**

Říká příkazu umístění v integrovaném systému souborů operačního systému i5/OS, kam byl nainstalován produkt WebSphere Application Server V6.1 for i5/OS. Výchozí hodnota je /QIBM/ProdData/WebSphere/ AppServer/V61/Express.

#### **-wasusrid**

Říká příkazu, jaké ID uživatele má použít ke změně konfigurace produktu WebSphere Application Server, pokud bylo pro profil povoleno zabezpečení WebSphere. V tomto příkladu je třeba zadat tento parametr a hodnotu pouze v případě, že profil má povoleno zabezpečení.

#### **-waspwd**

Říká příkazu heslo pro uživatelské ID zadané pomocí parametru -wasusrid. V tomto příkladu je třeba zadat tento parametr a hodnotu pouze v případě, že profil má povoleno zabezpečení.

Nápovědu k tomuto příkazu a jeho parametrům získáte zadáním parametru -? .

**Poznámka k migraci:** Pokud již produkt System i Access for Web používáte v rámci jiného webového aplikačního serveru, přečtěte si téma Aspekty týkající se nového webového [aplikačního](#page-73-0) [serveru.](#page-73-0) Toto téma pojednává o dodatečných parametrech příkazu cfgaccweb2, které lze použít pro migraci uživatelských dat ze stávající do této nové konfigurace.

d. Zobrazí se několik zpráv podobných následujícím:

Konfigurace produktu System i Access for Web.

Příprava provedení změn konfigurace.

Volání WebSphere k provedení změn konfigurace.

Příkaz System i Access for Web byl dokončen.

Změny konfigurace se projeví po zastavení a opětovném spuštění aplikačního serveru WebSphere.

- e. Po dokončení příkazu ukončete relaci prostředí QShell stisknutím klávesy F3.
- 5. Pokud příkaz selže nebo ohlásí chybu, podívejte se do souborů protokolu:

# v **/QIBM/UserData/Access/Web2/logs/cmds.log**

Přeložené informace nejvyšší úrovně, o příčinách a o obnově.

v **/QIBM/UserData/Access/Web2/logs/cmdstrace.log**

Podrobný postup příkazu pro službu IBM Software Service, pouze v angličtině.

- 6. Vraťte se do okna prohlížeče s rozhraním webové administrace, které jste minimalizovali v kroku 2 na [stránce](#page-65-0) 60, a zastavte a restartujte aplikační server WebSphere.
- 7. Otevřete prohlížeč a přejděte v něm na adresu http://<*název\_systému*>:port/webaccess/iWAMain. Zadejte adresu přesně podle uvedeného vzoru.
- 8. Přihlaste se pomocí ID a hesla uživatele operačního systému i5/OS. Počáteční zavedení produktu System i Access for Web může trvat několik sekund. Při prvním spuštění načítá aplikační server WebSphere třídy Java. Další zavedení produktu System i Access for Web budou rychlejší.
- 9. Zobrazí se hlavní stránka produktu System i Access for Web.

V tomto příkladu je ke konfiguraci produktu System i Access for Web použit pouze příkaz CFGACCWEB2. Další informace o použití všech příkazů produktu System i Access for Web najdete ve vyhledávači příkazů CL. Vyhledávač příkazů CL hledá příkazy CL produktu System i Access for Web. Jak jsme uvedli výše, existují ekvivalentní skriptové příkazy prostředí QShell.

Informace o použití dalších skriptových příkazů prostředí QShell najdete v nápovědě online příkazů CL.

# **Související odkazy**

Aspekty týkající se nového webového [aplikačního](#page-73-0) serveru

Tyto informace použijte, pokud je produkt System i Access for Web již nakonfigurován pro webový aplikační server a do prostředí je přidán nový webový aplikační server. V této situaci je možné produkt System i Access for Web nakonfigurovat pro nový webový aplikační server na základě existující konfigurace. Do nového prostředí lze ze stávajícího prostředí zkopírovat veškerá data generovaná uživateli a konfigurační nastavení.

# **Související informace**

Vyhledávač příkazů CL

# **Konfigurace prostředí WebSphere Application Server Network Deployment V6.1 for i5/OS:**

Pomocí následujících informací nakonfigurujete produkt System i Access for Web pro prostředí WebSphere Application Server Network Deployment V6.1 for i5/OS.

**Poznámka:** Profily produktu WebSphere, které jsou sdruženy do prostředí Network Deployment, nejsou produktem System i Access for Web podporovány.

Při konfiguraci produktu System i Access for Web pro prostředí WebSphere Application Server Network Deployment V6.1 for i5/OS postupujte takto:

- <span id="page-68-0"></span>1. Přihlaste se k systému.
- 2. Následujícím postupem spusťte aplikační server WebSphere, ve kterém má produkt System i Access for Web běžet:
	- a. Spusťte příkaz STRTCPSVR \*HTTP HTTPSVR(\*ADMIN).
	- b. Otevřete prohlížeč a přejděte v něm na adresu http://<*název\_systému*>:2001.
	- c. Vyberte odkaz IBM Web Administration for i5/OS.
	- d. Přejděte na svůj server HTTP a spusťte ho, pokud již není spuštěný.
	- e. Přejděte na svůj aplikační server WebSphere a spusťte ho, pokud již není spuštěný.
	- f. Počkejte, až aplikační server zobrazí stav Probíhá zpracování.
	- g. Minimalizujte okno prohlížeče. Do tohoto okna se vrátíte později.
- 3. Produkt System i Access for Web poskytuje příkazy ke konfiguraci produktu. K dispozici jsou dva různé příkazy: příkaz CL a skriptový příkaz prostředí QShell. Oba příkazy provádějí totéž. Použijte verzi, která ve vašich podmínkách funguje nejlépe. Chcete-li použít příkaz CL, proveďte tyto kroky. Chcete-li použít skriptový příkaz prostředí QShell, přejděte na krok 4 na [stránce](#page-69-0) 64.
	- a. Nakonfigurujte produkt System i Access for Web pro webový aplikační server:

```
QIWA2/CFGACCWEB2 APPSVRTYPE(*WAS61ND)
WASPRF(jmeno profilu was) APPSVR(ap server)
WASINSDIR(/QIBM/ProdData/WebSphere/AppServer/V61/ND)
```
Použité parametry:

# **APPSVRTYPE**

Říká příkazu, jaký aplikační server nakonfigurovat.

# **WASPRF**

Říká příkazu, jaký profil aplikačního serveru nakonfigurovat.

# **APPSVR**

Říká příkazu jméno webového aplikačního serveru, který se má v rámci profilu nakonfigurovat.

# **WASINSDIR**

Říká příkazu umístění v integrovaném systému souborů operačního systému i5/OS, kam byl nainstalován produkt WebSphere Application Server V6.1 for i5/OS. Výchozí hodnota je /QIBM/ProdData/WebSphere/ AppServer/V61/ND.

# **WASUSRID**

Říká příkazu, jaké ID uživatele má použít ke změně konfigurace produktu WebSphere Application Server, pokud bylo pro profil povoleno zabezpečení WebSphere. V tomto příkladu je třeba zadat tento parametr a hodnotu pouze v případě, že profil má povoleno zabezpečení.

# **WASPWD**

Říká příkazu heslo pro uživatelské ID zadané pomocí parametru WASUSRI. V tomto příkladu je třeba zadat tento parametr a hodnotu pouze v případě, že profil má povoleno zabezpečení.

Nápovědu k tomuto příkazu a jeho parametrům získáte stisknutím klávesy F1.

**Poznámka k migraci:** Pokud již produkt System i Access for Web používáte v rámci jiného webového aplikačního serveru, přečtěte si téma Aspekty týkající se nového webového [aplikačního](#page-73-0) [serveru.](#page-73-0) Toto téma pojednává o dodatečných parametrech příkazu CFGACCWEB2, které lze použít pro migraci uživatelských dat ze stávající do této nové konfigurace.

b. Zobrazí se několik zpráv podobných následujícím:

Konfigurace produktu System i Access for Web.

Příprava provedení změn konfigurace.

Volání WebSphere k provedení změn konfigurace.

Příkaz System i Access for Web byl dokončen.

Změny konfigurace se projeví po zastavení a opětovném spuštění aplikačního serveru WebSphere.

- <span id="page-69-0"></span>c. Po dokončení příkazu ukončete relaci obrazovky stisknutím klávesy F3 nebo Enter.
- 4. Produkt System i Access for Web poskytuje příkazy ke konfiguraci produktu. K dispozici jsou dva různé příkazy: příkaz CL a skriptový příkaz prostředí QShell. Oba příkazy provádějí totéž. Použijte verzi, která ve vašich podmínkách funguje nejlépe. Chcete-li použít skriptový příkaz prostředí QShell, proveďte tyto kroky. Chcete-li použít příkaz CL, přejděte na krok 3 na [stránce](#page-68-0) 63.
	- a. Pomocí následujícího příkazu spusťte prostředí QShell: QSH
	- b. Dosáhněte toho, aby byl adresář produktu System i Access for Web aktuálním adresářem. Spusťte tento příkaz: cd /QIBM/ProdData/Access/Web2/install
	- c. Nakonfigurujte produkt System i Access for Web pro webový aplikační server. Spusťte tyto příkazy:

cfgaccweb2 -appsvrtype \*WAS61ND -wasprf jmeno\_profilu\_was -appsvr ap server -wasinsdir /QIBM/ProdData/WebSphere/AppServer/V61/ND

Použité parametry:

#### **-appsvrtype**

Říká příkazu, jaký aplikační server nakonfigurovat.

## **-wasprf**

Říká příkazu, jaký profil aplikačního serveru nakonfigurovat.

### **-appsvr**

Říká příkazu jméno webového aplikačního serveru, který se má v rámci profilu nakonfigurovat.

#### **-wasinsdir**

Říká příkazu umístění v integrovaném systému souborů operačního systému i5/OS, kam byl nainstalován produkt WebSphere Application Server V6.1 for i5/OS. Výchozí hodnota je /QIBM/ProdData/WebSphere/ AppServer/V61/ND.

#### **-wasusrid**

Říká příkazu, jaké ID uživatele má použít ke změně konfigurace produktu WebSphere Application Server, pokud bylo pro profil povoleno zabezpečení WebSphere. V tomto příkladu je třeba zadat tento parametr a hodnotu pouze v případě, že profil má povoleno zabezpečení.

#### **-waspwd**

Říká příkazu heslo pro uživatelské ID zadané pomocí parametru -wasusrid. V tomto příkladu je třeba zadat tento parametr a hodnotu pouze v případě, že profil má povoleno zabezpečení.

Nápovědu k tomuto příkazu a jeho parametrům získáte zadáním parametru -? .

**Poznámka k migraci:** Pokud již produkt System i Access for Web používáte v rámci jiného webového aplikačního serveru, přečtěte si téma Aspekty týkající se nového webového [aplikačního](#page-73-0) [serveru.](#page-73-0) Toto téma pojednává o dodatečných parametrech příkazu cfgaccweb2, které lze použít pro migraci uživatelských dat ze stávající do této nové konfigurace.

d. Zobrazí se několik zpráv podobných následujícím:

Konfigurace produktu System i Access for Web.

Příprava provedení změn konfigurace.

Volání WebSphere k provedení změn konfigurace.

Příkaz System i Access for Web byl dokončen.

Změny konfigurace se projeví po zastavení a opětovném spuštění aplikačního serveru WebSphere.

- e. Po dokončení příkazu ukončete relaci prostředí QShell stisknutím klávesy F3.
- 5. Pokud příkaz selže nebo ohlásí chybu, podívejte se do souborů protokolu:

# <span id="page-70-0"></span>v **/QIBM/UserData/Access/Web2/logs/cmds.log**

Přeložené informace nejvyšší úrovně, o příčinách a o obnově.

# v **/QIBM/UserData/Access/Web2/logs/cmdstrace.log**

Podrobný postup příkazu pro službu IBM Software Service, pouze v angličtině.

- 6. Vraťte se do okna prohlížeče s rozhraním webové administrace, které jste minimalizovali v kroku 2 na [stránce](#page-68-0) 63, a zastavte a restartujte aplikační server WebSphere.
- 7. Otevřete prohlížeč a přejděte v něm na adresu http://<*název\_systému*>:port/webaccess/iWAMain. Zadejte adresu přesně podle uvedeného vzoru.
- 8. Přihlaste se pomocí ID a hesla uživatele operačního systému i5/OS. Počáteční zavedení produktu System i Access for Web může trvat několik sekund. Při prvním spuštění načítá aplikační server WebSphere třídy Java. Další zavedení produktu System i Access for Web budou rychlejší.
- 9. Zobrazí se hlavní stránka produktu System i Access for Web.

V tomto příkladu je ke konfiguraci produktu System i Access for Web použit pouze příkaz CFGACCWEB2. Další informace o použití všech příkazů produktu System i Access for Web najdete ve vyhledávači příkazů CL. Vyhledávač příkazů CL hledá příkazy CL produktu System i Access for Web. Jak jsme uvedli výše, existují ekvivalentní skriptové příkazy prostředí QShell.

Informace o použití dalších skriptových příkazů prostředí QShell najdete v nápovědě online příkazů CL.

# **Související odkazy**

Aspekty týkající se nového webového [aplikačního](#page-73-0) serveru

Tyto informace použijte, pokud je produkt System i Access for Web již nakonfigurován pro webový aplikační server a do prostředí je přidán nový webový aplikační server. V této situaci je možné produkt System i Access for Web nakonfigurovat pro nový webový aplikační server na základě existující konfigurace. Do nového prostředí lze ze stávajícího prostředí zkopírovat veškerá data generovaná uživateli a konfigurační nastavení.

# **Související informace**

Vyhledávač příkazů CL

# **Konfigurace produktu WebSphere Application Server V6.0 for OS/400:**

Pomocí následujících informací nakonfigurujete produkt System i Access for Web pro server WebSphere Application Server V6.0 for OS/400.

**Poznámka:** Profily produktu WebSphere, které jsou sdruženy do prostředí Network Deployment, nejsou produktem System i Access for Web podporovány.

Při konfiguraci produktu System i Access for Web pro server WebSphere Application Server V6.0 for OS/400 (vydání Base a Express) postupujte takto:

- 1. Přihlaste se k systému.
- 2. Následujícím postupem spusťte aplikační server WebSphere, ve kterém má produkt System i Access for Web běžet:
	- a. Spusťte příkaz STRTCPSVR \*HTTP HTTPSVR(\*ADMIN).
	- b. Otevřete prohlížeč a přejděte v něm na adresu http://<*název\_systému*>:2001.
	- c. Vyberte odkaz IBM Web Administration for i5/OS.
	- d. Přejděte na svůj server HTTP a spusťte ho, pokud již není spuštěný.
	- e. Přejděte na svůj aplikační server WebSphere a spusťte ho, pokud již není spuštěný.
	- f. Počkejte, až aplikační server zobrazí stav Probíhá zpracování.
	- g. Minimalizujte okno prohlížeče. Do tohoto okna se vrátíte později.
- 3. Použijte konfigurační příkaz produktu System i Access for Web nebo skriptový příkaz.
	- v Chcete-li použít příkaz CL, spusťte tento příkaz:

# QIWA2/CFGACCWEB2 APPSVRTYPE(\*WAS60) WASPRF(*jmeno\_profilu\_was*) APPSVR(*ap\_server*)

• Chcete-li použít skriptový příkaz, spusťte tyto příkazy:

### **STROSH**

cd /QIBM/ProdData/Access/Web2/install cfgaccweb2 -appsvrtype \*WAS60 -wasprf *jmeno\_profilu\_was* -appsvr *ap\_server*

Konfigurační příkazy používají tyto proměnné:

### *jmeno\_profilu\_was*

Jméno profilu aplikačního serveru produktu WebSphere, který používáte. Pokud v příkazu CL chcete použít předvolený profil produktu WebSphere, zadejte \*DEFAULT.

### *ap\_server*

Jméno aplikačního serveru v rámci konfigurovaného profilu.

Další informace o libovolné z těchto hodnot získáte v nápovědě pro dané pole.

- **Poznámka k migraci:** Pokud již produkt System i Access for Web používáte v rámci jiného webového aplikačního serveru, přečtěte si téma Aspekty týkající se nového webového [aplikačního](#page-73-0) [serveru.](#page-73-0) Toto téma pojednává o dodatečných parametrech příkazu CFGACCWEB2, které lze použít pro migraci uživatelských dat ze stávající do této nové konfigurace.
- 4. Vraťte se do okna prohlížeče s rozhraním webové administrace, které jste minimalizovali v kroku 2g na [stránce](#page-70-0) 65, a zastavte a restartujte aplikační server WebSphere.
- 5. Otevřete prohlížeč a přejděte v něm na adresu http://<*název\_systému*>:port/webaccess/iWAMain. Dodržte velikost písmen uvedených v tomto příkladu. Zobrazí se hlavní stránka produktu System i Access for Web.
	- **Poznámka:** Počáteční zavedení produktu System i Access for Web může trvat několik sekund. Při prvním spuštění načítá aplikační server WebSphere třídy Java. Další zavedení produktu System i Access for Web budou rychlejší.

V tomto příkladu je ke konfiguraci produktu System i Access for Web použit pouze příkaz CFGACCWEB2/ cfgaccweb2. Další informace o použití všech příkazů produktu System i Access for Web najdete ve vyhledávači příkazů CL, který umožňuje vyhledávání příkazů CL produktu System i Access for Web. Jak jsme uvedli výše, existují také ekvivalentní skriptové příkazy prostředí QShell.

Informace o použití dalších skriptových příkazů prostředí QShell najdete v nápovědě online příkazů CL.

### **Související odkazy**

Aspekty týkající se nového webového [aplikačního](#page-73-0) serveru

Tyto informace použijte, pokud je produkt System i Access for Web již nakonfigurován pro webový aplikační server a do prostředí je přidán nový webový aplikační server. V této situaci je možné produkt System i Access for Web nakonfigurovat pro nový webový aplikační server na základě existující konfigurace. Do nového prostředí lze ze stávajícího prostředí zkopírovat veškerá data generovaná uživateli a konfigurační nastavení.

### **Související informace**

Vyhledávač příkazů CL

# **Konfigurace prostředí WebSphere Application Server Network Deployment V6.0 for OS/400:**

Pomocí následujících informací nakonfigurujete produkt System i Access for Web pro prostředí WebSphere Application Server Network Deployment V6.0 for OS/400.

**Poznámka:** Profily produktu WebSphere, které jsou sdruženy do prostředí Network Deployment, nejsou produktem System i Access for Web podporovány.
Při konfiguraci produktu System i Access for Web for WebSphere Application Server V6.0 pro server OS/400 postupujte takto:

- 1. Přihlaste se k serveru.
- 2. Následujícím postupem spusťte aplikační server WebSphere, ve kterém má produkt System i Access for Web běžet:
	- a. Spusťte příkaz STRTCPSVR \*HTTP HTTPSVR(\*ADMIN).
	- b. Otevřete prohlížeč a přejděte v něm na adresu http://<*název\_systému*>:2001.
	- c. Vyberte odkaz IBM Web Administration for i5/OS.
	- d. Přejděte na svůj server HTTP a spusťte ho, pokud již není spuštěný.
	- e. Přejděte na svůj aplikační server WebSphere a spusťte ho, pokud již není spuštěný.
	- f. Počkejte, až aplikační server zobrazí stav Probíhá zpracování.
	- g. Minimalizujte okno prohlížeče. Do tohoto okna se vrátíte později.
- 3. Použijte konfigurační příkaz produktu System i Access for Web nebo skriptový příkaz.
	- v Chcete-li použít příkaz CL, spusťte tento příkaz:

# QIWA2/CFGACCWEB2

APPSVRTYPE(\*WAS60ND) WASPRF(*jmeno\_profilu\_was*) APPSVR(*ap\_server*)

v Chcete-li použít skriptový příkaz, spusťte tyto příkazy:

# **STRQSH**

cd /QIBM/ProdData/Access/Web2/install cfgaccweb2 -appsvrtype \*WAS60ND -wasprf *jmeno\_profilu\_was* -appsvr *ap\_server*

Konfigurační příkazy používají tyto proměnné:

### *jmeno\_profilu\_was*

Jméno profilu aplikačního serveru produktu WebSphere, který používáte. Pokud v příkazu CL chcete použít předvolený profil produktu WebSphere, zadejte \*DEFAULT.

### *ap\_server*

Jméno aplikačního serveru v rámci konfigurovaného profilu.

Další informace o libovolné z těchto hodnot získáte v nápovědě pro dané pole.

- **Poznámka k migraci:** Pokud již produkt System i Access for Web používáte v rámci jiného webového aplikačního serveru, přečtěte si téma Aspekty týkající se nového webového [aplikačního](#page-73-0) [serveru.](#page-73-0) Toto téma pojednává o dodatečných parametrech příkazu CFGACCWEB2, které lze použít pro migraci uživatelských dat ze stávající do této nové konfigurace.
- 4. Vraťte se do okna prohlížeče s rozhraním webové administrace, které jste minimalizovali v kroku 2g, a zastavte a restartujte aplikační server WebSphere.
- 5. Otevřete prohlížeč a přejděte v něm na adresu http://<*název\_systému*>:port/webaccess/iWAMain. Dodržte velikost písmen uvedených v tomto příkladu. Zobrazí se hlavní stránka produktu System i Access for Web.
	- **Poznámka:** Počáteční zavedení produktu System i Access for Web může trvat několik sekund. Při prvním spuštění načítá aplikační server WebSphere třídy Java. Další zavedení produktu System i Access for Web budou rychlejší.

V tomto příkladu je ke konfiguraci produktu System i Access for Web použit pouze příkaz CFGACCWEB2/ cfgaccweb2. Další informace o použití všech příkazů produktu System i Access for Web najdete ve vyhledávači příkazů CL, který umožňuje vyhledávání příkazů CL produktu System i Access for Web. Jak jsme uvedli výše, existují také ekvivalentní skriptové příkazy prostředí QShell.

Informace o použití dalších skriptových příkazů prostředí QShell najdete v nápovědě online příkazů CL.

### **Související odkazy**

Aspekty týkající se nového webového [aplikačního](#page-73-0) serveru Tyto informace použijte, pokud je produkt System i Access for Web již nakonfigurován pro webový aplikační

<span id="page-73-0"></span>server a do prostředí je přidán nový webový aplikační server. V této situaci je možné produkt System i Access for Web nakonfigurovat pro nový webový aplikační server na základě existující konfigurace. Do nového prostředí lze ze stávajícího prostředí zkopírovat veškerá data generovaná uživateli a konfigurační nastavení.

# **Související informace**

Vyhledávač příkazů CL

# **Aspekty týkající se nového webového aplikačního serveru**

Tyto informace použijte, pokud je produkt System i Access for Web již nakonfigurován pro webový aplikační server a do prostředí je přidán nový webový aplikační server. V této situaci je možné produkt System i Access for Web nakonfigurovat pro nový webový aplikační server na základě existující konfigurace. Do nového prostředí lze ze stávajícího prostředí zkopírovat veškerá data generovaná uživateli a konfigurační nastavení.

Konfigurační příkazy (CL příkaz CFGACCWEB2 a skriptový příkaz cfgaccweb2 prostředí QShell) nabízejí následující vstupní parametry, které identifikují konfiguraci stávajícího webového aplikačního serveru, který má nakonfigurovaný produkt System i Access for Web. Po spuštění tohoto příkazu se uživatelská data (nebo odkazy na ně) zkopírují do konfigurace nového webového aplikačního serveru.

V příkazu CL se používají parametry psané velkými písmeny. Další informace naleznete v nápovědném textu k příkazu |

CFGACCWEB2 a jeho parametrům. Ve skriptovém příkazu se používají parametry psané malými písmeny. Další | informace o parametrech, které mají ekvivalentní parametry CL, naleznete v nápovědném textu k CL příkazu | CFGACCWEB2. |

#### **SRCSVRTYPE/-srcsvrtype**  $\blacksquare$

Typ zdrojového webového serveru. Při konfiguraci nového prostředí webových služeb lze jako vstup pro tento |

parametr použít hodnoty jako \*WAS61BASE, \*WAS60, \*WAS51EXP a \*ASFTOMCAT. Všechny dostupné hodnoty zjistíte z nápovědného textu k příkazu nebo z hodnot výzvy.

#### **SRCSVRINST/-srcsvrinst** |

| |

| | Instance nebo profil zdrojového webového serveru.

# **SRCAPPSVR/-srcappsvr**

Zdrojový aplikační server. Tuto hodnotu lze použít pouze v případě, je-li parametr -srcsvrtype nastaven na verzi produktu WebSphere Application Server. | |

#### **SRCINSDIR/-srcinsdir** |

Zdrojový instalační adresář. Tento parametr říká příkazu, kde je nainstalován stávající aplikační server WebSphere. Tato informace pomůže programu najít informace stávající konfigurace. Informace ze stávající konfigurace pak | |

budou použity v nové konfiguraci. |

Tento parametr je k dispozici pouze v případě, že je jako hodnota parametru -srcsvrtype zadána hodnota | |

\*WAS61BASE, \*WAS61EXP nebo \*WAS61ND. Pokud je pomocí parametru -srcsvrtype zadána jedna z předchozích hodnot, ale parametr -srcinsdir není zadán, bude použita výchozí hodnota.  $\mathbf{I}$ |

#### **SHRUSRDTA/-shrusrdta** |

Sdílení uživatelských dat. Pokud je zadáno \*YES, bude nové prostředí webových služeb sdílet data generovaná uživateli se stávajícím prostředím webových služeb. Pokud je zadáno \*NO, budou data generovaná uživateli zkopírována ze stávajícího prostředí webových služeb do nového prostředí webových služeb. | | |

# **Související informace**

CL příkaz CFGACCWEB2

# **Přizpůsobení produktu System i Access for Web v prostředí webového aplikačního serveru**

Produkt System i Access for Web je možné přizpůsobit řízením přístupu k jeho funkcím a úpravou způsobu zobrazení obsahu stránek.

# <span id="page-74-0"></span>**Zásady**

Funkce Přizpůsobení zásad řídí přístup k funkcím produktu System i Access for Web. Na úrovni profilu uživatele a skupiny operačního systému i5/OS lze spravovat individuální nastavení zásad.

Většina zásad je standardně nastavena tak, aby umožňovala přístup všech uživatelů k funkcím produktu System i Access for Web. Je-li funkce nastavena na Odmítnout, není obsah její navigační nabídky zobrazen a přístup k odpovídajícím funkcím je zakázán. Funkce je zakázána i pro případ, že se k ní uživatel pokusí získat přístup přímým zadáním adresy URL funkce. Zásady pro uživatele nebo skupinu nastavené administrátorem jsou účinné okamžitě.

Nápověda online obsahuje informace o použití funkce Zásady a podrobný popis všech dostupných nastavení zásad.

# **Související pojmy**

### Aspekty týkající se [zabezpečení](#page-11-0)

K aspektům týkajícím se zabezpečení produktu System i Access for Web patří ověřování totožnosti uživatelů, omezení přístupu uživatelů, zabezpečení na úrovni objektů, použití zabezpečeného protokolu, použití ukončovacích programů a aspekty týkající se prostředí s jedním přihlášením.

# **Předvolený obsah stránky**

Produkt System i Access for Web generuje většinu obsahu stránky dynamicky v reakci na akce uživatele. Zbytek obsahu se načítá ze statických souborů HTML, které je možné přizpůsobit. K řízení určitých prvků vzhledu obsahu se také používá šablona stylů.

Statický obsah je získáván ze souborů HTML s předvoleným obsahem. Namísto těchto předvolených implementací je možné použít soubory dodané uživatelem, ze kterých se získá přizpůsobený obsah. K určení, které soubory se mají použít, slouží funkce Přizpůsobení. Soubory dodané uživatelem lze nakonfigurovat pro jednotlivého uživatele, skupinu uživatelů nebo pro všechny uživatele (\*PUBLIC).

K řízení prvků vzhledu obsahu se také používá předvolená šablona stylů. Odkaz na tuto šablonu stylů je uveden v předvolené domovské stránce, předvolené šabloně stránky a předvolené šabloně přihlášení. Chcete-li místo této šablony stylů používat přizpůsobenou šablonu stylů, musíte vytvořit uživatelské soubory HTML a odkaz na původní šablonu musíte nahradit odkazem na novou šablonu.

Následující téma obsahuje informace o obsahu, který lze přizpůsobit:

# **Související pojmy**

Aspekty týkající se [prohlížeče](#page-21-0)

Při použití produktu System i Access for Web je třeba vzít v úvahu několika aspektů týkajících se použití prohlížeče.

[Přizpůsobený](#page-75-0) obsah

Části obsahu stránek System i Access for Web se načítají ze statických souborů HTML. K řízení vzhledu produktu se také používá šablona stylů. Namísto předvolených implementací je možné použít soubory dodané uživatelem. Při vytváření těchto souborů dodaných uživatelem je třeba vzít v úvahu několik aspektů.

### [Speciální](#page-76-0) značky

Části obsahu stránek System i Access for Web se načítají ze statických souborů HTML. Pro tento obsah existují předvolené implementace. Jako alternativu lze použít soubory dodané uživatelem. V těchto souborech je možné použít řadu speciálních značek. Pokud se narazí na tyto značky, jsou nahrazeny odpovídajícím obsahem.

### [Šablony](#page-78-0) stylů

Produkt System i Access for Web řídí určité aspekty vzhledu obsahu stránek pomocí šablon stylů CSS (Cascading Style Sheets).

### Aspekty týkající se jednoho [přihlášení](#page-13-0)

Produkt System i Access for Web lze používat v prostředích s jedním přihlášením. V tomto tématu popíšeme možnosti prostředí s jedním přihlášením, které jsou k dispozici pro produkt System i Access for Web.

### **Související odkazy**

<span id="page-75-0"></span>[Domovská](#page-105-0) stránka

Produkt System i Access for Web poskytuje výchozí domovskou stránku, která se zobrazí při přechodu na adresu URL domovské stránky. Můžete používat výchozí stránku nebo ji můžete upravit, aby se různým uživatelům zobrazila jiná stránka.

### **Domovská stránka:**

Při přechodu na adresu URL domovské stránky (http://<*název\_systému*>/webaccess/iWAHome) se zobrazí domovská stránka produktu System i Access for Web.

Výchozí obsah domovské stránky je uložen v souboru /QIBM/ProdData/Access/Web2/html/homepage.html. Poskytuje přehled produktu a příklad vytvoření přizpůsobené domovské stránky. Chcete-li namísto výchozího obsahu používat přizpůsobený obsah, vytvořte nový soubor domovské stránky a pomocí funkce Přizpůsobení zadejte tento nový soubor jako soubor domovské stránky.

Produkt System i Access for Web podporuje použití speciálních značek v souboru domovské stránky. Pokud se narazí na tyto značky, jsou nahrazeny odpovídajícím obsahem.

Výchozí domovská stránka také obsahuje odkaz na lokalizovanou verzi výchozí šablony stylů produktu System i Access for Web (/QIBM/ProdData/Access/Web2/html/iwa\_styles.css). Šablona stylů řídí vzhled domovské stránky. Chcete-li potlačit použití této šablony stylů, vytvořte novou šablonu stylů a použijte přizpůsobenou domovskou stránku, která bude na novou šablonu odkazovat.

# **Související odkazy**

[Přizpůsobení](#page-90-0)

Produkt System i Access for Web poskytuje podporu pro přizpůsobení produktu, včetně nastavení zásad a preferencí a konfigurace nastavení produktu.

# *Přizpůsobený obsah:*

Části obsahu stránek System i Access for Web se načítají ze statických souborů HTML. K řízení vzhledu produktu se také používá šablona stylů. Namísto předvolených implementací je možné použít soubory dodané uživatelem. Při vytváření těchto souborů dodaných uživatelem je třeba vzít v úvahu několik aspektů.

# **Aspekty:**

v Předvolené soubory v adresáři /QIBM/ProdData/Access/Web2/html lze použít jako výchozí bod, ale neměly by být měněny přímo. Tyto soubory jsou umístěny v adresáři produktu, který je určen pouze pro soubory produktu.

Pokud jsou předvolené soubory použity jako výchozí bod, měly by se zkopírovat do adresářového stromu /QIBM/UserData/Access/Web2 nebo na jiné místo v integrovaném systému souborů operačního systému i5/OS. Změny se potom mohou provádět v kopiích souborů.

Lokalizované verze předvolených souborů lze nalézt v podadresářích adresáře /QIBM/ProdData/Access/Web2/html. Podadresáře jsou pojmenovány pomocí kódu jazyka a kódu země ISO. Tyto kódy se skládají ze dvou malých písmen, jak je definováno v normách ISO-639 a ISO-3166.

- v \*PUBLIC, QEJBSVR (pro produkt WebSphere) nebo QTMHHTTP (pro integrovaný webový aplikační server) musí mít minimálně oprávnění \*RX k souborům HTML dodaným uživatelem a ke všem souborům, na které tyto soubory odkazují. Toto oprávnění je také požadováno pro adresáře, které obsahují tyto soubory.
- v Obsahuje-li uživatelských soubor HTML obrázek, šablonu stylů nebo jiné vnější odkazy s absolutními cestami, musí být server HTTP nakonfigurován k obsluze těchto souborů. Pokud vnější odkazy obsahují cesty relativní k cestě obsahující uživatelský soubor HTML, není třeba server HTTP konfigurovat.
- v Soubory s obrázky by neměly být umístěny v adresáři /QIBM/ProdData/Access/Web2/html/images. Tento adresář je určen pouze pro soubory s obrázky, které jsou součástí produktu.

**Související pojmy**

### <span id="page-76-0"></span>[Předvolený](#page-74-0) obsah stránky

Produkt System i Access for Web generuje většinu obsahu stránky dynamicky v reakci na akce uživatele. Zbytek obsahu se načítá ze statických souborů HTML, které je možné přizpůsobit. K řízení určitých prvků vzhledu obsahu se také používá šablona stylů.

### Speciální značky

Části obsahu stránek System i Access for Web se načítají ze statických souborů HTML. Pro tento obsah existují předvolené implementace. Jako alternativu lze použít soubory dodané uživatelem. V těchto souborech je možné použít řadu speciálních značek. Pokud se narazí na tyto značky, jsou nahrazeny odpovídajícím obsahem.

# [Šablony](#page-78-0) stylů

Produkt System i Access for Web řídí určité aspekty vzhledu obsahu stránek pomocí šablon stylů CSS (Cascading Style Sheets).

### Hlavní [stránka](#page-78-0)

Hlavní stránka produktu System i Access for Web se zobrazí při přechodu na adresu URL hlavní stránky bez zadání parametrů. Tato témata popisují hlavní stránku a aspekty týkající se vytváření přizpůsobeného obsahu.

### [Šablona](#page-80-0) stránky

Šablona stránky produktu System i Access for Web obsahuje statický obsah, který se zobrazí před a za dynamicky generovaným obsahem na funkčních stránkách. Tato témata popisují šablonu stránky, aspekty týkající se vytváření přizpůsobeného obsahu, používané speciální značky a šablony stylů.

### Šablona [přihlášení](#page-84-0)

Je-li produkt System i Access for Web nakonfigurován pro autentizaci aplikačního serveru založenou na formuláři, poskytuje šablona přihlášení obsah, který se má zobrazit před a za formulářem přihlášení. Tato témata popisují šablonu přihlášení, aspekty týkající se vytvoření přizpůsobené šablony přihlášení, používané speciální značky a šablony stylů.

### *Speciální značky:*

Části obsahu stránek System i Access for Web se načítají ze statických souborů HTML. Pro tento obsah existují předvolené implementace. Jako alternativu lze použít soubory dodané uživatelem. V těchto souborech je možné použít řadu speciálních značek. Pokud se narazí na tyto značky, jsou nahrazeny odpovídajícím obsahem.

Níže jsou uvedeny podporované značky, obsah, který je nahradí, a soubory, které je podporují:

# **%%CONTENT%%**

Bude nahrazena funkčním obsahem stránky. Tato značka odděluje šablonu hlavičky od šablony patičky.

Podporují ji: šablona stránky (jedná se povinnou značku), šablona přihlášení (jedná se o povinnou značku).

### **%%include section=file%%**

Bude nahrazena fragmentem HTML, kde *file* označuje soubor obsahující informace o tom, který soubor obsahuje příslušný fragment HTML. Sekce HTML, která se má zahrnout, může být ušita na míru jednotlivému uživateli, skupině uživatelů nebo všem uživatelům (\*PUBLIC). Když je zobrazena domovská stránka, je tato značka nahrazena odpovídajícím fragmentem HTML pro aktuální uživatelský profil. Příklad souboru najdete v /QIBM/ProdData/Access/ Web2/config/phone.polices. Výchozí domovská stránka se odkazuje na tento soubor pomocí značky %%include section=file%%.

Podporuje ji domovská stránka.

# **%%MENU%%**

Bude nahrazena navigačním panelem produktu System i Access for Web.

**Poznámka:** Je-li zadána tato značka, jsou hodnoty zásad Navigace a Navigační panel ignorovány.

Podporuje ji domovská stránka.

### **%%STYLESHEET%%**

Bude nahrazena odkazem na výchozí šablonu stylů produktu System i Access for Web.

Podporují ji: domovská stránka, šablona stránky (pouze hlavička), šablona přihlášení (pouze hlavička).

# **%%STYLESHEET\_CLASSIC\_COLORS%%**

Bude nahrazena odkazem na šablonu stylů produktu System i Access for Web, která používá berevné schéma používané produktem System i Access for Web před verzí V5R4M0.

**Poznámka:** Je-li tato značka zadána, musí být umístěna za značkou %%STYLESHEET%%.

Podporují ji: domovská stránka, šablona stránky (pouze hlavička), šablona přihlášení (pouze hlavička).

### **%%TITLE%%**

Bude nahrazena názvem stránky.

Podporují ji: domovská stránka, šablona stránky (pouze hlavička), šablona přihlášení (pouze hlavička).

### **%%SYSTEM%%**

Bude nahrazena názvem systému, ke kterému se přistupuje.

Podporují ji: domovská stránka, šablona stránky.

### **%%USER%%**

Bude nahrazena uživatelským profilem systému System i použitým pro přístup k prostředkům systému System i.

Podporují ji: domovská stránka, šablona stránky.

### **%%VERSION%%**

Bude nahrazena verzí produktu System i Access for Web, která je nainstalována.

Podporují ji: domovská stránka, šablona stránky a šablona přihlášení.

### **Související pojmy**

[Předvolený](#page-74-0) obsah stránky

Produkt System i Access for Web generuje většinu obsahu stránky dynamicky v reakci na akce uživatele. Zbytek obsahu se načítá ze statických souborů HTML, které je možné přizpůsobit. K řízení určitých prvků vzhledu obsahu se také používá šablona stylů.

[Přizpůsobený](#page-75-0) obsah

Části obsahu stránek System i Access for Web se načítají ze statických souborů HTML. K řízení vzhledu produktu se také používá šablona stylů. Namísto předvolených implementací je možné použít soubory dodané uživatelem. Při vytváření těchto souborů dodaných uživatelem je třeba vzít v úvahu několik aspektů.

[Šablony](#page-78-0) stylů

Produkt System i Access for Web řídí určité aspekty vzhledu obsahu stránek pomocí šablon stylů CSS (Cascading Style Sheets).

### [Šablona](#page-80-0) stránky

Šablona stránky produktu System i Access for Web obsahuje statický obsah, který se zobrazí před a za dynamicky

<span id="page-78-0"></span>generovaným obsahem na funkčních stránkách. Tato témata popisují šablonu stránky, aspekty týkající se vytváření přizpůsobeného obsahu, používané speciální značky a šablony stylů.

# Šablona [přihlášení](#page-84-0)

Je-li produkt System i Access for Web nakonfigurován pro autentizaci aplikačního serveru založenou na formuláři, poskytuje šablona přihlášení obsah, který se má zobrazit před a za formulářem přihlášení. Tato témata popisují šablonu přihlášení, aspekty týkající se vytvoření přizpůsobené šablony přihlášení, používané speciální značky a šablony stylů.

# *Šablony stylů:*

Produkt System i Access for Web řídí určité aspekty vzhledu obsahu stránek pomocí šablon stylů CSS (Cascading Style Sheets).

Výchozí šablona stylů řídí vzhled hlavičky a patičky stránky, navigačního panelu a obsahu stránky. Odkaz na tuto šablonu stylů (speciální značka %%STYLESHEET%%) je uveden ve výchozí domovské stránce, výchozí šabloně stránky a výchozí šabloně přihlášení. Výchozí šablona stylů je dodávána v souboru /QIBM/ProdData/Access/Web2/ html/iwa\_styles.css.

Druhá šablona stylů předefinuje barvy použité ve výchozí šabloně stylů barvami používanými produktem System i Access for Web před verzí V5R4M0. Odkaz na tuto šablonu stylů (speciální značka %%STYLESHEET\_CLASSIC\_COLORS%%) je umístěn v šabloně klasické stránky (/QIBM/ProdData/Access/Web2/ html/webaccess\_classic.html). Tato šablona stylů je dodávána v souboru /QIBM/ProdData/Access/Web2/html/ iwa\_classic\_colors.css.

Šablony stylů produktu System i Access for Web mohou být použity v přizpůsobené domovské stránce, v šabloně stránky a v šabloně přihlášení. Chcete-li šablony stylů vložit do svých přizpůsobených souborů, použijte speciální značky %%STYLESHEET%% a %%STYLESHEET\_CLASSIC\_COLORS%%.

Při vytváření přizpůsobených šablon stylů můžete vycházet ze šablon stylů produktu System i Access for Web. Odkaz na přizpůsobenou šablonu stylů musí být umístěn v přizpůsobené domovské stránce, šabloně stránky nebo šabloně přihlášení. To vyžaduje znalost použití šablon CSS v jazyce HTML.

# **Související pojmy**

# [Přizpůsobený](#page-75-0) obsah

Části obsahu stránek System i Access for Web se načítají ze statických souborů HTML. K řízení vzhledu produktu se také používá šablona stylů. Namísto předvolených implementací je možné použít soubory dodané uživatelem. Při vytváření těchto souborů dodaných uživatelem je třeba vzít v úvahu několik aspektů.

# [Speciální](#page-76-0) značky

Části obsahu stránek System i Access for Web se načítají ze statických souborů HTML. Pro tento obsah existují předvolené implementace. Jako alternativu lze použít soubory dodané uživatelem. V těchto souborech je možné použít řadu speciálních značek. Pokud se narazí na tyto značky, jsou nahrazeny odpovídajícím obsahem.

# [Šablona](#page-80-0) stránky

Šablona stránky produktu System i Access for Web obsahuje statický obsah, který se zobrazí před a za dynamicky generovaným obsahem na funkčních stránkách. Tato témata popisují šablonu stránky, aspekty týkající se vytváření přizpůsobeného obsahu, používané speciální značky a šablony stylů.

### Šablona [přihlášení](#page-84-0)

Je-li produkt System i Access for Web nakonfigurován pro autentizaci aplikačního serveru založenou na formuláři, poskytuje šablona přihlášení obsah, který se má zobrazit před a za formulářem přihlášení. Tato témata popisují šablonu přihlášení, aspekty týkající se vytvoření přizpůsobené šablony přihlášení, používané speciální značky a šablony stylů.

# **Hlavní stránka:**

Při přechodu na adresu URL hlavní stránky (http://< *název\_systému* >/webaccess/iWAMain) bez zadání parametrů se zobrazí hlavní stránka produktu System i Access for Web.

Výchozí obsah hlavní stránky je uložen v souboru /QIBM/ProdData/Access/Web2/html/overview.html. Poskytuje přehled funkcí. Chcete-li namísto výchozího obsahu používat přizpůsobený obsah, vytvořte nový soubor hlavní stránky a pomocí funkce Přizpůsobení zadejte tento nový soubor jako HTML soubor hlavní stránky.

# **Související odkazy**

# [Přizpůsobení](#page-90-0)

Produkt System i Access for Web poskytuje podporu pro přizpůsobení produktu, včetně nastavení zásad a preferencí a konfigurace nastavení produktu.

# *Přizpůsobený obsah:*

Části obsahu stránek System i Access for Web se načítají ze statických souborů HTML. K řízení vzhledu produktu se také používá šablona stylů. Namísto předvolených implementací je možné použít soubory dodané uživatelem. Při vytváření těchto souborů dodaných uživatelem je třeba vzít v úvahu několik aspektů.

# **Aspekty:**

v Předvolené soubory v adresáři /QIBM/ProdData/Access/Web2/html lze použít jako výchozí bod, ale neměly by být měněny přímo. Tyto soubory jsou umístěny v adresáři produktu, který je určen pouze pro soubory produktu.

Pokud jsou předvolené soubory použity jako výchozí bod, měly by se zkopírovat do adresářového stromu /QIBM/UserData/Access/Web2 nebo na jiné místo v integrovaném systému souborů operačního systému i5/OS. Změny se potom mohou provádět v kopiích souborů.

Lokalizované verze předvolených souborů lze nalézt v podadresářích adresáře /QIBM/ProdData/Access/Web2/html. Podadresáře jsou pojmenovány pomocí kódu jazyka a kódu země ISO. Tyto kódy se skládají ze dvou malých písmen, jak je definováno v normách ISO-639 a ISO-3166.

- v \*PUBLIC, QEJBSVR (pro produkt WebSphere) nebo QTMHHTTP (pro integrovaný webový aplikační server) musí mít minimálně oprávnění \*RX k souborům HTML dodaným uživatelem a ke všem souborům, na které tyto soubory odkazují. Toto oprávnění je také požadováno pro adresáře, které obsahují tyto soubory.
- v Obsahuje-li uživatelských soubor HTML obrázek, šablonu stylů nebo jiné vnější odkazy s absolutními cestami, musí být server HTTP nakonfigurován k obsluze těchto souborů. Pokud vnější odkazy obsahují cesty relativní k cestě obsahující uživatelský soubor HTML, není třeba server HTTP konfigurovat.
- v Soubory s obrázky by neměly být umístěny v adresáři /QIBM/ProdData/Access/Web2/html/images. Tento adresář je určen pouze pro soubory s obrázky, které jsou součástí produktu.

# **Související pojmy**

# [Předvolený](#page-74-0) obsah stránky

Produkt System i Access for Web generuje většinu obsahu stránky dynamicky v reakci na akce uživatele. Zbytek obsahu se načítá ze statických souborů HTML, které je možné přizpůsobit. K řízení určitých prvků vzhledu obsahu se také používá šablona stylů.

# [Speciální](#page-76-0) značky

Části obsahu stránek System i Access for Web se načítají ze statických souborů HTML. Pro tento obsah existují předvolené implementace. Jako alternativu lze použít soubory dodané uživatelem. V těchto souborech je možné použít řadu speciálních značek. Pokud se narazí na tyto značky, jsou nahrazeny odpovídajícím obsahem.

# [Domovská](#page-75-0) stránka

Domovská stránka se zobrazí při přechodu na domovskou adresu URL produktu System i Access for Web. Tato témata popisují domovskou stránku, aspekty týkající se vytváření přizpůsobeného obsahu, používané speciální značky a šablony stylů.

# [Šablony](#page-78-0) stylů

Produkt System i Access for Web řídí určité aspekty vzhledu obsahu stránek pomocí šablon stylů CSS (Cascading Style Sheets).

# Hlavní [stránka](#page-78-0)

Hlavní stránka produktu System i Access for Web se zobrazí při přechodu na adresu URL hlavní stránky bez zadání parametrů. Tato témata popisují hlavní stránku a aspekty týkající se vytváření přizpůsobeného obsahu.

# [Šablona](#page-80-0) stránky

Šablona stránky produktu System i Access for Web obsahuje statický obsah, který se zobrazí před a za dynamicky

<span id="page-80-0"></span>generovaným obsahem na funkčních stránkách. Tato témata popisují šablonu stránky, aspekty týkající se vytváření přizpůsobeného obsahu, používané speciální značky a šablony stylů.

Šablona [přihlášení](#page-84-0)

Je-li produkt System i Access for Web nakonfigurován pro autentizaci aplikačního serveru založenou na formuláři, poskytuje šablona přihlášení obsah, který se má zobrazit před a za formulářem přihlášení. Tato témata popisují šablonu přihlášení, aspekty týkající se vytvoření přizpůsobené šablony přihlášení, používané speciální značky a šablony stylů.

### **Související odkazy**

### [Domovská](#page-105-0) stránka

Produkt System i Access for Web poskytuje výchozí domovskou stránku, která se zobrazí při přechodu na adresu URL domovské stránky. Můžete používat výchozí stránku nebo ji můžete upravit, aby se různým uživatelům zobrazila jiná stránka.

### [Přizpůsobení](#page-90-0)

Produkt System i Access for Web poskytuje podporu pro přizpůsobení produktu, včetně nastavení zásad a preferencí a konfigurace nastavení produktu.

### **Šablona stránky:**

Šablona stránky produktu System i Access for Web obsahuje statický obsah, který se zobrazí před a za dynamicky generovaným obsahem na funkčních stránkách.

Výchozí šablona stránky je dodávána v souboru /QIBM/ProdData/Access/Web2/html/webaccess.html. Obsahuje hlavičku stránky s názvem produktu, se jménem aktuálního uživatele systému System i a s názvem serveru System i. Dále obsahuje patičku stránky s číslem verze produktu a s odkazy na webové stránky IBM. Chcete-li namísto výchozího obsahu používat přizpůsobený obsah, vytvořte nový soubor šablony stránky a pomocí funkce Přizpůsobení zadejte tento nový soubor jako HTML soubor šablony.

Produkt System i Access for Web podporuje použití speciálních značek v souboru šablony stránky. Pokud se narazí na tyto značky, jsou nahrazeny odpovídajícím obsahem.

Výchozí šablona stránky také obsahuje odkaz na lokalizovanou verzi výchozí šablony stylů produktu System i Access for Web (/QIBM/ProdData/Access/Web2/html/iwa\_styles.css). Šablona stylů řídí vzhled obsahové oblasti a navigačního panelu. Chcete-li potlačit použití této šablony stylů, vytvořte novou šablonu stylů a použijte přizpůsobenou šablonu stránky, která bude na novou šablonu stylů odkazovat.

### **Související odkazy**

[Přizpůsobení](#page-90-0)

Produkt System i Access for Web poskytuje podporu pro přizpůsobení produktu, včetně nastavení zásad a preferencí a konfigurace nastavení produktu.

# *Přizpůsobený obsah:*

Části obsahu stránek System i Access for Web se načítají ze statických souborů HTML. K řízení vzhledu produktu se také používá šablona stylů. Namísto předvolených implementací je možné použít soubory dodané uživatelem. Při vytváření těchto souborů dodaných uživatelem je třeba vzít v úvahu několik aspektů.

# **Aspekty:**

v Předvolené soubory v adresáři /QIBM/ProdData/Access/Web2/html lze použít jako výchozí bod, ale neměly by být měněny přímo. Tyto soubory jsou umístěny v adresáři produktu, který je určen pouze pro soubory produktu.

Pokud jsou předvolené soubory použity jako výchozí bod, měly by se zkopírovat do adresářového stromu /QIBM/UserData/Access/Web2 nebo na jiné místo v integrovaném systému souborů operačního systému i5/OS. Změny se potom mohou provádět v kopiích souborů.

Lokalizované verze předvolených souborů lze nalézt v podadresářích adresáře /QIBM/ProdData/Access/Web2/html. Podadresáře jsou pojmenovány pomocí kódu jazyka a kódu země ISO. Tyto kódy se skládají ze dvou malých písmen, jak je definováno v normách ISO-639 a ISO-3166.

- v \*PUBLIC, QEJBSVR (pro produkt WebSphere) nebo QTMHHTTP (pro integrovaný webový aplikační server) musí mít minimálně oprávnění \*RX k souborům HTML dodaným uživatelem a ke všem souborům, na které tyto soubory odkazují. Toto oprávnění je také požadováno pro adresáře, které obsahují tyto soubory.
- v Obsahuje-li uživatelských soubor HTML obrázek, šablonu stylů nebo jiné vnější odkazy s absolutními cestami, musí být server HTTP nakonfigurován k obsluze těchto souborů. Pokud vnější odkazy obsahují cesty relativní k cestě obsahující uživatelský soubor HTML, není třeba server HTTP konfigurovat.
- v Soubory s obrázky by neměly být umístěny v adresáři /QIBM/ProdData/Access/Web2/html/images. Tento adresář je určen pouze pro soubory s obrázky, které jsou součástí produktu.

### **Související pojmy**

### [Předvolený](#page-74-0) obsah stránky

Produkt System i Access for Web generuje většinu obsahu stránky dynamicky v reakci na akce uživatele. Zbytek obsahu se načítá ze statických souborů HTML, které je možné přizpůsobit. K řízení určitých prvků vzhledu obsahu se také používá šablona stylů.

### [Speciální](#page-76-0) značky

Části obsahu stránek System i Access for Web se načítají ze statických souborů HTML. Pro tento obsah existují předvolené implementace. Jako alternativu lze použít soubory dodané uživatelem. V těchto souborech je možné použít řadu speciálních značek. Pokud se narazí na tyto značky, jsou nahrazeny odpovídajícím obsahem.

### [Domovská](#page-75-0) stránka

Domovská stránka se zobrazí při přechodu na domovskou adresu URL produktu System i Access for Web. Tato témata popisují domovskou stránku, aspekty týkající se vytváření přizpůsobeného obsahu, používané speciální značky a šablony stylů.

### [Šablony](#page-78-0) stylů

Produkt System i Access for Web řídí určité aspekty vzhledu obsahu stránek pomocí šablon stylů CSS (Cascading Style Sheets).

### Hlavní [stránka](#page-78-0)

Hlavní stránka produktu System i Access for Web se zobrazí při přechodu na adresu URL hlavní stránky bez zadání parametrů. Tato témata popisují hlavní stránku a aspekty týkající se vytváření přizpůsobeného obsahu.

### [Šablona](#page-80-0) stránky

Šablona stránky produktu System i Access for Web obsahuje statický obsah, který se zobrazí před a za dynamicky generovaným obsahem na funkčních stránkách. Tato témata popisují šablonu stránky, aspekty týkající se vytváření přizpůsobeného obsahu, používané speciální značky a šablony stylů.

# Šablona [přihlášení](#page-84-0)

Je-li produkt System i Access for Web nakonfigurován pro autentizaci aplikačního serveru založenou na formuláři, poskytuje šablona přihlášení obsah, který se má zobrazit před a za formulářem přihlášení. Tato témata popisují šablonu přihlášení, aspekty týkající se vytvoření přizpůsobené šablony přihlášení, používané speciální značky a šablony stylů.

### **Související odkazy**

# [Domovská](#page-105-0) stránka

Produkt System i Access for Web poskytuje výchozí domovskou stránku, která se zobrazí při přechodu na adresu URL domovské stránky. Můžete používat výchozí stránku nebo ji můžete upravit, aby se různým uživatelům zobrazila jiná stránka.

# [Přizpůsobení](#page-90-0)

Produkt System i Access for Web poskytuje podporu pro přizpůsobení produktu, včetně nastavení zásad a preferencí a konfigurace nastavení produktu.

# *Speciální značky:*

Části obsahu stránek System i Access for Web se načítají ze statických souborů HTML. Pro tento obsah existují předvolené implementace. Jako alternativu lze použít soubory dodané uživatelem. V těchto souborech je možné použít řadu speciálních značek. Pokud se narazí na tyto značky, jsou nahrazeny odpovídajícím obsahem.

Níže jsou uvedeny podporované značky, obsah, který je nahradí, a soubory, které je podporují:

# **%%CONTENT%%**

Bude nahrazena funkčním obsahem stránky. Tato značka odděluje šablonu hlavičky od šablony patičky.

Podporují ji: šablona stránky (jedná se povinnou značku), šablona přihlášení (jedná se o povinnou značku).

#### **%%include section=file%%**

Bude nahrazena fragmentem HTML, kde *file* označuje soubor obsahující informace o tom, který soubor obsahuje příslušný fragment HTML. Sekce HTML, která se má zahrnout, může být ušita na míru jednotlivému uživateli, skupině uživatelů nebo všem uživatelům (\*PUBLIC). Když je zobrazena domovská stránka, je tato značka nahrazena odpovídajícím fragmentem HTML pro aktuální uživatelský profil. Příklad souboru najdete v /QIBM/ProdData/Access/ Web2/config/phone.polices. Výchozí domovská stránka se odkazuje na tento soubor pomocí značky %%include section=file%%.

Podporuje ji domovská stránka.

### **%%MENU%%**

Bude nahrazena navigačním panelem produktu System i Access for Web.

**Poznámka:** Je-li zadána tato značka, jsou hodnoty zásad Navigace a Navigační panel ignorovány.

Podporuje ji domovská stránka.

### **%%STYLESHEET%%**

Bude nahrazena odkazem na výchozí šablonu stylů produktu System i Access for Web.

Podporují ji: domovská stránka, šablona stránky (pouze hlavička), šablona přihlášení (pouze hlavička).

### **%%STYLESHEET\_CLASSIC\_COLORS%%**

Bude nahrazena odkazem na šablonu stylů produktu System i Access for Web, která používá berevné schéma používané produktem System i Access for Web před verzí V5R4M0.

**Poznámka:** Je-li tato značka zadána, musí být umístěna za značkou %%STYLESHEET%%.

Podporují ji: domovská stránka, šablona stránky (pouze hlavička), šablona přihlášení (pouze hlavička).

#### **%%TITLE%%**

Bude nahrazena názvem stránky.

Podporují ji: domovská stránka, šablona stránky (pouze hlavička), šablona přihlášení (pouze hlavička).

#### **%%SYSTEM%%**

Bude nahrazena názvem systému, ke kterému se přistupuje.

Podporují ji: domovská stránka, šablona stránky.

#### **%%USER%%**

Bude nahrazena uživatelským profilem systému System i použitým pro přístup k prostředkům systému System i.

Podporují ji: domovská stránka, šablona stránky.

# **%%VERSION%%**

Bude nahrazena verzí produktu System i Access for Web, která je nainstalována.

Podporují ji: domovská stránka, šablona stránky a šablona přihlášení.

# **Související pojmy**

[Předvolený](#page-74-0) obsah stránky

Produkt System i Access for Web generuje většinu obsahu stránky dynamicky v reakci na akce uživatele. Zbytek obsahu se načítá ze statických souborů HTML, které je možné přizpůsobit. K řízení určitých prvků vzhledu obsahu se také používá šablona stylů.

### [Domovská](#page-75-0) stránka

Domovská stránka se zobrazí při přechodu na domovskou adresu URL produktu System i Access for Web. Tato témata popisují domovskou stránku, aspekty týkající se vytváření přizpůsobeného obsahu, používané speciální značky a šablony stylů.

### [Přizpůsobený](#page-75-0) obsah

Části obsahu stránek System i Access for Web se načítají ze statických souborů HTML. K řízení vzhledu produktu se také používá šablona stylů. Namísto předvolených implementací je možné použít soubory dodané uživatelem. Při vytváření těchto souborů dodaných uživatelem je třeba vzít v úvahu několik aspektů.

### [Šablony](#page-78-0) stylů

Produkt System i Access for Web řídí určité aspekty vzhledu obsahu stránek pomocí šablon stylů CSS (Cascading Style Sheets).

### [Šablona](#page-80-0) stránky

Šablona stránky produktu System i Access for Web obsahuje statický obsah, který se zobrazí před a za dynamicky generovaným obsahem na funkčních stránkách. Tato témata popisují šablonu stránky, aspekty týkající se vytváření přizpůsobeného obsahu, používané speciální značky a šablony stylů.

# Šablona [přihlášení](#page-84-0)

Je-li produkt System i Access for Web nakonfigurován pro autentizaci aplikačního serveru založenou na formuláři, poskytuje šablona přihlášení obsah, který se má zobrazit před a za formulářem přihlášení. Tato témata popisují šablonu přihlášení, aspekty týkající se vytvoření přizpůsobené šablony přihlášení, používané speciální značky a šablony stylů.

# *Šablony stylů:*

Produkt System i Access for Web řídí určité aspekty vzhledu obsahu stránek pomocí šablon stylů CSS (Cascading Style Sheets).

Výchozí šablona stylů řídí vzhled hlavičky a patičky stránky, navigačního panelu a obsahu stránky. Odkaz na tuto šablonu stylů (speciální značka %%STYLESHEET%%) je uveden ve výchozí domovské stránce, výchozí šabloně stránky a výchozí šabloně přihlášení. Výchozí šablona stylů je dodávána v souboru /QIBM/ProdData/Access/Web2/ html/iwa\_styles.css.

Druhá šablona stylů předefinuje barvy použité ve výchozí šabloně stylů barvami používanými produktem System i Access for Web před verzí V5R4M0. Odkaz na tuto šablonu stylů (speciální značka %%STYLESHEET\_CLASSIC\_COLORS%%) je umístěn v šabloně klasické stránky (/QIBM/ProdData/Access/Web2/ html/webaccess\_classic.html). Tato šablona stylů je dodávána v souboru /QIBM/ProdData/Access/Web2/html/ iwa\_classic\_colors.css.

Šablony stylů produktu System i Access for Web mohou být použity v přizpůsobené domovské stránce, v šabloně stránky a v šabloně přihlášení. Chcete-li šablony stylů vložit do svých přizpůsobených souborů, použijte speciální značky %%STYLESHEET%% a %%STYLESHEET\_CLASSIC\_COLORS%%.

<span id="page-84-0"></span>Při vytváření přizpůsobených šablon stylů můžete vycházet ze šablon stylů produktu System i Access for Web. Odkaz na přizpůsobenou šablonu stylů musí být umístěn v přizpůsobené domovské stránce, šabloně stránky nebo šabloně přihlášení. To vyžaduje znalost použití šablon CSS v jazyce HTML.

### **Související pojmy**

### [Přizpůsobený](#page-75-0) obsah

Části obsahu stránek System i Access for Web se načítají ze statických souborů HTML. K řízení vzhledu produktu se také používá šablona stylů. Namísto předvolených implementací je možné použít soubory dodané uživatelem. Při vytváření těchto souborů dodaných uživatelem je třeba vzít v úvahu několik aspektů.

### [Speciální](#page-76-0) značky

Části obsahu stránek System i Access for Web se načítají ze statických souborů HTML. Pro tento obsah existují předvolené implementace. Jako alternativu lze použít soubory dodané uživatelem. V těchto souborech je možné použít řadu speciálních značek. Pokud se narazí na tyto značky, jsou nahrazeny odpovídajícím obsahem.

### [Domovská](#page-75-0) stránka

Domovská stránka se zobrazí při přechodu na domovskou adresu URL produktu System i Access for Web. Tato témata popisují domovskou stránku, aspekty týkající se vytváření přizpůsobeného obsahu, používané speciální značky a šablony stylů.

### [Šablona](#page-80-0) stránky

Šablona stránky produktu System i Access for Web obsahuje statický obsah, který se zobrazí před a za dynamicky generovaným obsahem na funkčních stránkách. Tato témata popisují šablonu stránky, aspekty týkající se vytváření přizpůsobeného obsahu, používané speciální značky a šablony stylů.

### Šablona přihlášení

Je-li produkt System i Access for Web nakonfigurován pro autentizaci aplikačního serveru založenou na formuláři, poskytuje šablona přihlášení obsah, který se má zobrazit před a za formulářem přihlášení. Tato témata popisují šablonu přihlášení, aspekty týkající se vytvoření přizpůsobené šablony přihlášení, používané speciální značky a šablony stylů.

### **Šablona přihlášení:**

Pokud je produkt System i Access for Web nakonfigurován k autentizaci aplikačního serveru založené na formuláři, poskytuje šablona přihlášení obsah, který se má zobrazit před a za formulářem přihlášení. Další informace o autentizaci aplikačního serveru založené na formuláři naleznete v tématu Aspekty týkající se zabezpečení.

Výchozí šablona přihlášení je dodávána v souboru /QIBM/ProdData/Access/Web2/html/login.html. Obsahuje hlavičku stránky se jménem produktu. Dále obsahuje patičku stránky s číslem verze produktu a s odkazy na webové stránky IBM. Chcete-li namísto výchozího obsahu používat přizpůsobený obsah šablony přihlášení, vytvořte nový soubor šablony přihlášení a pomocí funkce Přizpůsobení zadejte v **Zabezpečení** tento nový soubor jako **HTML soubor šablony přihlášení**.

Produkt System i Access for Web podporuje použití speciálních značek v souboru šablony přihlášení. Pokud se narazí na tyto značky, jsou nahrazeny odpovídajícím obsahem.

Výchozí šablona přihlášení také obsahuje odkaz na lokalizovanou verzi výchozí šablony stylů produktu System i Access for Web (/QIBM/ProdData/Access/Web2/html/iwa\_styles.css). Šablona stylů řídí vzhled obsahové oblasti. Chcete-li potlačit použití této šablony stylů, vytvořte novou šablonu stylů a použijte přizpůsobenou šablonu přihlášení, která bude na novou šablonu stylů odkazovat.

### **Související pojmy**

Aspekty týkající se jednoho [přihlášení](#page-13-0)

Produkt System i Access for Web lze používat v prostředích s jedním přihlášením. V tomto tématu popíšeme možnosti prostředí s jedním přihlášením, které jsou k dispozici pro produkt System i Access for Web.

### **Související odkazy**

[Přizpůsobení](#page-90-0)

Produkt System i Access for Web poskytuje podporu pro přizpůsobení produktu, včetně nastavení zásad a preferencí a konfigurace nastavení produktu.

# *Přizpůsobený obsah:*

Části obsahu stránek System i Access for Web se načítají ze statických souborů HTML. K řízení vzhledu produktu se také používá šablona stylů. Namísto předvolených implementací je možné použít soubory dodané uživatelem. Při vytváření těchto souborů dodaných uživatelem je třeba vzít v úvahu několik aspektů.

# **Aspekty:**

v Předvolené soubory v adresáři /QIBM/ProdData/Access/Web2/html lze použít jako výchozí bod, ale neměly by být měněny přímo. Tyto soubory jsou umístěny v adresáři produktu, který je určen pouze pro soubory produktu.

Pokud jsou předvolené soubory použity jako výchozí bod, měly by se zkopírovat do adresářového stromu /QIBM/UserData/Access/Web2 nebo na jiné místo v integrovaném systému souborů operačního systému i5/OS. Změny se potom mohou provádět v kopiích souborů.

Lokalizované verze předvolených souborů lze nalézt v podadresářích adresáře /QIBM/ProdData/Access/Web2/html. Podadresáře jsou pojmenovány pomocí kódu jazyka a kódu země ISO. Tyto kódy se skládají ze dvou malých písmen, jak je definováno v normách ISO-639 a ISO-3166.

- v \*PUBLIC, QEJBSVR (pro produkt WebSphere) nebo QTMHHTTP (pro integrovaný webový aplikační server) musí mít minimálně oprávnění \*RX k souborům HTML dodaným uživatelem a ke všem souborům, na které tyto soubory odkazují. Toto oprávnění je také požadováno pro adresáře, které obsahují tyto soubory.
- v Obsahuje-li uživatelských soubor HTML obrázek, šablonu stylů nebo jiné vnější odkazy s absolutními cestami, musí být server HTTP nakonfigurován k obsluze těchto souborů. Pokud vnější odkazy obsahují cesty relativní k cestě obsahující uživatelský soubor HTML, není třeba server HTTP konfigurovat.
- v Soubory s obrázky by neměly být umístěny v adresáři /QIBM/ProdData/Access/Web2/html/images. Tento adresář je určen pouze pro soubory s obrázky, které jsou součástí produktu.

# **Související pojmy**

# [Předvolený](#page-74-0) obsah stránky

Produkt System i Access for Web generuje většinu obsahu stránky dynamicky v reakci na akce uživatele. Zbytek obsahu se načítá ze statických souborů HTML, které je možné přizpůsobit. K řízení určitých prvků vzhledu obsahu se také používá šablona stylů.

# [Speciální](#page-76-0) značky

Části obsahu stránek System i Access for Web se načítají ze statických souborů HTML. Pro tento obsah existují předvolené implementace. Jako alternativu lze použít soubory dodané uživatelem. V těchto souborech je možné použít řadu speciálních značek. Pokud se narazí na tyto značky, jsou nahrazeny odpovídajícím obsahem.

# [Domovská](#page-75-0) stránka

Domovská stránka se zobrazí při přechodu na domovskou adresu URL produktu System i Access for Web. Tato témata popisují domovskou stránku, aspekty týkající se vytváření přizpůsobeného obsahu, používané speciální značky a šablony stylů.

# [Šablony](#page-78-0) stylů

Produkt System i Access for Web řídí určité aspekty vzhledu obsahu stránek pomocí šablon stylů CSS (Cascading Style Sheets).

# Hlavní [stránka](#page-78-0)

Hlavní stránka produktu System i Access for Web se zobrazí při přechodu na adresu URL hlavní stránky bez zadání parametrů. Tato témata popisují hlavní stránku a aspekty týkající se vytváření přizpůsobeného obsahu.

# [Šablona](#page-80-0) stránky

Šablona stránky produktu System i Access for Web obsahuje statický obsah, který se zobrazí před a za dynamicky generovaným obsahem na funkčních stránkách. Tato témata popisují šablonu stránky, aspekty týkající se vytváření přizpůsobeného obsahu, používané speciální značky a šablony stylů.

# Šablona [přihlášení](#page-84-0)

Je-li produkt System i Access for Web nakonfigurován pro autentizaci aplikačního serveru založenou na formuláři, poskytuje šablona přihlášení obsah, který se má zobrazit před a za formulářem přihlášení. Tato témata popisují šablonu přihlášení, aspekty týkající se vytvoření přizpůsobené šablony přihlášení, používané speciální značky a šablony stylů.

# **Související odkazy**

### [Domovská](#page-105-0) stránka

Produkt System i Access for Web poskytuje výchozí domovskou stránku, která se zobrazí při přechodu na adresu URL domovské stránky. Můžete používat výchozí stránku nebo ji můžete upravit, aby se různým uživatelům zobrazila jiná stránka.

### [Přizpůsobení](#page-90-0)

Produkt System i Access for Web poskytuje podporu pro přizpůsobení produktu, včetně nastavení zásad a preferencí a konfigurace nastavení produktu.

### *Speciální značky:*

Části obsahu stránek System i Access for Web se načítají ze statických souborů HTML. Pro tento obsah existují předvolené implementace. Jako alternativu lze použít soubory dodané uživatelem. V těchto souborech je možné použít řadu speciálních značek. Pokud se narazí na tyto značky, jsou nahrazeny odpovídajícím obsahem.

Níže jsou uvedeny podporované značky, obsah, který je nahradí, a soubory, které je podporují:

### **%%CONTENT%%**

Bude nahrazena funkčním obsahem stránky. Tato značka odděluje šablonu hlavičky od šablony patičky.

Podporují ji: šablona stránky (jedná se povinnou značku), šablona přihlášení (jedná se o povinnou značku).

### **%%include section=file%%**

Bude nahrazena fragmentem HTML, kde *file* označuje soubor obsahující informace o tom, který soubor obsahuje příslušný fragment HTML. Sekce HTML, která se má zahrnout, může být ušita na míru jednotlivému uživateli, skupině uživatelů nebo všem uživatelům (\*PUBLIC). Když je zobrazena domovská stránka, je tato značka nahrazena odpovídajícím fragmentem HTML pro aktuální uživatelský profil. Příklad souboru najdete v /QIBM/ProdData/Access/ Web2/config/phone.polices. Výchozí domovská stránka se odkazuje na tento soubor pomocí značky %%include section=file%%.

Podporuje ji domovská stránka.

### **%%MENU%%**

Bude nahrazena navigačním panelem produktu System i Access for Web.

**Poznámka:** Je-li zadána tato značka, jsou hodnoty zásad Navigace a Navigační panel ignorovány.

Podporuje ji domovská stránka.

### **%%STYLESHEET%%**

Bude nahrazena odkazem na výchozí šablonu stylů produktu System i Access for Web.

Podporují ji: domovská stránka, šablona stránky (pouze hlavička), šablona přihlášení (pouze hlavička).

# **%%STYLESHEET\_CLASSIC\_COLORS%%**

Bude nahrazena odkazem na šablonu stylů produktu System i Access for Web, která používá berevné schéma používané produktem System i Access for Web před verzí V5R4M0.

**Poznámka:** Je-li tato značka zadána, musí být umístěna za značkou %%STYLESHEET%%.

Podporují ji: domovská stránka, šablona stránky (pouze hlavička), šablona přihlášení (pouze hlavička).

### **%%TITLE%%**

Bude nahrazena názvem stránky.

Podporují ji: domovská stránka, šablona stránky (pouze hlavička), šablona přihlášení (pouze hlavička).

### **%%SYSTEM%%**

Bude nahrazena názvem systému, ke kterému se přistupuje.

Podporují ji: domovská stránka, šablona stránky.

### **%%USER%%**

Bude nahrazena uživatelským profilem systému System i použitým pro přístup k prostředkům systému System i.

Podporují ji: domovská stránka, šablona stránky.

### **%%VERSION%%**

Bude nahrazena verzí produktu System i Access for Web, která je nainstalována.

Podporují ji: domovská stránka, šablona stránky a šablona přihlášení.

### **Související pojmy**

[Předvolený](#page-74-0) obsah stránky

Produkt System i Access for Web generuje většinu obsahu stránky dynamicky v reakci na akce uživatele. Zbytek obsahu se načítá ze statických souborů HTML, které je možné přizpůsobit. K řízení určitých prvků vzhledu obsahu se také používá šablona stylů.

[Domovská](#page-75-0) stránka

Domovská stránka se zobrazí při přechodu na domovskou adresu URL produktu System i Access for Web. Tato témata popisují domovskou stránku, aspekty týkající se vytváření přizpůsobeného obsahu, používané speciální značky a šablony stylů.

[Přizpůsobený](#page-75-0) obsah

Části obsahu stránek System i Access for Web se načítají ze statických souborů HTML. K řízení vzhledu produktu se také používá šablona stylů. Namísto předvolených implementací je možné použít soubory dodané uživatelem. Při vytváření těchto souborů dodaných uživatelem je třeba vzít v úvahu několik aspektů.

[Šablony](#page-78-0) stylů

Produkt System i Access for Web řídí určité aspekty vzhledu obsahu stránek pomocí šablon stylů CSS (Cascading Style Sheets).

[Šablona](#page-80-0) stránky

Šablona stránky produktu System i Access for Web obsahuje statický obsah, který se zobrazí před a za dynamicky generovaným obsahem na funkčních stránkách. Tato témata popisují šablonu stránky, aspekty týkající se vytváření přizpůsobeného obsahu, používané speciální značky a šablony stylů.

Šablona [přihlášení](#page-84-0)

Je-li produkt System i Access for Web nakonfigurován pro autentizaci aplikačního serveru založenou na formuláři, poskytuje šablona přihlášení obsah, který se má zobrazit před a za formulářem přihlášení. Tato témata popisují šablonu přihlášení, aspekty týkající se vytvoření přizpůsobené šablony přihlášení, používané speciální značky a šablony stylů.

# *Šablony stylů:*

Produkt System i Access for Web řídí určité aspekty vzhledu obsahu stránek pomocí šablon stylů CSS (Cascading Style Sheets).

Výchozí šablona stylů řídí vzhled hlavičky a patičky stránky, navigačního panelu a obsahu stránky. Odkaz na tuto šablonu stylů (speciální značka %%STYLESHEET%%) je uveden ve výchozí domovské stránce, výchozí šabloně stránky a výchozí šabloně přihlášení. Výchozí šablona stylů je dodávána v souboru /QIBM/ProdData/Access/Web2/ html/iwa\_styles.css.

Druhá šablona stylů předefinuje barvy použité ve výchozí šabloně stylů barvami používanými produktem System i Access for Web před verzí V5R4M0. Odkaz na tuto šablonu stylů (speciální značka %%STYLESHEET\_CLASSIC\_COLORS%%) je umístěn v šabloně klasické stránky (/QIBM/ProdData/Access/Web2/ html/webaccess\_classic.html). Tato šablona stylů je dodávána v souboru /QIBM/ProdData/Access/Web2/html/ iwa\_classic\_colors.css.

Šablony stylů produktu System i Access for Web mohou být použity v přizpůsobené domovské stránce, v šabloně stránky a v šabloně přihlášení. Chcete-li šablony stylů vložit do svých přizpůsobených souborů, použijte speciální značky %%STYLESHEET%% a %%STYLESHEET\_CLASSIC\_COLORS%%.

Při vytváření přizpůsobených šablon stylů můžete vycházet ze šablon stylů produktu System i Access for Web. Odkaz na přizpůsobenou šablonu stylů musí být umístěn v přizpůsobené domovské stránce, šabloně stránky nebo šabloně přihlášení. To vyžaduje znalost použití šablon CSS v jazyce HTML.

# **Související pojmy**

[Přizpůsobený](#page-75-0) obsah

Části obsahu stránek System i Access for Web se načítají ze statických souborů HTML. K řízení vzhledu produktu se také používá šablona stylů. Namísto předvolených implementací je možné použít soubory dodané uživatelem. Při vytváření těchto souborů dodaných uživatelem je třeba vzít v úvahu několik aspektů.

# [Speciální](#page-76-0) značky

Části obsahu stránek System i Access for Web se načítají ze statických souborů HTML. Pro tento obsah existují předvolené implementace. Jako alternativu lze použít soubory dodané uživatelem. V těchto souborech je možné použít řadu speciálních značek. Pokud se narazí na tyto značky, jsou nahrazeny odpovídajícím obsahem.

# [Domovská](#page-75-0) stránka

Domovská stránka se zobrazí při přechodu na domovskou adresu URL produktu System i Access for Web. Tato témata popisují domovskou stránku, aspekty týkající se vytváření přizpůsobeného obsahu, používané speciální značky a šablony stylů.

# [Šablona](#page-80-0) stránky

Šablona stránky produktu System i Access for Web obsahuje statický obsah, který se zobrazí před a za dynamicky generovaným obsahem na funkčních stránkách. Tato témata popisují šablonu stránky, aspekty týkající se vytváření přizpůsobeného obsahu, používané speciální značky a šablony stylů.

# Šablona [přihlášení](#page-84-0)

Je-li produkt System i Access for Web nakonfigurován pro autentizaci aplikačního serveru založenou na formuláři, poskytuje šablona přihlášení obsah, který se má zobrazit před a za formulářem přihlášení. Tato témata popisují šablonu přihlášení, aspekty týkající se vytvoření přizpůsobené šablony přihlášení, používané speciální značky a šablony stylů.

# **Funkce produktu System i Access for Web**

Existuje několik funkcí, které lze používat v prostředí webového aplikačního serveru. Vyberte funkci v seznamu a přečtěte si o podporovaných úlohách, aspektech použití a omezeních.

# **5250**

Uživatelské rozhraní 5250 produktu System i Access for Web poskytuje webové rozhraní pro konfigurování, spouštění |

a používání relací 5250. Dodatečná podpora zahrnuje makra pro automatizaci opakovaných úloh, uživatelsky |

přizpůsobené klávesnice pro rychlý přístup k často používaným klíčům a makrům a webová a tradiční zobrazení. |

Níže je uveden seznam úloh, které lze provádět. Kterákoliv z těchto úloh může být omezena prostřednictvím funkce přizpůsobení.

v **Spustit relaci**

<span id="page-89-0"></span>Relace 5250 lze spouštět na libovolný systém s operačním systémem i5/OS. V systému, ke kterému se přistupuje, nemusí být nainstalován produkt System i Access for Web, ale server telnet musí být spuštěný a dostupný.

- Makra mohou být zaznamenávána a spouštěna, když je relace aktivní. Vytvořením zástupců je lze sdílet s jinými | |
- uživateli. Makra lze upravovat, kopírovat, odstraňovat a přejmenovávat.

# v **Aktivní relace**

Lze zobrazit seznam aktivních relací uživatelského rozhraní 5250 pro aktuálního uživatele. Pokud je jednou relace spuštěna, zůstává aktivní, dokud není ukončena nebo dokud neuplyne časový limit pro období nečinnosti. Ze seznamu relací můžete znovu navázat spojení s relací, která byla pozastavena kvůli prohlížení jiné stránky nebo kvůli uzavření okna prohlížeče. Nastavení relace mohou být opravena, když je relace aktivní. Relace mohou být také sdíleny s jinými uživateli. Sdílení relace umožňuje jiným uživatelům s právem pouze pro čtení prohlížet relaci. Může to být užitečné v situacích, jako je demonstrace nebo ladění programu.

# v **Konfigurované relace**

Konfigurované relace mohou být vytvářeny za účelem uložení nastavení přizpůsobených relací. Lze zobrazit seznam konfigurovaných relací pro aktuálního uživatele. Ze seznamu relací může být spuštěna relace uživatelského rozhraní |

5250 pomocí nastavení v konfigurované relaci. Konfigurované relace mohou být sdíleny s ostatními uživateli

použitím přiřazených zástupců. Konfigurované relace mohou být také modifikovány, kopírovány, mazány a | |

přejmenovány. Uživatelsky přizpůsobené klávesnice mohou být konfigurovány pro použití se všemi relacemi.

# **Aspekty použití**

Žádné.

| |

# **Omezení**

Žádné.

# **Související odkazy**

[Přizpůsobení](#page-90-0)

Produkt System i Access for Web poskytuje podporu pro přizpůsobení produktu, včetně nastavení zásad a preferencí a konfigurace nastavení produktu.

# **Příkaz**

Produkt System i Access for Web podporuje spouštění, vyhledávání a používání příkazů CL v systému s operačním systémem i5/OS.

Níže je uveden seznam úloh, které lze provádět. Kterákoliv z těchto úloh může být omezena prostřednictvím funkce přizpůsobení.

# v **Spustit příkaz**

V systému s operačním systémem i5/OS lze spouštět příkazy CL. Je poskytována podpora pro nápovědu k hodnotám parametrů. Příkazy se mohou spustit bezprostředně nebo se mohou spouštět jako dávkové úlohy. Výsledky příkazů mohou být odeslány do prohlížeče, umístěny do osobní složky uživatele nebo odeslány uživateli přes připojení elektronické pošty. Příkazy se mohou také ukládat pro opakované použití.

v **Moje příkazy**

Lze zobrazit a spravovat seznam uložených příkazů pro aktuálního uživatele. Příkazy uložené v seznamu mohou být spuštěny. Příkaz může být vyvolán a modifikován ručně. Do uložených příkazů je možné zadat různé hodnoty parametrů. Uložené příkazy mohou být také smazány.

• **Vyhledat** 

Příkazy CL lze vyhledávat podle názvu nebo podle textového popisu. Když vyhledáváte příkaz podle jména, můžete použít hvězdičku jako zástupný znak. Například při vyhledávání podle zadání \*DTAQ\* se vyhledají všechny příkazy, které obsahují v názvu řetězec DTAQ. Když vyhledáváte příkazy podle textového popisu, vyhledají se všechny příkazy, které v textovém popisu obsahují alespoň jedno ze zadaných slov.

# <span id="page-90-0"></span>**Aspekty použití**

Žádné.

# **Omezení**

- v Nejsou podporovány ovládací prvky a řídicí programy pro výzvy k zadávání parametrů.
- v Nejsou podporovány programy pro předefinování klíčových parametrů ani výzev.
- v Není kontrolována platnost hodnot parametrů.
- v Nejsou podporovány ukončovací programy pro *mapování příkazů*.
- v Není podporován výběr znaků z náznaků.

# **Související odkazy**

# Přizpůsobení

Produkt System i Access for Web poskytuje podporu pro přizpůsobení produktu, včetně nastavení zásad a preferencí a konfigurace nastavení produktu.

# [Pošta](#page-103-0)

Funkce pošty je v produktu System i Access for Web dostupná na různých místech, včetně portletů Databáze, Tisk, Soubory a Příkazy. Obsah generovaný produktem System i Access for Web, tiskový výstup a soubory ze systému souborů je možné odeslat každému, kdo má e-mailovou adresu. Uživatelé také mohou být elektronickou poštou upozorňováni na to, že jsou do jejich osobních složek uloženy soubory nebo že velikost jejich složky dosáhla prahové hodnoty.

### Můj [pořadač](#page-105-0)

Každý uživatel produktu System i Access for Web má svou osobní složku. Složka obsahuje položky, které do ní umístil vlastník složky nebo další uživatelé produktu System i Access for Web. Můžete tak ukládat a spravovat obsah generovaný produktem System i Access for Web.

# **Přizpůsobení**

Produkt System i Access for Web poskytuje podporu pro přizpůsobení produktu, včetně nastavení zásad a preferencí a konfigurace nastavení produktu.

Níže je uveden seznam úloh, které lze provádět:

# v **Preference**

Preference se v produktu System i Access for Web používají k řízení činnosti funkcí. Například uživatelé mohou vybrat, které sloupce se mají zobrazit, když zobrazují seznam tiskového výstupu. V předvoleném nastavení všichni uživatelé mohou konfigurovat své vlastní preference, pomocí zásad však administrátor může tuto schopnost odejmout. Preference jsou uloženy a přidruženy k uživatelskému profilu i5/OS. Další informace o této funkci najdete v online nápovědě k preferencím.

# v **Zásady**

Zásady slouží k řízení přístupu uživatelů a skupin k funkčnímu vybavení produktu System i Access for Web. Například zásada *Přístup k souborům* může být nastavena na *Odmítnout*, aby omezila uživateli nebo skupině uživatelů přístup k funkci souboru. Zásady jsou uloženy a přiřazeny k odpovídajícímu uživatelskému nebo skupinovému profilu i5/OS. Další informace o této funkci najdete v online nápovědě k zásadám.

# **Nastavení**

Nastavení se používají ke konfiguraci produktu. Například server Sametime může být nastaven pro odeslání zpráv Sametime. Nastavení jsou uložena a přiřazena k aktuální instanci produktu System i Access for Web. Nastavení nejsou přidružena k uživatelskému nebo skupinovému profilu i5/OS.

# v **Přenos konfigurace**

Přenos konfigurace se používá ke kopírování nebo přesouvání konfiguračních dat z jednoho profilu uživatele či skupiny do jiného profilu. Konfigurační data zahrnují definice relace 5250 a maker, uložené příkazy, databázové požadavky, položky složek a nastavení zásad.

# <span id="page-91-0"></span>**Aspekty použití**

K funkcím Zásady, Nastavení a Přenos konfigurace mají přístup pouze administrátoři produktu System i Access for Web. Administrátor produktu System i Access for Web je uživatel s uživatelským profilem i5/OS se speciálním oprávněním \*SECADM nebo s právy administrátora pro System i Access for Web. Uživatelskému profilu mohou být udělena práva administrátora pomocí funkce přizpůsobení a nastavení zásady *Udělit práva administrátora* na *Povolit*.

# **Omezení**

Žádné.

# **Databáze**

Produkt System i Access for Web podporuje přístup k databázovým tabulkám v systému.

Níže je uveden seznam úloh, které lze provádět. Kterákoliv z těchto úloh může být omezena prostřednictvím funkce přizpůsobení.

# | • Tabulky

|

Lze zobrazit seznam databázových tabulek v systému. Nastavení tabulek zobrazených v seznamu může být

přizpůsobeno jednotlivým uživatelům. Obsah tabulky nebo jednotlivý záznam může být zobrazen ze seznamu |

tabulek. Záznam v tabulce může být také opraven nebo může být vložen nový. |

#### v **Spustit SQL** |

Příkazy SQL mohou být spuštěny a jejich výsledky zobrazeny na stránce seznamu nebo se mohou vrátit v jednom z podporovaných formátů souborů. Rozvržení výsledných dat může být uživatelsky přizpůsobeno pomocí voleb pro formátování souboru. Výsledky příkazu SQL mohou být odeslány do prohlížeče nebo do integrovaného systému souborů operačního systému i5/OS, umístěny do osobní složky uživatele nebo odeslány jako příloha elektronické pošty. K usnadnění tvorby příkazů SELECT v jazyce SQL z jedné tabulky nebo ze spojených tabulek je k dispozici průvodce SQL. Požadavky SQL lze ukládat a pak opakovaně používat. Poskytuje se rovněž podpora pro spuštění příkazů s náznaky s použitím značek parametrů. Další informace naleznete v tématu Aspekty týkající se databáze. | | | | | | |

# v **Kopírování dat do tabulky.**

Datový soubor v jednom z podporovaných formátů souborů může být kopírován do tabulky relační databáze v systému. K dispozici jsou volby pro tvorbu nové tabulky, připojení k existující tabulce a pro změnu obsahu existující tabulky. Požadavky na kopírování dat do tabulek lze ukládat a pak opakovaně používat.

# | **•** Mé požadavky

| Lze zobrazit a spravovat seznam uložených požadavků SQL a požadavků na kopírování dat do tabulky. Požadavky | lze spouštět a modifikovat. Požadavky mohou být sdíleny s dalšími uživateli vytvářením zástupců nebo přenášením | vlastnictví požadavků na skupinu. Požadavky lze také kopírovat, odstraňovat a přejmenovávat. Požadavky lze | exportovat do souboru a pak je importovat do jiného prostředí webových služeb, k jinému uživateli nebo do jiného  $\overline{1}$ systému. Spouštění databázových požadavků je také možné automatizovat vytvářením archivních souborů java (.jar). |

# v **Importovat požadavek**

Soubory požadavků pro funkci Přenos dat produktů IBM Client Access for Windows nebo Client Access Express lze importovat a převést do formátu produktu System i Access for Web. Požadavky na přenos dat ze systému i5/OS se převádějí na požadavky SQL. Požadavky na přenos dat do systému i5/OS se převádějí na požadavky kopírování dat do tabulek.

# v **Import dotazu** |

Příkazy SQL obsažené v objektech dotazů produktů IBM Query for i5/OS a DB2 for i5/OS Query Manager lze importovat a převést do formátu požadavků SQL produktu System i Access for Web. Importovat je možné pouze soubory, jejichž typ objektu je dotaz. Soubory s typem objektu formulář nebo procedura nelze importovat. | | |

# v **Extrahovat data i5/OS**

Informace o objektech v systému lze extrahovat a výsledky lze uložit do databázové tabulky. Obecné informace o objektu mohou být získány pro jakýkoli typ objektu operačního systému i5/OS. Informace o objektu určené k extrakci a uložení lze uživatelsky přizpůsobit, když se provádí funkce Extrahovat data. Specifické informace o objektu mohou být získány pro objekty následujících typů:

- Položky adresáře.
- Zprávy.
- Softwarová PTF.
- Softwarové produkty.
- Systémový fond.
- Uživatelské profily.

# **Související odkazy**

# [Přizpůsobení](#page-90-0)

Produkt System i Access for Web poskytuje podporu pro přizpůsobení produktu, včetně nastavení zásad a preferencí a konfigurace nastavení produktu.

# [Pošta](#page-103-0)

Funkce pošty je v produktu System i Access for Web dostupná na různých místech, včetně portletů Databáze, Tisk, Soubory a Příkazy. Obsah generovaný produktem System i Access for Web, tiskový výstup a soubory ze systému souborů je možné odeslat každému, kdo má e-mailovou adresu. Uživatelé také mohou být elektronickou poštou upozorňováni na to, že jsou do jejich osobních složek uloženy soubory nebo že velikost jejich složky dosáhla prahové hodnoty.

### Můj [pořadač](#page-105-0)

Každý uživatel produktu System i Access for Web má svou osobní složku. Složka obsahuje položky, které do ní umístil vlastník složky nebo další uživatelé produktu System i Access for Web. Můžete tak ukládat a spravovat obsah generovaný produktem System i Access for Web.

### [Automatizace](#page-109-0) úloh

Produkt System i Access for Web poskytuje program pro automatizaci spouštění úloh. Pomocí automatizace spouštění úloh je možné také plánovat spouštění úloh podle potřeby. V tomto tématu je popsáno, jak automatizovat a plánovat úlohy produktu System i Access for Web.

### **Aspekty týkající se databáze:**

Následující aspekty se týkají použití databázových funkcí produktu System i Access for Webv prostředí webového aplikačního serveru.

Aspekty použití databáze lze rozdělit do těchto funkčních kategorií:

- Připojení databáze.
- [Spuštění](#page-93-0) SQL: Typy výstupu.
- Spuštění SQL: Příkazy s [náznaky.](#page-95-0)
- [Kopírování](#page-96-0) dat do tabulky.
- Import [dotazu.](#page-96-0)

# **Připojení databáze**

Produkt System i Access for Web přistupuje k tabulkám databáze pomocí volání JDBC. Standardně se k vytvoření připojení správce ovladačů k systému System i, na kterém běží produkt System i Access for Web, používá ovladač JDBC IBM Toolbox for Java. Funkce Přizpůsobení umožňuje definovat další databázová připojení. Další definovaná připojení mohou sloužit k přístupu k různým systémům System i, k určení různých nastavení ovladačů nebo k použití různých ovladačů JDBC. Použije-li se v prostředí s jedním přihlášením jiný ovladač JDBC, musí být všechny požadované autentizační hodnoty nastaveny na URL ovladače JDBC.

Funkce přizpůsobení také poskytuje podporu pro definování připojení datových zdrojů. Tato podpora je dostupná pouze v prostředí aplikačního serveru WebSphere. Datové zdroje verze 4 nejsou podporovány. Je-li produkt System i Access for Web nakonfigurován, aby použil základní ověřování k zobrazení výzvy k zadání profilu a hesla uživatele operačního systému i5/OS, budou tyto hodnoty (profil a heslo uživatele) použity také k ověření připojení ke zdroji dat. Pokud produkt System i Access for Web běží v prostředí s jedním přihlášením, musí mít zdroj nakonfigurovaný alias ověřování spravovaného komponentou.

<span id="page-93-0"></span>**Poznámka:** Produkt System i Access for Web se testuje pomocí ovladače JDBC IBM Toolbox for Java. Jiný ovladač bude možná také fungovat, takové prostředí však nebylo testováno a není podporováno. Seznam různých vlastností připojení, které ovladač JDBC rozeznává, najdete v tématu Vlastnosti ovladače JDBC IBM Toolbox for Java.

#### **Spuštění SQL: Typy výstupu**

Typy výstupů, které jsou podporované pro vrácená výsledná data příkazů SQL jsou:

- · Náhled.
- Hodnota oddělená čárkou (.csv).
- v Formát pro výměnu dat (.dif).
- $\bullet$  XML (.xml).
- HTML (.html).
- Lotus1-2-3 verze  $1$  (.wk1).
- Microsoft Excel 3 (.xls).
- Microsoft Excel 4 (.xls).
- [Microsoft](#page-94-0) Excel XML (.xml).
- v List tabulkového kalkulátoru [OpenDocument](#page-95-0) (.ods).
- $\cdot$  PDF [\(.pdf\).](#page-94-0)

| |

- v Text s [oddělovači](#page-95-0) (.txt).
- v Graf SVG (Scalable Vector [Graphics\)](#page-95-0) (.svg).
- Text prostý (.txt).
- Text oddělený tabulátory (.txt).

### **XML (.xml)**

Výstup ve formátu XML (Extensible markup language) generovaný funkcí Spuštění SQL je jediný dokument obsahující vložené schéma i výsledky dotazu SQL. Vložené schéma je v souladu s doporučením konsorcia W3C ke schématům ze dne 2. května 2001. Schéma obsahuje metadata pro část dokumentu s výsledky dotazu. Ve schématu jsou obsaženy informace o typech dat, omezeních kladených na data a struktuře dokumentu.

Současné implementace syntaktických analyzátorů jazyka XML nepodporují ověřování v případě vloženého schématu. Mnohé syntaktické analyzátory (včetně implementací SAX a DOM) vyžadují při ověřování samostatný dokument se schématem a samostatný dokument s obsahem. Chcete-li dosáhnout ověření schématu u dokumentu XML vygenerovaného funkcí Spuštění SQL, musíte dokument přestrukturovat do dvou samostatných dokumentů obsahujících data a schéma. Kvůli podpoře této nové struktury je také nutné aktualizovat kořenové prvky. Další informace o schématu XML najdete na webových stránkách konsorcia W3C (World Wide Web [Consortium\).](http://www.w3.org)

Část dokumentu XML s výsledky dotazu obsahuje data vrácená dotazem, která jsou strukturovaná do řádků a sloupců. Tato data lze snadno zpracovávat jinými aplikacemi. Pokud jsou potřeba další informace o těchto datech, lze provést odkaz na schéma dokumentu.

#### **HTML (.html)**

Použijete-li typ výstupu ve formátu HTML (Hypertext markup language), budou výsledky zobrazeny v prohlížeči. K uložení výsledků do souboru můžete použít funkci Uložit daného prohlížeče. Jinou možností je uložit požadavek SQL a při spuštění požadavku přesměrovat výsledky do souboru. Pracujete-li s prohlížečem Internet Explorer, klepněte pravým tlačítkem myši na odkaz Spustit a zvolte možnost Uložit jako. V prohlížeči Netscape Navigator držte při klepnutí na odkaz Run stisknutou klávesu Shift.

Pokud je nastavena hodnota HTML ″počet řádků na tabulku″, nezobrazí funkce Spuštění SQL pouze jednu stránku HTML, ale rozdělí výsledky do více stránek, podobně jako funkce Ukázka.

#### **Microsoft Excel/Lotus 1-2-3**

Podporované formáty souborů pro aplikace Microsoft Excel a Lotus 1-2-3 nejsou nejnovějšími typy, které jsou podporovány těmito aplikacemi. Protože další možnosti novějších typů nejsou pro

<span id="page-94-0"></span>získávání dat z databáze patrně zapotřebí, nemělo by to vést ke ztrátě funkčnosti. Tím, že jsou podporovány starší verze těchto typů souborů, je zachována kompatibilita se staršími verzemi těchto aplikací. Budete-li chtít uložit výsledky do souboru s novějším formátem, použijte k tomu novější verzi příslušné aplikace.

**Poznámka:** Soubor v novém formátu není kompatibilní s funkcí [Kopírování](#page-96-0) dat do tabulky.

#### **Microsoft Excel XML (.xml)**

Formát souboru aplikace Microsoft Excel XML je podporován pouze verzí Microsoft Excel 2002 nebo novější verzí aplikace. Microsoft Excel 2002 je součástí produktu Microsoft Office XP.

Hodnoty data a času se ukládají ve formátu data a času, pouze pokud jsou vybrány volby formátu data a času ISO. V opačném případě se uloží jako textové hodnoty.

#### **Pdf (.pdf)**

| | | |

> Formát souboru PDF (Portable document format) reprezentuje data SQL tak, jak by se objevila na stránce. Množství dat, která se vejdou na stránku, závisí na velikosti stránky, na její orientaci a na velikosti okrajů. Pokud je počet sloupců příliš velký, může vzniknout nepoužitelný dokument PDF. Modul plug-in Adobe Acrobat Reader pak v některých případech nemůže takový soubor do prohlížeče načíst. Požadavek můžete případně rozdělit do více dotazů, které budou vracet jen některé ze sloupců, anebo můžete zvolit jiný typ výstupu.

Pomocí nastavení výstupu můžete přizpůsobit výběr písem použitých v různých částech dokumentu PDF. Zvolená písma můžete vložit do dokumentu, místo abyste je instalovali do počítače používaného k zobrazení dokumentu. Vložením písem do dokumentu vzroste velikost dokumentu.

Také kódování znaků použité ke znázornění textu lze při výstupu do PDF změnit. Pokud písmo nedokáže znázornit ve zvoleném kódování nějaký znak, bude místo znaku ponecháno prázdné místo nebo bude znázorněn jiný znak, indikující, že znak nelze zobrazit. Zvolit byste měli takové písmo a znakovou sadu, které dokážou znázornit všechny znaky obsažené v datech.

Funkce Spuštění SQL při vytváření výstupu ve formátu PDF normálně podporuje standardní písma PDF a písma Adobe Asian. Protože standardní písma musí být k dispozici v každém prohlížeči PDF, není je třeba vkládat do dokumentu PDF. Firma Adobe nabízí sadu balíků písem Asian pro zobrazení textů obsahujících znaky zjednodušené čínštiny, tradiční čínštiny, japonštiny a korejštiny. Funkce Spuštění SQL podporuje vytváření dokumentů s těmito písmy , nepodporuje však vložení těchto písem do dokumentu. Jsou-li tato písma použita, je kvůli zobrazení dokumentu třeba nainstalovat odpovídající balík písem. Tyto balíky písem lze stáhnout z webových stránek [společnosti](http://www.adobe.com) Adobe.

Další adresáře můžete do seznamu dostupných písem přidat pomocí nastavení ″Další adresáře písem PDF″ v rámci funkce Přizpůsobení. Podporovány jsou tyto typy písem:

v Písma Adobe typu 1 (\*.afm)

K tomu, aby mohla být písma typu 1 vložena do dokumentu, musí být soubor písem typu 1 (\*.pfb) ve stejném adresáři jako soubor metrik písem (\*.afm). Pokud je k dispozici pouze soubor metrik písem, může být dokument s tímto písmem vytvořen, avšak v počítači použitém k zobrazení dokumentu musí být toto písmo nainstalováno. Písma typu 1 podporují pouze jednobajtové kódování.

v Písma TrueType (\*.ttf) a kolekce písem TrueType (\*.ttc)

Vložení písem TrueType a kolekcí písem TrueType je volitelné. Je-li písmo TrueType vloženo, jsou vloženy pouze části písma potřebné ke znázornění dat. Seznam dostupných kódování znakových sad se načítá ze souboru písem. Kromě takto načtených kódování je možné použít i vícejazyčné kódování ″Identity-H″. Pokud je použito toto kódování, je dané písmo vždy vloženo do dokumentu. Jako alternativu k písmům Adobe Asian můžete vložit písma TrueType podporující dvoubajtové znakové sady. Bude tak sice vygenerován větší dokument, v počítači použitém k zobrazení dokumentu však nebude muset být dané písmo nainstalováno.

Pokud informace o lokalitě v aktuálním požadavku uvádí hebrejštinu nebo arabštinu, podporuje funkce Spuštění SQL vytváření dokumentů PDF s obousměrnými daty.

<span id="page-95-0"></span>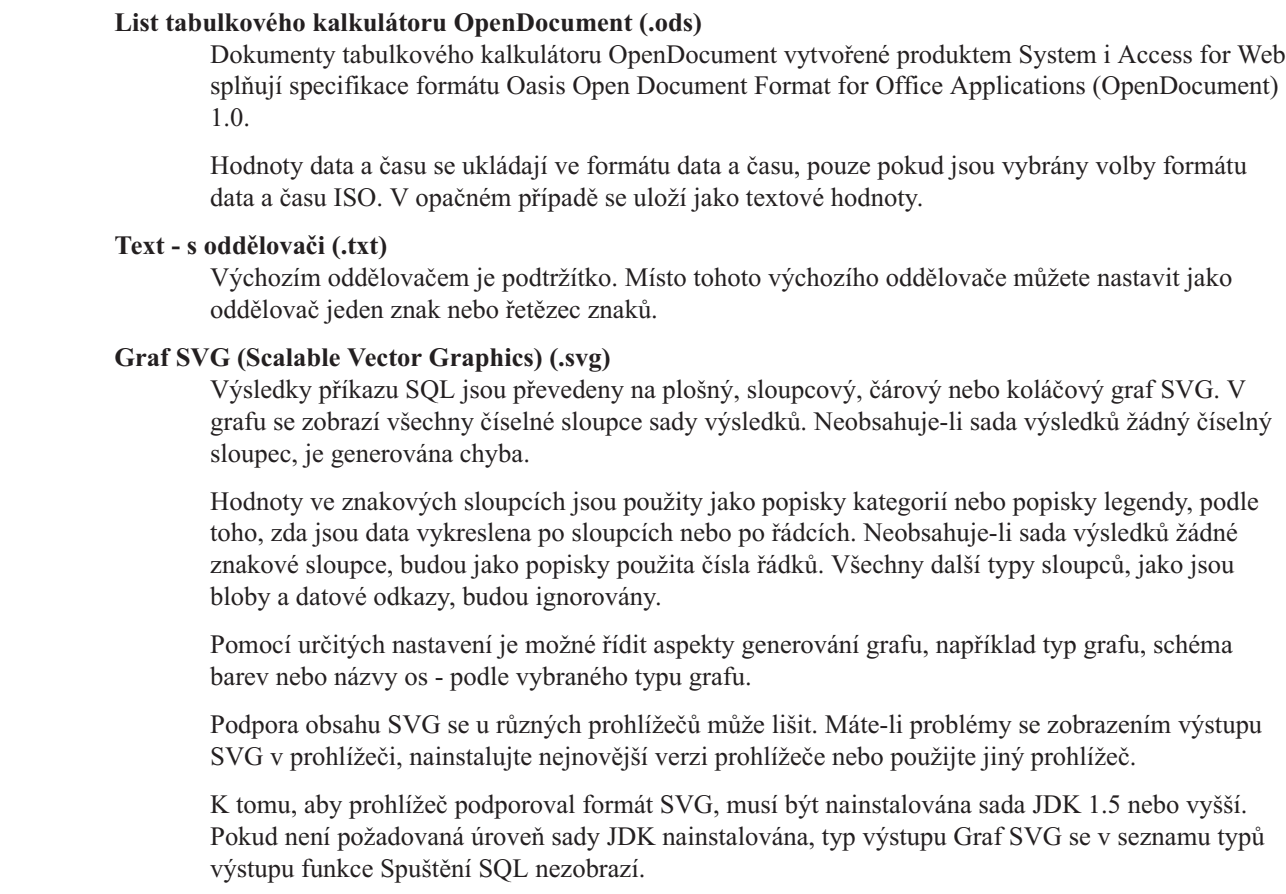

# **Spuštění SQL: Příkazy s náznaky**

| | | | | | |

| | | | | | | | | | |

> Spusťte podporu SQL pro příkazy SQL obsahující značky parametrů. Existují dva způsoby, jak vytvořit tento typ příkazu. První možnost je použít průvodce SQL. Průvodce SQL podporuje značky parametrů pro zadání hodnot podmínek. Navíc při zpracování dotazu, jehož součástí jsou volby se specifikací podmínek, nabízí průvodce SQL možnost náznaků pro zadávání hodnot podmínek. Průvodce SQL ovládá vytváření stránky s náznaky pro hodnoty podmínek právě tak jako vytváření příkazu SQL, který obsahuje značky parametrů.

> Druhá možnost, jak vytvořit příkaz SQL se značkami parametrů, je manuální zadání příkazu pomocí funkce Spuštění SQL. Tato volba vyžaduje, aby byl požadavek uložen. Požadavek se nemůže spustit přímo z funkce Spuštění SQL nebo z odkazu Spuštění u funkce Moje požadavky. Pro předávání hodnot do značek parametrů je nutné použít rozhraní URL iWADbExec (Run SQL Request). Pro každou značku parametru v příkazu musí být zadán jeden parametr URL. Názvy parametrů URL musí být ve tvaru iwaparm\_x, kde x je index parametru. iwaparm\_1 se používá pro první značku parametru, iwaparm\_2 se používá pro druhou značku parametru, a tak dále. Například:

http://server:port/webaccess/iWADbExec?request=promptedRequest&iwaparm\_1=Johnson&iwaparm\_2=500

Jedna možnost, jak vyvolat rozhraní URL iWADbExec (Run SQL Request) k předávání hodnot pro značky parametrů, je použít formulář HTML. Vstupní pole mohou být použita pro náznaky hodnot uživateli. Názvy těchto polí musí odpovídat výše zmíněné konvenci pojmenování parametrů URL. Jméno požadavku může být uloženo do formuláře jako skrytý parametr. Akce s formulářem musí uvádět rozhraní URL iWADbExec. Když je formulář odeslán, vytvoří se adresa URL se zadanými hodnotami, vyvolá se produkt System i Access for Web a provede se požadavek. Níže je uvedena ukázka zdrojového souboru v jazyce HTML:

```
<HTML>
<BODY><FORM action="http://server:port/webaccess/iWADbExec" method="get">
  Zadejte jméno zákazníka a klepnutím na <B>OK</b> načtěte informace o účtu. <br>
  <input type="text" name="iwaparm_1" value=""/>
  <input type="submit" name="ok" value=" OK "/>
```

```
<input type="hidden" name="request" value="promptedRequest"/>
  </FORM>
 </BODY>
</HTML>
```
### **Kopírování dat do tabulky**

Pokud kopírujete data do tabulky a typ souboru, do kterého se má kopírovat, je XML, musí být soubor ve zhuštěném formátu. Tento formát může, ale nemusí obsahovat prvek vloženého schématu a jeho podpůrné prvky. V nejjednodušší formě musí mít dokument XML takovou strukturu, jaká je uvedena níže.

```
<?xml version="1.0" encoding="utf-8" ?>
<QiwaResultSet version="1.0">
   <RowSet>
      <Row number="1">
        <Column1 name="FNAME">Jane</Column1>
         <Column2 name="BALANCE">100.25</Column2>
      </Row><Row number="2">
        <Column1 name="FNAME">John</Column1>
         <Column2 name="BALANCE">200.00</Column2>
      </Row></RowSet>
</QiwaResultSet>
```
Tento formát je tvořen direktivou XML, za kterou následuje kořenový prvek QiwaResultSet. Nebude-li v direktivě XML uveden atribut kódování, bude funkce Kopírování dat do tabulky předpokládat, že je dokument v kódu utf-8. Kořenový prvek obsahuje atribut verze (Version). Verze odpovídající tomuto formátu XML je 1.0. Prvek RowSet je zásobník pro všechny následující řádky dat. Tyto řádky dat jsou obsaženy v prvcích Row. Každý prvek Row musí mít jedinečný číselný atribut ″number″. Uvnitř každého prvku Row je jeden nebo více prvků Column. Každý prvek Column uvnitř prvku Row musí být jedinečný. Toho je dosaženo postupným přidáváním číselné přípony. Například Column1, Column2, Column3, Columnx, kde 'x' je počet sloupců v řádku. Každý sloupec musí také mít atribut ″name″. Atribut ″name″ odpovídá jménu sloupce v tabulce relační databáze v systému. Pokud je použit tento jednoduchý formát, musí být nastavení volby 'Potvrdit dokument s jeho schématem' vypnuto, protože dokument neobsahuje schéma.

I když to není nutné, může být schéma XML zahrnuto v dokumentu. Prohlédnete-li si dokument XML vygenerovaný funkcí Spuštění SQL, získáte představu o struktuře schématu. Další informace o schématech XML najdete také na webových stránkách konsorcia W3C (World Wide Web [Consortium\).](http://www.w3.org)

### **Import dotazu**

Funkce Spuštění SQL může otevřít a uložit příkaz SQL pouze z objektu dotazu; objekty dotazů však mohou obsahovat více informací než příkaz SQL. V případech, kdy objekt dotazu obsahuje další informace pro dotaz, bude pravděpodobně nutné pomocí funkce Přizpůsobení vytvořit nové databázové připojení System i Access for Web, které bude respektovat tyto další informace. Výchozí databázová připojení System i Access for Web spouštějí požadavky na databázové dotazy pomocí konvencí pojmenování SQL a pomocí výchozích nastavení jazykového prostředí aktuálního uživatelského profilu. Níže je uveden seznam známých zvláštních případů, které vyžadují vytvoření nestandardních databázových připojení se sadou dalších atributů:

- v Pro označení tabulek se používá systémová konvence pojmenování.
- v V dotazu jsou zadány jiné formáty data a času, než jsou v předvolených nastaveních pro danou lokalitu.
- v V dotazu je zadán jiný desetinný oddělovač, než je v předvoleném nastavení pro danou lokalitu.
- v Je zadána nepředvolená třídicí posloupnost.

Produkt System i Access for Web nemůže určit identifikátor kódované znakové sady (CCSID) obsahu souboru dotazu. Pokud uživatelský profil importující dotaz má jiný identifikátor CCSID než data v souboru dotazu, může dojít k nesprávným konverzím nebo k chybám konverzí. Během importu dotazu uživatelé mohou hodnotu identifikátoru CCSID nastavit, a předejít tak tomuto problému.

### **Související odkazy**

# [Přizpůsobení](#page-90-0)

Produkt System i Access for Web poskytuje podporu pro přizpůsobení produktu, včetně nastavení zásad a preferencí a konfigurace nastavení produktu.

# **Související informace**

Vlastnosti ovladače JDBC produktu IBM Toolbox for Java

# **Omezení databáze:**

Na použití databázové podpory produktu System i Access for Web v prostředí webového aplikačního serveru se vztahují následující omezení.

# v **Obecné**

Produkt System i Access for Web podporuje pro přístup k databázovému serveru pouze ovladač JDBC z produktu IBM Toolbox for Java. Jiné ovladače sice mohou fungovat, toto prostředí však není podporováno a nebylo testováno.

U databázových připojení se nepoužívá nastavení produktu System i Access for Web týkající se preferovaného jazyka. Všechny zprávy přijaté od databázového serveru budou proto v jazyce odvozeném z parametrů LANGID a CNTRYID uživatelského profilu použitého ke spuštění serveru WebSphere Application Server.

# v **Tabulky**

V seznamu tabulek se zobrazí tabulky, aliasy, uskutečněné tabulkové dotazy a pohledy relační databáze. Tabulky nerelačních databází nebudou vypsány.

# – **Omezení funkce Vložení záznamů do tabulky**

- Funkce Vložení nepodporuje typy sloupců BLOB (velký binární objekt), INTEGER (celé číslo) se zadaným rozsahem a ROWID. Funkce Vložení podporuje typ sloupce CLOB (velký znakový objekt). Vložení velmi velké hodnoty však může potenciálně spotřebovat veškerou paměť prohlížeče. Všechny ostatní typy sloupců podporované systémem System i funkce Vložení podporuje.
- Funkce Vložení podporuje pouze nastavení té části datového odkazu, která obsahuje adresu URL.
- Funkce Vložení nepodporuje vkládání hodnoty NULL do sloupců. Výjimkou je situace, kdy předvolená hodnota pro pole je NULL a hodnota pole je ponechána beze změny.

# – **Omezení funkce Aktualizace záznamů tabulky**

- Funkce Aktualizace nepodporuje typy sloupců BLOB (velký binární objekt), INTEGER (celé číslo) se zadaným rozsahem a ROWID. Funkce Aktualizace podporuje typ sloupce CLOB (velký znakový objekt). Vložení velmi velké hodnoty však může potenciálně spotřebovat veškerou paměť prohlížeče. Všechny ostatní typy sloupců podporované systémem System i funkce Aktualizace podporuje.
- Funkce Aktualizace podporuje pouze nastavení té části datového odkazu, která obsahuje adresu URL.
- Funkce Aktualizace nenabízí způsob, jak vložit hodnoty NULL do sloupců. Pokud však sloupec obsahuje hodnotu NULL a pole je ponecháno prázdné, zůstane ve sloupci hodnota NULL.

# v **Spustit SQL**

Pokud je nainstalován modul plug-in NCompass DocActive, není možné z prohlížeče Netscape spustit uložený požadavek MS Excel 3 nebo MS Excel 4. Tyto požadavky je možné spouštět dynamicky pomocí tlačítka Spustit SQL.

Pokud v systému Windows 2000 používáte prohlížeč Internet Explorer, máte nainstalovanou aplikaci Microsoft Excel a pokusíte se zapsat výsledky do aplikace MS Excel 3, MS Excel 4 nebo MS Excel XML, budete vyzváni, abyste se znovu přihlásili k systému System i. Důsledkem bude použití další licence. Stane se to pouze při prvním pokusu o načtení souboru aplikace Excel do prohlížeče. Alternativně můžete požadavek uložit, aniž byste ho spustili. Uložený požadavek pak spustíte a přesměrujete výsledky do souboru. Uděláte to tak, že klepnete pravým tlačítkem myši na odkaz Spustit a zvolíte možnost Uložit jako. Po uložení výstupního souboru SQL můžete tento soubor načíst pomocí aplikace Microsoft Excel nebo nějaké jiné aplikace.

Pokud jako typ výstupu zvolíte PDF a příkaz SQL vygeneruje velmi velký počet sloupců, bude výsledný výstup možná příliš zhuštěný nebo se zobrazí prázdná stránka. V takovém případě použijte jinou velikost stránky, zvolte jiný typ výstupu nebo upravte příkaz SQL tak, aby vrátil menší počet sloupců.

Používáte-li prohlížeč Opera a výstup obsahuje sloupce s údaji velké délky, budou údaje při zobrazení pravděpodobně oříznuty.

Pokud používáte prohlížeč Microsoft Internet Explorer, zvolili jste jako typ výstupu formát PDF a místo výstupu SQL jste obdrželi prázdnou stránku, vyzkoušejte některou z těchto možností:

- Zajistěte, aby byla nainstalována nejnovější verze aplikace Microsoft Internet Explorer.
- Nespouštějte požadavek přímým vyvoláním funkce Spuštění SQL. Místo toho požadavek uložte a použijte k jeho spuštění akci Spustit na kartě Mé požadavky.
- Změňte konfiguraci aplikace Adobe Acrobat Reader tak, aby se výstup nezobrazoval uvnitř okna prohlížeče, ale v samostatném okně.

# v **Omezení sloupců typu CLOB (velký znakový objekt)**

- Typy výstupů, u kterých je omezena maximální velikost buňky (například Microsoft Excel a Lotus 1-2-3 verze 1), oříznou data, která přesáhnou maximální velikost tabulky.
- Ostatní typy výstupů data neoříznou. Velmi dlouhé hodnoty však mohou potenciálně spotřebovat veškerou paměť prohlížeče.

#### v **Omezení sloupců typu DECFLOAT (Decimal Floating Point)** |

- Funkce Spustit SQL nepodporuje data DECFLOAT u typu výstupu Text čistý (.txt).
- Hodnoty NAN (Not A Number) a nekonečné hodnoty nejsou podporovány u typů výstupu Data Interchange Format (.dif) a Scalable Vector Graphics (.svg).
- Pokud jsou hodnoty DECFLOAT uloženy jako číselné hodnoty, nejsou hodnoty NAN a nekonečné hodnoty podporovány u následujících typů výstupu funkce Spustit SQL: | |
	- Extensible Markup Language (.xml)
	- Lotus 1-2-3 verze 1 (.wk1)
	- Microsoft Excel 3 (.xls)
	- Microsoft Excel 4 (.xls)
		- Při načítání dat ze sloupců DECFLOAT není rozdíl mezi hodnotami NAN se signalizací(SNAN) a hodnotami NAN bez signalizace (NAN). S oběma se zachází jako s hodnotami NAN bez signalizace.
			- Pokud jsou hodnoty DECFLOAT načteny jako znaková data, formát hodnot může nebo nemusí použít vědeckou notaci. Závisí to na verzi používané sady JDK (Java Developer Kit).

# v **Průvodce SQL**

| | |

| | | | | | | |

- Podporovány jsou pouze příkazy SELECT s jedinou tabulkou.
- Vnořené podmínky nejsou podporovány.
- Sestavování podmínek je podporováno pro typy sloupců podporované systémem i5/OS s těmito výjimkami: velké binární objekty (BLOB), velké znakové objekty (CLOB) a datové odkazy.

# v **Kopírování dat do tabulky**

Použijete-li ke kopírování dat do tabulky v systému System i formát dokumentu XML produktu System i Access for Web, musí mít dokument stejný formát XML, jaký by vygenerovala funkce Spustit SQL. Vložené schéma je nutné jen v případě, když je pro dokument nastavena volba Potvrdit dokument s jeho schématem.

Chcete-li zkopírovat soubor ve formátu OpenDocument tabulkového kalkulátoru, musí být soubor ve formátu sady programů a nesmí být komprimovaný nebo zašifrovaný.

Při upravování či spouštění uloženého požadavku není ve formuláři **Kopírování dat do tabulky** automaticky zadáno jméno souboru. Ochrání se tím data na pracovní stanici. Původní jméno souboru se zobrazí pod sekcí **Soubor, který se má kopírovat**. Je-li prohlížeč spuštěn v operačním systému Linux, jméno souboru nezahrnuje cestu.

# v **Mé požadavky**

Pokud je vytvořen zástupce (neboli zkratka), jsou informace o připojení uloženy přímo v něm. Jestliže se změní připojení v původním požadavku, zástupce toto nové připojení nepřevezme.

# v **Importovat požadavek**

Import požadavku obsahujícího odkaz na člena souboru způsobí, že člen bude vyjmut ze jména souboru. Produkt System i Access for Web umožní přístup pouze k výchozímu členu souboru (tabulky).

Některé příkazy pro přenos dat ze systému AS/400 nelze konvertovat na příkazy, které je možné upravovat Průvodcem SQL. Průvodce SQL nepodporuje sestavování a úpravy příkazů SQL, které obsahují klauzule GROUP BY, HAVING nebo JOIN BY. V takovém případě musíte ručně upravit výsledný příkaz na panelu Spuštění SQL.

Funkce Přenos dat obsahuje volbu umožňující zadat, zda budou do PC souboru zapisována (nebo z něj čtena) data ANSI nebo ASCII. Požadavky naimportované do produktu System i Access for Web určí kódování souboru klienta na základě nastavení Přenos dat a na základě jazyka a znakové sady určené prohlížečem. To může, ale nemusí být správné. Toto nastavení budete možná muset ručně změnit.

Produkt System i Access for Web nerozlišuje zdrojové fyzické soubory a datové fyzické soubory. Naimportovaný požadavek, který vybírá všechny sloupce (SELECT \*) ze zdrojového fyzického souboru, vygeneruje výstup obsahující všechny sloupce ze zdrojového fyzického souboru, a to včetně sloupců obsahujících pořadí a datum. Tentýž požadavek spuštěný v prostředí produktu Client Access Express by vygeneroval výstup obsahující pouze datové sloupce.

V případě importu požadavku produktu Client Access na přenos dat do systému AS/400, který kopíruje data do zdrojového fyzického souboru, musí tento požadavek použít soubor ve formátu FDF. Funkce Import nemůže tuto situaci detekovat a nebude ohlášena chyba. Pokud nebyl použit soubor ve formátu FDF, nebude výsledný požadavek na kopírování dat do tabulky fungovat správně.

Produkt System i Access for Web nepodporuje všechny typy dat momentálně podporované funkcí Přenos dat produktu Client Access. V některých případech mohou být typy souborů funkce Přenos dat mapovány na odpovídající typy souborů produktu System i Access for Web. Nebude-li odpovídající formát souboru nalezen, import selže.

Některé volby výstupu, které jsou k dispozici ve funkci Přenos dat produktu Client Access, nejsou k dispozici v produktu System i Access for Web. Tyto volby budou ignorovány.

### **Import dotazu**

Funkce Spustit SQL nepodporuje koncepci globálních proměnných produktu Query Manager. Objekty dotazů s příkazy SQL obsahujícími globální proměnné je sice možné importovat, nepoběží však úspěšně, pokud nebudou globální proměnné nahrazeny textem tak, aby vznikl platný příkaz SQL.

Import formulářů produktu Query Manager není podporován.

# **Stažení**

Produkt System i Access for Web podporuje distribuci souborů ze systému na pracovní stanici koncového uživatele.

Níže je uveden seznam úloh, které lze provádět. Kterákoliv z těchto úloh může být omezena prostřednictvím funkce přizpůsobení.

# v **Stáhnout**

Můžete zobrazit seznam souborů, které jsou k dispozici ke stažení. Tento seznam obsahuje pouze možnosti stažení, ke kterým máte oprávnění. Soubory ze seznamu můžete stáhnout na svou pracovní stanici. Stažení souborů může řídit i uživatel, který vytvořil soubor, dále uživatel s oprávněním \*SECADM nebo uživatel, kterému bylo uděleno oprávnění ke správě souboru. Schopnost správy zahrnuje možnost editace jména, editace popisu, aktualizace souboru, aktualizace přístupu k souboru a odstranění souboru ze seznamu Stažení.

# v **Vytvořit stažení**

Do seznamu souborů, které jsou k dispozici uživatelům ke stažení, můžete přidat soubory. Může se jednat o jednotlivý soubor nebo o skupinu souborů sbalenou nebo komprimovanou do jednoho souboru. Po vytvoření souboru ke stažení má k tomuto souboru přístup pouze autor nebo uživatel s oprávněním \*SECADM. Nastavením souboru ke stažení v seznamu souborů ke stažení lze nastavit přístup jiným uživatelům. Pokud je vytvořen balík ke stažení, je k dispozici pouze v rámci prostředí webových služeb, ve kterém byl vytvořen. Balíky nejsou k dispozici ostatním uživatelům pracujícím v jiném prostředí webových služeb. Chcete-li balík zpřístupnit těmto uživatelům, musíte v rámci požadovaného prostředí webových služeb vytvořit nový balík ke stažení.

# **Aspekty použití**

Žádné.

# <span id="page-100-0"></span>**Omezení**

Žádné.

# **Související odkazy**

[Přizpůsobení](#page-90-0)

Produkt System i Access for Web poskytuje podporu pro přizpůsobení produktu, včetně nastavení zásad a preferencí a konfigurace nastavení produktu.

# **Soubor**

Produkt System i Access for Web podporuje přístup k souborům v systému System i.

Níže je uveden seznam úloh, které lze provádět. Kterákoliv z těchto úloh může být omezena prostřednictvím funkce přizpůsobení.

# v **Procházet soubory**

Lze zobrazit a procházet seznam adresářů v integrovaném systému souborů. Soubory ze seznamu můžete prohlížet, stáhnout nebo odeslat elektronickou poštou. Funkce správy umožňují přejmenovat, kopírovat a mazat soubory a adresáře. K dispozici je podpora pro sbalení a rozbalení souborů. Lze vytvářet nové adresáře. Soubory mohou být přetaženy z lokálního systému souborů do integrovaného systému. K dispozici je i podpora pro editaci oprávnění a změnu vlastnictví objektů v integrovaném systému souborů.

# v **Procházet sdílené soubory**

Lze zobrazit a procházet seznam adresářů sdílené složky souborů i5/OS NetServer. Soubory ze seznamu můžete prohlížet, stáhnout nebo odeslat elektronickou poštou. Ve sdílených složkách pro čtení i zápis jsou k dispozici i další funkce: přejmenování, kopírování a mazání souborů, archivace do souboru Zip a vyjímání z tohoto souboru, vytváření nových adresářů, natahování souborů z lokálního systému souborů, úprava oprávnění a změna vlastnictví objektů ve sdílené složce.

# v **Sdílení souborů**

Je možné zobrazit seznam sdílených složek souborů i5/OS NetServer. V seznamu můžete procházet adresáře ve sdílené složce.

# **Související odkazy**

[Přizpůsobení](#page-90-0)

Produkt System i Access for Web poskytuje podporu pro přizpůsobení produktu, včetně nastavení zásad a preferencí a konfigurace nastavení produktu.

# **Aspekty týkající se souborů:**

Následující aspekty se týkají použití souborových funkcí produktu System i Access for Web v prostředí webového aplikačního serveru.

# **Mapování typu MIME**

Produkt System i Access for Web určuje typ obsahu souboru (typ MIME) pomocí přípony souboru. Prohlížeč na základě typu obsahu souboru zvolí nejlepší způsob zobrazení informací. V okně prohlížeče se například zobrazí soubory s příponami .htm, .html nebo .txt. Prohlížeč se také pokusí určit vhodný plug-in pro daný typ obsahu souboru. Má-li soubor příponu .pdf, pokusí se prohlížeč zavést aplikaci Adobe Acrobat Reader.

Produkt System i Access for Web nabízí způsob, jak rozšířit nebo předefinovat mapování přípony obsaženého souboru |

na typ obsahu. Toto předefinování probíhá na úrovni instancí. Pro každou instanci webového aplikačního serveru |

(serveru WebSphere nebo integrovaného webového aplikačního serveru), na kterou je produkt System i Access for Web |

nakonfigurován, můžete předefinovat mapování typu obsahu založené na příponách souborů. |

Chcete-li předefinovat obsažené mapování, vytvořte soubor s názvem extension.properties a umístěte ho v integrovaném systému souborů na jedno z následujících míst:

- v Pro integrovaný webový aplikační server: /QIBM/UserData/Access/Web2/*aplikacni\_server*/*jmeno\_instance*/ | config |
	- v Pro prostředí produktu WebSphere: /QIBM/UserData/Access/Web2/*aplikacni\_server*/*jmeno\_instance*/ *jmeno\_serveru*/config.

V souboru /QIBM/ProdData/Access/Web2/config/extension.properties je uveden příklad, který si můžete zkopírovat do vašeho stromu uživatelských dat.

Jako *aplikacni\_server* zadejte:

- vas61base (pro WebSphere Application Server V6.1 for i5/OS)
- v was61exp (pro WebSphere Application Server Express V6.1 for i5/OS)
- v was61nd (pro WebSphere Application Server Network Deployment V6.1 for i5/OS)
	- was60 (pro WebSphere Application Server  $V(6.0)$ )
	- was60nd (pro WebSphere Application Server Network Deployment V6.0 for OS/400)
- | · intappsvr (pro prostředí integrovaného webového aplikačního serveru)

Jako *jmeno\_instance* zadejte jméno instance webového aplikačního serveru, ve které byl produkt System i Access for Web nakonfigurován. Tato instance webového aplikačního serveru byla během konfigurace produktu System i Access for Web zadána v příkazu QIWA2/CFGACCWEB2.

Jako *jmeno serveru* zadejte jméno aplikačního serveru v rámci instance webového aplikačního serveru, ve které byl produkt System i Access for Web nakonfigurován. Tento aplikační server byl během konfigurace produktu System i Access for Web zadán v příkazu QIWA2/CFGACCWEB2.

Příklady záznamů v souboru extension.properties:

- out=text/plain
- Iwp=application/vnd.lotus-wordpro

Seznam typů obsahů souborů najdete na stránce Internet Assigned Numbers [Authority](http://www.iana.org/assignments/media-types/) Mime Media Types.

# **Vynucení zobrazení okna Uložit jako při stahování souborů**

Aplikace Microsoft Internet Explorer při použití libovolné z funkcí produktu System i Access for Web ke stažení souboru do prohlížeče často zobrazí obsah tohoto souboru ve svém okně, aniž by nabídla možnost uložení souboru. Aplikace Internet Explorer prozkoumá data v souboru a určí, že je může zobrazit v okně prohlížeče. Mnoho uživatelů místo tohoto chování požaduje spíše možnost okamžitého uložení souboru.

Chcete-li obejít tento problém, můžete produkt System i Access for Web volitelně nastavit tak, aby zapisoval hlavičku HTTP, která aplikaci Microsoft Internet Explorer a další prohlížeče donutí k zobrazení dialogového okna Uložit jako. Zapisovaná hlavička HTTP je hlavička Content-Disposition. Hlavička Content-Disposition, kterou lze zapsat, se řídí vytvořením souboru disposition.properties. V závislosti na typu obsahu (typ MIME) stahovaného souboru lze zapsat různé hlavičky Content-Disposition.

Produkt System i Access for Web určuje typ obsahu souboru (typ MIME) odesílaného do prohlížeče pomocí přípony souboru. Prohlížeč na základě typu obsahu souboru zvolí nejlepší způsob zobrazení informací. Další informace o řízení typu MIME na základě přípony souboru naleznete v části [Mapování](#page-100-0) typu MIME v tomto tématu. Toto téma popisuje jak mapovat přípony souborů na různé typy MIME.

Po nastavení mapování typu MIME musíte ve stromu UserData produktu System i Access for Web vytvořit soubor disposition.properties. Pro většinu podporovaných prostředí webových služeb má strom UserData produktu System i Access for Web tuto podobu: /QIBM/UserData/Access/Web2/*aplikacni\_server/jmeno\_instance/jmeno\_serveru*/config. Proměnné *aplikacni\_server*, *jmeno\_instance* a *jmeno\_serveru* nahraďte jedinečnými hodnotami ve svém systému.

Soubor disposition.properties musí obsahovat záznamy určující, jaká hodnota hlavičky Content-Disposition má být zapsána v závislosti na typu MIME souboru stahovaného produktem System i Access for Web.

V následujícím souboru vlastností je uveden příklad vynucení zobrazení dialogového okna Uložit jako při stahování souboru s příponou .TXT:

#### **Příklad**:

Soubor extensions.properties musí obsahovat: txt=text/plain.

Soubor disposition.properties musí obsahovat: text/plain=attachment.

}Změny souboru vlastností se projeví krátce po změně souboru. Pokud není webový aplikační server zastaven a restartován, neprojeví se změny okamžitě.

#### **Zápis do systému souborů QDLS (Document Library Services)**

Uživatel musí být zapsán v systémovém adresáři, aby měl přístup do systému souborů QDLS (Document Library Services) s produktem System i Access for Web. Níže je uvedeno, jak postupovat, aby byl uživatel zapsán. Pokud byl uživatel zapsán již dříve nebo nepotřebuje přístup do systému souborů QDLS, není potřeba tyto kroky provádět. Uživatel může nicméně používat funkci Soubor produktu System i Access for Web, aniž by měl přístup do systému souborů QDLS.

1. Na příkazovém řádku operačního systému i5/OS zadejte příkaz GO PCSTSK. Zobrazí se následující obrazovka:

```
PCSTSK Úlohy Client Access
                                               Systém: SYSTEM1
Vyberte jednu z následujících možností:
  Uživatelské úlohy
     1. Kopie PC dokumentu do databáze
     2. Kopie z databáze do PC dokumentu
  Administrativní úlohy
    20. Práce s administrátory Client Access
    21. Zápis uživatelů Client Access
```
*Obrázek 1. Úlohy Client Access (GO PCSTSK)*

2. Vyberte volbu Zápis uživatelů Client Access. Zobrazí se následující obrazovka:

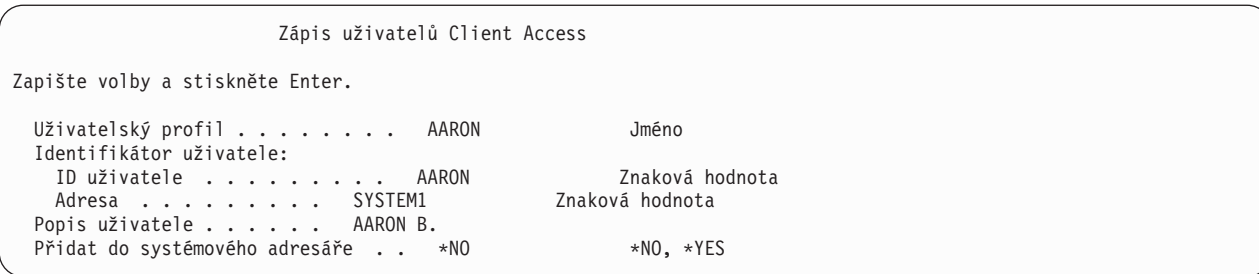

*Obrázek 2. Obrazovka Zápis uživatelů Client Access*

3. Zadejte odpovídající informace pro tyto hodnoty:

### **Uživatelský profil**

Jméno uživatele.

#### **ID uživatele**

Obvykle stejné jako jméno uživatelského profilu.

# <span id="page-103-0"></span>**Adresa**

Obvykle stejná jako jméno systému.

**Popis uživatele**

Popis uživatele.

# **Přidat do systémového adresáře**

Chcete-li používat systém souborů QDLS, zadejte \*YES.

Úplný popis vstupních polí najdete v online nápovědě.

4. Chcete-li zapsat další uživatele do databáze záznamů adresáře, opakujte předchozí kroky.

# **Omezení souborů:**

Na použití souborových funkcí produktu System i Access for Web v prostředí webového aplikačního serveru se vztahují následující omezení.

# **Omezení**

Pro soubory vytvářené v systému platí v současnosti limit velikosti 2 147 483 647 bajtů (přibližně 2 GB).

# **Úlohy**

Produkt System i Access for Web podporuje přístup k úlohám v systému.

# **Úlohy a úlohy serveru**

Zobrazí se seznam uživatelských úloh. Typ úlohy (založený na aktuálním stavu úlohy) zobrazený v seznamu je možné přizpůsobit pomocí nastavení preference filtru seznamu úloh. Také lze zobrazit seznam systémových úloh. Z obou seznamů lze pro každou úlohu načíst její vlastnosti. Aktivní úlohy lze pozastavit, uvolnit a ukončit. Mohou se zobrazit protokoly aktivních úloh. Pro dokončené úlohy může být zobrazen tiskový výstup.

# **Aspekty použití**

Žádné.

# **Omezení**

Žádné.

# **Související odkazy**

[Přizpůsobení](#page-90-0)

Produkt System i Access for Web poskytuje podporu pro přizpůsobení produktu, včetně nastavení zásad a preferencí a konfigurace nastavení produktu.

# **Pošta**

Funkce pošty je v produktu System i Access for Web k dispozici na různých místech, včetně portletů Databáze, Tisk, Soubory a Příkazy. Uživatelé také mohou být elektronickou poštou upozorňováni na to, že jsou do jejich osobních složek uloženy soubory nebo že velikost jejich složky dosáhla prahové hodnoty.

# **Aspekty použití**

Chcete-li používat funkci Pošta, musíte mít pro váš uživatelský profil nakonfigurovanou adresu elektronické pošty a SMTP server. Tyto hodnoty jsou načteny ze systémového adresáře operačního systému i5/OS(pokud jsou nakonfigurovány). V opačném případě je nastavte pomocí funkce Přizpůsobení. Pro nastavení hodnot SMTP serveru je požadován administrátorský přístup. Administrátorský přístup může být požadován i pro nastavení adresy elektronické pošty.

# **Omezení**

Žádné.

# **Související odkazy**

[Tisk](#page-107-0)

Produkt System i Access for Web podporuje přístup k souborům pro souběžný tisk, k tiskárnám, ke sdíleným tiskárnám a k výstupním frontám v systému s operačním systémem i5/OS. Podporuje také automatickou transformaci tiskového výstupu SCS a AFP do dokumentů PDF.

# [Příkaz](#page-89-0)

Produkt System i Access for Web podporuje spouštění, vyhledávání a používání příkazů CL v systému s operačním systémem i5/OS.

[Databáze](#page-91-0)

Produkt System i Access for Web podporuje přístup k databázovým tabulkám v systému s operačním systémem i5/OS. Můžete provádět tyto úlohy: přistupovat k databázovým tabulkám, spouštět příkazy SQL, kopírovat data do databázových tabulek, extrahovat informace o systémových objektech do databázové tabulky, importovat požadavky funkce Přenos dat produktu Client Access a importovat soubory dotazů produktů Query for i5/OS a DB2 for i5/OS Query Manager.

[Přizpůsobení](#page-90-0)

Produkt System i Access for Web poskytuje podporu pro přizpůsobení produktu, včetně nastavení zásad a preferencí a konfigurace nastavení produktu.

# **Zprávy**

Produkt System i Access for Web podporuje přístup ke zprávám v systému.

Níže je uveden seznam úloh, které lze provádět. Kterákoliv z těchto úloh může být omezena prostřednictvím funkce přizpůsobení.

# v **Zobrazit zprávy**

Může se zobrazit seznam zpráv ve frontě zpráv pro uživatele produktu System i Access for Web s ověřenou totožností. Může se zobrazit také seznam zpráv ve frontě zpráv operátora systému. V seznamu zpráv lze prohlížet text zpráv a informace o nich. Na zprávy lze odpovídat a mohou se smazat.

# v **Odeslat zprávy a oznámení**

Textové zprávy mohou být odeslány do uživatelského profilu nebo do fronty zpráv. Zpráva může být buď informativní, nebo vyžadující odpověď. Přerušující zprávy lze odesílat na pracovní stanice systému System i. Také lze odesílat oznámení Sametime uživatelům Sametime produktu System i Access for Web.

v **Fronty zpráv**

Lze zobrazit seznam front zpráv v systému. Ze seznamu lze vybrat fronty zpráv a je možné spravovat zprávy ve vybrané frontě zpráv. Fronty zpráv lze ze systému odstraňovat.

# **Aspekty použití**

Za účelem odeslání zpráv Sametime musí být splněny následující podmínky:

- v Server Sametime, který se má použít, musí být identifikován. Ke konfiguraci těchto informací použijte funkci **Přizpůsobit** → **Nastavení**. Další informace naleznete v tématu Přizpůsobení.
- v Každý příjemce oznámení musí mít registrované uživatelské jméno na serveru Sametime.
- v Každý příjemce oznámení musí mít nastavení **Preference uživatele** Sametime nastaveno na registrované jméno uživatele.
- v Kód klienta a serveru Sametime musí být verze 3.0 nebo vyšší.
- v Adresa IP systému System i musí být v seznamu důvěryhodných adres IP serveru Sametime. Pokud má systém System i více adres IP, musí být všechny tyto adresy IP přidány do seznamu. Chcete-li přidat IP adresu do seznamu důvěryhodných adres IP, upravte soubor sametime.ini v datovém adresáři na serveru Sametime a do sekce Config souboru přidejte následující řádek:

<span id="page-105-0"></span>[Config] VPS\_TRUSTED\_IPS="důvěryhodné adresy IP oddělené čárkami"

# **Omezení**

Zprávy mohou být odeslány pouze do front zpráv obsažených v knihovnách, jejichž jméno knihovny má délku maximálně 9 znaků.

# **Související odkazy**

[Přizpůsobení](#page-90-0)

Produkt System i Access for Web poskytuje podporu pro přizpůsobení produktu, včetně nastavení zásad a preferencí a konfigurace nastavení produktu.

# **Můj pořadač**

Každý uživatel produktu System i Access for Web má svou osobní složku (pořadač). Složka obsahuje položky, které do ní umístil její vlastník nebo další uživatelé produktu System i Access for Web. Několik funkcí produktu System i Access for Web nabízí možnost uložit výsledky operací do osobní složky. Do osobní složky například mohou být uloženy výsledky příkazu SQL nebo CL.

# **Můj pořadač**

Lze zobrazit seznam položek v aktuální uživatelské osobní složce. Položky složky v seznamu se mohou otevřít, odeslat poštou nebo kopírovat do jiné složky nebo do integrovaného systému souborů. Správa funkcí umožňuje přejmenovat, smazat a označit položky otevřených i neotevřených souborů.

# **Aspekty použití**

Funkce Přizpůsobení může být použita k omezení velikosti uživatelské složky nebo k omezení počtu jejích položek. Funkce Přizpůsobení může být použita pro nastavení elektronické pošty nebo pro oznámení Sametime, když je položka umístěna do uživatelské složky nebo když složka dosáhne povoleného limitu pro velikost nebo počet položek.

# **Omezení**

Žádné.

# **Související odkazy**

[Přizpůsobení](#page-90-0)

Produkt System i Access for Web poskytuje podporu pro přizpůsobení produktu, včetně nastavení zásad a preferencí a konfigurace nastavení produktu.

[Tisk](#page-107-0)

Produkt System i Access for Web podporuje přístup k souborům pro souběžný tisk, k tiskárnám, ke sdíleným tiskárnám a k výstupním frontám v systému s operačním systémem i5/OS. Podporuje také automatickou transformaci tiskového výstupu SCS a AFP do dokumentů PDF.

[Příkaz](#page-89-0)

Produkt System i Access for Web podporuje spouštění, vyhledávání a používání příkazů CL v systému s operačním systémem i5/OS.

[Databáze](#page-91-0)

Produkt System i Access for Web podporuje přístup k databázovým tabulkám v systému s operačním systémem i5/OS. Můžete provádět tyto úlohy: přistupovat k databázovým tabulkám, spouštět příkazy SQL, kopírovat data do databázových tabulek, extrahovat informace o systémových objektech do databázové tabulky, importovat požadavky funkce Přenos dat produktu Client Access a importovat soubory dotazů produktů Query for i5/OS a DB2 for i5/OS Query Manager.

# **Domovská stránka**

Produkt System i Access for Web poskytuje výchozí domovskou stránku, která se zobrazí při přechodu na adresu URL domovské stránky (http://<*název\_systému*>/webaccess/iWAHome). Můžete používat výchozí stránku nebo ji můžete upravit, aby se různým uživatelům zobrazila jiná stránka.

Výchozí domovská stránka je navržena tak, aby byla výchozím bodem pro zvýraznění funkcí produktu. Má být také příkladem, jak lze vytvořit přizpůsobenou domovskou stránku (nebo stránky) sloužící k přístupu k funkcím produktu System i Access for Web. K nahrazení výchozí domovské stránky použijte funkci Přizpůsobení a nastavte pomocí ní zásadu pro soubor HTML domovské stránky na jméno nového souboru domovské stránky. Tuto náhradu domovské stránky lze provést pro jednotlivého uživatele, pro skupinu uživatelů nebo pro všechny uživatele (\*PUBLIC).

# **Aspekty použití**

Žádné.

# **Omezení**

Žádné

# **Související pojmy**

[Předvolený](#page-74-0) obsah stránky

Produkt System i Access for Web generuje většinu obsahu stránky dynamicky v reakci na akce uživatele. Zbytek obsahu se načítá ze statických souborů HTML, které je možné přizpůsobit. K řízení určitých prvků vzhledu obsahu se také používá šablona stylů.

# **Související odkazy**

[Přizpůsobení](#page-90-0)

Produkt System i Access for Web poskytuje podporu pro přizpůsobení produktu, včetně nastavení zásad a preferencí a konfigurace nastavení produktu.

# **Ostatní**

Produkt System i Access for Web poskytuje sadu obslužných programů, které mohou být užitečné při práci s ostatními funkcemi produktu System i Access for Web.

Níže je uveden seznam úloh, které lze provádět. Kterákoliv z těchto úloh může být omezena prostřednictvím funkce přizpůsobení.

v **O produktu**

Lze zobrazit informace o produktu System i Access for Web a o prostředí, ve kterém je spuštěný.

v **Záložky**

Může být vytvořen soubor záložek, který obsahuje položky pro jednotlivé odkazy z navigačních karet produktu System i Access for Web.

v **Změnit heslo**

Pomocí produktu System i Access for Web lze změnit heslo přihlášeného uživatelského profilu.

v **Stav společné oblasti připojení**

Produkt System i Access for Web udržuje fond systémových připojení. Lze zobrazit přehled o použití připojení a o dostupnosti. Také jsou k dispozici podrobnosti o použití připojení u každé dvojice koncového uživatele a systému v rámci společné oblasti (fondu). Pomocí tohoto podrobného seznamu lze z fondu vymazat všechna připojení zvolené dvojice uživatel-systém. Funkce Přizpůsobení může být použita ke konfiguraci nastavení společné oblasti připojení.

v **Trasovat**

Schopnosti trasování mohou být využity při určování příčin problémů. Servisní středisko IBM poskytuje informace o těchto schopnostech, pokud se vyskytne problém.

# **Aspekty použití**

Žádné.

# <span id="page-107-0"></span>**Omezení**

Žádné.

# **Související odkazy**

[Přizpůsobení](#page-90-0)

Produkt System i Access for Web poskytuje podporu pro přizpůsobení produktu, včetně nastavení zásad a preferencí a konfigurace nastavení produktu.

# **Tisk**

Produkt System i Access for Web podporuje přístup k souborům pro souběžný tisk, k tiskárnám, ke sdíleným tiskárnám a k výstupním frontám v systému s operačním systémem i5/OS. Podporuje také automatickou transformaci tiskového výstupu SCS a AFP do dokumentů PDF.

Níže je uveden seznam úloh, které lze provádět. Kterákoliv z těchto úloh může být omezena prostřednictvím funkce přizpůsobení.

# v **Tiskový výstup**

Je možné zobrazit seznam souborů pro souběžný tisk. Seznam souborů pro souběžný tisk lze omezit pomocí filtrů uživatelských a výstupních front. Ze seznamu lze vyloučit některé soubory pro souběžný tisk, například protokoly úloh, soubory výpisů paměti a ladicí výstupy. Výstupy SCS a AFP ze seznamu mohou být zobrazeny ve formátu PNG, TIFF, PCL a AFP. Výstup ASCII může být stažen do prohlížeče. Dokumenty PDF mohou být vytvořeny s obsahem souborů pro souběžný tisk. Tyto dokumenty lze zobrazit v prohlížeči, umístit do osobní složky nebo poslat někomu prostřednictvím připojení elektronické pošty. Jsou také podporovány volby, které provádějí následující operace s tiskovým výstupem: pozastavit, smazat, vytisknout další, přesunout na jinou tiskárnu, přesunout do jiné výstupní fronty, odeslat do jiného systému, změnit atributy a kopírovat do databázového souboru.

# v **Tiskárny a sdílené tiskárny**

Lze zobrazit seznam tiskáren v systému. Množinu tiskáren zobrazených v seznamu je možné omezit pomocí filtru názvů tiskáren. Také lze zobrazit seznam sdílených tiskáren i5/OS NetServer. Tiskárna může být přístupná pro tiskové výstupy z tohoto seznamu. Lze zobrazit informace o stavu tiskárny. Zprávy, které čekají na tiskové úlohy, lze prohlížet a odpovídat na ně. Úlohy vypisovacího programu mohou být pozastaveny, uvolněny, spuštěny a ukončeny.

# v **Tiskárny PDF**

Tiskárny PDF mohou být vytvořeny pro automatickou transformaci tiskového výstupu SCS a AFP na dokumenty PDF. Zobrazí se seznam konfigurovaných tiskáren PDF. Tiskárny ze seznamu mohou být spuštěny a zastaveny. Konfiguraci tiskárny lze změnit nebo předefinovat pomocí obsahu konfiguračního objektu PSF. Vlastník tiskárny PDF může umožnit dalším uživatelům přistoupit k tiskárně nebo změnit vlastníka tiskárny. Vlastník může rovněž vymazat tiskárnu PDF.

# v **Tiskový výstup PDF**

Lze zobrazit seznam dokumentů transformovaných tiskárnami PDF, pro něž má aktuální uživatel oprávnění. Ze seznamu lze zobrazit informace o úloze, které jsou spojené s každým transformovaným souborem pro souběžný tisk. Dokumenty lze také prohlížet, mazat, kopírovat do osobní složky, kopírovat do integrovaného systému souborů operačního systému i5/OS nebo odeslat v příloze elektronické pošty.

# v **Internetové tiskárny a sdílené tiskárny**

Lze zobrazit seznam internetových tiskáren v systému. Lze také zobrazit seznam sdílených internetových tiskáren (internetové tiskárny konfigurované pomocí rozhraní IBM IPP Server Administrator). V těchto seznamech lze zobrazit stav každé tiskárny, konfigurační informace a adresy URL použité pro tisk. Tiskový výstup je přístupný pro každou tiskárnu. Tiskárny lze také spustit nebo zastavit. Další informace o protokolu IBM Internet Printing Protocol naleznete v tématu Internet Printing Protocol.

# v **Výstupní fronty**

Lze zobrazit seznam výstupních front v systému. Množinu front zobrazených v seznamu je možné omezit pomocí filtrů názvů knihoven a front nebo lze zobrazit pouze výstupní frontu obsaženou v profilu oprávněného uživatele operačního systému i5/OS. V seznamu může být zobrazen počet souborů v každé frontě a vypisovací program přiřazený frontě. Je možné prohlížet informace o stavu tiskárny. Lze získat přístup k tiskovému výstupu ve frontě. Fronty lze pozastavit a znovu uvolnit.
## **Související odkazy**

## [Softwarové](#page-18-0) požadavky i5/OS

Před instalací a používáním produktu System i Access for Web je nutné nainstalovat příslušný software.

### Můj [pořadač](#page-105-0)

Každý uživatel produktu System i Access for Web má svou osobní složku. Složka obsahuje položky, které do ní umístil vlastník složky nebo další uživatelé produktu System i Access for Web. Můžete tak ukládat a spravovat obsah generovaný produktem System i Access for Web.

### [Přizpůsobení](#page-90-0)

Produkt System i Access for Web poskytuje podporu pro přizpůsobení produktu, včetně nastavení zásad a preferencí a konfigurace nastavení produktu.

[Pošta](#page-103-0)

Funkce pošty je v produktu System i Access for Web dostupná na různých místech, včetně portletů Databáze, Tisk, Soubory a Příkazy. Obsah generovaný produktem System i Access for Web, tiskový výstup a soubory ze systému souborů je možné odeslat každému, kdo má e-mailovou adresu. Uživatelé také mohou být elektronickou poštou upozorňováni na to, že jsou do jejich osobních složek uloženy soubory nebo že velikost jejich složky dosáhla prahové hodnoty.

### **Aspekty týkající se tisku:**

Následující aspekty se týkají použití tiskových funkcí produktu System i Access for Web v prostředí webového aplikačního serveru.

# **Tiskárny PDF**

Chcete-li používat funkci Tiskárny PDF, je nutný produkt IBM Infoprint Server for iSeries.

## **Transformace tiskového výstupu do PDF**

Produkt System i Access for Web nabízí dvě možnosti transformace do PDF: IBM Infoprint Server for iSeries (5722-IP1) a transformaci TIFF. Infoprint Server je samostatně prodejný produkt, který umožňuje uživatelům produktu System i Access for Web vytvářet plnětextové soubory PDF, které zachovávají věrnost dokumentu a umožňují navigaci v dokumentu. Pokud je Infoprint Server nainstalován, produkt System i Access for Web ho automaticky zjistí a použije. Není-li Infoprint Server nainstalován, převedou se jednotlivé stránky souboru pro souběžný tisk na obrázky. Tyto obrázky se stanou stránkami dokumentu PDF. Obsah těchto stránek nelze upravovat.

### **Poznámka:**

- 1. Produkt Infoprint Server může změnit pořadí souborů pro souběžný tisk v seznamu aktuálního uživatele. Může také změnit datum a čas vytvoření nebo datum a čas začátku a dokončení.
- 2. K tomu, aby mohl být soubor pro souběžný tisk vytištěn produktem Infoprint Server, musí být ve stavu HELD (zadržen), READY (připraven) nebo SAVED (uložen).

# **Tiskový výstup - Prohlížení**

# **Prohlížení ve formátu AFP (Advanced Function Presentation):**

- v Když zobrazujete náhled před tiskem ve formátu AFP, vyberte volbu *Pick App* a pak vyberte spustitelný souboru, například C:\Program Files\IBM\Client Access\AFPVIEWR\ftdwinvw.exe.
- v Stáhněte modul plug-in prohlížeče AFP pomocí funkce Stažení (funkce produktu System i Access for Web) nebo modul plug-in nainstalujte ze stránky pro stažení modulu plug-in [prohlížeče](http://www-1.ibm.com/support/docview.wss?uid=psd1P4000233) AFP pro systém Windows. Tento modul plug-in podporuje tisk obou souborů SCS a AFP.

# **Prohlížení ve formátu PCL nebo TIFF**

Prohlížeč musí být nainstalován, aby bylo možné zobrazit tiskový výstup jako typ PCL nebo TIFF.

# <span id="page-109-0"></span>**Omezení tisku:**

Níže jsou popsána omezení tiskových funkcí produktu System i Access for Web v prostředí webového aplikačního serveru.

v **Zobrazení dat AFP**

Data AFP se nemusí zobrazit správně, jsou-li zobrazena jako PNG, TIFF nebo PCL. Jestliže byla data vytvořena pomocí některého ovladače tiskárny IBM AFP a je vypnuta volba ″Tisknout text jako grafiku″ v předvolených nastaveních ovladače, musí být nastavení ″Fonty″ u zařízení nastaveno na kódovou stránku EBCDIC. Volba ″Tisknout text jako grafiku″ je součástí předvolených nastavení ovladače tiskárny.

v **Zobrazení souborů pro souběžný tisk pomocí prohlížeče AFP**

Externí zdroje v souborech pro souběžný tisk AFP nebudou zobrazeny.

# **Rozhraní URL produktu System i Access for Web**

Funkční vybavení poskytované produktem System i Access for Web je dostupné prostřednictvím řady rozhraní URL. Tato rozhraní URL mohou být zahrnuta jako odkazy do webových stránek a umožňovat tak přímý přístup k funkcím produktu System i Access for Web. Tyto adresy URL mohou být rovněž označeny záložkou, aby se usnadnil přístup k často používaným úlohám.

Kompletní dokumentaci k těmto rozhraním naleznete na webu [produktu](http://www.ibm.com/systems/i/software/access/web/) System i Access for Web.

#### **Automatizace úloh** |

Produkt System i Access for Web poskytuje program pro automatizaci spouštění úloh. Pomocí automatizace spouštění |

úloh je možné také plánovat spouštění úloh podle potřeby. V tomto tématu je popsáno, jak automatizovat a plánovat |

úlohy produktu System i Access for Web. |

System i Access for Web je webová aplikace obsahující servlety, které používají uživatelé pracovních stanic | interaktivně k přístupu k prostředkům operačního systému i5/OS. Mnoho úloh produktu System i Access for Web lze | nakonfigurovat tak, aby se spustily jediným vyvoláním a byly uloženy pro opakované použití. Příkladem může být | definování databázového požadavku, který spustí příkaz SQL pro generování výsledků v podobě souboru PDF. Jiným příkladem může být definování a uložení příkazu CL operačního systému i5/OS, který bude spouštěn opakovaně. | |

I když vyvolání těchto úloh lze zjednodušit na jediné klepnutí na ikonu umístěnou na webové stránce nebo na vyvolání | adresy webového prohlížeče, je k tomu nutná interaktivní akce uživatele pracovní stanice. Produkt System i Access for | Web nyní nabízí program pro automatizaci spouštění úloh. Pomocí automatizace spouštění úloh je možné plánovat | spouštění úloh podle potřeby. V tomto tématu je popsáno, jak automatizovat a plánovat úlohy produktu System i | Access for Web. |

# **Přehled** |

Soubor /QIBM/ProdData/Access/Web2/lib/iWATask.jar je program v jazyku Java, který čte vstupní soubor vlastností, | analyzuje jeho obsah a vyvolá definovanou úlohu. Soubor vlastností obsahuje: |

- v Webovou adresu servletu (úlohy) produktu System i Access for Web k vyvolání.
- v ID a heslo uživatele operačního systému i5/OS, jež produkt System i Access for Web použije k prokázání oprávnění | přístupu k operačnímu systému i5/OS. |
- | · Případné další parametry úlohy, která bude vyvolána.
- výstupní soubor, do kterého se budou zapisovat výsledky úlohy.

Ve vstupním souboru vlastností pro program v jazyku Java je možné definovat pouze jednu úlohu produktu System i | Access for Web. Chcete-li automatizovat více úloh, budete muset vytvořit více souborů vlastností. Potom máte dvě | možnosti: Buď můžete vyvolat program iWATask.jar pro každý jednotlivý soubor vlastností, nebo mohou všechny | soubory vlastností posloužit jako vstup pro jediné vyvolání programu iWATask.jar.  $\blacksquare$ 

Tento program iWATask.jar v jazyku Java lze spustit na libovolné platformě, kde je k dispozici prostředí Java Runtime |

Environment verze 1.5. To může zahrnovat tyto platformy: i5/OS, Microsoft Windows, Linux atd. |

# **Požadavky** |

Ke spuštění programu iWATask.jar musí příslušná platforma splňovat následující požadavky: |

- | Prostředí Java Runtime Environment verze 1.5.
- v Servlety produktu System i Access for Web nakonfigurované a spuštěné v operačním systému i5/OS. |
- | Komunikační připojení z platformy se spouštěným programem iWATask.jar k systému i5/OS, ve kterém jsou nakonfigurovány servlety produktu System i Access for Web. |
- v Prostředí produktu System i Access for Web musí být nakonfigurováno pro ověřování prováděné aplikací nebo pro ověřování prováděné aplikačním serverem, jež používá základní ověření. | |

Produkt System i Access for Web se konfiguruje na webový aplikační server pomocí příkazu |

CFGACCWEB2/cfgaccweb2. Při spuštění tohoto příkazu lze určit metodu, která bude použita k ověření vůči systému i5/OS. Ověřování může provádět buď webová aplikace (System i Access for Web), nebo webový aplikační server (WebSphere Application Server). | | |

Výchozí akcí příkazu CFGACCWEB2/cfgaccweb2 je ověřování prováděné webovou aplikací. Může to být určeno také pomocí parametru AUTHTYPE(\*APP) příkazu CFGACCWEB2/cfgaccweb2. | |

Pokud bude ověřování provádět webový aplikační server, vyžaduje automatizace úloh produktu System i Access for |

Web, aby se provádělo základní ověřování. To může být určeno v příkazu CFGACCWEB2/cfgaccweb2 pomocí kombinace parametrů AUTHTYPE(\*APPSVR) AUTHMETHOD(\*BASIC). | |

#### **Spuštění programu** |

Syntaxe pro spuštění programu iWATask.jar je uvedena níže. Jak jsme uvedli, je ke spuštění programu iWATask.jar | nutné prostředí Java Runtime Environment verze 1.5. Verzi prostředí jazyka Java je možné ověřit spuštěním příkazu | java –version. Není-li zobrazená verze jazyka Java 1.5 nebo vyšší, bude pravděpodobně nutné zadat cestu k programu | v jazyku Java. V operačním systému i5/OS bude cesta k prostředí jazyka Java verze 1.5 pravděpodobně | /QIBM/ProdData/Java400/jdk15/bin. |

Spuštění programu bez protokolování: |

java –jar iWATask.jar <soubor\_vlastností> <soubor\_vlastností> <soubor\_vlastností> | |

| • Parametr <soubor\_vlastnosti> představuje jeden nebo více volitelných souborů vlastností.

Spuštění programu s protokolováním do výchozího souboru protokolu: |

java –jar |

-Dcom.ibm.as400.webaccess.iWATask.log.category=information,diagnostic,warning,error,all |  $\mathbf{L}$ 

iWATask.jar <soubor\_vlastností> |

- v Parametr *category* může být tvořen libovolnou kombinací uvedených hodnot, které budou odděleny čárkami. | Zadáte-li parametr all, budou protokolovány všechny kategorie. |
- | Parametr <soubor\_vlastnosti> představuje jeden nebo více volitelných souborů vlastností.
- výchozí název souboru protokolu je: iWATask.log.

Spuštění programu s protokolováním do určeného souboru protokolu: |

java –jar |

-Dcom.ibm.as400.webaccess.iWATask.log.category=information,diagnostic,warning,error,all |

-Dcom.ibm.as400.webaccess.iWATask.log.file=<název\_souboru> iWATask.jar |

<soubor\_vlastností> |

| • Parametr *název\_souboru* určuje název souboru, do kterého budou protokolovány informace.

| • Parametr <soubor\_vlastnosti> představuje jeden nebo více volitelných souborů vlastností.

Výstupy ze spuštěného programu iWATask.jar se zapisují na standardní výstup. Níže je ukázán příklad výstupu. |

*Tabulka 3. Výstup z programu iWATask.jar* |

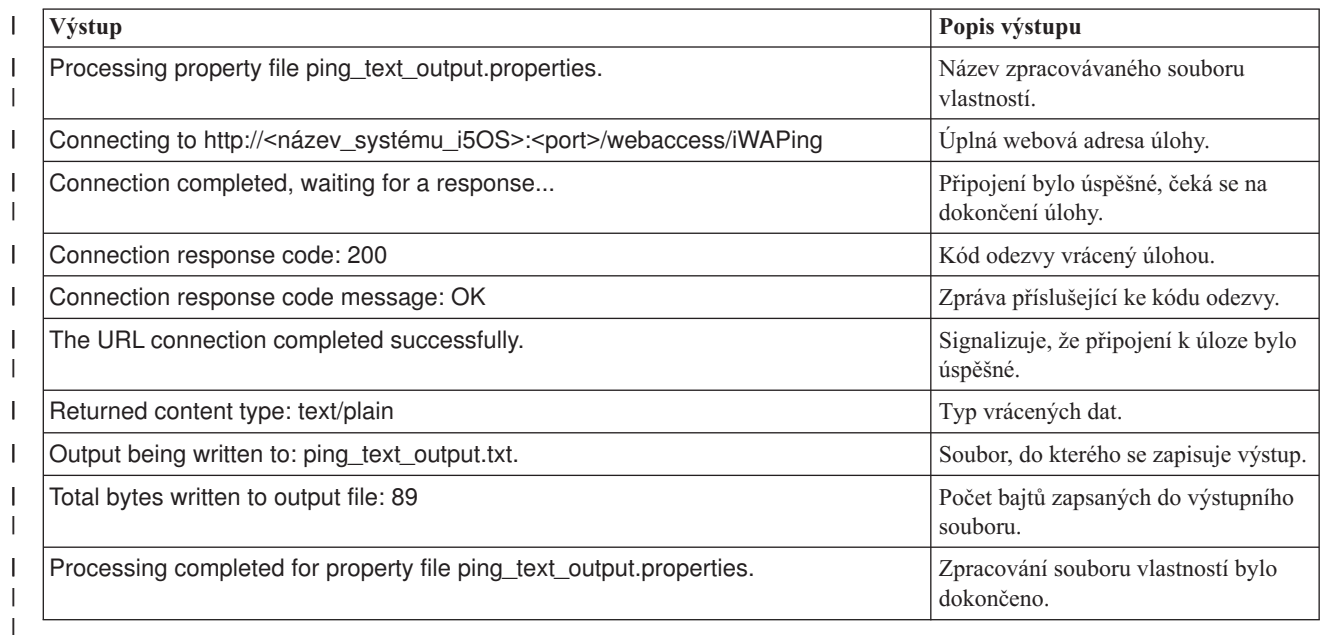

# **Formát souboru vlastností** |

Soubor vlastností definuje úlohu produktu System i Access for Web, která se má spustit. Musí být určeno několik parametrů včetně ID a hesla uživatele operačního systému i5/OS. Soubor vlastností je třeba na platformě, kde je uložen, pečlivě zabezpečit, aby k němu měli přístup pouze oprávnění uživatelé. | | |

Soubor vlastností obsahuje následující dvojice klíč=hodnota: |

- **url** Tato vlastnost definuje, která úloha produktu System i Access for Web se má vyvolat. Toto jsou příklady hodnot této vlastnosti: | |
	- v *http://<název\_systému\_i5OS>:<port>/webaccess/iWAPing*
	- v *https://<název\_systému\_i5OS>:<port>/webaccess/iWAPing*

# **user/password**

| | | | | | | | | |

Tyto vlastnosti slouží k ověření oprávnění k přístupu k systému i5/OS určenému vlastností url a k vyvolání úlohy.

**parm.** *<název\_parametru>*

Tato vlastnost definuje název parametru a jeho hodnotu, která má být předána úloze určené vlastností url. Servlet produktu System i Access for Web použije tuto dvojici parametru a hodnoty k provedení úlohy. Úplné informace o parametrech najdete v části ["Rozhraní](#page-109-0) URL produktu System i Access for Web" na stránce 104. Toto jsou příklady hodnot této vlastnosti:

*Tabulka 4. Příklady hodnot vlastnosti <název\_parametru>* |

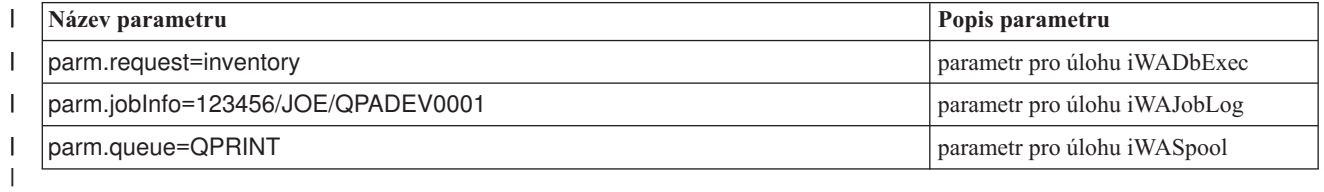

**output** Tato vlastnost definuje název souboru, do kterého se bude zapisovat výstup z úlohy. |

Níže je uveden příklad souboru vlastností. Tento soubor vlastností vyvolá databázovou úlohu produktu System i Access |

for Web, která položí dotaz na databázi pomocí uloženého požadavku. Uložený požadavek s názvem inventory je určen pomocí vlastnosti parm. Výstup z této funkce se zapíše do souboru s názvem task.txt. | |

```
url=http://myi5OSsystem/webaccess/iWADbExec
|
user=JOE
|
password=VIKINGS
|
parm.request=inventory
|
output=task.txt
|
```
# **Aspekty použití** |

Použití informací parametrů: |

Mnohé z úloh produktu System i Access for Web umožňují vstup informací parametrů. Tento vstup umožňuje |

volajícímu upravit, jaké akce bude úloha provádět a jaká data budou vrácena. Úplné informace o parametrech najdete v | části ["Rozhraní](#page-109-0) URL produktu System i Access for Web" na stránce 104. |

Soubor iWATask.jar: |

Doporučujeme, abyste k automatizaci úloh produktu System i Access for Web používali kopii souboru |

/QIBM/ProdData/Access/Web2/lib/iWATask.jar. Použití kopie souboru vás ochrání před nežádoucími změnami |

původního dodaného souboru. Pokud byly v systému i5/OS aplikovány opravy PTF produktu System i Access for Web, |

budete pravděpodobně muset získat nejnovější kopii souboru /QIBM/ProdData/Access/Web2/lib/iWATask.jar. |

Automatizace více úloh |

Soubor vlastností může obsahovat pouze informace k automatizaci jedné úlohy. Pokud je třeba automatizovat více |

úloh, je nutné použít více souborů vlastností. Vstupem do jediného vyvolání programu iWATask.jar může být více |

souborů vlastností. Další podrobnosti o vstupu více souborů vlastností do programu iWATask.jar naleznete v části |

Spuštění programu. Další možností je vyvolat program iWATask.jar vícekrát, pokaždé s jedním souborem vlastností. |

ID a heslo uživatele: |

Soubor vlastností obsahuje informace o ID a heslu uživatele operačního systému i5/OS. Soubor vlastností je třeba na platformě, kde je uložen, pečlivě zabezpečit, aby k němu měli přístup pouze oprávnění uživatelé.  $\blacksquare$ |

Výchozí soubor vlastností: |

Program iWATask.jar může zpracovat výchozí soubor vlastností s názvem task.properties. Chcete-li použít výchozí | soubor task.properties, nejprve tento soubor vytvoříte a pak nastavíte vlastnosti. Potom přidáte soubor task.properties | do archivního souboru iWATask.jar. Můžete použít libovolný nástroj, kterým je možné přidat soubor task.properties do | archivu iWATask.jar. Můžete například použít program jar ze sady Java Developer Kit s touto syntaxí: |

jar –uf iWATask.jar task.properties |

Pak můžete vyvolat program iWATask.jar bez vstupu souboru vlastností. Program vyhledá soubor task.properties uvnitř | archivu. Tato metoda má dvě výhody: |

- | · Umístíte-li soubor vlastností do archivu iWATask.jar, bude méně zjevné, že soubor vlastností obsahuje informace o ID a heslu uživatele. |
- v Soubor iWATask.jar je možné přejmenovat tak, aby název lépe vystihoval automatizovanou úlohu. Přispějete tím k | lepší organizaci automatizace úloh. |
- Ošetření chyb: |
- Mnohé úlohy produktu System i Access for Web skončí se stavovým kódem protokolu HTTP s hodnotou 200, který |
- signalizuje úspěšné dokončení, a to i v případě, že během zpracování došlo k chybě. Je to proto, že byly úspěšně |
- vygenerovány informace o chybě. Chcete-li zjistit, zda byla úloha úspěšně dokončena, prozkoumejte informace vrácené |

programem iWATask.jar a informace zapsané do výstupního souboru. Níže bude uveden příklad úlohy zobrazení |

informací o produktu System i Access for Web, který popisuje, jak zkoumat vrácené informace. |

Protokoly HTTPS/SSL: |

Úlohy produktu System i Access for Web je možné používat s programem iWATask.jar pro prostředí HTTP nebo | HTTPS/SSL. Chcete-li používat úlohy produktu System i Access for Web, které jsou zabezpečeny pomocí protokolů | HTTPS/SSL, je nutné další nastavení. Další informace najdete v dokumentech na webu věnovaném produktu System i | Access for Web. |

#### **Omezení** |

Zprostředkující webové stránky: |

Automatizovaná úloha produktu System i Access for Web nemůže při kombinaci s určitými parametry zobrazovat | zprostředkující webové stránky nebo žádat uživatele o zadání informací. |

Ověřování: |

Prostředí produktu System i Access for Web musí být nakonfigurováno pro ověřování prováděné aplikací nebo pro | ověřování prováděné aplikačním serverem, jež používá základní ověření. Typ ověřování se určí při spuštění příkazu | CFGACCWEB2/cfgaccweb2. Podporováno je zadání parametru AUTHTYPE(\*APP) nebo parametrů | AUTHTYPE(\*APPSVR) AUTHMETHOD(\*BASIC). |

#### **Příklad úlohy zobrazení informací o produktu System i Access for Web** |

Produkt System i Access for Web poskytuje servlet (úlohu) umožňující zobrazení informací o tomto produktu. Servlet | iWAInfo lze použít k zobrazení informací o verzi, vlastností použitých produktem, informací HTML atd. Tento příklad | ukazuje, jak je možné automatizovat použití funkcí produktu System i Access for Web. |

V tomto příkladu se předpokládá, že k automatizaci použijete pracovní stanici. Následujícím postupem ověříte | připojení k produktu System i Access for Web a poté použijete program iWATask.jar. |

- | · Spusťte na pracovní stanici webový prohlížeč.
- v Zadejte v něm webovou adresu *http://<název\_systému\_i5OS>:<port>/webaccess/iWAInfo* |
- 1 · Bude požádáni o zadání ID a hesla uživatele operačního systému i5/OS.
- v Webová stránka bude aktualizována a zobrazí se v ní informace o autorských právech a verzi, informace o produktu, | informace o požadavku atd. Tím se ověří, že se pracovní stanice může připojit k funkcím produktu System i Access for Web. Vrácené informace jsou ve formátu HTML a zobrazí se ve webovém prohlížeči.
- v Zavřete webový prohlížeč. |

| |

|  $\perp$  $\perp$ |

- 1 · Zkopírujte do adresáře v pracovní stanici soubor /QIBM/ProdData/Access/Web2/lib/iWATask.jar.
- v V adresáři, do kterého jste zkopírovali soubor iWATask.jar, vytvořte soubor s názvem iwainfo.properties a přidejte do něj tyto vlastnosti: | |

```
url=http://<název_systému_i5OS>:<port>/webaccess/iWAInfo
user=<ID_uživatele_i5OS>
password=<heslo i50S>
output=iwainfo.txt
```
- | Uložte a zavřete soubor iwainfo.properties.
- v Pomocí následující syntaxe spusťte program iWATask.jar. Musíte použít příkaz java prostředí Java Runtime Environment verze 1.5. | |
- java –jar iWATask.jar iwainfo.properties |
- Chcete-li program spustit tak, aby zapisoval informace do souboru protokolu iWATask.log, použijte tuto syntaxi: |
- java –jar -Dcom.ibm.as400.webaccess.iWATask.log.category=all iWATask.jar | |
- iwainfo.properties
- | . Po spuštění programu se budou výstupní informace zapisovat na standardní výstup a budou podobné jako tyto:
- Processing property file iwainfo.properties |
- Connecting to *http://<název\_systému\_i5OS>:<port>/webaccess/iWAInfo* Connection completed, waiting for a response...  $\blacksquare$ |
- Connection response code: 200 |
- Connection response code message: OK |
- The URL connection completed successfully. |
- Returned content type: text/html; charset=utf-8 |
	- The returned HTML content type does not match the output file extension. This may
- indicate an error |

|

|

- page was returned. | |
- Output being written to: iwainfo.txt  $\mathbf{I}$
- Total bytes written to output file: 34270
- Processing completed for property file iwainfo.properties
- | · Povšimněte si zprávy "Returned content type: text/html; charset=utf-8". Tato zpráva signalizuje, že vrácená výstupní data jsou typu HTML - je to webová stránka. V souboru iwainfo.properties byla vlastnost output nastavena tak, aby se výstupní data zapisovala do textového souboru iwainfo.txt. Protože vrácený typ (HTML) neodpovídá očekávanému typu (TXT), zobrazila se zpráva "The returned HTML content type does not match the output file | | |
- extension. This may indicate an error page was returned." . |
- V tomto konkrétním případě to není chyba. Tento problém lze vyřešit změnou přípony výstupního souboru, která je zadána v souboru iwainfo.properties. Provedeme to v následujícím kroku. O chybový stav by se jednalo, kdyby byl typ výstupu HTML, ale očekáván by byl typ PDF. V tomto případě by získaný výstup HTML pravděpodobně obsahoval chybné informace a bylo by nutné ho revidovat. | | | |
- | Upravte soubor iwainfo.properties a změňte v něm vlastnost output:
- output=iwainfo.html |
- | Uložte a zavřete soubor iwainfo.properties.
- v Spusťte jako předtím program iWATask.jar. |
- | . Povšimněte si, že se zpráva "The returned HTML content type does not match the output file extension. This may indicate an error page was returned." nezobrazí. |
- | · Nyní můžete otevřít soubor iwainfo.html pomocí prohlížeče a zobrazit tak výstup ze servletu iWAInfo.
- | · Pokud byste chtěli spuštění této úlohy automatizovat, použili byste k vyvolání programu iWATask.jar plánovací funkci pracovní stanice (a stejnou syntaxi jako výše). |

# **Příklad databázového požadavku produktu System i Access for Web** |

Produkt System i Access for Web poskytuje servlet (úlohu) pro spuštění databázového dotazu SQL. Výsledek dotazu | může být vypsán v různých formátech. Tento jednoduchý příklad ukazuje, jak lze automatizovat použití funkcí | produktu System i Access for Web. |

V tomto příkladu se předpokládá, že k automatizaci použijete pracovní stanici. Následujícím postupem vytvoříte databázový požadavek, který zapisuje výsledky do souboru PDF, a poté použijete program iWATask.jar. | |

- | · Spusťte na pracovní stanici webový prohlížeč.
- v Zadejte v něm webovou adresu *http://<název\_systému\_i5OS>:<port>/webaccess/iWAInfo* |
- 1 · Bude požádáni o zadání ID a hesla uživatele operačního systému i5/OS.
- | Klepněte na kartu Databáze.
- | Klepněte na odkaz Spustit SQL.
- 1 Do pole Příkaz SQL zadejte tento příkaz: SELECT \* FROM QIWS.QCUSTCDT
- ve stahovací nabídce Výstup SQL->Typ vyberte volbu: Portable Document Format (.pdf)
- | Klepněte na tlačítko Uložit požadavek.
- | Do pole Jméno požadavku zadejte: Inventory
- | Klepněte na tlačítko Uložit požadavek.
- | Klepněte na odkaz Mé požadavky.
- v Klepněte na ikonu akce Spustit pro požadavek Inventory.
- | Výsledek databázového požadavku by se měl zobrazit jako dokument PDF ve webovém prohlížeči.
- | Vraťte se k seznamu Mé požadavky.
- v Přesuňte kurzor na ikonu akce Spustit. V okně prohlížeče, obvykle u dolního okraje, se zobrazí webová adresa, | kterou reprezentuje ikona akce Spustit. Adresa by měla být podobná této: |

```
http://<název_systému_i5OS>:<port>/webaccess/iWADbExec/sqlOutput.pdf?request=Inventory
```
- l · Webovou adresu si poznamenejte, budete ji potřebovat v pozdějším kroku. Můžete však také klepnout na ikonu akce Spustit pravým tlačítkem myši a zobrazit tak nabídku pro tuto ikonu. V této nabídce můžete vybrat volbu pro zkopírování umístění odkazu, který daná ikona reprezentuje, a pak tuto kopii použít v pozdějším kroku. | |
- | Zavřete webový prohlížeč.

|

|

- 1 · Zkopírujte do adresáře v pracovní stanici soubor /QIBM/ProdData/Access/Web2/lib/iWATask.jar.
- v V adresáři, do kterého jste zkopírovali soubor iWATask.jar, vytvořte soubor s názvem iwapdf.properties a přidejte do něj tyto vlastnosti: | |

```
url=http://<název_systému_i5OS>:<port>/webaccess/iWADbExec
     user=<ID_uživatele_i5OS>
     password=<heslo_i5OS>
     parm.request=Inventory
     output=iwapdf.pdf
|
\perp|
|
|
```
- | Uložte a zavřete soubor iwapdf.properties.
- v Pomocí následující syntaxe spusťte program iWATask.jar. Musíte použít příkaz java prostředí Java Runtime | Environment verze 1.5. |
- java –jar iWATask.jar iwapdf.properties |
- Chcete-li program spustit tak, aby zapisoval informace do souboru protokolu iWATask.log, použijte tuto syntaxi: java –jar | |
	- -Dcom.ibm.as400.webaccess.iWATask.log.category=all iWATask.jar iwapdf.properties
- | . Po spuštění programu se budou výstupní informace zapisovat na standardní výstup a budou podobné jako tyto:
- Processing property file iwapdf.properties |
- Connecting to *http://<název\_systému\_i5OS>:<port>/webaccess/iWADbExec?request=Inventory* |
- Connection completed, waiting for a response...  $\perp$
- Connection response code: 200 |
- Connection response code message: OK |
- The URL connection completed successfully. |
- Returned content type: application/pdf Output being written to: iwapdf.pdf |
- Total bytes written to output file: 4590 |
- Processing completed for property file iwapdf.properties |
- | . Nyní můžete otevřít soubor iwapdf.pdf pomocí programu pro čtení souborů PDF a zobrazit tak výstup ze servletu iWADbExec. |
- v Pokud byste chtěli spuštění této úlohy automatizovat, použili byste k vyvolání programu iWATask.jar plánovací funkci pracovní stanice (a stejnou syntaxi jako výše). | |

### **Související odkazy**

[Databáze](#page-91-0) |

|

|

- Produkt System i Access for Web podporuje přístup k databázovým tabulkám v systému s operačním systémem |
- i5/OS. Můžete provádět tyto úlohy: přistupovat k databázovým tabulkám, spouštět příkazy SQL, kopírovat data do |
- databázových tabulek, extrahovat informace o systémových objektech do databázové tabulky, importovat |
- požadavky funkce Přenos dat produktu Client Access a importovat soubory dotazů produktů Query for i5/OS a | |
- DB2 for i5/OS Query Manager.
- [Konfigurace](#page-26-0) produktu System i Access for Web v prostředí webového aplikačního serveru |
- Samotná instalace produktu System i Access for Web v systému s operačním systémem i5/OS nestačí k tomu, aby |
- bylo možné jej používat. Aby bylo možné produkt System i Access for Web používat, musí být nakonfigurován v |
- prostředí webového aplikačního serveru. |

#### **Související informace** |

CL příkaz CFGACCWEB2

# **Aspekty týkající se národní jazykové podpory**

Produkt System i Access for Web zobrazuje informace z nejrůznějších zdrojů. Některé z těchto zdrojů mohou poskytovat informace ve více než jednom jazyku a formátovat informace způsobem specifickým pro daný jazyk.

K těmto zdrojům patří:

- $\cdot$  i5/OS
- Ovladač JDBC
- Webový aplikační server
- System i Access for Web

K informacím specifickým pro různé jazyky patří formuláře, chybové zprávy, nápověda, formátovaná data a časy, tříděné seznamy. Jestliže je k dispozici výběr jazyků, pokusí se produkt zvolit jazyk nejvhodnější pro uživatele. Volba jazyka má vliv na jazyk a formát informací z těchto dalších zdrojů. Není však zaručeno, že informace z určitého zdroje budou ve zvoleném jazyku ani že všechny informace budou ve stejném jazyku.

Zprávy a nápověda pocházející z operačního systému i5/OS nemusí být ve zvoleném jazyce. Závisí to na jazykových verzích nainstalovaných v systému i5/OS. Pokud není zvolený jazyk v operačním systému i5/OS nainstalován, budou zprávy systému i5/OS zobrazovány produktem System i Access for Web v primárním jazyce systému i5/OS.

# **Výběr jazyka a znakové sady**

Produkt System i Access for Web používá k výběru příslušného jazyka a znakové sady následující metodu.

Za prvé shromáždí seznam možných voleb jazyků z těchto zdrojů:

- v Parametr **locale=** produktu System i Access for Web.
- v Předvolba **Preferovaný jazyk** produktu System i Access for Web.
- v Konfigurace jazyka prohlížeče (HTTP hlavička Accept-Language).
- v ID jazyka v profilu uživatele operačního systému i5/OS.
- Výchozí jazykové prostředí produktu Java Virtual Machine.

Za druhé sestaví seznam přijatelných znakových sad z následujících zdrojů:

- v Parametr **charset=** produktu System i Access for Web.
- v Předvolba **Preferovaná znaková sada** produktu System i Access for Web.
- v Informace o znakové sadě prohlížeče (HTTP hlavička Accept-Charset).

**Poznámka:** Pokud informace o znakové sadě prohlížeče (HTTP hlavička Accept-Charset) indikují, že je podporován UTF-8, bude seznam přijatelných znakových sad zahrnovat UTF-8 před ostatními znakovými sadami podporovanými prohlížečem. Je-li v tomto případě předvolba **Preferovaná znaková sada** nastavena na Žádná, použije se znaková sada UTF-8.

Za třetí je každý jazyk ze seznamu potenciálních jazyků zkoumán, aby se určilo, který je dostupný a zda může být reprezentován jednou ze znakových sad ze seznamu přijatelných sad.

Vybere se první jazyk, který je dostupný a který může být reprezentován jednou z přijatelných znakových sad.

Vybere se první znaková sada ze seznamu přijatelných sad, která může reprezentovat daný jazyk.

# **Informace ve více jazycích (vícejazyčné)**

Protože informace zobrazované produktem System i Access for Web mohou pocházet z nejrůznějších zdrojů, je možné, že budou ve více než jednom jazyku. Pokud je v prohlížeči současně zobrazeno více jazyků, bude ke správnému zobrazení všech znaků pravděpodobně potřeba vícejazyčná znaková sada, jako je například UTF-8. V takovém případě je třeba změnit předvolbu **Preferovaná znaková sada** na Vícejazyčná [UTF-8] nebo Žádná.

<span id="page-117-0"></span>**Poznámka:** Protože většina prohlížečů podporuje znakovou sadu UTF-8, platí, že pokud pro předvolbu **Preferovaná znaková sada** zadáte hodnota Žádná, použije produkt System i Access for Web znakovou sadu UTF-8.

# **Identifikátory CCSID a zprávy operačního systému i5/OS**

Chcete-li zajistit, aby se informace zobrazovaly správně, musí být nastavení CCSID (ID kódované znakové sady) u uživatelského profilu vhodné pro zprávy pocházející z operačního systému i5/OS.

# **Uložení a obnovení produktu System i Access for Web v prostředí webového aplikačního serveru**

K uložení produktu System i Access for Web v jednom systému lze použít příkaz SAVLICPGM a k jeho obnovení v jiném systému příkaz RSTLICPGM. Výsledek použití těchto příkazů je stejný, jako kdybyste nainstalovali produkt System i Access for Web pomocí instalačního média (CD-ROM). Výhodou použití těchto příkazů však je, že všechny aplikované opravy PTF produktu System i Access for Web jsou ze zdrojového systému uloženy a pak obnoveny do cílového systému.

Pokud byl produkt System i Access for Web ve zdrojovém systému používán a uživatelé vytvořili a uložili uživatelská data, nezkopírují příkazy SAVLICPGM a RSTLICPGM tato uživatelská data do cílového systému. Chcete-li uživatelská data zkopírovat do cílového systému, musíte provést další kroky.

Při spuštění produktu System i Access for Web a kopírování uživatelských dat do cílového systému postupujte takto:

- 1. Proveďte kontrolní seznam Plánování, instalace a konfigurace. Příkaz RSTLICPGM neumožní používání produktu System i Access for Web v cílovém systému. Aby bylo možné produkt System i Access for Web používat, musí být nejprve nakonfigurován a spuštěn. Informace o konfiguraci produktu System i Access for Web naleznete v Kontrolním seznamu plánování, instalace a konfigurace. Kontrolní seznam obsahuje kroky k instalaci produktu System i Access for Web do systému pomocí instalačního média (CD-ROM). V místě kontrolního seznamu, ve kterém je popisována instalace, spusťte příkazy SAVLICPGM a RSTLICPGM a uložte tak produkt ve zdrojovém systému a obnovte ho do cílového systému.
- 2. Použijte příkaz CFGACCWEB2. Pokračujte v kontrolním seznamu a proveďte kroky ke konfiguraci produktu System i Access for Web v cílovém systému pomocí příkazu CFGACCWEB2.
- 3. Spusťte příkaz WRKLNK. Po konfiguraci produktu System i Access for Web spusťte v cílovém systému příkaz WRKLNK OBJ('/QIBM/UserData/Access/Web2/\*').
- 4. Zjistěte v cílovém systému cestu k adresáři users. Zobrazí se několik adresářů. Jeden adresář má jméno odpovídající typu webového aplikačního serveru nakonfigurovaného pomocí příkazu CFGACCWEB2. Tento adresář obsahuje podadresáře označující instanci a aplikační server nakonfigurovaného typu webového aplikačního serveru.

Rozbalujte adresáře, dokud se nezobrazí adresář nazvaný 'users'. Poznamenejte si celou tuto cestu. Do adresáře users budou v pozdějším kroku zkopírována uživatelská data.

Máte-li nakonfigurováno více typů webového aplikačního serveru, pravděpodobně bude třeba adresář users vyhledat v různých adresářových stromech.

- 5. Spusťte příkaz WRKLNK. Ve zdrojovém systému spusťte příkaz WRKLNK OBJ('/QIBM/UserData/Access/ Web $2/*$ <sup>2</sup>).
- 6. Zjistěte ve zdrojovém systému cestu k adresáři users. Zobrazí se několik adresářů. Jeden adresář má název, který odpovídá typu webového aplikačního serveru používaného ve zdrojovém systému. Tento adresář obsahuje podadresáře označující instanci a aplikační server nakonfigurovaného typu webového aplikačního serveru.

Rozbalujte tento adresářový strom, dokud se nezobrazí adresář nazvaný users. Poznamenejte si celou tuto cestu. Tento adresář users obsahuje uživatelská data, která se mají uložit a pak obnovit do cílového systému.

Máte-li nakonfigurováno více typů webového aplikačního serveru, pravděpodobně bude třeba adresář users vyhledat v různých adresářových stromech.

7. Uložte a obnovte adresář users. Adresář users ze zdrojového systému byste nyní měli uložit a vzápětí ho obnovit do adresáře users v cílovém systému. Použijte postup uložení a obnovy, který vám nejvíce vyhovuje.

- <span id="page-118-0"></span>8. Uložte a obnovte adresář config. Adresář obsahující adresář users také obsahuje adresář nazvaný config. Adresář config obsahuje soubory, které by také měly být uloženy a obnoveny. Pokud existují, je třeba uložit a obnovit soubory: webaccess.policies, extension.properties a disposition.properties.
- 9. Spusťte příkaz CFGACCWEB2. Nyní po uložení všech souborů uživatelských dat ze zdrojového systému a po jejich obnovení do cílového systému musí být znovu spuštěn příkaz CFGACCWEB2. Opětovným spuštěním příkazu se zajistí, aby všechny soubory uživatelských dat, které byly uloženy a obnoveny, měly správně nastavená oprávnění k datům a objektům.

Máte-li nakonfigurováno více typů webového aplikačního serveru, musíte pro každý pár uživatelských adresářů, které lze najít v kroku 4 na [stránce](#page-117-0) 112 a 6 na [stránce](#page-117-0) 112, opakovat kroky 7 na [stránce](#page-117-0) 112, 8 a 9.

10. Vraťte se do kontrolního seznamu. Vraťte se do kontrolního seznamu Plánování, instalace a konfigurace a proveďte zbývající kroky.

# **Související pojmy**

Kontrolní seznam: Plánování, instalace a [konfigurace](#page-16-0)

Tento kontrolní seznam vás povede kroky, které jsou nezbytné k plánování, instalaci, ověření a konfiguraci jednoduchého prostředí produktu System i Access for Web. Tyto kroky neberou v úvahu jiné webové aplikace a složitější webová prostředí.

# **Související informace**

CL příkaz CFGACCWEB2

CL příkaz WRKLNK

# **Produkt System i Access for Web v portálovém prostředí**

Produkt System i Access for Web poskytuje sadu portletů pro přístup k prostředkům operačního systému i5/OS prostřednictvím rozhraní prohlížeče. Tyto portlety se spouštějí v portálovém prostředí v systému i5/OS.

Produkt System i Access for Web nabízí dvě portálové aplikace: standardní portálovou aplikaci a portálovou aplikaci IBM. Další informace o těchto nabídkách naleznete v tématu Nabídky [produktu](#page-9-0) System i Access for Web.

Následující témata obsahují informace o konfiguraci, přizpůsobení, použití a uložení produktu v tomto prostředí. Témata se také zabývají koncepcemi jedinečnými pro portálové prostředí.

# **Související pojmy**

Nabídky [produktu](#page-9-0) System i Access for Web

Produkt System i Access for Web má nabídky pro prostředí webového aplikačního serveru i portálového serveru. Pomocí informací v těchto tématech se můžete s každou nabídkou seznámit a rozhodnout se, která je pro vás nejlepší.

Portálová aplikace (standardní)

Produkt System i Access for Web poskytuje standardní portálovou aplikaci, která běží v prostředí portálu, například v prostředí WebSphere Portal.

[Portálová](#page-128-0) aplikace (IBM)

Produkt System i Access for Web poskytuje portálovou aplikaci IBM, která běží v prostředí portálu, například v prostředí WebSphere Portal.

[Portálová](#page-128-0) aplikace (IBM)

Portálová aplikace poskytovaná produktem System i Access for Web je sada portletů, které umožňují přístup k prostředkům operačního systému i5/OS.

# **Portálová aplikace (standardní)** |

Produkt System i Access for Web poskytuje standardní portálovou aplikaci, která běží v prostředí portálu, například v |

prostředí WebSphere Portal. |

Následující témata obsahují informace o konfiguraci, přizpůsobení, použití a uložení produktu v tomto prostředí. |

**Související pojmy** |

- <span id="page-119-0"></span>Produkt System i Access for Web v [portálovém](#page-118-0) prostředí |
- Produkt System i Access for Web poskytuje sadu portletů pro přístup k prostředkům operačního systému i5/OS |
- prostřednictvím rozhraní prohlížeče. Tyto portlety se spouštějí v portálovém prostředí v systému i5/OS. |
- Aspekty týkající se [prohlížeče](#page-21-0) |
- Při použití produktu System i Access for Web je třeba vzít v úvahu několika aspektů týkajících se použití |
- prohlížeče. |
- Portálová aplikace [\(standardní\)](#page-10-0) |
- Produkt System i Access for Web poskytuje standardní portálovou aplikaci, která běží v prostředí portálu, například |
- v prostředí WebSphere Portal. |

# **Koncepce portálů** |

IBM nabízí mnoho produktů, jako je WebSphere Portal, které poskytují portálové prostředí, do něhož lze nainstalovat | aplikace a tyto aplikace v něm spustit. Jednoduše řečeno portál představuje jeden bod pro přístup k více zdrojům | informací. Každý zdroj informací se nazývá portlet. Portlet je jedno z malých oken nebo oblastí s obsahem, které se | zobrazují na stránce portálu. |

Umístěním portletů na stránku portálu lze najednou zobrazit mnoho aplikací nebo zdrojů dat. Jelikož jednotlivý portlet | může zpracovávat data z libovolného dostupného serveru typu back-end, poskytuje stránka portálu konsolidaci dat | nezávislou na umístění a formátu dat. |

Portlety produktu System i Access for Web poskytují funkci portálu pro přístup k prostředkům operačního systému |  $\mid$  i5/OS.

Mnohé z portletů poskytovaných produktem System i Access for Web umožňují provádět více úloh. Například portlet | Soubory umožňuje zobrazovat soubory a adresáře, zobrazit obsah souboru, upravit soubor nebo pracovat s archivním |

souborem Zip. Tyto portlety mohou být při provádění těchto úloh v různých režimech (stavech). Tlačítko **Hotovo** nebo |

**Zavřít** umožňuje návrat do předchozího stavu. Například počátečním stavem portletu Soubory je seznam **soubory a** | **adresáře**. Pomocí akce zobrazit je možné přepnout do stavu **zobrazení souboru**. Stisknutím tlačítka **Hotovo** se vrátíte | do stavu seznam. |

Následující témata obsahují další informace o portletech a jejich použití. |

# **Skriptování mezi stránkami:** |

Produkt WebSphere Portal v předvoleném nastavení povoluje zabezpečení skriptování mezi stránkami (Cross-site | | scripting - CSS). Je-li zabezpečení CSS povoleno, jsou znaky ">" (větší než) a "<" (menší než) ve formulářovém | vstupu změněny na znakové entity ">" a "<". Tím se minimalizuje bezpečnostní riziko nebezpečného vstupu, který může narušit obsah portálu. |

Povolení zabezpečení CSS může způsobit problémy s portlety produktu System i Access, které získávají informace od uživatele pomocí formulářového vstupu. Například portlet SQL používá formulář k získání příkazu, který se má spustit. | | Všechny znaky ">" a "<" se v příkazu změní na znakové entity "&gt;" a "&lt;". Změněný příkaz po spuštění selže a zobrazí tuto zprávu: [SQL0104] Token & nebyl platný. Platné tokeny: < > = <> <= ... | |

Produkt WebSphere Portal poskytuje konfigurační volbu k zakázání ochrany zabezpečením CSS. Zakázáním této | ochrany se vyhnete problémům spojeným s úpravou vstupu, musíte však zvážit dopady na zabezpečení vyplývající ze | zakázání této podpory. Další informace naleznete v dokumentaci k produktu [WebSphere](http://www.ibm.com/developerworks/websphere/zones/portal/proddoc.html) Portal v části o odstraňování problémů. | |

# **Konfigurace produktu System i Access for Web v portálovém prostředí (standardní)** |

Samotná instalace produktu System i Access for Web v systému s operačním systémem i5/OS nestačí k tomu, aby bylo | možné jej používat. Aby bylo možné produkt System i Access for Web používat, je třeba ho implementovat pomocí | funkcí správy serveru WebSphere. |

Standardní portálová aplikace produktu System i Access for Web je dodávána jako součást archivního souboru | l iwajsr168.war. Tento soubor je možné po instalaci produktu najít v adresáři /QIBM/ProdData/Access/Web2/install. K implementaci portálových aplikací slouží rozhraní WebSphere Portal Administration. K implementaci archivu |

iwajsr168.war slouží instalační funkce Portlet Management->Web Modules. |

Po implementaci se standardní portálová aplikace zobrazí v rámci funkce Portlet Management->Applications. Název | této aplikace je System i Access for Web Portlets (Standard Portlet API). |

Jednotlivé portlety lze ve funkci Portlet Management->Portlets zobrazit vyhledáním řetězce "System i" v názvu | portletů. |

Po implementaci portálové aplikace je možné portlety produktu System i Access for Web přidat do portálových stránek a nabídnout je uživatelům portálu. | |

#### **Související úlohy** |

Instalace [produktu](#page-23-0) System i Access for Web |

Podle těchto pokynů nainstalujete produkt System i Access for Web v systému. Produkt V6R1 System i Access for |

Web můžete instalovat v operačním systému i5/OS V5R4 a v jeho novějších vydáních. |

#### **Související odkazy** |

Vytváření stránek |

Po nakonfigurování portletů produktu System i Access pro portál WebSphere je třeba portlety přidat do jedné či |

více stránek portálu WebSphere. Pro portlety lze vytvořit nové stránky portálu nebo lze portlety přidat do stávajících stránek. | |

# **Přizpůsobení produktu System i Access for Web v portálovém prostředí** |

Produkt System i Access for Web lze v portálovém prostředí přizpůsobovat vytvářením stránek a přiřazováním rolí portálu. | |

# **Vytváření stránek:** |

Po nakonfigurování portletů produktu System i Access pro portál WebSphere je třeba portlety přidat do jedné či více | stránek portálu WebSphere. |

Informace o správě stránek portálu WebSphere naleznete na stránkách [informačního](http://www.ibm.com/developerworks/websphere/zones/portal/proddoc.html) centra produktu WebSphere Portal |

# pod položkami **Administrating your portal** → **Managing pages, layout and content**.

# **Související odkazy**

| |

[Konfigurace](#page-119-0) produktu System i Access for Web v portálovém prostředí (standardní) |

Samotná instalace produktu System i Access for Web v systému s operačním systémem i5/OS nestačí k tomu, aby |

bylo možné jej používat. Aby bylo možné produkt System i Access for Web používat, je třeba ho implementovat |

pomocí funkcí správy serveru WebSphere. |

# **Přizpůsobení portletů:** |

Portlety produktu System i Access se přizpůsobují pomocí nastavení režimu úprav. Než je možné většinu portletů | produktu System i Access používat, je třeba tyto portlety nakonfigurovat pomocí nastavení režimu úprav. |

Přístup k nastavením režimu úprav získáte pomocí volby Individuální přizpůsobení (nebo Úpravy) v nabídce portletu v |

- horní části okna portletu. Není-li tato volba dostupná, není režim úprav pro portlet pravděpodobně k dispozici nebo |
- tento režim zakázal administrátor. |

Pro většinu portletů produktu System i Access for Web jsou k dispozici běžné konfigurační volby. Mnoho portletů však | má i svá jedinečná nastavení. V případě portletů produktu System i Access, které přistupují k zabezpečeným |

prostředkům operačního systému i5/OS, je nutné nakonfigurovat nastavení režimu úprav týkající se systému a ověření | totožnosti uživatele. |

Mnohé z portletů poskytovaných produktem System i Access for Web umožňují provádět více úloh. Například portlet |

Soubory umožňuje zobrazovat soubory a adresáře, zobrazit obsah souboru, upravit soubor nebo pracovat s archivním |

souborem Zip. Tyto portlety mohou být při provádění těchto úloh v různých režimech (stavech). Jednotlivé stavy | podporované portlety je možné přizpůsobit pomocí nastavení režimu úprav. |

V režimu úprav je pro každé nastavení portletů k dispozici online nápověda. |

#### **Role portálu:** |

Po nakonfigurování portletů produktu System i Access pro portál WebSphere je třeba přiřadit role portálové aplikaci či | portletům. |

Přístup k portálovým aplikacím a portletům je v produktu WebSphere Portal řízen rolemi. Role pro určitého uživatele či |

skupinu definuje sadu oprávnění k prostředku, jako je například portálová aplikace nebo portlet. Při implementaci |

nejsou portálové aplikaci nebo portletům standardně přiřazeny žádné role. Chcete-li přiřadit role portálové aplikaci nebo portletům, použijte administrativní rozhraní **Administrace** → **Přístup** → **Oprávnění uživatelů a skupin**. |  $\blacksquare$ 

Informace o rolích, přístupových právech a skupinových oprávněních v produktu WebSphere Portal naleznete v |

[Informačním](http://www.ibm.com/developerworks/websphere/zones/portal/proddoc.html) centru produktu WebSphere Portal pod položkami **Securing your portal** → **Security Concepts** . |

#### **Funkce produktu System i Access for Web** |

Níže je zobrazen seznam funkcí, které lze provádět v portálovém prostředí. Vyberte funkci v seznamu a přečtěte si o | podporovaných úlohách, aspektech použití a omezeních. |

# **5250:** |

Portlety produktu System i Access podporují spouštění a používání relací 5250. |

| K dispozici je tento portlet:

# **Portlet System i Relace 5250** |

Relaci 5250 lze spouštět na libovolný systém s operačním systémem i5/OS. V systému, ke kterému se bude přistupovat, | nemusí být nainstalován produkt System i Access for Web. K dispozici jsou volby pro přizpůsobení vzhledu a chování relace. Pro některé prohlížeče s podporou produktu JavaScript je k dispozici podpora klávesnice. |  $\blacksquare$ 

# **Aspekty použití** |

Klávesa Enter na klávesnici je podporována ve většině prohlížečů, které mají povolený jazyk JavaScript. Informace o | prohlížečích, které nejsou podporovány, najdete v části [Omezení.](#page-122-0) |

Klávesy Page Up, Page Down a funkční klávesy jsou podporovány v následujících prohlížečích, pokud je povoleno použití jazyka JavaScript. | |

- v Microsoft Internet Explorer (verze 5.0 a novější).
- Netscape (verze 6.0 a novější).  $\blacksquare$
- Mozilla. |
- | Firefox.

Makra nejsou podporována. |

Všechny relace 5250 určitého uživatele jsou ukončeny, pokud se uživatel odhlásí nebo je automaticky odhlášen od | produktu WebSphere Portal. |

# <span id="page-122-0"></span>**Omezení** |

- Pro následující prohlížeče není podporována klávesnice: |
- Opera verze 6.x nebo starší (verze 7.0 a novější jsou podporovány). |
- Konqueror |

# **Příkaz:** |

Toto téma popisuje portlet System i Příkaz. |

#### **Portlet System i Příkaz:** |

Portlet System i Příkaz podporuje spouštění příkazů dávkového typu v systému System i. |

#### **Aspekty použití** |

Lze spustit interaktivní příkazy CL, ale výstup se nezobrazí. |

#### **Omezení** |

#### Žádné. |

|

**Databáze:** Produkt System i Access for Web podporuje přístup k databázovým tabulkám v systému s operačním systémem i5/OS. | |

## | K dispozici jsou tyto portlety:

# v **Portlet System i Databázová tabulka** |

Portlet System i Databázová tabulka zobrazuje seznam záznamů databázové tabulky. K usnadnění filtrování záznamů zobrazených v seznamu je k dispozici průvodce SQL. V seznamu můžete vkládat, aktualizovat nebo vymazávat záznamy tabulky. Pomocí voleb k dispozici lze přizpůsobit zobrazení formulářů pro vkládání a aktualizaci. | | | |

# v **Portlet System i SQL databáze** |

Portlet System i SQL databáze spouští příkazy SQL a zobrazuje výsledky v tabulce rozdělené na stránky nebo v podporovaném formátu souborů klienta. Lze spustit libovolný příkaz SQL podporovaný ovladačem IBM Toolbox for Java JDBC. Příkaz SQL může být definován v režimu editace nebo zadán uživatelem při zobrazení okna portletu. K usnadnění tvorby příkazů dotazů je v režimu editace k dispozici průvodce SQL. Průvodce také podporuje vytváření dotazů s náznaky pomocí značek parametrů. | | | | |

### v **Portlet System i Databázové požadavky**

Portlet System i Databázové požadavky se používá k zobrazení a správě seznamu uložených požadavků SQL. Seznam může obsahovat požadavky pro aktuálního uživatele produktu WebSphere Portal nebo požadavky se zadaným jménem sdílení. Požadavky v seznamu lze vytvářet, spouštět, aktualizovat a odstraňovat. Informace o požadované konfiguraci naleznete v tématu Aspekty týkající se databáze. | | | |

# *Aspekty týkající se databáze:* |

Následující aspekty se týkají použití databázových funkcí produktu System i Access for Web v portálovém prostředí. |

#### **Skriptování mezi stránkami** |

Ve výchozí konfiguraci produktu WebSphere Portal dojde k selhání příkazů, které obsahují znaky větší než (>) a menší | | než (<). Informace o vyřešení tohoto problému naleznete v tématu Skriptování mezi stránkami.

# **Portlet System i Databázové požadavky** |

Databázové požadavky vytvořené a spravované portletem System i Databázové požadavky se ukládají do back-endové | databázové tabulky. K uložení těchto informací na databázový server (k získání přístupu na tento server) je třeba | nakonfigurovat zdroj dat produktu WebSphere. Zdroj dat musí splňovat tyto požadavky: |

- | Verze zdroje dat nemůže být 4.
- | · Jméno JNDI zdroje dat musí být nastaveno na jdbc/iwads.
- v Zdroj dat musí mít nastavený alias spravovaný zásobníkem. |

Není-li některý z těchto požadavků splněn, zobrazí portlet zprávu o tom, že konfigurace nebyla provedena. |

**Poznámka:** Produkt System i Access for Web se testuje pomocí ovladače JDBC IBM Toolbox for Java. Jiný ovladač bude možná fungovat, takové prostředí však nebylo testováno a není podporováno. | |

Databázová tabulka se vytváří ve schématu nazvaném QUSRIWA2. Pokud toto schéma neexistuje, je vytvořeno. | Pokud toto schéma existuje, musí mít uživatel označený autentizačním aliasem zdroje dat k schématu přístup pro čtení | a zápis. |

Předvolené jméno tabulky je QIWADTA. Tuto hodnotu lze změnit pomocí nastavení režimu úprav. Každé okno | portletu má samostatnou sadu nastavení režimu úprav. Změna názvu tabulky proto ovlivní pouze okno portletu, pro | které se změna provede. |

Pokud nakonfigurovaná tabulka neexistuje, je vytvořena. Pokud existuje, musí k ní mít uživatel označený | autentizačním aliasem zdroje dat přístup pro čtení a zápis. |

Databázové požadavky lze sdílet mezi více instancemi produktu WebSphere Portal. Provedete to tak, že pro každou | instanci nakonfigurujete zdroj dat jdbc/iwads na stejný databázový server typu back-end a že pro každou instanci | použijete stejné jméno databázové tabulky. Nastavení autentizace pro databázové požadavky je také třeba nakonfigurovat následujícím způsobem, aby umožnilo sdílení mezi více instancemi produktu WebSphere Portal: | |

- v Použít pověření definované se zdrojem dat nebo na adrese URL JDBC: Požadavky vytvořené s touto volbou autentizace lze použít ve více instancích. | |
- v Použít pověření specifická pro tento požadavek: Požadavek nakonfigurovaný s touto volbou autentizace lze použít pouze v instanci, kde byl vytvořen. | |
- v Použít sadu pověření z portletu System i Pověření a Použít administrátorem sdílenou sadu systémových pověření: Požadavky vytvořené s jednou z těchto autentizačních voleb lze použít ve více instancích za předpokladu, že v každé instanci existuje pověření s vybraným jménem. | | |
- v Použít ověřené pověření WebSphere: Požadavky vytvořené s touto autentizační volbou lze použít ve více instancích |  $\mathbf{I}$ za předpokladu, že je každá instance správně nakonfigurována pro vybrané prostředí. |

K databázovým požadavkům vytvořeným pomocí portálové aplikace IBM lze přistupovat pomocí portletu System i | Databázové požadavky. Pokud však budou tyto požadavky pomocí portletu System i Databázové požadavky | modifikovány, přestanou být dostupné portálové aplikaci IBM. Chcete-li, aby byly požadavky dostupné oběma sadám portletů, provádějte modifikace pomocí portálové aplikace IBM. K databázovým požadavkům vytvořeným pomocí portletu System i Databázové požadavky nelze přistupovat pomocí portálové aplikace IBM. |  $\blacksquare$ |

# **Související pojmy**

|

[Portálová](#page-128-0) aplikace (IBM) |

Produkt System i Access for Web poskytuje portálovou aplikaci IBM, která běží v prostředí portálu, například v prostředí WebSphere Portal. | |

[Skriptování](#page-130-0) mezi stránkami |

Produkt WebSphere Portal v předvoleném nastavení povoluje zabezpečení skriptování mezi stránkami (Cross-site scripting - CSS). Je-li zabezpečení CSS povoleno, jsou znaky ">" (větší než) a "<" (menší než) ve formulářovém vstupu změněny na znakové entity ">" a "<". Tím se minimalizuje bezpečnostní riziko nebezpečného vstupu, který může narušit obsah portálu. | | | |

[Ostatní](#page-125-0) |

*Omezení databáze:* |

Toto téma popisuje omezení použití funkce databáze v portálovém prostředí. |

Pokud se při použití aplikace Microsoft Internet Explorer a produktu OpenOffice.org během zobrazování výstupu SQL ve formátu listu tabulkového kalkulátoru OpenDocument zobrazí chyba, zkuste jeden z následujících postupů: | |

- v Zajistěte, abyste používali nejnovější verzi produktu OpenOffice.org. |
- Odinstalujte volbu ActiveX produktu OpenOffice.org. |
- | · Použijte jiný prohlížeč.

#### **Soubory:** |

Portlety produktu System i Access poskytují podporu umožňující přístup k souborům v operačním systému i5/OS. |

| K dispozici jsou tyto portlety:

#### v **Portlet System i Soubory** |

Portlet System i Soubory zobrazuje seznam souborů a adresářů pro navigaci v integrovaném systému souborů operačního systému i5/OS. Soubory ze seznamu je možné prohlížet, upravovat, stahovat nebo odstraňovat. Soubory lze odesílat z lokálního systému souborů pracovní stanice do integrovaného systému souborů operačního systému i5/OS. Je možné vytvářet a odstraňovat adresáře. Je možné vytvářet soubory Zip a pracovat s nimi. Při práci se soubory Zip je možné přidávat, extrahovat a odstraňovat položky. Volby, které jsou k dispozici, ovlivňují způsob zobrazení seznamu a dostupnost konkrétních akcí. | | | | | |

# v **Portlet System i Prohlížeč souborů** |

Portlet System i Prohlížeč souborů slouží k zobrazení obsahu souborů v integrovaném systému souborů operačního systému i5/OS. Binární soubory se zobrazují v samostatném okně prohlížeče.

*Aspekty týkající se souborů:* |

Níže jsou uvedeny aspekty, které je třeba zvážit při použití souborů. |

#### v **Úpravy souborů obsahujících znaky > a <** |

V souborech upravovaných portletem System i Soubory při výchozí konfiguraci produktu WebSphere Portal budou znaky "větší než" (>) a "menší než" (<) změněny na znakové entity '&gt;' a '&lt;'. Informace o postupu v tomto případě najdete v tématu Skriptování mezi stránkami. | | |

v **Neuzamčení souborů během úprav** |

Portlet System i Soubory nezamyká soubory během úprav. Během úprav souboru v portletu System i Soubory mohou soubor upravovat i další uživatelé. | |

# v **Zápis do systému souborů QDLS (Document Library Services)** |

Uživatel musí být zapsán v systémovém adresáři, aby měl přístup do systému souborů QDLS (Document Library Services) s produktem System i Access for Web. Níže je uvedeno, jak postupovat, aby byl uživatel zapsán. Pokud byl uživatel zapsán již dříve nebo nepotřebuje přístup do systému souborů QDLS, není potřeba tyto kroky provádět. Uživatel může nicméně používat funkci Soubor produktu System i Access for Web, aniž by měl přístup do systému souborů QDLS. | | | | |

- 1. Na příkazovém řádku operačního systému i5/OS zadejte příkaz GO PCSTSK. Zobrazí se následující obrazovka:
- | |

|

| |

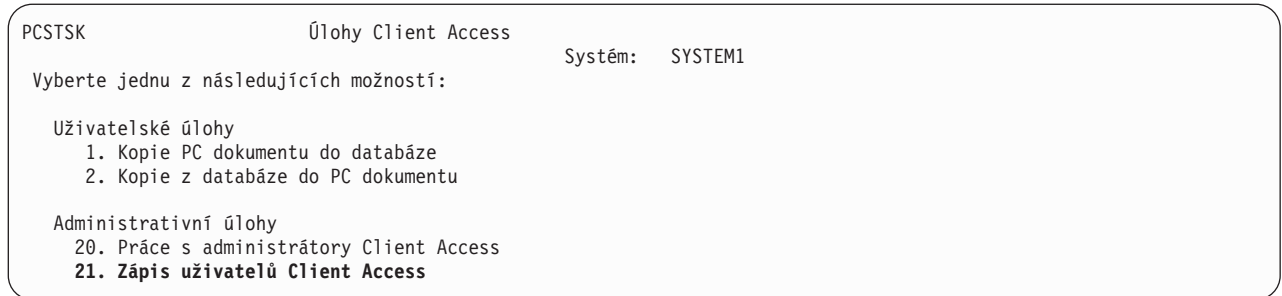

*Obrázek 3. Úlohy Client Access (GO PCSTSK)*

<span id="page-125-0"></span>| | | | | | | | | | | | | | |

| | | | | | | | | | | | | |

| | | | | | | | |

| |

> | |

> | |

2. Vyberte volbu Zápis uživatelů Client Access. Zobrazí se následující obrazovka:

Zápis uživatelů Client Access Zapište volby a stiskněte Enter. Uživatelský profil . . . . . . . . AARON Jméno Identifikátor uživatele: ID uživatele . . . . . . . . . AARON Znaková hodnota Adresa . . . . . . . . . SYSTEM1 Znaková hodnota Popis uživatele . . . . . . AARON B. Přidat do systémového adresáře . . \*NO \*NO, \*YES

*Obrázek 4. Obrazovka Zápis uživatelů Client Access*

3. Zadejte odpovídající informace pro tyto hodnoty:

**Uživatelský profil** Jméno uživatele.

**ID uživatele** Obvykle stejné jako jméno uživatelského profilu.

- **Adresa** Obvykle stejné jako jméno systému.
- **Popis uživatele** Popis uživatele.

**Přidat do systémového adresáře**

Chcete-li používat systém souborů QDLS, zadejte \*YES.

- Úplný popis vstupních polí najdete v online nápovědě.
- 4. Chcete-li zapsat další uživatele do databáze záznamů adresáře, opakujte předchozí kroky.
- *Omezení souborů:*  $\blacksquare$

Na použití funkcí produktu System i Access for Web v portálovém prostředí se vztahují následující omezení. |

#### **Omezení** |

**Velikost souboru**: Pro soubory vytvářené v systému platí v současnosti limit velikosti 2 147 483 647 bajtů (přibližně 2 GB). | |

**Ostatní:** Produkt System i Access for Web poskytuje sadu obslužných portletů, které mohou být užitečné při práci s ostatními funkcemi produktu System i Access for Web.  $\|$ |

- K dispozici jsou tyto portlety: |
- v **Portlet System i Pověření** |

**120** System i: Připojení k systému System i System i Access for Web

Portlet System i Pověření se používá k zobrazení a správě seznamu uložených pověření. Pověření definují konkrétní kombinaci jména uživatele a hesla. V seznamu lze vytvářet, aktualizovat a vymazávat pověření. Pověření vytvořená tímto portletem je možné vybrat při konfiguraci volby autentizace pro portlety produktu System i Access. Kromě toho je k dispozici volba, která mění hesla uživatelských profilů operačního systému i5/OS a která touto novou | | | |

hodnotou hesla automaticky aktualizuje aktuálně definovaná pověření. |

# v **Portlet Datové úložiště produktu System i Access for Web** |

Portlet Datové úložiště produktu System i Access for Web zobrazuje seznam dat uložených portlety produktu |

System i Access. Položky v seznamu lze přejmenovat a vymazat. Přístup k uloženým datům lze také změnit. Datové |

položky jsou uloženy v databázi typu back-end. Informace o požadované konfiguraci naleznete v tématu Aspekty |

týkající se databáze. |

# **Aspekty použití** |

Žádné. |

#### **Omezení** |

Žádné. |

#### **Související pojmy** |

- Aspekty týkající se [databáze](#page-122-0) |
- Následující aspekty se týkají použití databázových funkcí produktu System i Access for Web v portálovém prostředí. | |
- 

# **Tisk:** |

| | | |

|

Produkt System i Access for Web podporuje přístup k prostředkům souvisejícím s tiskem v systému s operačním systémem i5/OS. | |

| K dispozici jsou tyto portlety:

# v **Portlet System i Tiskový výstup** |

Portlet System i Tiskový výstup zobrazuje seznam souborů tiskového výstupu. Jednotlivé soubory tiskového výstupu je možné změnit, přesunout na jinou tiskárnu nebo do jiné výstupní fronty, odstranit, zobrazit, zadržet, uvolnit nebo vytisknout. Výstupní frontu obsahující soubor tiskového výstupu lze zobrazit, pozastavit nebo uvolnit. Tiskárnu přidruženou k výstupní frontě obsahující soubor tiskového výstupu lze zobrazit, spustit nebo zastavit. Volby, které jsou k dispozici, ovlivňují způsob zobrazení seznamu a dostupnost konkrétních akcí. |

# v **Portlet System i Tiskárny** |

Portlet System i Tiskárny zobrazí seznam tiskáren v systému. Jednotlivé tiskárny lze spustit nebo zastavit. Je možné | zobrazit seznam souborů tiskového výstupu obsažených ve výstupní frontě, která je přidružena k tiskárně. Jednotlivé  $\mathbf{I}$ soubory tiskového výstupu je možné změnit, přesunout na jinou tiskárnu nebo do jiné výstupní fronty, odstranit, | | zobrazit, zadržet, uvolnit nebo vytisknout. Volby, které jsou k dispozici, ovlivňují způsob zobrazení seznamu a dostupnost konkrétních akcí. |

# v **Portlet System i Tiskové výstupní fronty** |

Portlet System i Tiskové výstupní fronty zobrazuje seznam výstupních front v systému. Jednotlivé výstupní fronty lze pozastavit či uvolnit. Je možné zobrazit seznam souborů tiskového výstupu obsažených ve výstupní frontě. Jednotlivé soubory tiskového výstupu je možné změnit, přesunout na jinou tiskárnu nebo do jiné výstupní fronty, odstranit, zobrazit, zadržet, uvolnit nebo vytisknout. Volby, které jsou k dispozici, ovlivňují způsob zobrazení seznamu a dostupnost konkrétních akcí. | | | | |

# **Aspekty použití** |

# **Transformace tiskového výstupu do PDF** |

- Při prohlížení souborů tiskového výstupu SCS a AFPDS pomocí produktu System i Access for Web existují dvě |
- možnosti transformace do PDF: IBM Infoprint Server for iSeries (5722-IP1) nebo transformace TIFF. Infoprint Server |

je samostatně prodejný produkt, který umožňuje uživatelům produktu System i Access for Web vytvářet plnětextové | soubory PDF, které zachovávají věrnost dokumentu a umožňují navigaci v dokumentu. Pokud je Infoprint Server | nainstalován, produkt System i Access for Web ho automaticky zjistí a používá. Není-li Infoprint Server nainstalován, | převedou se jednotlivé stránky souborů tiskového výstupu na obrázky. Tyto obrázky se stanou stránkami dokumentu  $\blacksquare$ 

PDF. Obsah těchto stránek nelze upravovat. |

#### **Poznámky:** |

| | | | |

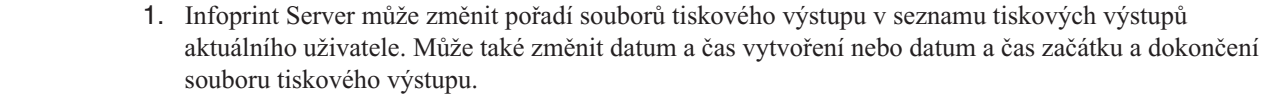

2. K tomu, aby mohl být soubor tiskového výstupu vytištěn produktem Infoprint Server, musí být ve stavu HELD (zadržen), READY (připraven) nebo SAVED (uložen).

#### **Omezení**  $\blacksquare$

#### **Zobrazení souborů pro souběžný tisk pomocí prohlížeče AFP**  $\blacksquare$

Externí zdroje v souborech pro souběžný tisk AFP nebudou zobrazeny. |

# **Aspekty týkající se národní jazykové podpory** |

Portlety produktu System i Access for Web zobrazují informace z nejrůznějších zdrojů. Některé z těchto zdrojů mohou | poskytovat informace ve více než jednom jazyku a formátovat informace způsobem specifickým pro daný jazyk. K | informacím specifickým pro různé jazyky patří formuláře, chybové zprávy, nápověda, formátovaná data a časy, tříděné | seznamy. |

Ke zdrojům informací, které portlety zobrazují, patří: |

- $\cdot$  i5/OS  $\blacksquare$
- | ovladač JDBC
- | portálový server
- | portlety produktu System i Access for Web

Portlety produktu System i Access for Web ovlivňují jazyk a formát informací z jiných zdrojů pomocí jazyka | vybraného pro uživatele portálovým serverem. Není však zaručeno, že informace z určitého zdroje budou ve zvoleném | jazyku ani že všechny informace budou ve stejném jazyku. |

Zprávy a nápověda pocházející z operačního systému i5/OS nemusí být ve zvoleném jazyku. Závisí to na jazykových |

verzích nainstalovaných v systému i5/OS. Pokud není zvolený jazyk nainstalován, budou portlety produktu System i | Access for Web zobrazovat zprávy operačního systému i5/OS v primárním jazyku systému i5/OS. |

Informace o jazykové podpoře v produktu WebSphere Portal najdete v Informačním centru produktu WebSphere Portal | pod položkami **Administering your portal** → **Language support**. |

Portlety produktu System i Access for Web podporují jazyky, které produkt WebSphere Portal standardně nepodporuje. | Informace o tom, jak nakonfigurovat produkt WebSphere Portal, aby podporoval další jazyky, najdete v [Informačním](http://www.ibm.com/developerworks/websphere/zones/portal/proddoc.html) | centru produktu [WebSphere](http://www.ibm.com/developerworks/websphere/zones/portal/proddoc.html) Portal pod položkami **Administering your portal** → **Language support** → **Supporting a** | **new language**. |

# **Výběr jazyka produktu WebSphere Portal** |

Informace o tom, jak produkt WebSphere Portal vybírá jazyk pro zobrazení obsahu portálu, a pokyny k ovlivnění | procesu výběru jazyka pro uživatele naleznete v [Informačním](http://www.ibm.com/developerworks/websphere/zones/portal/proddoc.html) centru produktu WebSphere Portal pod položkami | **Administering your portal** → **Language support** → **Selecting and changing the language**. |

# <span id="page-128-0"></span>**Informace ve více jazycích (vícejazyčné)** |

Protože informace zobrazované portlety produktu System i Access for Web mohou pocházet z nejrůznějších zdrojů, je |

možné, že tyto informace budou ve více než jednom jazyku. Pokud je v prohlížeči současně zobrazeno více jazyků, |

bude ke správnému zobrazení všech znaků pravděpodobně potřeba vícejazyčná znaková sada, jako je například UTF-8. |

Informace o znakové sadě používané produktem WebSphere Portal k zobrazení obsahu portálu a pokyny ke změně |

znakové sady naleznete v [Informačním](http://www.ibm.com/developerworks/websphere/zones/portal/proddoc.html) centru produktu WebSphere Portal pod položkami **Administering your portal** |

→ **Language support** → **Changing the character set for a language**. |

# **Identifikátory CCSID a zprávy operačního systému i5/OS** |

Chcete-li zajistit, aby se informace zobrazovaly správně, musí být nastavení CCSID (ID kódované znakové sady) u | uživatelského profilu vhodné pro zprávy pocházející z operačního systému i5/OS. |

# **Uložení a obnovení produktu System i Access for Web v portálovém prostředí** |

Produkt System i Access for Web je možné šířit do dalších systémů s operačním systémem i5/OS. Před uložením a obnovou produktu je však třeba se seznámit s dalšími informacemi. | |

Produkt System i Access for Web můžete uložit a obnovit ho v jiných systémech s operačním systémem i5/OS pomocí |

příkazů SAVLICPGM a RSTLICPGM. Výsledek použití těchto příkazů je stejný, jako kdybyste produkt System i |

Access for Web instalovali pomocí instalačního média (CD). Výhodou použití příkazů však je, že ze zdrojového |

systému budou uloženy také všechny opravy PTF, které byly aplikovány, a potom budou obnoveny v cílovém systému. |

Informace o konfiguraci produktu System i Access for Web naleznete v Kontrolním seznamu plánování, instalace a |

konfigurace. Kontrolní seznam obsahuje kroky k instalaci produktu System i Access for Web do systému pomocí |

instalačního média (CD-ROM). V místě kontrolního seznamu, kde je popisována instalace, spusťte příkazy |

SAVLICPGM/RSTLICPGM a uložte tak produkt ze zdrojového systému a obnovte ho v cílovém systému. Po |

dokončení procesu SAVLICPGM/RSTLICPGM pokračujte body v kontrolním seznamu a dokončete požadované |

konfigurační kroky. |

Příkazy SAVLICPGM a RSTLICPGM neuloží žádná data generovaná uživatelem. V prostředí produktu WebSphere | Portal se veškerá konfigurační nastavení uživatele a data generovaná uživatelem ukládají v rámci tohoto prostředí | produktu WebSphere Portal. Postup uložení a obnovy konfiguračních nastavení a dat uživatele naleznete v dokumentaci k produktu WebSphere Portal. Dokumentaci k produktu WebSphere Portal naleznete na stránc[eWebSphere](http://www.ibm.com/software/genservers/portal/library) portal for | |

[multiplatforms](http://www.ibm.com/software/genservers/portal/library) library  $\rightarrow$ |

#### **Související pojmy** |

- Kontrolní seznam: Plánování, instalace a [konfigurace](#page-16-0) |
- Tento kontrolní seznam vás povede kroky, které jsou nezbytné k plánování, instalaci, ověření a konfiguraci |
- $\mathbf{I}$ jednoduchého prostředí produktu System i Access for Web. Tyto kroky neberou v úvahu jiné webové aplikace a |
- složitější webová prostředí. |

# **Portálová aplikace (IBM)**

Produkt System i Access for Web poskytuje portálovou aplikaci IBM, která běží v prostředí portálu, například v prostředí WebSphere Portal.

Následující témata obsahují informace o konfiguraci, přizpůsobení, použití a uložení produktu v tomto prostředí.

# **Související pojmy**

Aspekty týkající se [databáze](#page-122-0)

Následující aspekty se týkají použití databázových funkcí produktu System i Access for Web v portálovém prostředí.

Produkt System i Access for Web v [portálovém](#page-118-0) prostředí

Produkt System i Access for Web poskytuje sadu portletů pro přístup k prostředkům operačního systému i5/OS prostřednictvím rozhraní prohlížeče. Tyto portlety se spouštějí v portálovém prostředí v systému i5/OS.

<span id="page-129-0"></span>Aspekty týkající se [prohlížeče](#page-21-0) Při použití produktu System i Access for Web je třeba vzít v úvahu několika aspektů týkajících se použití prohlížeče.

[Portálová](#page-11-0) aplikace (IBM) Produkt System i Access for Web poskytuje portálovou aplikaci IBM, která běží v prostředí portálu, například v prostředí WebSphere Portal.

# **Související informace**

IBM HTTP [Server](http://www.ibm.com/servers/eserver/iseries/software/http/) for i5/OS

[WebSphere](http://www.ibm.com/developerworks/websphere/zones/portal/proddoc.html) Portal

# **Koncepce portálů**

IBM nabízí mnoho produktů, jako je WebSphere Portal, které poskytují portálové prostředí, do něhož lze nainstalovat aplikace a tyto aplikace v něm spustit. Jednoduše řečeno portál představuje jeden bod pro přístup k více zdrojům informací. Každý zdroj informací se nazývá portlet. Portlet je jedno z malých oken nebo oblastí s obsahem, které se zobrazují na stránce portálu.

Umístěním portletů na stránku portálu lze najednou zobrazit mnoho aplikací nebo zdrojů dat. Jelikož jednotlivý portlet může zpracovávat data z libovolného dostupného serveru typu back-end, poskytuje stránka portálu konsolidaci dat nezávislou na umístění a formátu dat.

Jednotlivé portlety na stránce spolu mohou souviset. Pokud spolu portlety souvisí, koncovému uživateli pomůže, když mohou portlety spolupracovat a provádět pro něj sady úloh. Portlety které spolu umí komunikovat a provádět související úlohy se nazývají spolupracující portlety.

Portlety produktu System i Access for Web poskytují funkci portálu pro přístup k prostředkům operačního systému i5/OS.

Následující témata obsahují další informace o portletech a jejich použití.

# **Spolupracující portlety:**

Výraz Spolupracující portlety se týká schopnosti interakce jednotlivých portletů na stránce s jinými portlety prostřednictvím sdílení informací. Produkt System i Access for Web poskytuje některé spolupracující portlety pro práci s prostředky operačního systému i5/OS.

Jeden nebo více spolupracujících portletů na stránce portálu mohou automaticky reagovat na změny ze zdrojového portletu spuštěné akcí nebo událostí ve zdrojovém portletu. Zdrojový portlet odesílá informace, které přijímá a zpracovává cílový neboli přijímající portlet. Cílové neboli přijímající portlety mohou přijaté informace zpracovat a reagovat zobrazením příslušných informací ve své oblasti s obsahem. Spolupráce mezi zdrojovými a cílovými portlety je usnadněna pomocí běhové entity produktu WebSphere Portal s názvem zprostředkovatel vlastností.

Portlety na stránce mohou spolupracovat tímto způsobem, i když byly vyvinuty nezávisle a jsou součástí různých aplikací. Jediným požadavkem pro tuto spolupráci je, že portlet odesílající informace i portlet přijímající informace musí být na stejné stránce portálu a oba musí být nastaveny na zacházení se stejným typem informací. V předvoleném nastavení je pro odeslání informací zdrojového portletu do cílového portletu nutná ruční akce. Tato ruční akce se nazývá Akce klepnutím. Je-li požadováno automatické odesílání informací, je možné portlety svázat dohromady. Svázání provede administrátor pomocí portletu IBM Wiring. V tomto scénáři se při akci provedené ve zdrojovém portletu automaticky odešlou informace do správného přijímajícího portletu. Koncoví uživatelé nebo administrátoři mohou také svázat dva portlety tak, že podrží klávesu CTRL a klepnou na ikonu Akce ve zdrojovém portletu. Tento vztah mezi zdrojem a cílem bude zachován, dokud uživatel znovu nepodrží klávesu CTRL a neklepne na ikonu Akce.

Funkční vybavení produktu System i Access for Web zahrnuje více spolupracujících portletů. Funkční oblasti, které obsahují spolupracující portlety, jsou: Databáze, Soubor a Tisk. Pomocí informací v těchto sekcích určíte, které portlety spolu spolupracují a poskytují rozšířené sady funkcí.

# <span id="page-130-0"></span>**Související pojmy**

[Tisk](#page-148-0)

Produkt System i Access for Web podporuje přístup k prostředkům souvisejícím s tiskem v systému s operačním systémem i5/OS.

## [Databáze](#page-143-0)

Portlety Databáze podporují přístup k databázovým tabulkám v systému.

# **Související odkazy**

[Soubory](#page-145-0)

Portlety produktu System i Access poskytují podporu umožňující přístup k souborům v operačním systému i5/OS.

# **Skriptování mezi stránkami:**

Produkt WebSphere Portal v předvoleném nastavení povoluje zabezpečení skriptování mezi stránkami (Cross-site scripting - CSS). Je-li zabezpečení CSS povoleno, jsou znaky ">" (větší než) a "<" (menší než) ve formulářovém vstupu změněny na znakové entity ">" a "<". Tím se minimalizuje bezpečnostní riziko nebezpečného vstupu, který může narušit obsah portálu.

Povolení zabezpečení CSS může způsobit problémy s portlety produktu System i Access, které získávají informace od uživatele pomocí formulářového vstupu. Například portlet SQL používá formulář k získání příkazu, který se má spustit. Všechny znaky ">" a "<" se v příkazu změní na znakové entity "&gt;" a "&lt;". Změněný příkaz po spuštění selže a zobrazí tuto zprávu:  $[SQL0104]$  Token & nebyl platný. Platné tokeny:  $\lt$  > =  $\lt$   $\lt$   $\lt$  = ...

Produkt WebSphere Portal poskytuje konfigurační volbu k zakázání ochrany zabezpečením CSS. Zakázáním této ochrany se vyhnete problémům spojeným s úpravou vstupu, musíte však zvážit dopady na zabezpečení vyplývající ze zakázání této podpory. Další informace naleznete v dokumentaci k produktu [WebSphere](http://www.ibm.com/developerworks/websphere/zones/portal/proddoc.html) Portal v části o odstraňování problémů.

## **Související pojmy**

Aspekty týkající se [databáze](#page-122-0)

Následující aspekty se týkají použití databázových funkcí produktu System i Access for Web v portálovém prostředí.

# **Související odkazy**

[Aspekty](#page-145-0) týkající se souborů

Tyto aspekty se týkají použití souborových funkcí produktu System i Access for Web v portálovém prostředí.

Aspekty týkající se [databáze](#page-92-0)

Následující aspekty se týkají použití databázových funkcí produktu System i Access for Webv prostředí webového aplikačního serveru.

# **Konfigurace produktu System i Access for Web v portálovém prostředí (IBM)**

Samotná instalace produktu System i Access for Web v systému s operačním systémem i5/OS nestačí k tomu, aby bylo možné jej používat. Aby bylo možné produkt System i Access for Web používat, musí být implementován do portálového prostředí.

**Poznámka:** Provádíte-li upgrade produktu System i Access for Web z předchozí verze, musíte ho přesto nakonfigurovat, aby byly povoleny nové funkce.

# **Konfigurační příkazy**

Produkt System i Access for Web poskytuje příkazy k provedení a správě konfigurace v systému. Tyto příkazy musí být použity k provedení takových akcí, jako je konfigurování a odstranění konfigurace produktu System i Access for Web v rámci portálového prostředí.

K dispozici jsou příkazy CL i skriptové příkazy. Různé typy příkazů vám umožní pružně spravovat produkt System i Access for Web pomocí rozhraní, které vám nejvíce vyhovuje. Příkazy CL a skriptové příkazy provádějí stejné funkce, pouze se vyvolávají jiným způsobem. Parametry jsou také stejné, ale vkládají se jinak.

Příkazy CL jsou nainstalovány do knihovny QIWA2. Skriptové příkazy jsou nainstalovány do adresáře /QIBM/ProdData/Access/Web2/install a lze je použít v prostředí QShell.

Příkazy CL produktu System i Access for Web jsou tyto:

- v **CFGACCWEB2:** Implementuje portálovou aplikaci produktu System i Access for Web.
- v **RMVACCWEB2:** Odstraní konfiguraci produktu System i Access for Web.

Skriptové příkazy produktu System i Access jsou tyto:

- v **cfgaccweb2:** Implementuje portálovou aplikaci produktu System i Access for Web.
- **rmvaccweb2:** Odstraní konfiguraci produktu System i Access for Web.

# **Nápověda k příkazům**

Nápovědu k příkazům CL můžete získat více způsoby. Zadejte příkaz na příkazový řádek a stiskněte klávesu F1. Případně zadejte jméno příkazu a stisknutím klávesy F4 zobrazte jeho náznak, přesuňte kurzor do libovolného pole a stisknutím klávesy F1 získáte nápovědu pro toto pole.

Chcete-li získat nápovědu k skriptovému příkazu, zadejte parametr -? . Například zahajte relaci QShell spuštěním příkazu STRQSH, pak zadejte příkaz /QIBM/ProdData/Access/Web2/install/cfgaccweb2 -?.

# **Konfigurační scénáře**

Pokud dobře neznáte portálové prostředí a potřebujete vytvořit server HTTP a webový aplikační server, chcete implementovat portálové prostředí nebo vytvořit nové portálové prostředí pro produkt System i Access for Web, máte k dispozici příklady, které vás povedou příslušným postupem.

Pokud portálové prostředí znáte, server HTTP a webový aplikační server jsou již vytvořeny a portálové prostředí je implementováno a připraveno k použití, máte k dispozici příklady ukazující, jak vyvolat příkazy produktu System i Access for Web a jaký vstup tyto příkazy potřebují.

### **Související úlohy**

Instalace [produktu](#page-23-0) System i Access for Web

Podle těchto pokynů nainstalujete produkt System i Access for Web v systému. Produkt V6R1 System i Access for Web můžete instalovat v operačním systému i5/OS V5R4 a v jeho novějších vydáních.

### **Související odkazy**

[Vytváření](#page-141-0) stránek

Při konfiguraci portletů produktu System i Access pro portál WebSphere je možné vytvořit výchozí stránky portálu WebSphere naplněné portlety produktu System i Access.

Aspekty týkající se [přechodu](#page-22-0) na vyšší verzi

Při upgradu produktu System i Access for Web z předchozího vydání existují určité aspekty týkající se používání webové aplikace a portálové aplikace IBM.

### **Související informace**

CL příkaz CFGACCWEB2

CL příkaz RMVACCWEB2

### **Příklady konfigurace nového portálového prostředí:**

Tyto příklady obsahují podrobné pokyny k nastavení celého portálového prostředí a ke konfiguraci produktu System i Access for Web pro toto prostředí.

Instrukce vás provedou vytvořením serveru HTTP a webového aplikačního serveru, implementací portálového prostředí, implementací portálové aplikace System i Access for Web a ověřením funkčnosti portálové aplikace System i Access for Web.

Před použitím těchto příkladů musíte provést úkoly kontrolního seznamu plánování, instalace a konfigurace.

*Konfigurace produktu IBM WebSphere Portal V6.0:*

Tento příklad je určen uživatelům, kteří nejsou obeznámeni s prostředím webových služeb. Popisuje všechny kroky nutné ke spuštění produktu System i Access for Web v prostředí produktu IBM WebSphere Portal V6.0.

Příklad se skládá z těchto kroků:

- v Spusťte rozhraní IBM Web Administration for i5/OS. Viz krok 1 .
- v Vytvořte webový server HTTP, vytvořte aplikační server WebSphere a implementujte produkt IBM WebSphere Portal. Viz krok 2.
- v Použijte portlety produktu System i Access for Web. Viz krok [3.](#page-133-0)

Při konfiguraci prostředí produktu IBM WebSphere Portal postupujte takto:

- 1. Spusťte rozhraní IBM Web Administration for i5/OS takto:
	- a. Spusťte relaci 5250 na server.
	- b. Přihlaste se pomocí uživatelského profilu, který má alespoň tato speciální oprávnění: \*ALLOBJ, \*IOSYSCFG, \*JOBCTL a \*SECADM.
	- c. Spuštěním následujícího příkazu serveru spusťte úlohu rozhraní webové administrace: STRTCPSVR SERVER(\*HTTP) HTTPSVR(\*ADMIN)
	- d. Minimalizujte relaci 5250.
- 2. Vytvořte webový server HTTP, aplikační server WebSphere a implementujte produkt IBM WebSphere Portal V6.0 takto:
	- a. Spusťte prohlížeč a přejděte v něm na adresu: http://(název\_serveru):2001
	- b. Přihlaste se pomocí uživatelského profilu, který má alespoň tato speciální oprávnění: \*ALLOBJ, \*IOSYSCFG, \*JOBCTL a \*SECADM.
	- c. Vyberte volbu **IBM Web Administration for i5/OS**.
	- d. Vyberte stránku s kartami **Instalace**.
	- e. V části Běžné úlohy a průvodci vyberte volbu **Vytvoření portálu WebSphere Portal**.
	- f. Vyberte **Další**.
	- g. Zobrazí se stránka pro výběr verze produktu IBM WebSphere Portal. Vyberte verzi **IBM WebSphere Portal V6.0.0.0**. Vyberte **Další**.
	- h. Zobrazí se stránka pro zadání jména serveru. Do pole Jméno serveru zadejte iwawps6 a pak vyberte **Další**.
	- i. Zobrazí se stránka Zadání interních portů používaných aplikačním serverem. Do pole První port v rozsahu zadejte číslo portu 21056 nebo zadejte rozsah portů dostupných v daném prostředí. Vyberte **Další**.
	- j. Zobrazí se stránka Výběr typu serveru HTTP. Vyberte volbu **Vytvoření nového serveru HTTP**. Vyberte **Další**.
	- k. Zobrazí se stránka Vytvoření nového serveru HTTP. Do pole Jméno serveru HTTP zadejte IWAWPS6. Do pole Port zadejte číslo portu 2056 nebo určete port, který je ve vašem prostředí k dispozici. Vyberte **Další**.
	- l. Zobrazí se stránka Vytvoření databází DB2 pro portál. Proveďte výběr odpovídající vašemu prostředí. Vyberte **Další**.
	- m. Zobrazí se stránka Konfigurace informací o proxy serveru pro službu Content Access Service. Vyberte volbu **Nepoužívat proxy server**. Vyberte **Další**.
	- n. Zobrazí se stránka Implementace výchozích portletů. Vyberte volbu **Portlety produktu System i Access for Web**. Tato volba způsobí, že se automaticky implementují portlety produktu System i Access for Web a vytvoří se stránky portálu obsahující portlety. Vyberte **Další**.
	- o. Zobrazí se stránka pro konfiguraci komponent Lotus Collaborative Components. Vyberte **Další**.
	- p. Zobrazí se stránka Zabezpečený aplikační server a produkt WebSphere Portal s LDAP. Vyberte volbu **Konfigurovat zabezpečení pomocí LDAP později**. Vyberte **Další**.
	- q. Zobrazí se stránka Administrativní skupina a administrativní uživatel portálu. ID uživatele Administrátor portálu je wpsadmin. Zadejte heslo pro tohoto uživatele. Vyberte **Další**.
- <span id="page-133-0"></span>r. Zobrazí se stránka Souhrn. Zkontrolujte informace a vyberte **Dokončit**.
- s. Zobrazí se stránka s kartami Správa/Aplikační servery. Pod položkou Server je uvedena hodnota iwawps6/WebSphere Portal – V6.0 (portál) se stavem Vytvoření. Z této webové stránky můžete spravovat prostředí produktu IBM WebSphere. Pokud se stránka pravidelně neobnovuje, obnovte ji pomocí obnovovací ikony vedle stavu Vytváření.

Po dokončení procesu se stav aktualizuje na Probíhá zpracování.

- t. Stránka je aktualizována informacemi o prostředí produktu WebSphere Portal, které bylo vytvořeno a spuštěno. Bude zobrazena adresa URL podobná této: http://(název\_serveru):2056/wps/portal. Klepněte na tento odkaz nebo ho zkopírujte do nové relace prohlížeče.
- u. Minimalizujte okno prohlížeče IBM Web Administration for i5/OS.
- 3. Použijte portlety produktu System i Access for Web takto:
	- a. Otevřete nové okno prohlížeče se stránkou přihlášení k portálu IBM WebSphere Portal. Adresa URL se může podobat této: http://(název\_systému):2056/wps/portal.
	- b. V pravém horním rohu stránky vyberte odkaz **Přihlášení** a přihlaste se k portálu IBM WebSphere Portal.
	- c. Webová stránka vás vyzve k zadání ID uživatele a hesla.
		- v Do pole ID uživatele zadejte ID uživatele produktu IBM WebSphere Portal s administrativním oprávněním.
		- Do pole Heslo zadejte heslo.

Vyberte volbu **Přihlásit se**.

d. Webová stránka je aktualizována a zobrazí se úvodní stránka. Vyberte stránku s kartami **Můj systém System i**.

Než je možné většinu portletů produktu System i Access for Web používat, je nutné je nakonfigurovat. Ve zbývajících krocích jsou jako příklady použity portlety System i Tiskový výstup a System i Relace 5250 a je na nich ukázáno, jak konfigurovat portlety produktu System i Access for Web.

- a. Vyberte odkaz **Tisk**.
- b. V pravém horním rohu okna portletu System i Tiskový výstup vyberte šipku dolů nebo ikonu akce **Upravit**. Tato ikona umožňuje upravit konfigurační nastavení portletu.
	- v V sekci Systém ponechte výchozí hodnotu v poli Systém nebo zadejte název systému i5/OS.
	- v V sekci Autentizace vyberte volbu **Použít pověření specifické pro toto okno portletu**. Zadejte informace o uživateli a heslu operačního systému i5/OS pro systém určený v poli Server.
	- v V sekci Obecné vyberte volby **Zobrazit server** a **Zobrazit uživatele**.

V dolní části stránky klepněte na tlačítko **OK**.

c. Stránka se aktualizuje. Portlet System i Tiskový výstup zobrazí seznam dostupných souborů pro souběžný tisk. Ke každému souboru pro souběžný tisk je k dispozici několik ikon akcí.

# Vyberte ikonu **Odeslat tiskový výstup do** a pak vyberte volbu **Odeslat do portletu System i Tiskový výstup - Prohlížeč**.

d. Portlet System i Tiskový výstup - Prohlížeč je aktualizován odkazem na verzi PDF souboru pro souběžný tisk, který byl vybrán v předchozím kroku. Pokud preferujete zobrazení souboru PDF v rámci portletu, vyberte šipku dolů nebo ikonu akce **Upravit** a upravte konfigurační nastavení portletu System i Tiskový výstup - Prohlížeč a vyberte volbu Zobrazit soubor v rámci portletu.

Klepněte na tlačítko **OK**.

- e. Na levé straně okna vyberte odkaz **5250**.
- f. Pole Server portletu System i Relace 5250 obsahuje výchozí hodnotu. Zadejte jiný název systému i5/OS nebo ponechte výchozí nastavení.
- g. Vyberte volbu **Spustit relaci**. Portlet System i Relace 5250 se připojí k operačnímu systému i5/OS.

Výše uvedené kroky jsou jednoduchým příkladem nastavení a použití portletů produktu System i Access for Web k přístupu k systému i5/OS. Portlety produktu System i Access for Web lze přidat do dalších stránek a mohou existovat spolu s jinými portlety.

Pomocí výše uvedených kroků jste dokončili tyto úlohy:

- v Vytvořili jste prostředí webových služeb produktu IBM WebSphere Portal.
- Nainstalovali jste portlety produktu System i Access for Web.
- v Začali jste používat portlety produktu System i Access for Web.

Pokud byste někdy potřebovali odebrat portlety produktu System i Access for Web z konfigurace produktu WebSphere Portal, můžete pomocí příkazu RMVACCWEB2/rmvaccweb2 odebrat portlety a stránky Můj portál System i, které byly vytvořeny.

# **Související informace**

Vyhledávač příkazů CL

# *Konfigurace produktu IBM WebSphere Portal V5.1:*

Tento příklad je určen uživatelům, kteří nejsou obeznámeni s prostředím webových služeb. Popisuje všechny kroky nutné ke spuštění produktu System i Access for Web v prostředí produktu IBM WebSphere Portal V5.1.

Příklad se skládá z těchto kroků:

- v Spusťte rozhraní IBM Web Administration for i5/OS. Viz krok 1 .
- v Vytvořte webový server HTTP, vytvořte aplikační server WebSphere a implementujte produkt IBM WebSphere Portal. Viz krok 2.
- Použijte portlety produktu System i Access for Web. Viz krok [3.](#page-135-0)

Nakonfigurujte prostředí produktu IBM WebSphere Portal takto:

- 1. Spusťte rozhraní IBM Web Administration for i5/OS takto:
	- a. Spusťte relaci 5250 na server.
	- b. Přihlaste se pomocí uživatelského profilu, který má alespoň tato speciální oprávnění: \*ALLOBJ, \*IOSYSCFG, \*JOBCTL a \*SECADM.
	- c. Spuštěním následujícího příkazu serveru spusťte úlohu rozhraní webové administrace: STRTCPSVR SERVER(\*HTTP) HTTPSVR(\*ADMIN)
	- d. Minimalizujte relaci 5250.
- 2. Vytvořte webový server HTTP, aplikační server WebSphere a implementujte produkt IBM WebSphere Portal V5.1 takto:
	- a. Spusťte prohlížeč a přejděte v něm na adresu: http://(název\_serveru):2001
	- b. Přihlaste se pomocí uživatelského profilu, který má alespoň tato speciální oprávnění: \*ALLOBJ, \*IOSYSCFG, \*JOBCTL a \*SECADM.
	- c. Vyberte volbu **IBM Web Administration for i5/OS**.
	- d. Vyberte stránku s kartami **Instalace**.
	- e. V části Běžné úlohy a průvodci vyberte volbu **Vytvoření portálu WebSphere Portal**.
	- f. Vyberte **Další**.
	- g. Zobrazí se stránka pro výběr verze produktu IBM WebSphere Portal. Vyberte verzi **IBM WebSphere Portal V5.1**. Produkt System i Access for Web podporuje produkt WebSphere Portal V5.1 běžící v prostředí produktů WebSphere Application Server V6.0 a WebSphere Application Server V5.1. Vyberte **Další**.
	- h. Zobrazí se stránka pro zadání jména serveru. Do pole Jméno serveru zadejte iwawps51 a pak vyberte **Další**.
	- i. Zobrazí se stránka Zadání interních portů používaných aplikačním serverem. Do pole První port v rozsahu zadejte číslo portu 21058 nebo zadejte rozsah portů dostupných v daném prostředí. Vyberte **Další**.
	- j. Zobrazí se stránka Výběr typu serveru HTTP. Vyberte volbu **Vytvoření nového serveru HTTP**. Vyberte **Další**.
	- k. Zobrazí se stránka Vytvoření nového serveru HTTP. Do pole Jméno serveru HTTP zadejte IWAWPS51. Do pole Port zadejte číslo portu 2058 nebo určete port, který je ve vašem prostředí k dispozici. Vyberte **Další**.
	- l. Zobrazí se stránka Vytvoření databáze DB2 pro portál. Proveďte výběr odpovídající vašemu prostředí. Vyberte **Další**.
- <span id="page-135-0"></span>m. Zobrazí se stránka Konfigurace informací o proxy serveru pro službu Content Access Service. Vyberte volbu **Nepoužívat proxy server**. Vyberte **Další**.
- n. Zobrazí se stránka Implementace výchozích portletů. Vyberte volbu **Portlety produktu System i Access for Web**. Tato volba způsobí, že se automaticky implementují portlety produktu System i Access for Web a vytvoří se stránky portálu obsahující portlety. Vyberte **Další**.
- o. Zobrazí se stránka pro konfiguraci komponent Lotus Collaborative Components. Vyberte **Další**.
- p. Zobrazí se stránka Zabezpečený aplikační server a produkt WebSphere Portal s LDAP. Vyberte volbu **Konfigurovat zabezpečení pomocí LDAP později** nebo tuto volbu serveru nezabezpečujte. Vyberte **Další**.
- q. Zobrazí se stránka Administrativní skupina a administrativní uživatel portálu. ID uživatele Administrátor portálu je wpsadmin. Zadejte heslo pro tohoto uživatele. Vyberte **Další**.
- r. Zobrazí se stránka Souhrn. Zkontrolujte informace a vyberte **Dokončit**.
- s. Zobrazí se stránka s kartami Správa/Aplikační servery. Pod položkou Server je uvedena hodnota iwawps51/WebSphere Portal – V5.1 (portál) se stavem Vytvoření. Z této webové stránky můžete spravovat prostředí produktu IBM WebSphere. Pokud se stránka pravidelně neobnovuje, obnovte ji pomocí obnovovací ikony vedle stavu Vytváření.

Po dokončení procesu se stav aktualizuje na Probíhá zpracování.

- t. Stránka je aktualizována informacemi o prostředí produktu WebSphere Portal, které bylo vytvořeno a spuštěno. Bude zobrazena adresa URL podobná této: http://(název\_serveru):2058/wps/portal. Klepněte na tento odkaz nebo ho zkopírujte do nové relace prohlížeče. Minimalizujte okno prohlížeče IBM Web Administration for i5/OS.
- 3. Použijte portlety produktu System i Access for Web takto:
	- a. Otevřete nové okno prohlížeče se stránkou přihlášení k portálu IBM WebSphere Portal. Adresa URL se může podobat této: http://(*název\_systému*):2058/wps/portal.
	- b. V pravém horním rohu stránky vyberte odkaz **Přihlášení** a přihlaste se k portálu IBM WebSphere Portal.
	- c. Webová stránka vás vyzve k zadání ID uživatele a hesla.
		- v Do pole ID uživatele zadejte ID uživatele produktu IBM WebSphere Portal s administrativním oprávněním.
		- Do pole Heslo zadejte heslo.

Vyberte volbu **Přihlásit se**.

d. Webová stránka je aktualizována a zobrazí se úvodní stránka. Vyberte novou stránku s kartami **Můj systém System i**.

Než je možné většinu portletů produktu System i Access for Web používat, je nutné je nakonfigurovat. Ve zbývajících krocích jsou jako příklady použity portlety System i Tiskový výstup a System i Relace 5250 a je na nich ukázáno, jak konfigurovat portlety produktu System i Access for Web.

- a. Vyberte odkaz **Tisk**.
- b. V pravém horním rohu okna portletu System i Tiskový výstup vyberte šipku dolů nebo ikonu akce **Upravit**. Tato ikona umožňuje upravit konfigurační nastavení portletu.
	- v V sekci Systém ponechte výchozí hodnotu v poli Systém nebo zadejte název systému i5/OS.
	- v V sekci Autentizace vyberte volbu **Použít pověření specifické pro toto okno portletu**. Zadejte informace o uživateli a heslu operačního systému i5/OS pro systém určený v poli Server.
	- v V sekci Obecné vyberte volby **Zobrazit server** a **Zobrazit uživatele**.

V dolní části stránky klepněte na tlačítko **OK**.

- c. Stránka se aktualizuje. Portlet System i Tiskový výstup zobrazí seznam dostupných souborů pro souběžný tisk. Ke každému souboru pro souběžný tisk je k dispozici několik ikon akcí. Vyberte ikonu **Odeslat tiskový výstup do** a pak vyberte volbu **Odeslat do portletu System i Tiskový výstup - Prohlížeč**.
- d. Portlet System i Tiskový výstup Prohlížeč je aktualizován odkazem na verzi PDF souboru pro souběžný tisk, který byl vybrán v předchozím kroku. Pokud preferujete zobrazení souboru PDF v rámci portletu, vyberte šipku dolů nebo ikonu akce **Upravit** a upravte konfigurační nastavení portletu System i Tiskový výstup - Prohlížeč a vyberte volbu **Zobrazit soubor v rámci portletu**. Klepněte na tlačítko **OK**.
- e. Na levé straně okna vyberte odkaz **5250**.
- f. Pole Server portletu System i Relace 5250 obsahuje výchozí hodnotu. Zadejte jiný název systému i5/OS nebo ponechte výchozí nastavení.
- g. Vyberte volbu **Spustit relaci**. Portlet System i Relace 5250 se připojí k operačnímu systému i5/OS.

Výše uvedené kroky jsou jednoduchým příkladem nastavení a použití portletů produktu System i Access for Web k přístupu k systému i5/OS. Portlety produktu System i Access for Web lze přidat do dalších stránek a mohou existovat spolu s jinými portlety.

Pomocí výše uvedených kroků jste dokončili tyto úlohy:

- v Vytvořili jste prostředí webových služeb produktu IBM WebSphere Portal.
- Nainstalovali jste portlety produktu System i Access for Web.
- v Začali jste používat portlety produktu System i Access for Web.

Pokud byste někdy potřebovali odebrat portlety produktu System i Access for Web z konfigurace produktu WebSphere Portal, můžete pomocí příkazu RMVACCWEB2/rmvaccweb2 odebrat portlety a stránky Můj portál System i, které byly vytvořeny.

# **Související informace**

Vyhledávač příkazů CL

# **Příklady konfigurace stávajícího portálového prostředí:**

Tyto příklady obsahují pokyny ke konfiguraci produktu System i Access for Web v rámci stávajícího portálového prostředí. Tyto příklady předpokládají, že existuje server HTTP a webový aplikační server a že byl implementován produkt WebSphere Portal. Před použitím těchto příkladů musíte provést úkoly kontrolního seznamu plánování, instalace a konfigurace.

### *Konfigurace produktu IBM WebSphere Portal V6.0:*

Tento příklad je určen uživatelům, kteří nejsou obeznámeni s prostředím webových služeb a používají prostředí produktu IBM WebSphere Portal V6.0. Tento příklad popisuje všechny kroky nutné ke spuštění produktu System i Access for Web ve stávajícím prostředí produktu IBM WebSphere Portal V6.0.

Konfigurace portálového prostředí zahrnuje tyto kroky:

- v Spusťte rozhraní IBM Web Administration for i5/OS. Viz krok 1.
- Spusťte prostředí produktu IBM WebSphere Portal. Viz krok 2.
- v Nakonfigurujte portlety produktu System i Access for Web. Viz krok 3 na [stránce](#page-137-0) 132.
- v Použijte portlety produktu System i Access for Web. Viz krok 4 na [stránce](#page-138-0) 133.

# **Postup konfigurace prostředí produktu IBM WebSphere Portal:**

- 1. Spusťte rozhraní IBM Web Administration for i5/OS.
	- a. Spusťte relaci 5250 k systému.
	- b. Přihlaste se pomocí uživatelského profilu, který má alespoň tato speciální oprávnění: \*ALLOBJ, \*IOSYSCFG, \*JOBCTL a \*SECADM.
	- c. Spuštěním následujícího příkazu spusťte úlohu rozhraní webové administrace: STRTCPSVR SERVER(\*HTTP) HTTPSVR(\*ADMIN)
	- d. Minimalizujte relaci 5250.
- 2. Spusťte prostředí produktu IBM WebSphere Portal.
	- a. Spusťte prohlížeč a přejděte v něm na adresu: http://(*název\_systému*):2001.
	- b. Přihlaste se pomocí uživatelského profilu, který má alespoň tato speciální oprávnění: \*ALLOBJ, \*IOSYSCFG, \*JOBCTL a \*SECADM.
	- c. Vyberte volbu **IBM Web Administration for i5/OS** a pak stránku s kartami **Správa**.

<span id="page-137-0"></span>d. Spusťte prostředí produktu IBM WebSphere Portal, ve kterém budou konfigurovány portlety produktu System i Access for Web. Než budete pokračovat dalším krokem, počkejte, dokud prostředí nedosáhne spuštěného stavu.

**Poznámka:** Produkt System i Access for Web podporuje pouze produkt WebSphere Portal 6.0 běžící v prostředí produktu WebSphere Application Server V6.0 for OS/400 (vydání Base a Network Deployment).

- 3. Nakonfigurujte portlety produktu System i Access for Web. Produkt System i Access for Web poskytuje příkazy ke konfiguraci produktu. K dispozici jsou dva různé příkazy: příkaz CL a skriptový příkaz prostředí QShell. Oba příkazy provádějí totéž. Použijte verzi, která ve vašich podmínkách funguje nejlépe.
	- v Pro profil WebSphere Application Server V6.0 for OS/400 (vydání Base) použijte tyto příkazy:
		- Chcete-li použít příkaz CL:

```
QIWA2/CFGACCWEB2 APPSVRTYPE(*WP60)
WASPRF(jmeno_profilu_was) WPUSRID(ID_uzivatele_wp)
WPPWD(heslo_wp)
WPURL('jmeno_systemu:port/wps/config')
WPDFTPAG(*CREATE)
```
– Chcete-li použít skriptový příkaz prostředí QShell:

```
STROSH
cd /QIBM/ProdData/Access/Web2/install
cfgaccweb2 -appsvrtype *WP60 -wasprf jmeno_profilu_was -wpusrid
ID_uzivatele_wp
           -wppwd heslo wp -wpurl
jmeno_systemu:port/wps/config
           -wpdftpag *CREATE
```
- v Pro portálové prostředí používající profil WebSphere Application Server Network Deployment V6.0 for OS/400 použijte tyto příkazy:
	- Chcete-li použít příkaz CL:

```
QIWA2/CFGACCWEB2 APPSVRTYPE(*WP60ND)
WASPRF(jmeno profilu was) WPUSRID(ID uzivatele wp)
WPPWD(heslo wp)
WPURL('jmeno_systemu:port/wps/config')
WPDFTPAG(*CREATE)
```
– Chcete-li použít skriptový příkaz prostředí QShell:

```
STROSH
cd /QIBM/ProdData/Access/Web2/install
cfgaccweb2 -appsvrtype *WP60ND -wasprf jmeno_profilu_was -wpusrid
ID_uzivatele_wp
           -wppwd heslo_wp -wpurl
jmeno_systemu:port/wps/config
           -wpdftpag *CREATE
```
Konfigurační příkaz používá tyto proměnné:

*jmeno\_profilu\_was*

Jméno profilu produktu WebSphere Application Server, ve kterém byl implementován a kde nyní běží produkt WebSphere Portal.

### *ID\_uzivatele\_wp*

ID uživatele produktu WebSphere Portal s oprávněním na úrovni administrátora k provádění změn konfigurace produktu WebSphere Portal.

### *heslo\_wp*

Heslo pro ID uživatele zadané v parametru WPUSRID/wpusrid.

### *jmeno\_systemu:port***/wps/config**

Adresa URL pro přístup ke konfiguračnímu servletu produktu WebSphere Portal. Proměnnou *jmeno\_systemu* nahraďte jménem systému i5/OS a portem, jež dané prostředí používá.

# <span id="page-138-0"></span>**\*CREATE**

Říká příkazu, aby vytvořil výchozí stránky portálu produktu System i Access for Web a přidal do těchto stránek portlety produktu System i Access for Web. Nechcete-li, aby se tyto stránky portálu vytvořily, zadejte \*NOCREATE.

- 4. Použijte portlety produktu System i Access for Web.
	- a. Otevřete nové okno prohlížeče se stránkou přihlášení k portálu IBM WebSphere Portal. Adresa URL se může podobat této: http://(*název\_systému*):(*port*)/wps/portal.
	- b. V pravém horním rohu stránky vyberte odkaz **Přihlášení** a přihlaste se k portálu IBM WebSphere Portal.
	- c. Webová stránka vás vyzve k zadání ID uživatele a hesla.
		- v Do pole **ID uživatele** zadejte ID uživatele produktu IBM WebSphere Portal s administrativním oprávněním.
		- v Do pole **Heslo** zadejte heslo.

Vyberte volbu **Přihlásit se**.

- d. Webová stránka je aktualizována a zobrazí se úvodní stránka.
- e. Vyberte novou stránku s kartami **Můj systém System i**.
- f. Nakonfigurujte portlety produktu System i Access for Web.

Než je možné většinu portletů produktu System i Access for Web používat, je třeba tyto portlety nakonfigurovat. Ve zbývajících krocích je jako příklad použit portlet System i Tiskový výstup a je na něm ukázáno, jak konfigurovat portlety produktu System i Access for Web.

- g. Vyberte odkaz **Tisk**.
- h. V pravém horním rohu okna portletu System i Tiskový výstup vyberte šipku dolů nebo ikonu akce Upravit. Tato ikona umožňuje upravit konfigurační nastavení portletu.
	- v V sekci **Systém** ponechte výchozí hodnotu v poli **Systém** nebo zadejte název systému i5/OS.
	- v V sekci **Autentizace** vyberte volbu **Použít pověření specifické pro toto okno portletu**. Zadejte informace o uživateli a heslu operačního systému i5/OS pro systém určený v poli **Systém**.
	- v V sekci **Obecné** vyberte volby **Zobrazit server** a **Zobrazit uživatele**.

V dolní části stránky klepněte na tlačítko **OK**.

i. Stránka se aktualizuje. Portlet System i Tiskový výstup zobrazí seznam dostupných souborů pro souběžný tisk. Ke každému souboru pro souběžný tisk je k dispozici několik ikon akcí.

Vyberte ikonu **Odeslat tiskový výstup do** a pak vyberte volbu **Odeslat do portletu System i Tiskový výstup - Prohlížeč**.

j. Portlet System i Tiskový výstup - Prohlížeč je aktualizován odkazem na verzi PDF souboru pro souběžný tisk, který byl vybrán v předchozím kroku. Pokud preferujete zobrazení souboru PDF v rámci portletu, vyberte v pravém horním rohu šipku dolů, pak **upravte sdílená nastavení pro portlet System i Tiskový výstup - Prohlížeč** a vyberte volbu **Zobrazit soubor v rámci portletu**.

Klepněte na tlačítko **OK**.

- k. Na levé straně okna vyberte odkaz **5250**.
- l. Pole **Server** portletu System i Relace 5250 obsahuje výchozí hodnotu. Zadejte jiný název systému i5/OS nebo ponechte výchozí nastavení.

Vyberte volbu **Spustit relaci**. Portlet System i Relace 5250 se připojí k operačnímu systému i5/OS.

Výše uvedené kroky jsou jednoduchým příkladem konfigurace a použití portletů produktu System i Access for Web k přístupu k systému i5/OS. Portlety produktu System i Access for Web lze přidat do dalších stránek a mohou existovat spolu s jinými portlety.

Pomocí výše uvedených kroků jste dokončili tyto úlohy:

- Nakonfigurovali jste portlety produktu System i Access for Web.
- v Začali jste používat portlety produktu System i Access for Web.

Pokud byste někdy potřebovali odebrat portlety produktu System i Access for Web z konfigurace produktu WebSphere Portal, můžete pomocí příkazu RMVACCWEB2/rmvaccweb2 odebrat portlety a stránky Můj portál System i, které byly vytvořeny.

## **Související informace**

Vyhledávač příkazů CL

# *Konfigurace produktu IBM WebSphere Portal V5.1:*

Tento příklad je určen uživatelům, kteří nejsou obeznámeni s prostředím webových služeb a používají prostředí produktu IBM WebSphere Portal V5.1. Tento příklad popisuje všechny kroky nutné ke spuštění produktu System i Access for Web ve stávajícím prostředí produktu IBM WebSphere Portal V5.1.

Konfigurace portálového prostředí zahrnuje tyto kroky:

- v Spusťte rozhraní IBM Web Administration for i5/OS. Viz krok 1 .
- v Spusťte prostředí produktu IBM WebSphere Portal. Viz krok 2.
- Nakonfigurujte portlety produktu System i Access for Web. Viz krok 3.
- Použijte portlety produktu System i Access for Web. Viz krok [4.](#page-140-0)

Při konfiguraci prostředí produktu IBM WebSphere Portal postupujte takto:

- 1. Spusťte rozhraní IBM Web Administration for i5/OS takto:
	- a. Spusťte relaci 5250 k systému.
	- b. Přihlaste se pomocí uživatelského profilu, který má alespoň tato speciální oprávnění: \*ALLOBJ, \*IOSYSCFG, \*JOBCTL a \*SECADM.
	- c. Spuštěním následujícího příkazu spusťte úlohu rozhraní webové administrace: STRTCPSVR SERVER(\*HTTP) HTTPSVR(\*ADMIN)
	- d. Minimalizujte relaci 5250.
- 2. Spusťte prostředí produktu IBM WebSphere Portal takto:
	- a. Spusťte prohlížeč a přejděte v něm na adresu: http://(*název\_systému*):2001.
	- b. Přihlaste se pomocí uživatelského profilu, který má alespoň tato speciální oprávnění: \*ALLOBJ, \*IOSYSCFG, \*JOBCTL a \*SECADM.
	- c. Vyberte volbu **IBM Web Administration for i5/OS** a pak stránku s kartami **Správa**.
	- d. Spusťte prostředí produktu IBM WebSphere Portal, ve kterém budou konfigurovány portlety produktu System i Access for Web. Než budete pokračovat dalším krokem, počkejte, dokud prostředí nedosáhne spuštěného stavu.
- 3. Nakonfigurujte portlety produktu System i Access for Web takto: Produkt System i Access for Web poskytuje příkazy ke konfiguraci produktu. K dispozici jsou dva různé příkazy: příkaz CL a skriptový příkaz prostředí QShell. Oba příkazy provádějí totéž. Použijte verzi, která ve vašich podmínkách funguje nejlépe.
	- Chcete-li použít příkaz CL:

```
QIWA2/CFGACCWEB2 APPSVRTYPE(*WP51)
WASPRF(jmeno profilu was) WPUSRID(ID uzivatele wp)
WPPWD(heslo_wp)
WPURL('jmeno_systemu:port/wps/config')
WPDFTPAG(*CREATE)
```
v Chcete-li použít skriptový příkaz prostředí QShell: **STROSH** 

cd /QIBM/ProdData/Access/Web2/install

```
cfgaccweb2 -appsvrtype *WP51 -wasprf jmeno_profilu_was
 -wpusrid ID_uzivatele_wp -wppwd heslo_wp
 -wpurl jmeno_systemu:port/wps/config -wpdftpag *CREATE
```
### <span id="page-140-0"></span>*jmeno\_profilu\_was*

Jméno profilu produktu WebSphere Application Server, ve kterém byl implementován a kde nyní běží produkt WebSphere Portal.

### *ID\_uzivatele\_wp*

ID uživatele produktu WebSphere Portal s oprávněním na úrovni administrátora k provádění změn konfigurace produktu WebSphere Portal.

### *heslo\_wp*

Heslo pro ID uživatele zadané v parametru WPUSRID/wpusrid.

## *jmeno\_systemu:port***/wps/config**

Adresa URL pro přístup ke konfiguračnímu servletu produktu WebSphere Portal. Proměnnou *jmeno\_systemu* nahraďte jménem operačního systému i5/OS a portem, jež dané prostředí používá.

### **\*CREATE**

Říká příkazu, aby vytvořil výchozí stránky portálu produktu System i Access for Web a přidal do těchto stránek portlety produktu System i Access for Web. Nechcete-li, aby se tyto stránky portálu vytvořily, zadejte \*NOCREATE.

- 4. Použijte portlety produktu System i Access for Web takto:
	- a. Otevřete nové okno prohlížeče se stránkou přihlášení k portálu IBM WebSphere Portal. Adresa URL se může podobat této: http://*(název\_systému):(port)*/wps/portal.
	- b. V pravém horním rohu stránky vyberte odkaz **Přihlášení** a přihlaste se k portálu IBM WebSphere Portal.
	- c. Webová stránka vás vyzve k zadání ID uživatele a hesla.
		- v Do pole ID uživatele zadejte ID uživatele produktu IBM WebSphere Portal s administrativním oprávněním.
		- Do pole Heslo zadejte heslo.

### Vyberte volbu **Přihlásit se**.

d. Webová stránka je aktualizována a zobrazí se úvodní stránka. Vyberte novou stránku s kartami **Můj systém System i**.

Než je možné většinu portletů produktu System i Access for Web používat, je nutné je nakonfigurovat. Ve zbývajících krocích jsou jako příklady použity portlety System i Tiskový výstup a System i Relace 5250 a je na nich ukázáno, jak konfigurovat portlety produktu System i Access for Web.

- a. Vyberte odkaz **Tisk**.
- b. V pravém horním rohu okna portletu System i Tiskový výstup vyberte šipku dolů nebo ikonu akce **Upravit**. Tato ikona umožňuje upravit konfigurační nastavení portletu.
	- v V sekci Systém ponechte výchozí hodnotu v poli Systém nebo zadejte název systému i5/OS.
	- v V sekci Autentizace vyberte volbu **Použít pověření specifické pro toto okno portletu**. Zadejte informace o uživateli a heslu operačního systému i5/OS pro systém určený v poli Server.
	- v V sekci Obecné vyberte volby **Zobrazit server** a **Zobrazit uživatele**.

V dolní části stránky klepněte na tlačítko **OK**.

- c. Stránka se aktualizuje. Portlet System i Tiskový výstup zobrazí seznam dostupných souborů pro souběžný tisk. Ke každému souboru pro souběžný tisk je k dispozici několik ikon akcí. Vyberte ikonu **Odeslat tiskový výstup do** a pak vyberte volbu **Odeslat do portletu System i Tiskový výstup - Prohlížeč**.
- d. Portlet System i Tiskový výstup Prohlížeč je aktualizován odkazem na verzi PDF souboru pro souběžný tisk, který byl vybrán v předchozím kroku. Pokud preferujete zobrazení souboru PDF v rámci portletu, vyberte šipku dolů nebo ikonu akce **Upravit** a upravte konfigurační nastavení portletu System i Tiskový výstup - Prohlížeč a vyberte volbu Zobrazit soubor v rámci portletu. Klepněte na tlačítko **OK**.
- e. Na levé straně okna vyberte odkaz **5250**.
- f. Pole Server portletu System i Relace 5250 obsahuje výchozí hodnotu. Zadejte jiný název systému i5/OS nebo ponechte výchozí nastavení.
- g. Vyberte volbu **Spustit relaci**. Portlet System i Relace 5250 se připojí k operačnímu systému i5/OS.

<span id="page-141-0"></span>Výše uvedené kroky jsou jednoduchým příkladem konfigurace a použití portletů produktu System i Access for Web k přístupu k systému i5/OS. Portlety produktu System i Access for Web lze přidat do dalších stránek a mohou existovat spolu s jinými portlety.

Pomocí výše uvedených kroků jste dokončili tyto úlohy:

- Nakonfigurovali jste portlety produktu System i Access for Web.
- v Začali jste používat portlety produktu System i Access for Web.

Pokud byste někdy potřebovali odebrat portlety produktu System i Access for Web z konfigurace produktu WebSphere Portal, můžete pomocí příkazu RMVACCWEB2/rmvaccweb2 odebrat portlety a stránky Můj portál System i, které byly vytvořeny.

# **Přizpůsobení produktu System i Access for Web v portálovém prostředí**

Produkt System i Access for Web lze v portálovém prostředí přizpůsobovat vytvářením stránek, úpravou portletů a přiřazováním rolí portálu.

### **Vytváření stránek:**

Při konfiguraci portletů produktu System i Access pro portál WebSphere je možné vytvořit výchozí stránky portálu WebSphere naplněné portlety produktu System i Access.

Informace o správě stránek portálu WebSphere naleznete na stránkách [informačního](http://www.ibm.com/developerworks/websphere/zones/portal/proddoc.html) centra produktu WebSphere Portal

# pod položkami **Administrating your portal** → **Managing pages, layout and content**.

# **Související odkazy**

[Konfigurace](#page-130-0) produktu System i Access for Web v portálovém prostředí (IBM) Samotná instalace produktu System i Access for Web v systému s operačním systémem i5/OS nestačí k tomu, aby bylo možné jej používat. Aby bylo možné produkt System i Access for Web používat, musí být implementován do portálového prostředí.

# **Přizpůsobení portletů:**

Portlety produktu System i Access se přizpůsobují pomocí nastavení režimu úprav. Než je možné většinu portletů produktu System i Access používat, je třeba tyto portlety nakonfigurovat pomocí nastavení režimu úprav.

Přístup k nastavením režimu úprav získáte pomocí volby Individuální přizpůsobení (nebo Úpravy) v nabídce portletu v horní části okna portletu. Není-li tato volba dostupná, není režim úprav pro portlet pravděpodobně k dispozici nebo tento režim zakázal administrátor.

Pro většinu portletů produktu System i Access for Web jsou k dispozici běžné konfigurační volby. Mnoho portletů však má i svá jedinečná nastavení. V případě portletů produktu System i Access, které přistupují k zabezpečeným prostředkům operačního systému i5/OS, je nutné nakonfigurovat nastavení režimu úprav týkající se systému a ověření totožnosti uživatele.

V režimu úprav je pro každé nastavení portletů k dispozici online nápověda.

**Související pojmy** [Databáze](#page-143-0)

# **Role portálu:**

Přístup k portletům v produktu WebSphere Portal je řízen rolemi. Role pro určitého uživatele či skupinu definuje sadu oprávnění k prostředku, jako je například portlet. Při výchozím nastavení je portletům produktu System i Access při jejich implementaci přiřazena role *Oprávněný uživatel* pro skupinu *Všichni autentizovaní uživatelé*.

Toto přiřazení rolí a skupin umožňuje portletům produktu System i Access, aby byly dostupné všem autentizovaným (přihlášeným) uživatelům produktu WebSphere Portal. Kromě toho je také povolena schopnost režimu úprav. Chcete-li změnit výchozí přiřazení rolí poskytované portlety produktu System i Access, použijte administrativní rozhraní **Administrace** → **Přístup** → **Oprávnění uživatelů a skupin**.

Informace o rolích, přístupových právech a skupinových oprávněních v produktu WebSphere Portal naleznete v

[Informačním](http://www.ibm.com/developerworks/websphere/zones/portal/proddoc.htm) centru produktu WebSphere Portal pod položkami **Securing your portal** → **Security Concepts** .

# **Související pojmy**

Aspekty týkající se [zabezpečení](#page-11-0)

K aspektům týkajícím se zabezpečení produktu System i Access for Web patří ověřování totožnosti uživatelů, omezení přístupu uživatelů, zabezpečení na úrovni objektů, použití zabezpečeného protokolu, použití ukončovacích programů a aspekty týkající se prostředí s jedním přihlášením.

# **Funkce produktu System i Access for Web**

Níže je zobrazen seznam funkcí, které lze provádět v portálovém prostředí. Vyberte funkci v seznamu a přečtěte si o podporovaných úlohách, aspektech použití a omezeních.

# **5250:**

Portlety produktu System i Access podporují spouštění a používání relací 5250.

K dispozici je tento portlet:

# **Portlet System i Relace 5250**

Relaci 5250 lze spouštět na libovolný systém s operačním systémem i5/OS. V systému, ke kterému se bude přistupovat, |

nemusí být nainstalován produkt System i Access for Web. K dispozici jsou volby pro přizpůsobení vzhledu a chování |

relace. Pro některé prohlížeče s podporou produktu JavaScript je k dispozici podpora klávesnice. |

# **Aspekty použití**

Klávesa Enter na klávesnici je podporována ve většině prohlížečů, které mají povolený jazyk JavaScript. Informace o prohlížečích, které nejsou podporovány, najdete v části Omezení.

Klávesy Page Up, Page Down a funkční klávesy jsou podporovány v následujících prohlížečích, pokud je povoleno použití jazyka JavaScript.

- Microsoft Internet Explorer (verze 5.0 a novější).
- Netscape (verze 6.0 a novější).
- Mozilla.
- Firefox.

Makra nejsou podporována.

Všechny relace 5250 určitého uživatele jsou ukončeny, pokud se uživatel odhlásí nebo je automaticky odhlášen od produktu WebSphere Portal.

# **Omezení**

Pro následující prohlížeče není podporována klávesnice:

- Opera verze 6.x nebo starší (verze 7.0 a novější jsou podporovány).
- Konqueror

# **Příkaz:**

Portlet Příkaz podporuje provádění příkazů CL v systému.

# <span id="page-143-0"></span>**Portlet System i Příkaz:**

Portlet System i Příkaz podporuje spouštění příkazů CL dávkového typu v systému s operačním systémem i5/OS.

# **Aspekty použití**

Lze spustit interaktivní příkazy CL, ale výstup se nezobrazí.

# **Omezení**

Žádné.

| | | | **Databáze:** Produkt System i Access for Web podporuje přístup k databázovým tabulkám v systému s operačním systémem i5/OS.

K dispozici jsou tyto portlety:

# v **Portlet System i Databázová tabulka**

Portlet System i Databázová tabulka zobrazuje seznam záznamů databázové tabulky. K usnadnění filtrování

záznamů zobrazených v seznamu je k dispozici průvodce SQL. V seznamu můžete vkládat, aktualizovat nebo vymazávat záznamy tabulky. Pomocí voleb k dispozici lze přizpůsobit zobrazení formulářů pro vkládání a aktualizaci.

# v **Portlet System i Dynamické SQL**

Portlet System i Dynamické SQL spouští příkazy SQL a zobrazuje výsledky v tabulce rozdělené na stránky nebo v podporovaném formátu souborů klienta. Tento portlet není vyhrazen pro příkazy dotazů. Lze spustit libovolný příkaz SQL podporovaný ovladačem JDBC. | | |

# v **Portlet System i Dotaz SQL**

Portlet System i Dotaz SQL zobrazuje výsledky dotazu SQL v tabulce rozdělené na stránky nebo v podporovaném formátu souborů klienta. K usnadnění tvorby příkazu dotazu z jedné tabulky nebo ze spojení tabulek je k dispozici průvodce SQL. V průvodci je také možné pomocí značek parametrů vytvořit dotazy s náznaky. | | |

v **Portlet System i Požadavky SQL**

Portlet System i Požadavky SQL se používá k zobrazení a správě seznamu uložených požadavků SQL. Seznam může obsahovat požadavky pro aktuálního uživatele produktu WebSphere Portal nebo požadavky se zadaným jménem sdílení. Požadavky v seznamu lze vytvářet, aktualizovat, odstraňovat, exportovat a importovat. Požadavky lze také odeslat do portletu System i Prohlížeč výsledků SQL, kde se spustí příkaz a zobrazí se výsledky SQL. Informace o požadované konfiguraci naleznete v tématu Aspekty týkající se databáze.

# v **Portlet System i Prohlížeč výsledků SQL**

Portlet System i Prohlížeč výsledků SQL může přijmout požadavek z interakce uživatele s portletem System i Požadavky SQL, spustit příkaz zadaný v požadavku a pomocí nastavení výstupu požadavku zobrazit výsledky SQL.

# **Související pojmy**

[Spolupracující](#page-129-0) portlety

Výraz Spolupracující portlety se týká schopnosti interakce jednotlivých portletů na stránce s jinými portlety prostřednictvím sdílení informací. Produkt System i Access for Web poskytuje některé spolupracující portlety pro práci s prostředky operačního systému i5/OS.

# **Související odkazy**

[Přizpůsobení](#page-141-0) portletů

Portlety produktu System i Access se přizpůsobují pomocí nastavení režimu úprav. Než je možné většinu portletů produktu System i Access používat, je třeba tyto portlety nakonfigurovat pomocí nastavení režimu úprav.

# *Aspekty týkající se databáze:*

Následující aspekty se týkají použití databázových funkcí produktu System i Access for Web v portálovém prostředí.
### **Skriptování mezi stránkami**

Ve výchozí konfiguraci produktu WebSphere Portal dojde k selhání příkazů, které obsahují znaky větší než (>) a menší než (<). Informace o vyřešení tohoto problému naleznete v tématu Skriptování mezi stránkami.

### **Portlet System i Požadavky SQL**

Požadavky SQL vytvořené a spravované portletem System i Požadavky SQL se ukládají do back-endové databázové tabulky. K uložení těchto informací na databázový server (k získání přístupu na tento server) je třeba nakonfigurovat zdroj dat produktu WebSphere. Zdroj dat musí splňovat tyto požadavky:

- Verze zdroje dat nemůže být 4.
- Jméno JNDI zdroje dat musí být nastaveno na jdbc/iwads.
- v Zdroj dat musí mít nastavený alias spravovaný zásobníkem.

Není-li některý z těchto požadavků splněn, zobrazí portlet zprávu o tom, že konfigurace nebyla provedena.

**Poznámka:** Produkt System i Access for Web se testuje pomocí ovladače JDBC IBM Toolbox for Java. Jiný ovladač bude možná fungovat, takové prostředí však nebylo testováno a není podporováno.

Databázová tabulka se vytváří ve schématu nazvaném QUSRIWA2. Pokud toto schéma neexistuje, je vytvořeno. Pokud toto schéma existuje, musí mít uživatel označený autentizačním aliasem zdroje dat k schématu přístup pro čtení a zápis.

Předvolené jméno tabulky je QIWADTA. V některých případech (pokud například více instancí produktu WebSphere Portal má jako cíl stejný databázový server typu back-end) může být třeba tuto hodnotu přepsat. Webový modul (iwawps.war) produktu System i Access for Web definuje parametr **dataTable** pro konfiguraci názvu tabulky. Hodnotu tohoto parametru je možné změnit v administrativním rozhraní produktu WebSphere Portal. Další informace naleznete v dokumentaci k produktu WebSphere Portal.

Pokud nakonfigurovaná tabulka neexistuje, je vytvořena. Pokud existuje, musí k ní mít uživatel označený autentizačním aliasem zdroje dat přístup pro čtení a zápis.

Databázové požadavky lze sdílet mezi více instancemi produktu WebSphere Portal. Provedete to tak, že pro každou instanci nakonfigurujete zdroj dat jdbc/iwads na stejný databázový server typu back-end a že pro každou instanci použijete stejné jméno databázové tabulky. Nastavení autentizace pro databázové požadavky je také třeba nakonfigurovat následujícím způsobem, aby umožnilo sdílení mezi více instancemi produktu WebSphere Portal:

- v Použít pověření specifická pro tento požadavek: Požadavek nakonfigurovaný s touto volbou autentizace lze použít pouze v instanci, kde byl vytvořen.
- v Použít sadu pověření z portletu System i Pověření a Použít administrátorem sdílenou sadu systémových pověření: Požadavky vytvořené s jednou z těchto autentizačních voleb lze použít ve více instancích za předpokladu, že v každé instanci existuje pověření s vybraným jménem.
- v Použít ověřené pověření WebSphere a Použít totožnost WebSphere Portal: Požadavky vytvořené s jednou z těchto autentizačních voleb lze použít ve více instancích za předpokladu, že je každá instance správně nakonfigurována pro vybrané prostředí.

#### *Omezení databáze:*

Toto téma popisuje omezení použití funkce databáze v portálovém prostředí.

Pokud se při použití aplikace Microsoft Internet Explorer a produktu OpenOffice.org během zobrazování výstupu SQL ve formátu listu tabulkového kalkulátoru OpenDocument zobrazí chyba, zkuste jeden z následujících postupů:

**Důležité:** Zajistěte, aby při modifikaci parametru **dataTable** nebyli aktivní žádní uživatelé portletů Úložiště dat produktu System i Access for Web a System i Požadavky SQL.

- v Zajistěte, abyste používali nejnovější verzi produktu OpenOffice.org.
- Odinstalujte volbu ActiveX produktu OpenOffice.org.
- Použijte jiný prohlížeč.

### **Soubory:**

Portlety produktu System i Access poskytují podporu umožňující přístup k souborům v operačním systému i5/OS.

K dispozici jsou tyto portlety:

### v **Portlet System i Seznam souborů**

Portlet System i Seznam souborů zobrazuje seznam souborů a adresářů pro navigaci v integrovaném systému souborů. Soubory ze seznamu je možné prohlížet, stahovat nebo odstraňovat. Soubory lze odesílat k editaci nebo zobrazení do portletu System i Seznam souborů - Editor nebo System i Seznam souborů - Prohlížeč. Lze vytvářet nové adresáře. Soubory je možné odesílat z lokálního systému souborů pracovní stanice do integrovaného systému souborů. Volby, které jsou k dispozici, ovlivňují způsob zobrazení seznamu a dostupnost konkrétních akcí.

#### v **Portlet System i Seznam souborů - Editor**

Portlet System i Seznam souborů - Editor může obdržet soubor v důsledku interakce uživatele s portletem System i Seznam souborů a umožňuje úpravu souboru. Změny lze uložit nebo zrušit.

#### v **Portlet System i Seznam souborů - Prohlížeč**

Portlet System i Seznam souborů - Prohlížeč může obdržet soubor v důsledku interakce uživatele s portletem System i Seznam souborů nebo portletem System i Soubor Zip a umožňuje zobrazení souboru. Je k dispozici volba k zobrazení binárních souborů v samostatném okně prohlížeče. Je také možné zobrazit seznam nedávno zobrazených souborů.

#### v **Portlet System i Prohlížeč souborů**

Portlet System i Prohlížeč souborů slouží k zobrazení obsahu souborů v integrovaném systému souborů operačního systému i5/OS. Je k dispozici volba k zobrazení binárních souborů v samostatném okně prohlížeče.

#### v **Portlet System i Soubor Zip**

Portlet System i Soubor Zip může obdržet soubor Zip v důsledku interakce uživatele s portletem System i Seznam souborů a umožňuje zobrazení obsahu. Je zde také možné vytvořit nový soubor Zip. Soubory v souboru Zip lze zobrazit nebo odstranit. Soubory lze rovněž přidávat. Soubor Zip je možné extrahovat do integrovaného systému souborů. Je také možné zobrazit seznam nedávno zobrazených souborů Zip.

## **Související pojmy**

#### [Spolupracující](#page-129-0) portlety

Výraz Spolupracující portlety se týká schopnosti interakce jednotlivých portletů na stránce s jinými portlety prostřednictvím sdílení informací. Produkt System i Access for Web poskytuje některé spolupracující portlety pro práci s prostředky operačního systému i5/OS.

#### *Aspekty týkající se souborů:*

Níže jsou uvedeny aspekty, které je třeba zvážit při použití souborů.

## v **Úpravy souborů obsahujících znaky > a <**

V souborech upravovaných portletem System i Seznam souborů - Editor při výchozí konfiguraci produktu WebSphere Portal budou znaky "větší než" (>) a "menší než" (<) změněny na znakové entity '&gt;' a '&lt;'. Informace o postupu v tomto případě najdete v tématu Skriptování mezi stránkami.

v **Neuzamčení souborů během úprav**

Portlet System i Seznam souborů - Editor nezamyká soubory během úprav. Během úprav souboru v portletu System i Seznam souborů - Editor mohou soubor upravovat i další uživatelé.

## v **Zápis do systému souborů QDLS (Document Library Services)**

Uživatel musí být zapsán v systémovém adresáři, aby měl přístup do systému souborů QDLS (Document Library Services) s produktem System i Access for Web. Níže je uvedeno, jak postupovat, aby byl uživatel zapsán. Pokud byl uživatel zapsán již dříve nebo nepotřebuje přístup do systému souborů QDLS, není potřeba tyto kroky provádět. Uživatel může nicméně používat funkci Soubor produktu System i Access for Web, aniž by měl přístup do systému souborů QDLS.

1. Na příkazovém řádku operačního systému i5/OS zadejte příkaz GO PCSTSK. Zobrazí se následující obrazovka:

PCSTSK Úlohy Client Access Systém: SYSTEM1 Vyberte jednu z následujících možností: Uživatelské úlohy 1. Kopie PC dokumentu do databáze 2. Kopie z databáze do PC dokumentu Administrativní úlohy 20. Práce s administrátory Client Access **21. Zápis uživatelů Client Access**

*Obrázek 5. Úlohy Client Access (GO PCSTSK)*

2. Vyberte volbu Zápis uživatelů Client Access. Zobrazí se následující obrazovka:

Zápis uživatelů Client Access Zapište volby a stiskněte Enter. Uživatelský profil . . . . . . . . AARON Jméno Identifikátor uživatele: ID uživatele . . . . . . . . . AARON Znaková hodnota Adresa . . . . . . . . . SYSTEM1 Znaková hodnota Popis uživatele . . . . . . AARON B. Přidat do systémového adresáře . . \*NO \*NO, \*YES

*Obrázek 6. Obrazovka Zápis uživatelů Client Access*

3. Zadejte odpovídající informace pro tyto hodnoty:

#### **Uživatelský profil** Jméno uživatele.

**ID uživatele**

Obvykle stejné jako jméno uživatelského profilu.

#### **Adresa**

Obvykle stejná jako jméno systému.

#### **Popis uživatele**

Popis uživatele.

#### **Přidat do systémového adresáře**

Chcete-li používat systém souborů QDLS, zadejte \*YES.

Úplný popis vstupních polí najdete v online nápovědě.

4. Chcete-li zapsat další uživatele do databáze záznamů adresáře, opakujte předchozí kroky.

#### **Související pojmy**

[Skriptování](#page-130-0) mezi stránkami

Produkt WebSphere Portal standardně povoluje zabezpečení skriptování mezi stránkami (Cross-site scripting - CSS). V určitých situacích může být zapotřebí ho zakázat.

#### *Omezení souborů:*

Na použití funkcí produktu System i Access for Web v portálovém prostředí se vztahují následující omezení.

## **Omezení**

**Velikost souboru**: Pro soubory vytvářené v systému platí v současnosti limit velikosti 2 147 483 647 bajtů (přibližně 2 GB).

## **IFrame:**

Portlet IFrame produktu System i Access for Web umožňuje přistupovat k servletovým funkcím produktu System i Access for Web z portálového prostředí.

## **Portlet System i Access for Web IFrame:**

Portlet IFrame poskytuje schopnost přístupu k servletovým funkcím produktu System i Access for Web z portálového prostředí. Dříve než je možné přistupovat k funkcím prostřednictvím portletu IFrame, musí být v systému System i nainstalována a nakonfigurována aplikace System i Access for Web. Když portlet IFrame poprvé přistupuje k servletu, prohlížeč vyzve k zadání uživatelského jména a hesla operačního systému i5/OS.

**Poznámka:** Pokud byla aplikace System i Access for Web nakonfigurována tak, aby byla součástí prostředí WebSphere s jedním přihlášením, prohlížeč pravděpodobně nezobrazí výzvu k zadání uživatelského jména a hesla operačního systému i5/OS. Další informace naleznete v tématu Aspekty týkající se jednoho přihlášení.

## **Aspekty použití**

Žádné.

## **Omezení**

Úlohy, které jsou omezeny v prostředí webového aplikačního serveru pomocí zásad Přizpůsobení, jsou rovněž omezeny v prostředí portálu.

## **Související pojmy**

Aspekty týkající se jednoho [přihlášení](#page-13-0)

Produkt System i Access for Web lze používat v prostředích s jedním přihlášením. V tomto tématu popíšeme možnosti prostředí s jedním přihlášením, které jsou k dispozici pro produkt System i Access for Web.

**Ostatní:** Produkt System i Access for Web poskytuje sadu obslužných portletů, které mohou být užitečné při práci s ostatními funkcemi produktu System i Access for Web.

## K dispozici jsou tyto portlety:

## v **Portlet System i Pověření**

Portlet System i Pověření se používá k zobrazení a správě seznamu uložených pověření. Pověření definují konkrétní kombinaci jména uživatele a hesla. V seznamu lze vytvářet, aktualizovat a vymazávat pověření. Pověření vytvořená tímto portletem je možné vybrat při konfiguraci volby autentizace pro portlety produktu System i Access. Kromě toho je k dispozici volba, která mění hesla uživatelských profilů operačního systému i5/OS a která touto novou hodnotou hesla automaticky aktualizuje aktuálně definovaná pověření.

v **Portlet System i Související odkazy**

Portlet System i Související odkazy zobrazuje odkazy na informace související s portlety produktu System i Access.

v **Portlet System i Uvítání**

Portlet System i Uvítání zobrazuje souhrn dostupných portletů produktu System i Access. Poskytuje rovněž další odkazy na informace o produktu.

## v **Portlet Datové úložiště produktu System i Access for Web**

Portlet Datové úložiště produktu System i Access for Web zobrazuje seznam dat uložených portlety produktu System i Access. Položky v seznamu lze přejmenovat a vymazat. Přístup k uloženým datům lze také změnit. Datové položky jsou uloženy v databázi typu back-end. Informace o požadované konfiguraci naleznete v tématu Aspekty týkající se databáze.

## **Aspekty použití**

Žádné.

## **Omezení**

Žádné.

## **Související pojmy**

Aspekty týkající se [databáze](#page-143-0)

Tyto aspekty se týkají použití databázových funkcí produktu System i Access for Web v portálovém prostředí.

## **Tisk:**

Produkt System i Access for Web podporuje přístup k prostředkům souvisejícím s tiskem v systému s operačním systémem i5/OS.

K dispozici jsou tyto portlety:

## v **Portlet System i Tiskový výstup**

Portlet System i Tiskový výstup zobrazuje seznam souborů tiskového výstupu. Jednotlivé soubory je možné upravit, přesunout na jinou tiskárnu nebo do jiné výstupní fronty, odstranit, zobrazit nebo vytisknout. Aby bylo možné zobrazit soubor tiskového výstupu, musí být portlet System i Tiskový výstup - Prohlížeč na stejné stránce portálu jako portlet System i Tiskový výstup.

## v **Portlet System i Tiskový výstup - Prohlížeč**

Portlet System i Tiskový výstup - Prohlížeč zobrazuje soubory tiskového výstupu SCS, AFPDS a ASCII. Pomocí voleb, které jsou k dispozici, lze soubor zobrazit v aktuálním nebo novém okně. Portlet System i Tiskový výstup - Prohlížeč zobrazí soubor tiskového výstupu na základě požadavku vzniklého při interakci uživatele s portletem System i Tiskový výstup.

## v **Portlet System i Tiskárny**

Portlet System i Tiskárny zobrazí seznam tiskáren v systému. Jednotlivé tiskárny lze spustit nebo zastavit.

## v **Portlet System i Tiskové výstupní fronty**

Portlet System i Tiskové výstupní fronty zobrazuje seznam výstupních front v systému. Jednotlivé výstupní fronty lze pozastavit či uvolnit.

## **Aspekty použití**

## **Transformace tiskového výstupu do PDF**

Při prohlížení souborů tiskového výstupu SCS a AFPDS pomocí produktu System i Access for Web existují dvě možnosti transformace do PDF: IBM Infoprint Server for iSeries (5722-IP1) nebo transformace TIFF. Infoprint Server je samostatně prodejný produkt, který umožňuje uživatelům produktu System i Access for Web vytvářet plnětextové soubory PDF, které zachovávají věrnost dokumentu a umožňují navigaci v dokumentu. Pokud je Infoprint Server nainstalován, produkt System i Access for Web ho automaticky zjistí a používá. Není-li Infoprint Server nainstalován, převedou se jednotlivé stránky souborů tiskového výstupu na obrázky. Tyto obrázky se stanou stránkami dokumentu PDF. Obsah těchto stránek nelze upravovat.

## **Poznámky:**

- 1. Infoprint Server může změnit pořadí souborů tiskového výstupu v seznamu tiskových výstupů aktuálního uživatele. Může také změnit datum a čas vytvoření nebo datum a čas začátku a dokončení souboru tiskového výstupu.
- 2. K tomu, aby mohl být soubor tiskového výstupu vytištěn produktem Infoprint Server, musí být ve stavu HELD (zadržen), READY (připraven) nebo SAVED (uložen).

### **Omezení**

Žádné.

## **Související pojmy**

[Spolupracující](#page-129-0) portlety

Výraz Spolupracující portlety se týká schopnosti interakce jednotlivých portletů na stránce s jinými portlety prostřednictvím sdílení informací. Produkt System i Access for Web poskytuje některé spolupracující portlety pro práci s prostředky operačního systému i5/OS.

## **Aspekty týkající se národní jazykové podpory**

Portlety produktu System i Access for Web zobrazují informace z nejrůznějších zdrojů. Některé z těchto zdrojů mohou poskytovat informace ve více než jednom jazyku a formátovat informace způsobem specifickým pro daný jazyk. K informacím specifickým pro různé jazyky patří formuláře, chybové zprávy, nápověda, formátovaná data a časy, tříděné seznamy.

Ke zdrojům informací, které portlety zobrazují, patří:

- $\cdot$  i5/OS
- ovladač JDBC
- portálový server
- portlety produktu System i Access for Web

Portlety produktu System i Access for Web ovlivňují jazyk a formát informací z jiných zdrojů pomocí jazyka vybraného pro uživatele portálovým serverem. Není však zaručeno, že informace z určitého zdroje budou ve zvoleném jazyku ani že všechny informace budou ve stejném jazyku.

Zprávy a nápověda pocházející z operačního systému i5/OS nemusí být ve zvoleném jazyku. Závisí to na jazykových verzích nainstalovaných v systému i5/OS. Pokud není zvolený jazyk nainstalován, budou portlety produktu System i Access for Web zobrazovat zprávy operačního systému i5/OS v primárním jazyku systému i5/OS.

Informace o jazykové podpoře v produktu WebSphere Portal najdete v Informačním centru produktu WebSphere Portal pod položkami **Administering your portal** → **Language support**.

Portlety produktu System i Access for Web podporují jazyky, které produkt WebSphere Portal standardně nepodporuje. Informace o tom, jak nakonfigurovat produkt WebSphere Portal, aby podporoval další jazyky, najdete v [Informačním](http://www.ibm.com/developerworks/websphere/zones/portal/proddoc.html) centru produktu [WebSphere](http://www.ibm.com/developerworks/websphere/zones/portal/proddoc.html) Portal pod položkami **Administering your portal** → **Language support** → **Supporting a new language**.

## **Výběr jazyka produktu WebSphere Portal**

Informace o tom, jak produkt WebSphere Portal vybírá jazyk pro zobrazení obsahu portálu, a pokyny k ovlivnění procesu výběru jazyka pro uživatele naleznete v [Informačním](http://www.ibm.com/developerworks/websphere/zones/portal/proddoc.html) centru produktu WebSphere Portal pod položkami **Administering** your portal  $\rightarrow$  Language support  $\rightarrow$  Selecting and changing the language.

## **Informace ve více jazycích (vícejazyčné)**

Protože informace zobrazované portlety produktu System i Access for Web mohou pocházet z nejrůznějších zdrojů, je možné, že tyto informace budou ve více než jednom jazyku. Pokud je v prohlížeči současně zobrazeno více jazyků, bude ke správnému zobrazení všech znaků pravděpodobně potřeba vícejazyčná znaková sada, jako je například UTF-8. Informace o znakové sadě používané produktem WebSphere Portal k zobrazení obsahu portálu a pokyny ke změně

<span id="page-150-0"></span>znakové sady naleznete v [Informačním](http://www.ibm.com/developerworks/websphere/zones/portal/proddoc.html) centru produktu WebSphere Portal pod položkami **Administering your portal** → **Language support** → **Changing the character set for a language**.

## **Identifikátory CCSID a zprávy operačního systému i5/OS**

Chcete-li zajistit, aby se informace zobrazovaly správně, musí být nastavení CCSID (ID kódované znakové sady) u uživatelského profilu vhodné pro zprávy pocházející z operačního systému i5/OS.

## **Uložení a obnovení produktu System i Access for Web v portálovém prostředí**

Produkt System i Access for Web je možné šířit do dalších systémů s operačním systémem i5/OS. Před uložením a obnovou produktu je však třeba se seznámit s dalšími informacemi.

Produkt System i Access for Web můžete uložit a obnovit ho v jiných systémech s operačním systémem i5/OS pomocí příkazů SAVLICPGM a RSTLICPGM. Výsledek použití těchto příkazů je stejný, jako kdybyste produkt System i Access for Web instalovali pomocí instalačního média (CD). Výhodou použití příkazů však je, že ze zdrojového systému budou uloženy také všechny opravy PTF, které byly aplikovány, a potom budou obnoveny v cílovém systému.

Informace o konfiguraci produktu System i Access for Web naleznete v Kontrolním seznamu plánování, instalace a konfigurace. Kontrolní seznam obsahuje kroky k instalaci produktu System i Access for Web do systému pomocí instalačního média (CD-ROM). V místě kontrolního seznamu, kde je popisována instalace, spusťte příkazy SAVLICPGM/RSTLICPGM a uložte tak produkt ze zdrojového systému a obnovte ho v cílovém systému. Po dokončení procesu SAVLICPGM/RSTLICPGM pokračujte body v kontrolním seznamu a dokončete požadované konfigurační kroky.

Příkazy SAVLICPGM a RSTLICPGM neuloží žádná data generovaná uživatelem. V prostředí produktu WebSphere Portal se veškerá konfigurační nastavení uživatele a data generovaná uživatelem ukládají v rámci tohoto prostředí produktu WebSphere Portal. Postup uložení a obnovy konfiguračních nastavení a dat uživatele naleznete v dokumentaci k produktu WebSphere Portal. Dokumentaci k produktu WebSphere Portal naleznete na stránc[eWebSphere](http://www.ibm.com/software/genservers/portal/library) portal for

[multiplatforms](http://www.ibm.com/software/genservers/portal/library) library  $\rightarrow$ .

## **Související pojmy**

Kontrolní seznam: Plánování, instalace a [konfigurace](#page-16-0)

Tento kontrolní seznam vás povede kroky, které jsou nezbytné k plánování, instalaci, ověření a konfiguraci jednoduchého prostředí produktu System i Access for Web. Tyto kroky neberou v úvahu jiné webové aplikace a složitější webová prostředí.

## **Odstranění produktu System i Access for Web**

Můžete odstranit konfigurace produktu System i Access for Web nebo odstranit celý produkt ze serveru.

Chcete-li odebrat konfiguraci produktu System i Access for Web, proveďte krok 1. Chcete-li odstranit produkt ze systému, proveďte krok 1 pro každou konfiguraci produktu System i Access for Web a pak proveďte krok 2 na [stránce](#page-151-0) [146.](#page-151-0)

- 1. Odebrání konfigurace produktu System i Access for Web.
	- a. Přihlaste se k systému.
	- b. Zadejte příkaz QIWA2/RMVACCWEB2 pro nakonfigurovanou webovou aplikaci nebo instanci portálového serveru, kterou chcete odstranit.

Pokud nevíte, jaká konfigurace byla provedena, najděte v souboru /QIBM/ProdData/Access/Web2/config/ instances.properties seznam instancí webového aplikačního serveru a portálových konfigurací, ve kterých byl produkt System i Access for Web nakonfigurován pro spuštění.

- **Poznámka:** Chcete-li odstranit produkt System i Access for Web z konfigurace webového aplikačního serveru WebSphere, musí být před spuštěním příkazu RMVACCWEB2 webový aplikační server spuštěn a v připraveném stavu.
- c. Řiďte se instrukcemi zobrazenými příkazem RMVACCWEB2.
- <span id="page-151-0"></span>2. Odstranění licencovaného programu System i Access for Web.
	- a. Zadejte příkaz GO LICPGM, volbu 12.
	- b. Projděte seznam nainstalovaných licencovaných programů a vyhledejte produkt 5761-XH2. Zadáním hodnoty 4 vymažte položku 5761-XH2.
	- c. Chcete-li licencovaný program odstranit, stiskněte klávesu **Enter**.
	- **Poznámka:** Adresář a knihovna, do kterých se ukládala data generovaná uživatelem při práci s produktem System i Access for Web (/QIBM/UserData/Access/Web2), nebudou ze systému odstraněny. Knihovna pro data generovaná uživatelem je QUSRIWA2.

## **Související úlohy**

Odebrání produktu System i Access for Web z nepodporovaného prostředí Předchozí vydání produktu System i Access for Web podporovala prostředí webových aplikačních serverů, která nemusí být podporována v aktuálním vydání.

## **Související informace**

CL příkaz RMVACCWEB2

#### **Odebrání produktu System i Access for Web z nepodporovaného prostředí** | |

Předchozí vydání produktu System i Access for Web podporovala prostředí webových aplikačních serverů, která | nemusí být podporována v aktuálním vydání. |

V softwarových požadavcích i5/OS pro aktuální vydání jsou uvedena podporovaná prostředí webových aplikačních | serverů. Máte-li produkt System i Access for Web nakonfigurován na prostředí webového aplikačního serveru, které již | není podporováno, postupujte takto: |

- 1. Proveďte instalaci nebo upgrade na aktuální vydání produktu System i Access for Web. |
- 2. Vytvořte nové nebo určete existující prostředí webového aplikačního serveru, které je podporováno aktuálním vydáním produktu System i Access for Web. | |
- 3. Nakonfigurujte produkt System i Access for Web, přičemž novou konfiguraci založte na stávající nepodporované konfiguraci. Data generovaná uživateli a konfigurační nastavení ze stávající konfigurace budou migrována do nové konfigurace. Další informace naleznete v tématech [Konfigurace](#page-26-0) produktu System i Access for Web v prostředí webového [aplikačního](#page-26-0) serveru a Aspekty týkající se nového webového [aplikačního](#page-73-0) serveru. | | | |
- 4. Odeberte produkt System i Access for Web z nepodporovaného prostředí webového aplikačního serveru pomocí příkazu RMVACCWEB2. Příkaz RMVACCWEB2 umožňuje odebrat produkt System i Access for Web z nepodporovaných konfigurací webových aplikačních serverů. | | |

 $\mathbf{L}$ Další informace naleznete v tématu [Odstranění](#page-150-0) produktu System i Access for Web. Nestačí pouze odstranit prostředí webového aplikačního serveru. Konfiguraci produktu System i Access for Web je nutné odebrat pomocí příkazu  $\blacksquare$ RMVACCWEB2. |

## **Související úlohy**

|

|

- [Odstranění](#page-150-0) produktu System i Access for Web |
- Můžete odstranit konfigurace produktu System i Access for Web nebo odstranit celý produkt ze serveru. |

#### **Související odkazy** |

- Aspekty týkající se nového webového [aplikačního](#page-73-0) serveru |
- Tyto informace použijte, pokud je produkt System i Access for Web již nakonfigurován pro webový aplikační |
- server a do prostředí je přidán nový webový aplikační server. V této situaci je možné produkt System i Access for |
- Web nakonfigurovat pro nový webový aplikační server na základě existující konfigurace. Do nového prostředí lze |
- ze stávajícího prostředí zkopírovat veškerá data generovaná uživateli a konfigurační nastavení. |
- [Softwarové](#page-18-0) požadavky i5/OS |
- Před instalací a používáním produktu System i Access for Web je nutné nainstalovat příslušný software. |
- [Konfigurace](#page-26-0) produktu System i Access for Web v prostředí webového aplikačního serveru |
- Samotná instalace produktu System i Access for Web v systému s operačním systémem i5/OS nestačí k tomu, aby |
- bylo možné jej používat. Aby bylo možné produkt System i Access for Web používat, musí být nakonfigurován v |
- prostředí webového aplikačního serveru. |

## **Související informace**

Tyto webové stránky obsahují informace související s produktem System i Access for Web.

## **Informace o produktu System i Access**

- [Domovská](http://www.ibm.com/systems/i/software/access/web/) stránka produktu IBM System i Access for Web (http://www.ibm.com/systems/i/software/access/ web/ ). Na tomto webu získáte další informace o produktu System i Access for Web.
- v [Dostupné](http://www.ibm.com/systems/i/software/access/web/servicepacks.html) servisní balíky (PTF) produktu System i Access for Web. (http://www.ibm.com/systems/i/software/access/ web/servicepacks.html ). Tato webová stránka obsahuje odkazy na dostupné servisní balíky pro produkt System i Access for Web.
- [Dokumentace](http://www.ibm.com/systems/i/software/access/web/doc.html) k produktu System i Access for Web  $\blacktriangleright$  (http://www.ibm.com/systems/i/software/access/web/ doc.html ). Na tomto webu naleznete důležité informace o produktu a informace o technických změnách produktu.
- [Domovská](http://www.ibm.com/systems/i/software/access/) stránka produktu IBM System i Access (http://www.ibm.com/systems/i/software/access/). Tento web obsahuje online informace o produktu System i Access.

## **Informace o serveru HTTP**

• [Dokumentace](http://www.ibm.com/servers/eserver/iseries/software/http/) k serveru HTTP pro i5/OS (http://www.ibm.com/servers/eserver/iseries/software/http/docs/ doc.htm). Tato webová stránka obsahuje odkazy na dokumentaci k serveru HTTP.

## **Informace o produktu WebSphere**

- v [Dokumentace](http://www.ibm.com/servers/eserver/iseries/software/websphere/wsappserver/) k produktu IBM WebSphere Application Server (http://www.ibm.com/servers/eserver/iseries/software/ websphere/wsappserver/). Tato webová stránka obsahuje odkazy na informace o všech verzích produktu WebSphere Application Server.
- [WebSphere](http://www.ibm.com/software/genservers/portal/enable/) Portal Enable (http://www.ibm.com/software/genservers/portal/enable/). Zde získáte přehled o produktu WebSphere Portal Enable.
- v Informační centrum pro produkt WebSphere Portal
	- WebSphere Portal for [Multiplatform](http://publib.boulder.ibm.com/infocenter/wpdoc/v510/index.jsp) V5.1 (http://publib.boulder.ibm.com/infocenter/wpdoc/v510/index.jsp)
	- [WebSphere](http://publib.boulder.ibm.com/infocenter/wpdoc/v6r0/index.jsp) Portal V6.0 (http://publib.boulder.ibm.com/infocenter/wpdoc/v6r0/index.jsp)

## **Informace o systému System i**

- [Podpora](http://www-03.ibm.com/servers/eserver/support/iseries/index.html) systému IBM System i (http://www.ibm.com/servers/eserver/support/iseries/index.html). Technická podpora a prostředky pro systém System i.
- [Domovská](http://www.ibm.com/eserver/iseries) stránka systému IBM System i (http://www.ibm.com/eserver/iseries). Zde se seznámíte se systémy System i.

## **Manuály a publikace**

- IBM [Publications](http://www.elink.ibmlink.ibm.com/public/applications/publications/cgibin/pbi.cgi) Center (http://www.elink.ibmlink.ibm.com/public/applications/publications/cgibin/pbi.cgi). Na tomto webu můžete vyhledat manuály vydané IBM.
- [Domovská](http://www.redbooks.ibm.com) stránka IBM Redbooks (http://www.redbooks.ibm.com). Na tomto webu naleznete dokumenty, které zkoumají integraci, implementaci a provoz reálných scénářů u zákazníků.

# **Dodatek. Poznámky**

Tyto informace platí pro produkty a služby nabízené v USA.

IBM nemusí nabízet produkty, služby a funkce popsané v tomto dokumentu v jiných zemích. Informace o produktech a službách, které jsou momentálně dostupné ve vaší oblasti, můžete získat od obchodního zástupce IBM. Žádný odkaz na produkt, program nebo službu IBM neznamená a ani z něj nelze vyvozovat, že smí být použit pouze uvedený produkt, program či služba společnosti IBM. Použít lze jakýkoli funkčně ekvivalentní produkt, program či službu neporušující práva IBM k duševnímu vlastnictví. Za vyhodnocení a ověření činnosti libovolného produktu, programu či služby jiného výrobce než IBM však odpovídá uživatel.

IBM může mít patenty nebo podané žádosti o patent, které zahrnují předmět tohoto dokumentu. Vlastnictví tohoto dokumentu vám nedává k těmto patentům žádná práva. Písemné dotazy ohledně licencí můžete zaslat na adresu:

IBM Director of Licensing IBM Česká republika, spol. s r.o. North Castle Drive Armonk, NY 10504-1785 U.S.A.

Pokud máte zájem o licenci v zemi s dvoubajtovou znakovou sadou (DBCS), kontaktujte zastoupení IBM ve vaší zemi, nebo písemně zastoupení IBM na adrese:

IBM World Trade Asia Corporation Licensing 2-31 Roppongi 3-chome, Minato-ku Tokyo 106-0032, Japan

**Následující odstavec se netýká Velké Británie nebo kterékoliv jiné země, kde taková opatření odporují místním zákonům:** SPOLEČNOST INTERNATIONAL BUSINESS MACHINES CORPORATION TUTO PUBLIKACI POSKYTUJE TAKOVOU, "JAKÁ JE", BEZ JAKÝCHKOLIV ZÁRUK, VYJÁDŘENÝCH NEBO ODVOZENÝCH VČETNĚ, BEZ OMEZENÍ, ODVOZENÝCH ZÁRUK NEPORUŠENÍ PRÁV TŘETÍCH STRAN, ZÁRUKY PRODEJNOSTI NEBO VHODNOSTI PRO URČITÝ ÚČEL. Právní řády některých zemí nepřipouštějí vyloučení vyjádřených nebo odvozených záruk v určitých transakcích a proto se na vás výše uvedené omezení nemusí vztahovat.

Tato publikace může obsahovat technické nepřesnosti nebo typografické chyby. Informace zde uvedené jsou pravidelně aktualizovány a v nových vydáních této publikace již budou tyto změny zahrnuty. IBM má právo kdykoliv bez upozornění zdokonalovat anebo měnit produkt(y) anebo program(y) popsané v této publikaci.

Jakékoli odkazy v této publikaci na webové stránky jiných společností než IBM jsou poskytovány pouze pro pohodlí uživatele a nemohou být žádným způsobem vykládány jako doporučení těchto webových stránek ze strany IBM. Materiály obsažené na takovýchto webových stránkách nejsou součástí materiálů k tomuto produktu IBM a tyto webové stránky mohou být používány pouze na vlastní nebezpečí.

IBM může použít nebo distribuovat jakékoliv informace, které jí sdělíte, libovolným způsobem, který společnost považuje za odpovídající, bez vzniku jakýchkoliv závazků vůči vám.

Držitelé licence na tento program, kteří si přejí mít přístup i k informacím o programu za účelem (i) výměny informací mezi nezávisle vytvořenými programy a jinými programy (včetně tohoto) a (ii) vzájemného použití sdílených informací, mohou kontaktovat:

IBM Česká republika, spol. s r.o. Software Interoperability Coordinator, Department YBWA Česká republika

Rochester, MN 55901 U.S.A.

Informace tohoto typu mohou být dostupné za odpovídajících podmínek. V některých případech připadá v úvahu zaplacení poplatku.

IBM poskytuje licencovaný program popsaný v tomto dokumentu a veškeré dostupné licencované materiály na základě podmínek uvedených ve smlouvě IBM Customer Agreement, v Mezinárodní licenční smlouvě IBM na strojový kód nebo v jiné ekvivalentní smlouvě.

Veškerá data týkající se výkonu, která jsou uvedena v tomto dokumentu, byla získána v řízeném prostředí. Výsledky získané v jiných provozních prostředích se proto mohou významně lišit. Některá měření mohla být prováděna v systémech na úrovni vývoje a nelze tedy zaručit, že tato měření budou ve všeobecně dostupných systémech stejná. Některá měření mohla být navíc odhadnuta pomocí extrapolace. Skutečné výsledky se mohou lišit. Uživatelé tohoto dokumentu by si měli ověřit použitelnost dat pro svoje specifické prostředí.

Informace, týkající se produktů jiných firem než IBM, byly získány od dodavatelů těchto produktů, z jejich publikovaných sdělení, nebo z jiných veřejně dostupných zdrojů. IBM nezkoumala tyto produkty a nemůže tudíž potvrdit spolehlivost, kompatibilitu a další konstatování, vztahující se k těmto produktům. Dotazy, které se týkají vlastností produktů od jiných dodavatelů, musí být adresovány příslušným dodavatelům.

Veškerá prohlášení týkající se budoucích trendů nebo strategií IBM podléhají změnám bez předchozího upozornění a představují pouze cíle a záměry.

Všechny uváděné ceny IBM jsou maloobchodní ceny navržené společností IBM, jsou nyní platné a mohou se bez upozornění změnit. Ceny prodejců se mohou lišit.

Informace zde uvedené slouží pouze pro účely plánování. Informace v tomto dokumentu mohou být změněny, než se produkty popsané v tomto dokumentu stanou obecně dostupnými.

Tyto publikace obsahují příklady údajů a sestav, používaných v každodenních obchodních činnostech. Abyste si udělali co neúplnější představu, obsahují příklady názvy konkrétních podniků, firemních značek a produktů. Všechny tyto názvy jsou fiktivní a jakákoliv podobnost se jmény a adresami, používanými ve skutečných obchodních podnicích, je čistě náhodná.

## COPYRIGHT

Tyto informace obsahují vzorové aplikační programy ve zdrojovém jazyce, které demonstrují techniku programování na různých operačních systémech. Jste oprávněni bezplatně kopírovat, modifikovat a distribuovat tyto vzorové programy v jakékoliv formě, a to pro účely vývoje, užívání, marketingu nebo distribuce aplikačních programů vhodných pro rozhraní API pro operační platformu, pro kterou byly vzorové programy napsány. Tyto příklady nebyly přísně testovány za všech podmínek. Proto IBM nemůže zaručit ani naznačit spolehlivost, provozuschopnost ani funkčnost těchto programů.

Každá kopie nebo oblast těchto vzorových programů nebo odvozených prací musí zahrnovat níže uvedenou copyrightovou výhradu:

© (jméno Vaší společnosti) (rok). Části tohoto kódu jsou odvozeny ze vzorových programů společnosti IBM Corporation. © Copyright IBM Corp. \_zadejte rok nebo roky\_. Všechna práva vyhrazena.

Jestliže si prohlížíte tyto informace ve formě softcopy, nemusí se zobrazit fotografie a barevné ilustrace.

## **Informace o programovacím rozhraní**

Tato publikace o produktu System i Access for Web popisuje plánovaná programovací rozhraní, která umožňují zákazníkům psát programy za účelem získání služeb produktu System i Access for Web.

## **Ochranné známky**

Následující výrazy jsou ochranné známky společnosti International Business Machines Corporation ve Spojených státech a případně v dalších jiných zemích:

1-2-3 Advanced Function Presentation AFP AIX AS/400 D<sub>B2</sub> i5/OS IBM Infoprint iSeries Lotus OS/400 Redbooks Sametime System i

WebSphere

Adobe, logo Adobe, PostScript a logo PostScript jsou registrované ochranné známky nebo ochranné známky společnosti Adobe Systems Incorporated ve Spojených státech a případně dalších jiných zemích.

Linux je registrovaná ochranná známka společnosti Linus Torvalds ve Spojených státech a případně v dalších jiných zemích.

Microsoft, Windows, Windows NT a logo Windows jsou ochranné známky společnosti Microsoft Corporation ve Spojených státech a případně v dalších jiných zemích.

Java a všechny ochranné známky obsahující slovo Java jsou ochranné známky společnosti Sun Microsystems, Inc. ve Spojených státech a případně dalších jiných zemích

Ostatní jména společností, produktů nebo jména služeb mohou být ochranné známky nebo servisní značky jiných společností.

## **Ustanovení a podmínky**

Oprávnění k užívání těchto publikací je uděleno na základě následujících ustanovení a podmínek.

**Osobní použití:** Pokud zachováte všechny výhrady týkající se vlastnických práv, můžete tyto publikace kopírovat pro své osobní nekomerční použití. Tyto publikace ani jakékoliv jejich části nesmíte bez výslovného souhlasu IBM distribuovat, prezentovat ani z nich vytvářet odvozená díla.

**Komerční použití:** Pokud zachováte všechny výhrady týkající se vlastnických práv, můžete tyto publikace kopírovat, distribuovat a prezentovat výhradně uvnitř svého podniku. Bez výslovného souhlasu IBM nesmíte z těchto publikací vytvářet odvozená díla ani je (nebo jejich části) nesmíte kopírovat, distribuovat či prezentovat mimo rámec svého podniku.

Kromě oprávnění, která jsou zde výslovně udělena, se na publikace nebo jakékoliv informace, data, software a další duševní vlastnictví obsažené v těchto publikacích nevztahují žádná další vyjádřená ani odvozená oprávnění, povolení či práva.

IBM si vyhrazuje právo odvolat oprávnění zde udělená, kdykoli usoudí, že používání publikací poškozuje jeho zájmy nebo že výše uvedené pokyny nejsou řádně dodržovány.

Tyto informace můžete stahovat, exportovat či reexportovat pouze při dodržení všech příslušných zákonů a nařízení včetně veškerých vývozních zákonů a nařízení USA.

IBM NEPOSKYTUJE ŽÁDNOU ZÁRUKU, POKUD JDE O OBSAH TĚCHTO PUBLIKACÍ. TYTO PUBLIKACE JSOU POSKYTOVÁNY NA BÁZI ″JAK JSOU″ (AS-IS), BEZ JAKÝCHKOLIV ZÁRUK, VYJÁDŘENÝCH VÝSLOVNĚ NEBO VYPLÝVAJÍCÍCH Z OKOLNOSTÍ VČETNĚ, A TO ZEJMÉNA, ZÁRUK PRODEJNOSTI, NEPORUŠENÍ PRÁV TŘETÍCH STRAN A VHODNOSTI PRO URČITÝ ÚČEL VYPLÝVAJÍCÍCH Z OKOLNOSTÍ.

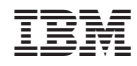

Vytištěno v Dánsku společností IBM Danmark A/S.